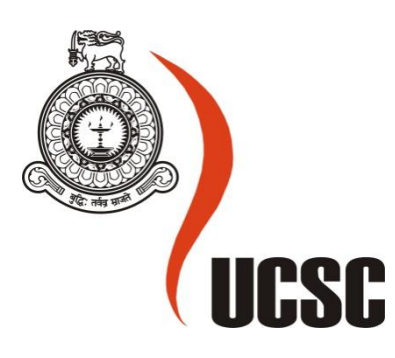

# **Masters Project Final Report**

# **January 2017**

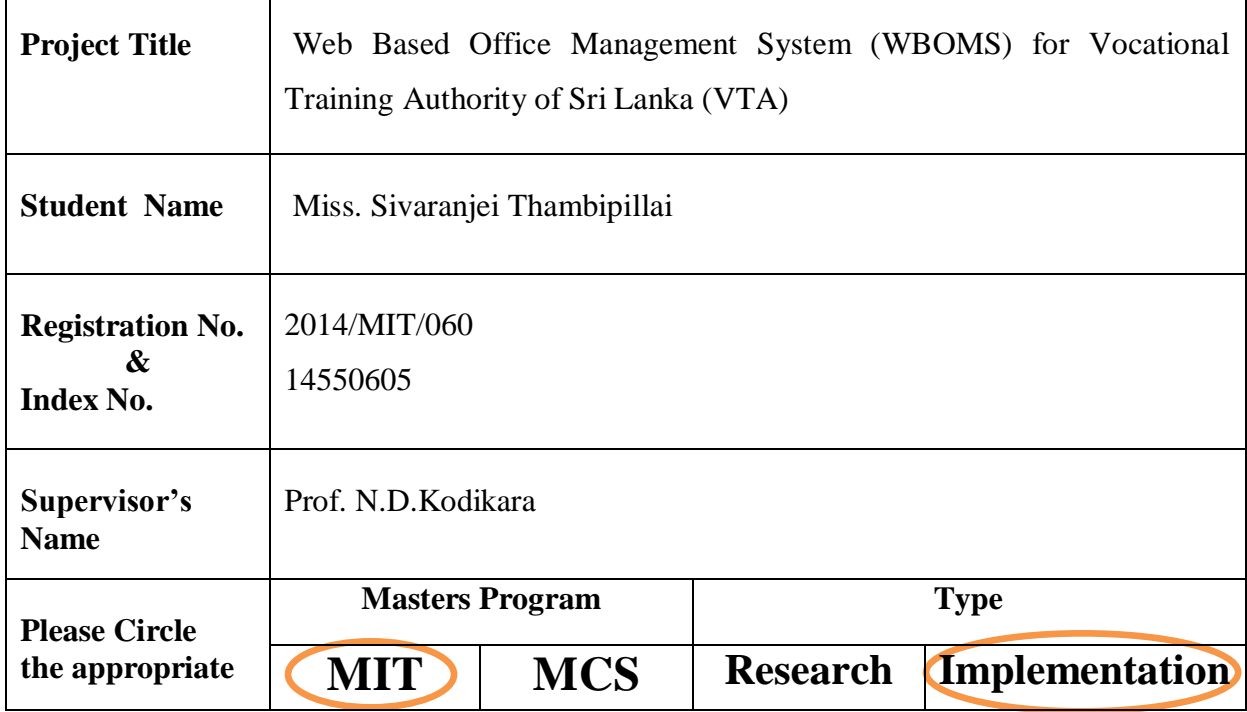

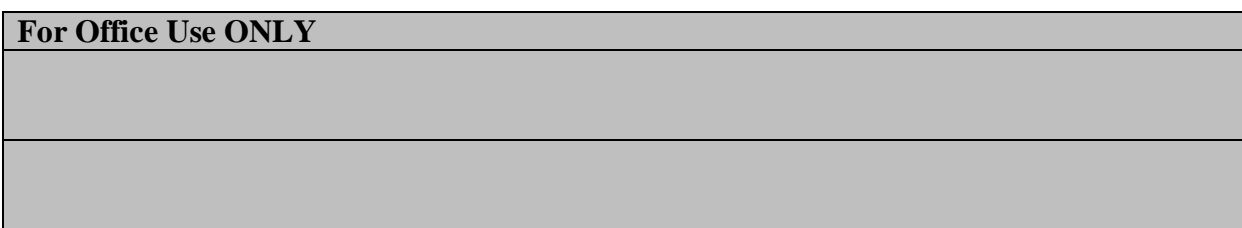

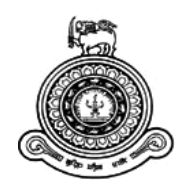

# **WEB BASED**

# **OFFICE MANAGEMENT SYSTEM FOR VOCATIONAL TRAINING AUTHORITY OF SRI LANKA**

**A dissertation submitted for the Degree of Master of Information Technology**

**Miss. T.Sivaranjei University of Colombo School of Computing 2017**

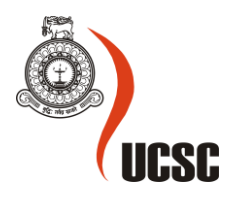

# **Declaration**

The thesis is my original work and has not been submitted previously for a degree at this or any other university/institute.

To the best of my knowledge it does not contain any material published or written by another person, except as acknowledged in the text.

Student Name: Miss. Sivaranjei Thambipillai Registration Number: 2014/MIT/060 Index Number: 14550605

Signature: Date:

This is to certify that this thesis is based on the work of

Prof. N.D.Kodikara

\_\_\_\_\_\_\_\_\_\_\_\_\_\_\_\_\_\_\_\_\_

Under my supervision, the thesis has been prepared according to the format stipulated and is of acceptable standard.

Certified by: Supervisor Name: Prof. N.D.Kodikara

Signature: Date:

\_\_\_\_\_\_\_\_\_\_\_\_\_\_\_\_\_\_\_\_\_

# **ABSTRACT**

"Vocational Training Authority" (VTA), Jaffna District is one of the leading government"s service organization in north of Sri Lanka. It provides educational, job and services through many centres in Jaffna District. As this organization runs in manual system, it faces so many problems to serve quality services to people on time.

Administrative, Planning and financial activities are carried out manually. Staff of VTA has struggle over work-load to monitor tasks Such as Student management, Staff management, Stock management, Payment management and Creation management. They also have to maintain case registers for each subject. They have to spend more valuable time to search records and get information. These records are also kept at the officer"s working centre. Paper source is wasted for copying documents and forms. They need more storing facilities to keep files and records. In some cases a document is maintained under different subject files. As the system manual, it is caused for human errors in calculating data. Reaching information from head office to all staff and centre's is getting delay or missing through manual activities. They have to spend their more working hours for it.

The proposed system has a centralized database to handle anywhere and anytime. Different user level of VTA can access this system by creating a user account. Others can view some information of VTA. The system has been designed to fulfill the functional and nonfunctional requirements.

This web based solution was developed using PHP server side scripting language and Apache as the web server. MySQL was used as the database management system. This developed system was thoroughly tested to guarantee a validated system.

The Web Based Office Management System provides to VTA Jaffna District to run their routine processes easily and efficiently. It raises their service quality in order to manage staff details, monitoring various tasks of staff and institutions and generate various reports. Furthermore, the automated system is flexible and cost effective to carry out their work on time.

# **ACKNOWLEDGEMENT**

First and foremost, I express my gratitude to the University Of Colombo School Of Computing for offering us a vast IT knowledge and skills through this Master Degree Programme.

I dedicate my sincere and deepest thank to Prof. N.D.Kodikara for his outstanding supervision and assistance in all the stages of the project completing with success.

I am obliged to Mr. Niranjan, Assistance Director of Vocational Training Authority of Sri Lanka (VTA) and all the staff of VTA Office, Jaffna District who gave me the opportunity to develop this system and valuable support to complete this project.

I place a deep sense of gratitude to my parents for their constant encouragement and great support.

Finally, most importantly, I give all my gratitude to the respective God.

# **TABLE OF CONTENTS**

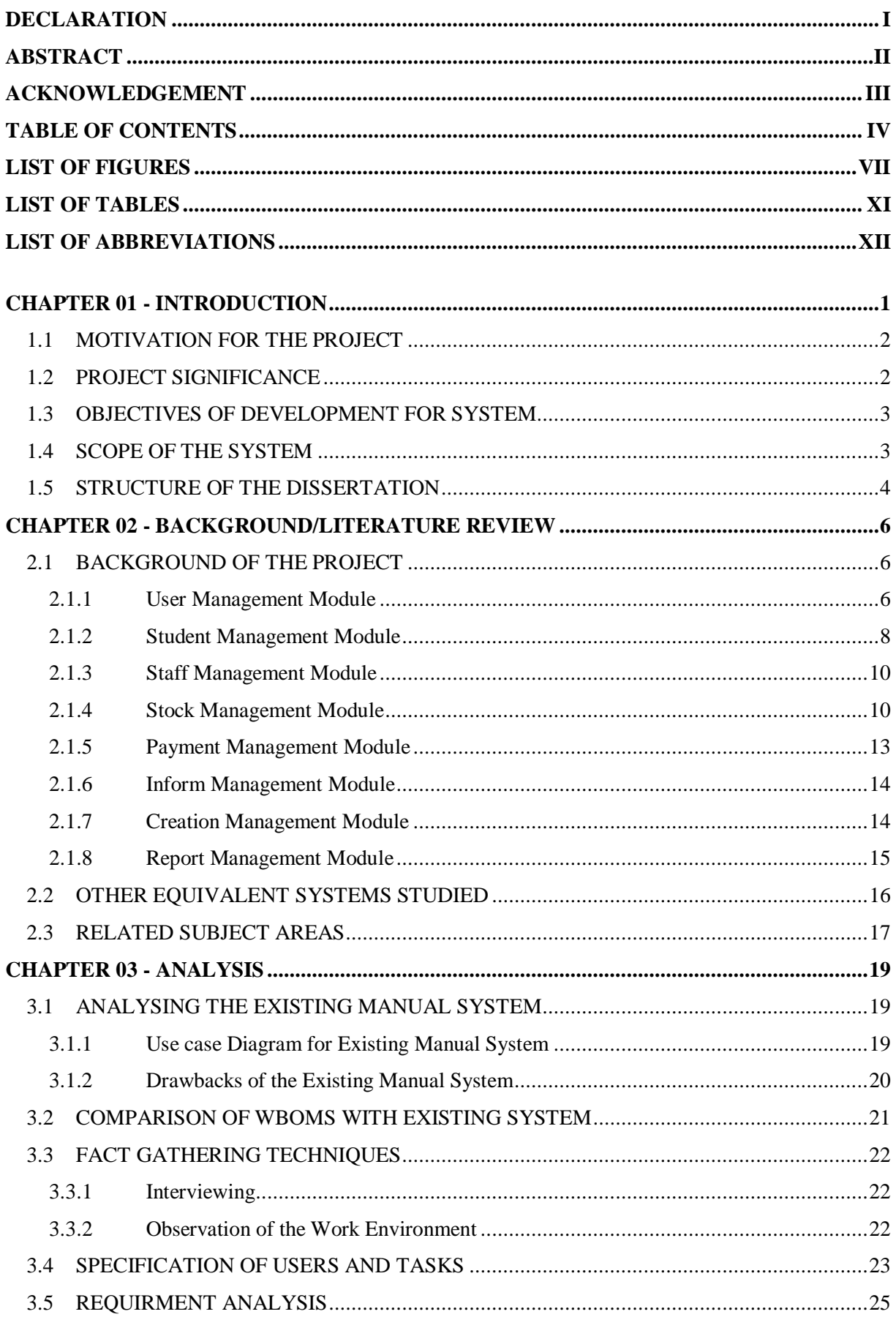

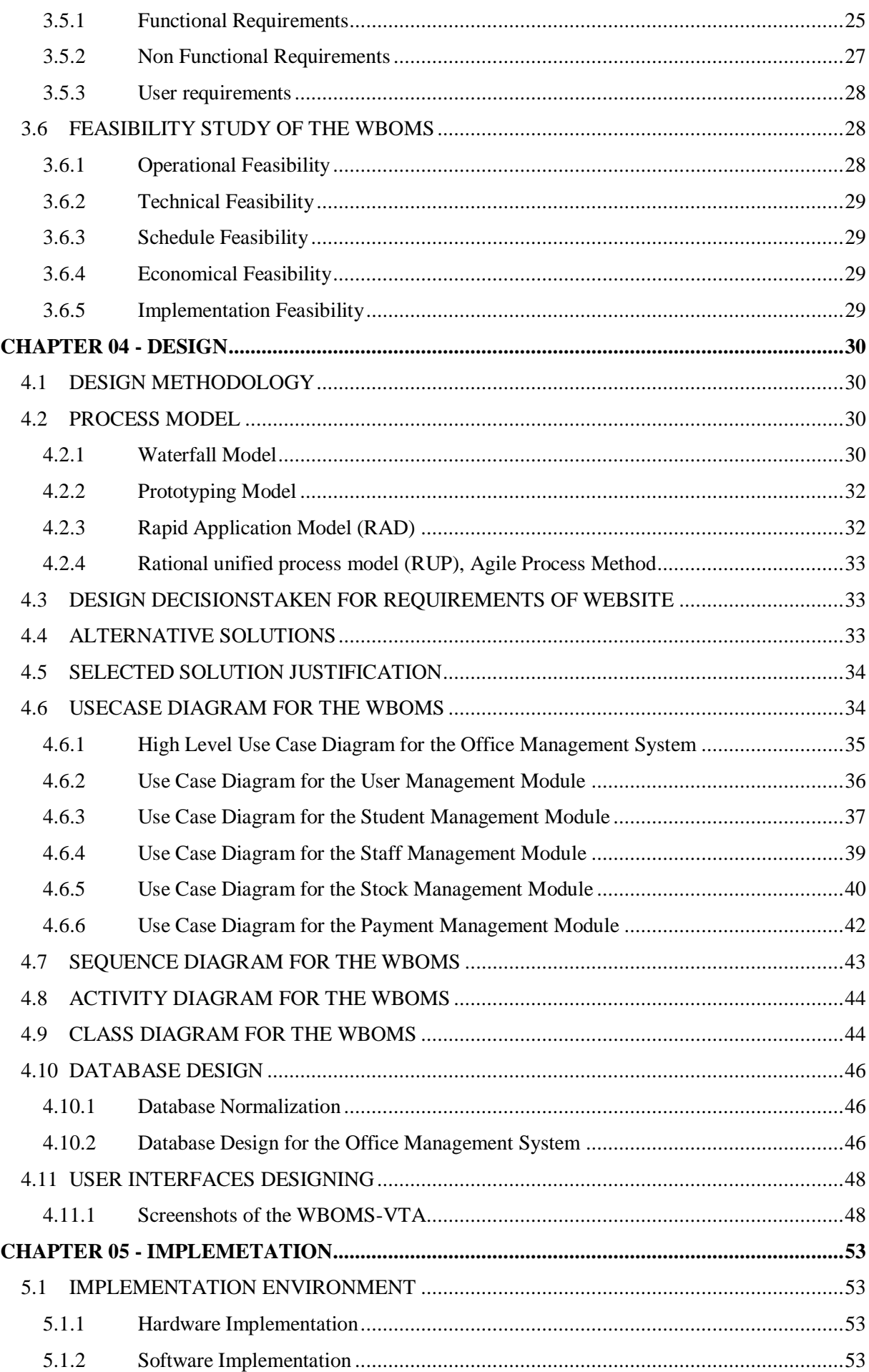

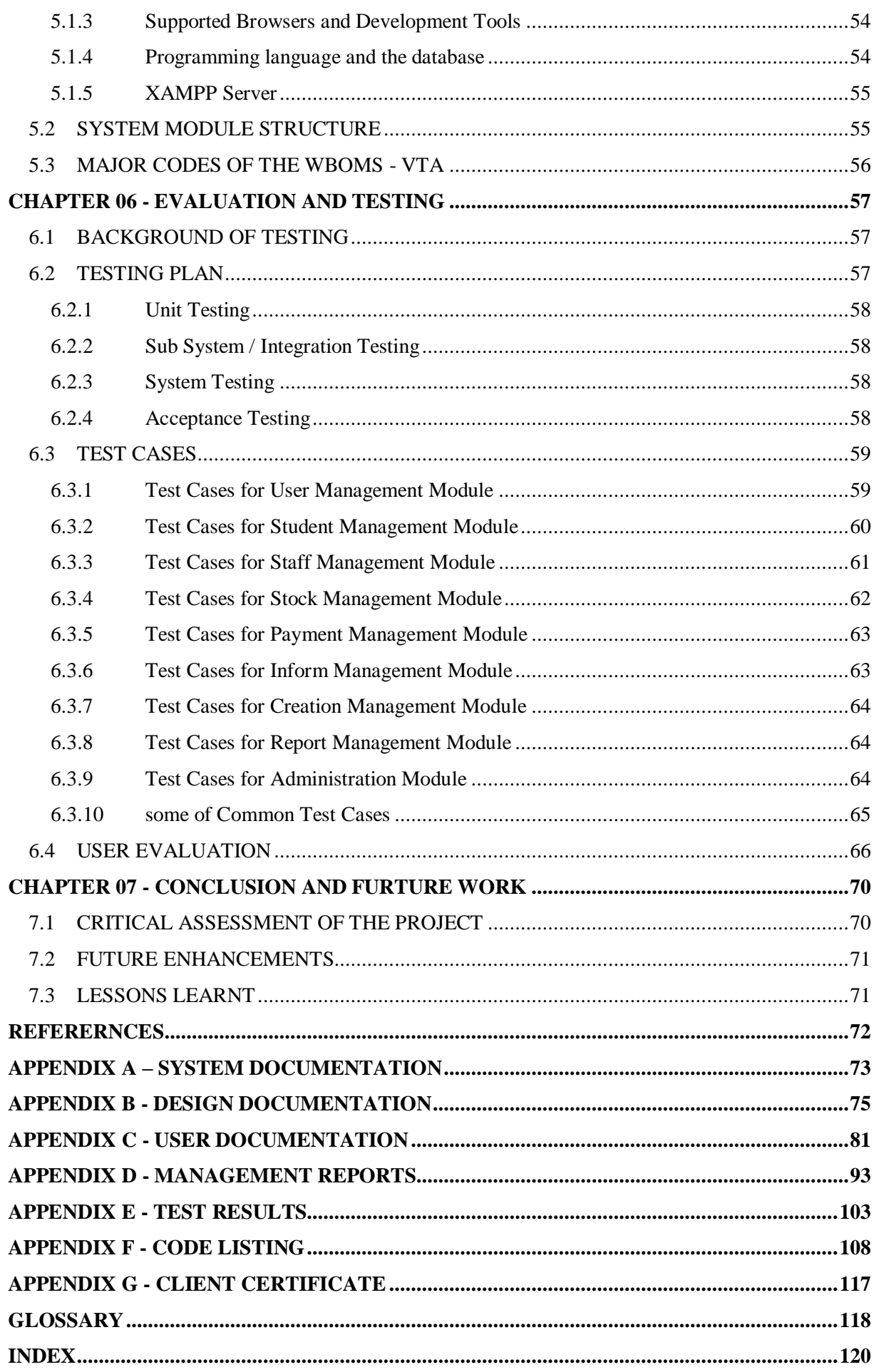

# **LIST OF FIGURES**

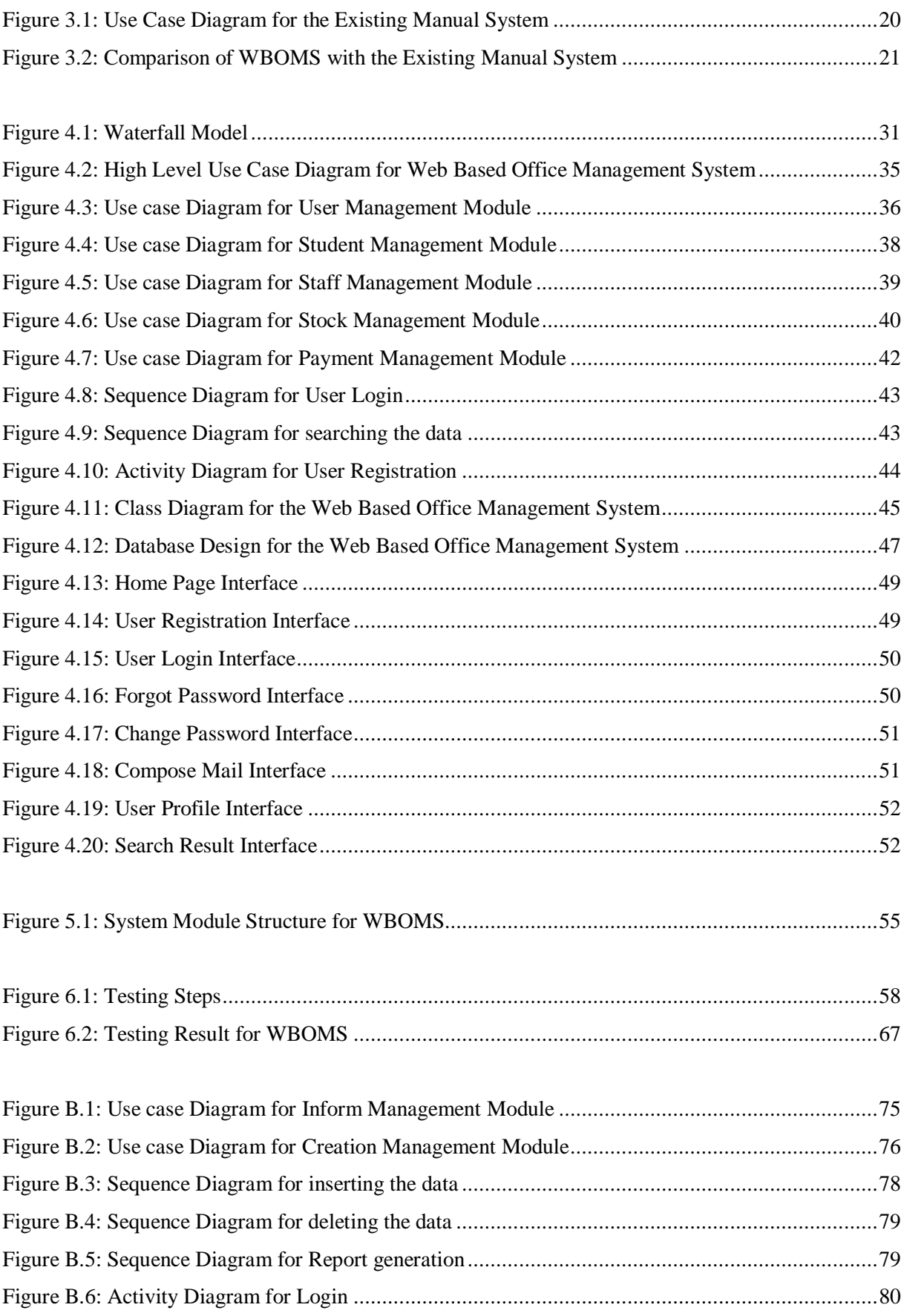

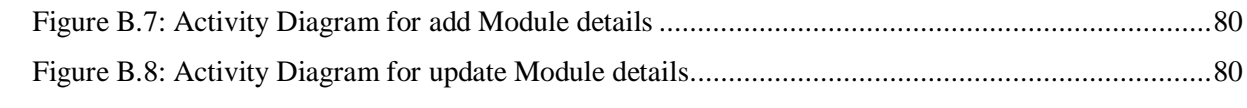

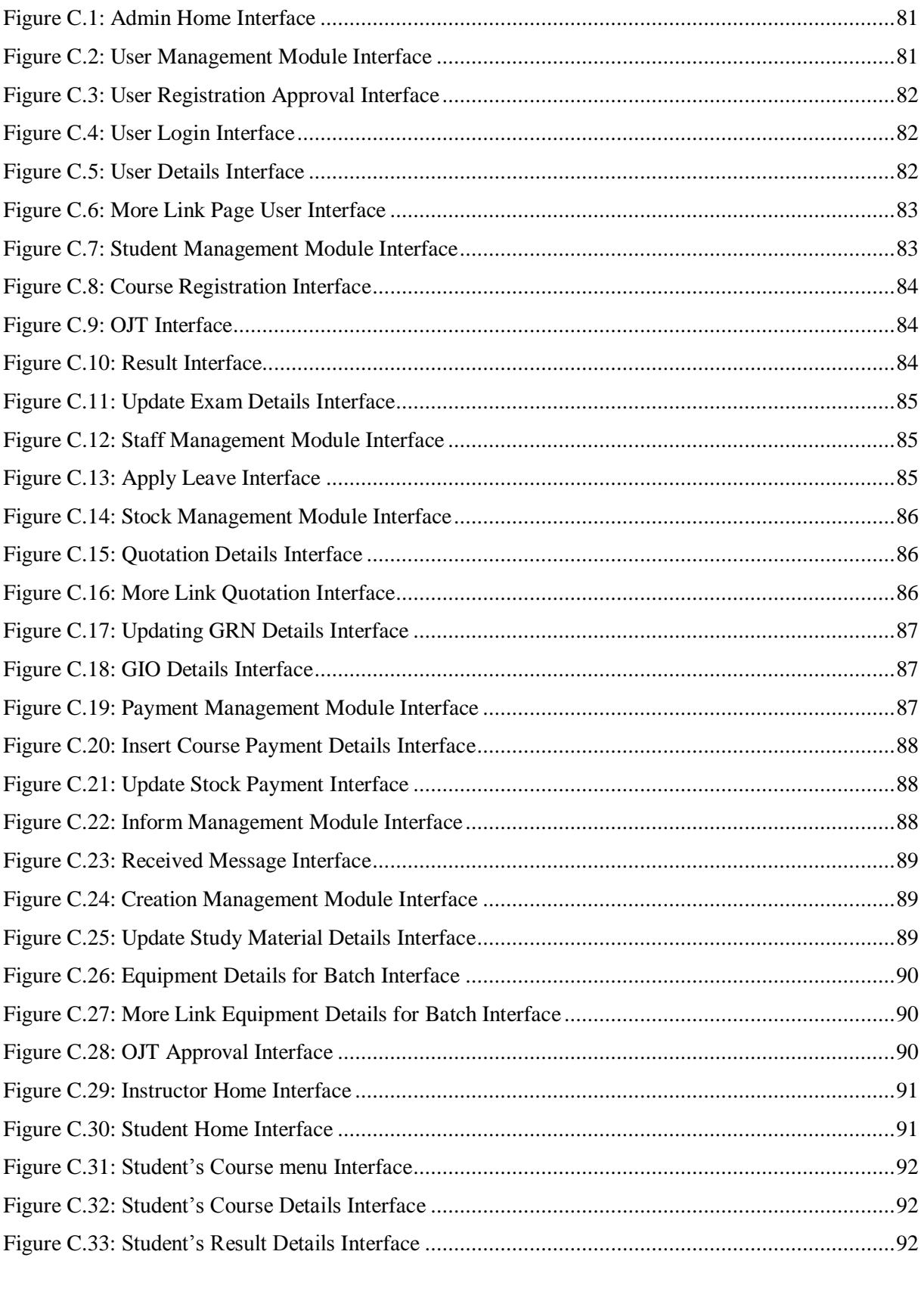

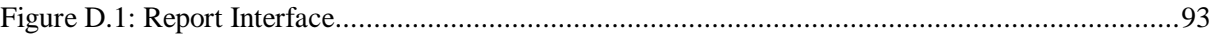

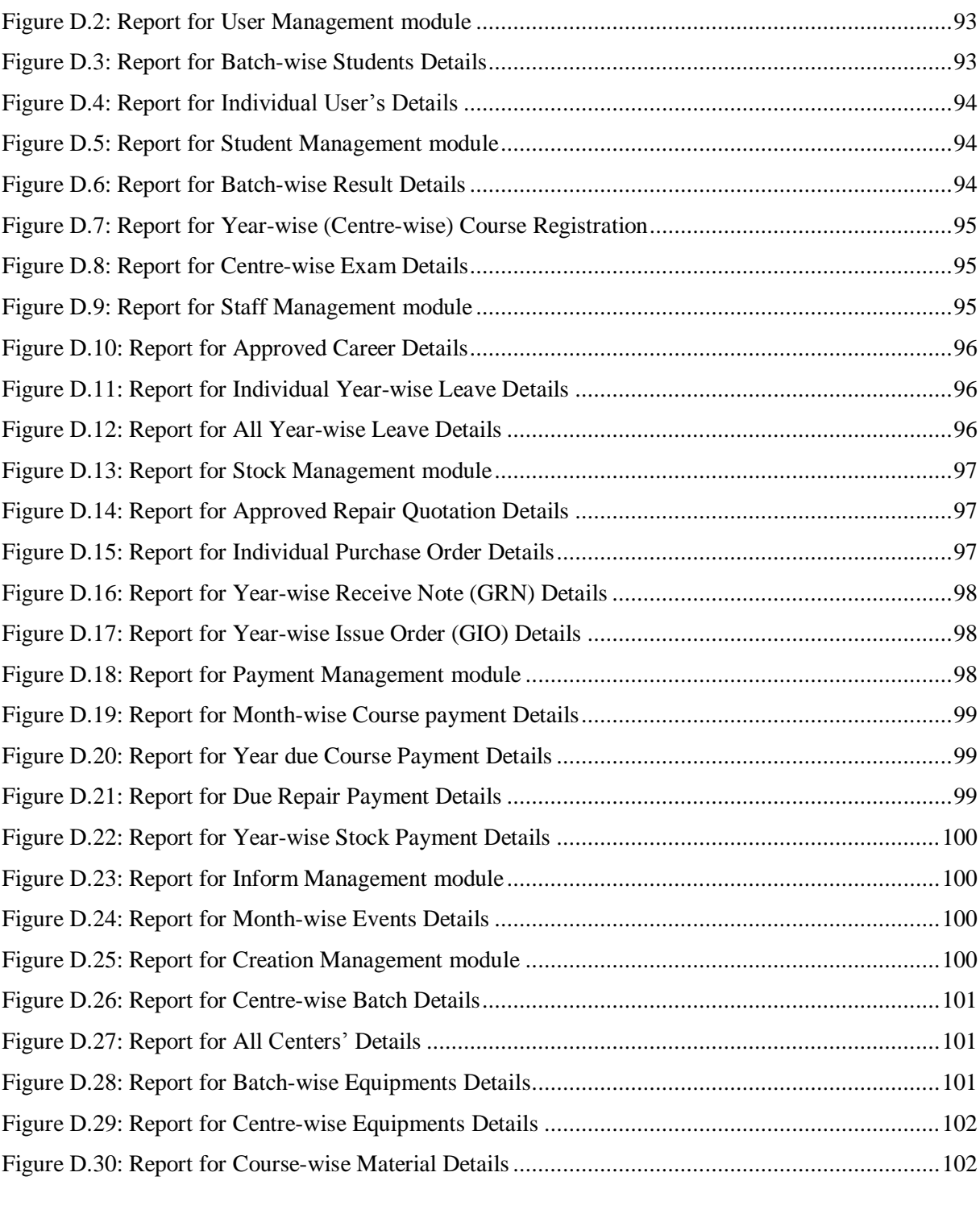

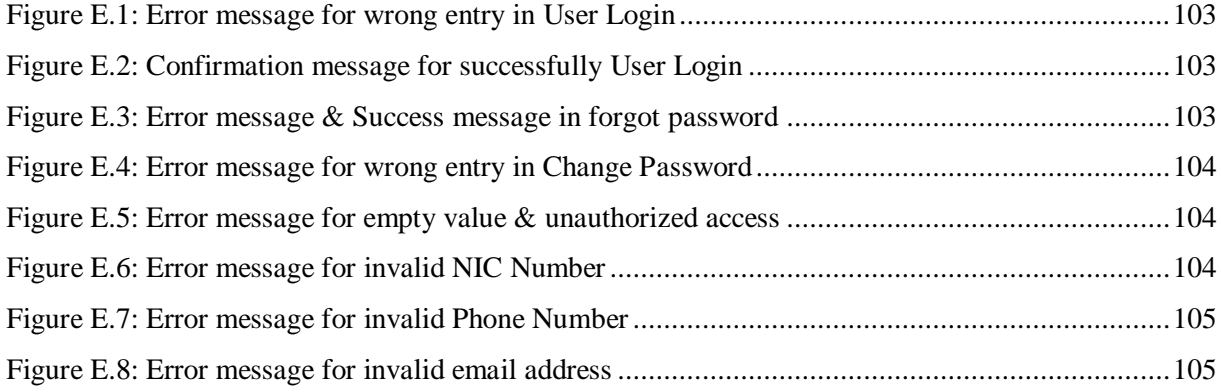

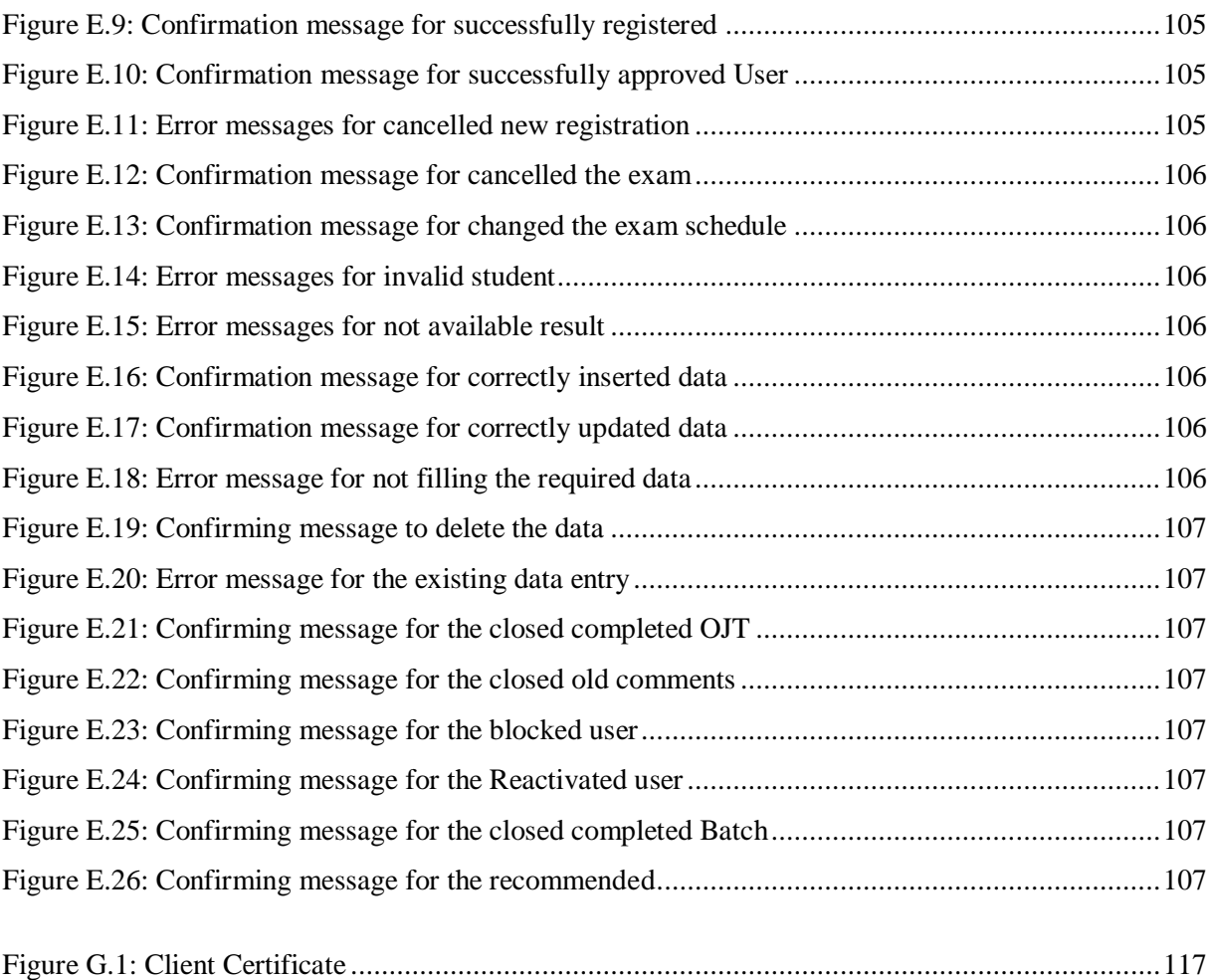

# **LIST OF TABLE**

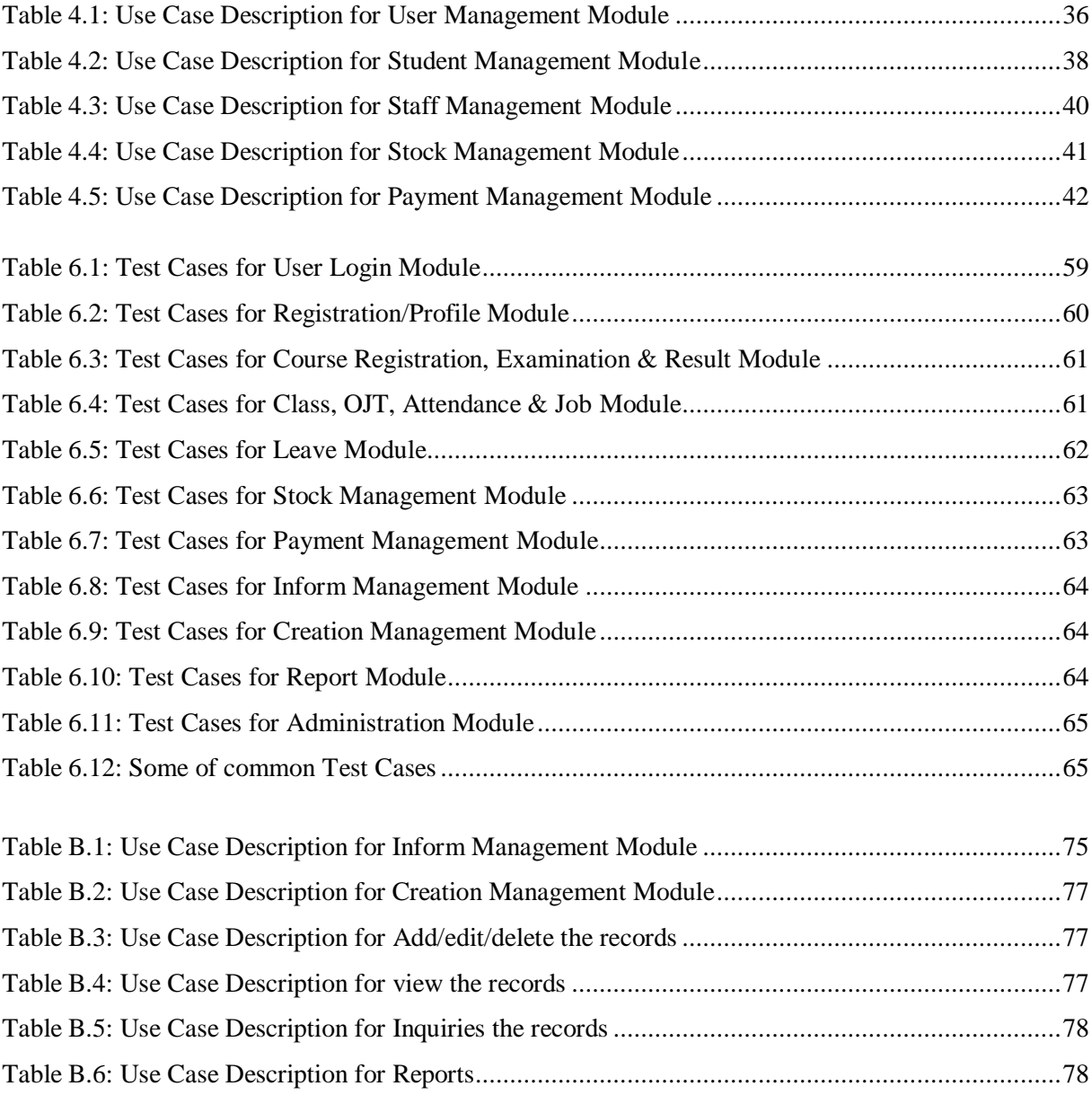

# **LIST OF ABBREVIATIONS**

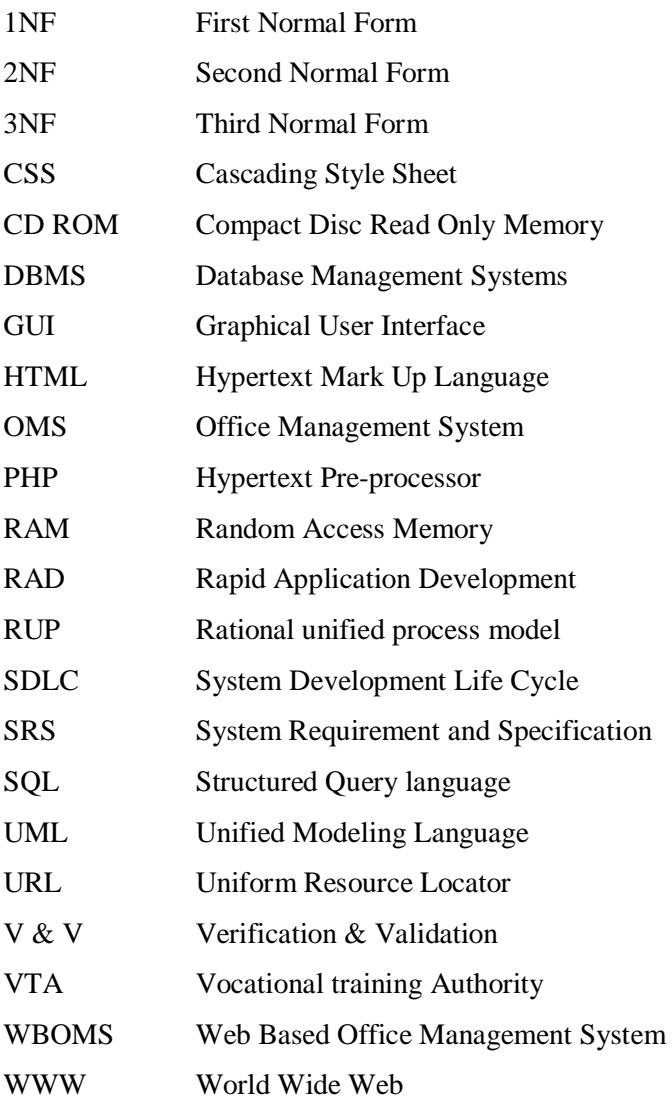

# **CHAPTER 01 – INTRODUCTION**

"Vocational Training Authority", Jaffna District is one of the leading government's service organization in north of Sri Lanka. It provides educational, job and services through many centres in Jaffna District.

The VTA was established with the intent skill of you for employment Manpower Division the training arm of Labor Department that was running Technical and Vocational Education and training programs in many parts in north of Sri Lanka, Was converted to the newly constitute Vocational Training Authority making vocational training more accessible to rural youth and depressed segments of the country.

World Wide Web is the most popular and powerful networked information system composed of internet host computers that provide online information in a specific hypertext format. The web can be consider to be a very large semi structured data base that holds vast amount of useful information.

Previously, organizations used file processing information system, which stores records in separate files. Unfortunately, file processing system have some limitations such as data duplication, data isolation and application program dependency. In order to overcome these limitations, database technology was developed*.* It is crucial to understand that the web based management system could be used and manipulated in producing a systematic, up to date and easy access to data and information.

Due to the above advantages, it was decided to change the manual Office Management System to Web Based Office Management System for the VTA to gathering information, generating reports and preparing summary details effective and efficiency. Web Based Office Management System (WBOMS-VTA) consists of tasks such as Personal details of users, student & staff management, stock management, payment management, creation management, Inform management, message notification and producing various reports.

### 1.1 MOTIVATION FOR THE PROJECT

This describes the project of a web based Office Management System for VTA. It is implemented as WBOMS-VTA to maintain the online Office Management System. The objective of this project is to build a system through the analysis and design phases for maintaining Office management system. This web based Office Management System includes the Personal details of users, student & staff management, stock management, payment management, creation management, Inform management, message notification and producing various reports.

A web component will also become a part of this project that will enable those who need the web based office management system of VTA to interact with the VTA Department online. Our world is ever changing and technologically very advanced. It is becoming more and more high-tech each second. In spite Sri Lanka being a developing country, it is also experiencing rapid technological advancement. Therefore to move forward with the world and to gain recognition in the international it is very advisable and a wise step to computerize the manual processes in a suitable and productive way.

### 1.2 PROJECT SIGNIFICANCE

The aim of this project is to provide an efficient and effective system for VTA to evaluate better management and generating an error free report. This Web Based Office Management System the Personal details of users, student & staff management, stock management, payment management, creation management, Inform management, message notification and producing various reports etc. The proposed system is user-friendly. Furthermore keep the records into the database, which is maintained fast and efficiently to storing and retrieval data. The solution will support the data management in the database such as add new data, delete, modify and view existing data. Additionally this system will be implemented as a web system with user login to access into the database. Furthermore the graphical user interface is provided in the proposed system, which provides user to deal with the system very easily. Reports can be easily generated in the proposed system. All the data is feted into the computer immediately and reports can be generated through computers. In additionally works become very easy because there is no need to keep data on papers. There are no chances of errors as staff controls the proposed system. Furthermore storing and retrieving of information is easy. As a result, efficient work can be done on time.

# 1.3 OBJECTIVES OF DEVELOPMENT FOR SYSTEM

- Providing user-friendly system to handle easily
- Reducing human effort and man-made errors
- Using it at different locations simultaneously
- Developing as a cost effective and quality work efficient system
- Accessing data quickly and generating various reports. Such as viewing details of all staff within less time
- $\triangle$  Maintaining data accuracy such as calculating course, repair & stock payment
- $\div$  Performing various activities such as add new data, edit, delete and update existing data
- Using with minimum requirements of sources. E.g: a computer
- Providing a graphical user interface (GUI) system
- Avoiding data redundancy

### 1.4 SCOPE OF THE SYSTEM

The main purpose of proposed project is to reduce the manual operation required to maintain the records of staff and student data. Moreover, to build up a quality work effective system for this department to enhance their services through the web based computer system. It provides quick access and performs the task of book keeping easily.

#### **The following 8 modules tasks are carried out by the proposed system:**

#### **1. User Management Module**

- Giving log-in panel for ten system users who are Administrator (AD), Finance Officer (FO), Program officer (PO), Development officer (DO), Instructor, Trainee officer (TO), Management Assistant (MA), Instructor-Office In charge (OIC), Driver & Student
- User registration and managing user information

#### **2. Student Management Module**

- Managing Course registration, Class and Students Attendance details
- Managing OJT (On the Job Trainee) details and OJT attendance for students
- Managing Exam, Result and Job Placement details

#### **3. Staff Management Module**

Managing Staffs & Meeting Attendance information and send to Head office

 $\div$  Managing the leave and send to Head office & Career guidance details

### **4. Stock Management Module**

- Preparing Quotation and managing details
- managing Purchase Order (PO) and Good Receive Note (GRN)
- managing Good Receive Order (GRO) and Good Issue Order (GIO)

#### **5. Payment Management Module**

- $\div$  Managing the Petty cash details
- Managing the Stock Payment for GRN & Repair Payment for Quotations
- Managing the Course Payment details

#### **6. Inform Management Module**

- Communicating with other staff (Internal Communication)
- Managing announcements & user comments details (Public Communication)

#### **7. Creation Management Module**

- Managing courses, batches and tutorials/study materials details of the courses
- Allocating Equipments for batch and managing details
- Managing Supplier (Stock) and organization (OJT) details
- $\triangle$  Managing the Vehicle & Centre details

### **8. Report Management Module**

Generate administration reports

# 1.5 STRUCTURE OF THE DISSERTATION

Chapters of this dissertation are focused on the work that carried out during the various stages of the project. Each chapter will consist of required details in order to understand the project with the help of appropriate figures, table and reports.

This chapter is aiming to provide basic idea and the nature and the scope of this project to the reader. This document prearranged into seven chapters and five appendices.

### Chapter 2- Background/Literature Review

Second chapter will provide background materials in order to proceed with rest of the documentation. It discusses all the subject areas that is related to the project and will furnish information about other equivalent systems. Also it described the literature review that is related to the project.

### Chapter 3- Analysis

The analysis of the system is included in this chapter. The scope of the proposed system is described in detail by identifying detailed and specific requirements. It contains fact gathering techniques that have been used to identify the requirements and introduce all the system requirements in details.

### Chapter 4 – Design

The specification or construction of a technical, computer based solution for the business requirements are identified in the system design. It contains techniques and tools that are used for system design will be introduced. All leveled diagrams are included. All significant design decision will be discussed. It will provide main user interfaces with appropriate screen shots.

#### Chapter 5 – Implementation

Some of the important codes are listed and explained. Also implementation environment, other related issues are summarized.

#### Chapter 6 – Evaluation and Testing

The evaluation of the final system, its outcomes and results are discussed and reviewed here. It provides testing approaches and methods which were used in the project with all the major test cases and test results.

#### Chapter 7 – Conclusion and Future work

The general conclusion of the project which includes outcomes of the project, a general appraisal of the work done and possible further developments are discussed in this chapter which is the final chapter.

#### Reference

All referred materials are properly listed in the Reference section.

#### Appendices

In appendices, System Documentation, User Documentation, Code Listing, Management Reports and Client certificate will be provided.

# **CHAPTER 02 BACKGROUND/LITERATURE REVIEW**

### 2.1 BACKGROUND OF THE PROJECT

This section provides necessary background knowledge, in order to understand the rest of the documentation easily. Since VTA used a manual system to Office Management System (OMS), that system was studied carefully to get better understanding. Major consideration has been given here to recognize each function in detail manner.

All these procedures are presently carried out manually and it is really difficult, error probing, cost and time consuming. High degree of paper work was involved for these activities. Because of this reason VTA has the necessity to build up a system which will help to overcome this problem and move forward with the help of technology.

After understanding the whole subject area of the system, it was decided to split the module of the system into eight Modules in logical manner, with respect to the main functionalities. This was helped to reduce the complexity of the system and hence for better and more clear understanding. The modules are as follows,

- 1. User management Module
- 2. Student management Module
- 3. Staff management Module
- 4. Stock management Module
- 5. Payment management Module
- 6. Inform management Module
- 7. Creation management Module
- 8. Reports management Module

#### 2.1.1 User Management Module

The department also needs to store the User Management information. Authorized staffs who are working under VTA, Jaffna district can manage user management module the system. Furthermore can Add/Upload/Edit/Delete/View/Search user details. And also User can view and update their details.

Furthermore It contains 10 types of reports are generated.

Student (5 Reports) – all students, Block students, Course-wise, Batch-wise and Centre-wise

Staff (5 Reports) – Individual user"s details, All Staff, Block Staff, All Instructor and Centrewise

#### **User registration and managing user information:**

User can register in online or offline into the WBOMS-VTA. If online/offline registration, Applicant fills out the relevant registration form and submit. Then system automatically creates user login account and sends username as his/her "id" and password as his/her "NIC number" to user's email when new user registration was approved by Administrator (AD). The system automatically changes profile picture file name when student/staff upload the profile picture. Furthermore she/he does not upload picture, then system display default profile picture.

Furthermore user status displayed as "Active or block". System display "Active" the user and he/she has been access the system. System display "Block" the user and he/she has not access system if AD click "Action" button on user management interface.

Furthermore issued id and uniform status displayed as "Issued or not". System display "Issued or not" when click related button on user management interface. When click "more" button on user management interface then displayed more user details on new window.

#### **User Login and managing user information:**

Login menu gives an interface to enter the system. It also ensures the security of the system by providing user authentication. There are ten categories of user who have different access power.

- 1. Asst. Director (**AD**) has as full authority to handle the system, can perform all tasks as a System Administrator.
- 2. Finance Officer (**FO**) has a high power, can perform all tasks of the system, can grant recommendation for staff. Furthermore can perform accounting tasks.
- 3. Program Officer (**PO**) Manage some tasks, Maintain system up-to-date
- 4. Development Officer (**DO**) Manage some tasks, Maintain system up-to-date
- 5. Management Assistance (**MA**) Manage some tasks, Maintain system up-to-date
- 6. Instructor Manage some of the Student Management module tasks
- 7. Instructor OIC (Office In Charge) Manage some of the Student Management module tasks
- 8. Trainee Officer (**TO**) Manage some tasks, Maintain system up-to-date
- 9. Student create user profile, update profile, and view his /her information.

10. Driver - create user profile, update profile, view his information and apply for leave.

This function also allows users to change their own password and try to recover their own password. This system automatically sends username and password through email when click forgot password link, enter email and submit.

#### 2.1.2 Student Management Module

The department also needs to store the Student Management information. Authorized staffs can manage student management module of the system. Furthermore can add/ Upload /Edit/ Delete/View /Search details.

Furthermore It contains 29 types of reports are generated.

Course Registration (7 Reports) – Course-wise, Batch-wise, Centre-wise, Month-wise (Centre-wise), Year-wise (Centre-wise), Completed and Not Completed

Class Schedule & Student Attendance (5 Reports) – Course-wise Class, Centre-wise Class, Completed Class, Not Completed Class and Month-wise Individual Attendance

OJT & Attendance (6 Reports) – Individual, Batch-wise OJT, Centre-wise OJT, Month-wise Individual Attendance, Completed OJT and Following OJT

Exam & Result (6 Reports) – Course-wise Exam, Centre-wise Exam, All Exam, Cancelled Exam, Individual Result and Batch-wise Result

Job Placement (5 Reports) – Individual, Batch-wise Job, Centre-wise Job, Not Followed Job and Following Job

#### **Managing Course registration details:**

Student fills out the relevant course registration form and handover to authorized staff. Thereafter he/she is entering the data into system.

Furthermore Status displayed as "Completed or Not". System display "successfully completed" to relevant his/her course in his/her account when he/she has been passed the exam. System display "Currently Following" to relevant his/her course in his/her account when he/she is following course. System display "Not successfully completed" to relevant his/she course in his/her account when he/she has been failed or repeated the exam.

Furthermore Payment Status displayed as "Paid or Not". System display "Paid" when he/she fully paid relevant course fee.

When click next button, it will redirect to Payment insert form with his/her "course registration id" and their paid amount details. Furthermore the system automatically calculate the total payment and due payment of the course registration. Furthermore system

automatically calculate total course registration fee and displayed amount on course registration interface by using function.

#### **Allocating Class and Exam schedules and managing details:**

Allocate exam schedule for batch and manage exam schedule details. Furthermore send email to students and displayed Active/cancel status when the exam was cancelled or changed by the AD.

Allocate class schedule for batch and manage class schedule details. The completed class was closed by the AD and displayed completed/not status on the interface.

#### **Students Attendance and managing student Attendance details:**

Managing Students Attendance details

#### **Managing OJT (On the Job Trainee) details and OJT attendance for students:**

When the student can apply OJT on their course by VTA staff then recommendation or not by the FO and approval or disapproval by AD is granted to their efficiently Thereafter student can follow the OJT training by relevant VTA staff.

Furthermore Status displayed as "Completed or Not" on the interface when completed OJT was closed by the AD. When click "more" button on OJT management interface then displayed more OJT details on new window.

When click "Go Attendance" button, it will redirect to OJT Attendance insert form with his/her "OJT id" and their attendance details. Furthermore the system automatically calculates total attendance days and displayed days on OJT interface by using function.

#### **Managing student Result details:**

When the result was released then system will appear status as Pass/ Repeat/ Fail. System display "Pass" to get his/her course registration NVQ Level. System display "Repeat" to get his/her course registration different NVQ Level. System display "Fail" to get his/her course registration NVQ Level equal 0.

System change into "successfully completed" status of course registration when student has been passed his/her course exam

#### **Managing Job Placement details for students:**

If the student can apply Job on their course by VTA staff, then recommendation or not by the FO and approval or disapproval by AD is granted to their efficiently Thereafter student can go to the work by relevant VTA staff.

Furthermore Status displayed as "Following or Not" on the interface when left Job was closed by the AD.

#### 2.1.3 Staff Management Module

The department also needs to store the Staff Management information. Authorized staffs can manage staff management module of the system. Furthermore can Add/Edit/Delete/View /Search details.

It contains 8 types of reports are generated.

Individual Month-wise Attendance, Meet-wise Attendance, Approved Career, Not Approved Career, Individual Month-wise Leave, Individual Year-wise Leave, All Month-wise Leave, All Year-wise Leave.

#### **Managing Staffs Attendance information and send to Head office:**

Managing Staff Attendance details and sends details to head office (Colombo) by relevant staff.

#### **Managing Staffs Attendance information for Staff meeting:**

Managing Staff Attendance details for Jaffna district staff meeting and send details head office (Colombo) by relevant staff.

#### **Managing the leave details and sends to Head office:**

If the staff apply to the own leave, system checks the possibility of taking leave. Recommendation or not by the FO and approval or disapproval by AD is granted to staff efficiently. Staff can view their available leave details and the status of approval. When click "more" button on leave management interface then displayed more leave details on new window.

#### **Managing Career guidance details:**

If the VTA Staff can apply to own/not participate career guidance for course, then Recommendation or not by the FO and approval or disapproval by AD is granted to staff efficiently. Staff can view their Career guidance details and the status of approval. There after VTA Staff can participation career guidance for course to expand about VTA courses.

#### 2.1.4 Stock Management Module

The department also needs to store the Stock Management information. Authorized staffs can manage stock management module of the system. Furthermore can add/Edit/Delete/View /Search stock details.

Furthermore It contains 15 types of reports are generated.

Quotation - Individual, Year-wise (Centre-wise), Approved Repair, Approved New, Canceled Purchase Order - Individual, Year-wise (Centre-wise), Cancelled Receive (GRN) - Individual, Year-wise (Centre-wise) Issue (GIO - Individual, Year-wise (Centre-wise), Cancelled Receive (GRO) - Individual, Year-wise (Centre-wise)

#### **Preparing Quotation and managing details:**

If the relevant staff can prepare the quotation for purchase stocks, then recommendation or not by the FO and approval or disapproval by AD is granted to the efficiently Thereafter staff can view quotation details of approval status then prepare purchase order for that approved quotation as stock type was "New".

Furthermore Status displayed as "Approved/Not" on the interface when click Approval/cancel button on quotation by the AD. When click "more" button on quotation management interface then displayed quotation details with quotation sub details on new window.

When click "Go Add" button, it will redirect to quotation sub insert form with relevant "qut\_id" and quotation sub details. Furthermore the system automatically calculates values with displayed amount on quotation sub interface and calculates total sub quotation amount with displayed total amount on quotation interface by using function.

If stock type was "Repair" then active "Go repair pay" button when click button, it will redirect to repair payment insert form with relevant "qut id". Furthermore the system automatically updates the "paid status" as paid on quotation interface.

#### **Preparing Purchase Order (PO) and managing details:**

If the Quotation was approved by AD with as stock type was "New" then staff can prepare the Purchase Order (PO). There after recommendation or not by the FO and approval or disapproval by AD is granted to the efficiently. Staff can view Purchase Order details of approval status.

Furthermore Status displayed as "Approved/Not" on the interface when click Approval/cancel button on Purchase order by the AD. When click "more" button on Purchase order

management interface then displayed Purchase order details with Purchase order sub details on new window.

When click "Go Add" button, it will redirect to Purchase order sub insert form with relevant "po\_id" and Purchase order sub details. Furthermore the system automatically calculates values with displayed amount on Purchase order sub interface and calculates total sub Purchase order amount with displayed total amount on Purchase order interface by using function.

#### **Preparing Good Receive Note (GRN) and managing details:**

The relevant staff can prepare GRN for received stocks in VTA office. When click "Go Add" button, it will redirect to GRN sub insert form with relevant "grn id" and GRN sub details. Furthermore the system automatically calculates values with displayed amount on GRN sub interface and calculates total sub GRN amount with displayed total amount on GRN interface by using function.

When click "Go Pay" button, it will redirect to Stock payment insert form with relevant "grn\_id. Furthermore the system automatically updates the "paid status" as paid on GRN interface. When click "more" button on GRN management interface then displayed GRN details with GRN sub details on new window.

#### **Preparing Good Issue Order (GIO) and managing details:**

Staff can prepare the GIO for Issue order to send the centre in Jaffna District. There after recommendation or not by the FO and approval or disapproval by AD is granted to the efficiently. Staff can view GIO details and the status of approval. There after staff can issue relevant stocks to centre.

Furthermore Status displayed as "Approved/Not" on the interface when click Approval/cancel button on GIO by the AD. When click "more" button on GIO management interface then displayed GIO details with GIO sub details on new window.

When click "Go Add" button, it will redirect to GIO sub insert form with relevant "gio id" and GIO sub details. Furthermore the system automatically calculates values with displayed amount on GIO sub interface and calculates total sub GIO amount with displayed total amount on GIO interface by using function.

#### **Preparing Good Receive Order (GRO) and managing details:**

The relevant staff can prepare the GRO for received order to arrived stocks from head office in Colombo. When click "Go Add" button, it will redirect to GRO sub insert form with relevant "gro id" and GRO sub details. Furthermore when click "more" button on GRO management interface then displayed GRO details with GRO sub details on new window.

#### 2.1.5 Payment Management Module

The department also needs to store the Payment Management information. Authorized staffs can manage payment management module of the system. Furthermore can add/Edit/ Delete/ View /Search details.

Furthermore It contains 14 types of reports are generated.

Course Registration - Individual, Batch-wise, Centre-wise, Month-wise (Centre-wise), Yearwise (Centre-wise), Due Payment

Stock Payment – Month-wise (Centre-wise), Year-wise (Centre-wise), Due Payment Repair Payment – Month-wise (Centre-wise), Year-wise (Centre-wise), Due Payment Petty Cash – Month-wise (Centre-wise), Year-wise (Centre-wise),

#### **Managing the Course payment details:**

The student can make payment as a part or full payment for course registration. If they paid as part payment, the system automatically calculate the total registration payment with due payment of the course and display in course payment interface.

#### **Managing the Stock Payment details:**

Staff can prepare the Stock Payment for GRN. There after recommendation or not by the PO, Payment approval or disapproval by FO and Voucher approval or disapproval by AD is granted to the efficiently. Staff can view Stock Payment status of approval. There after staff can send Voucher approved payment to relevant supplier.

Furthermore Status displayed as "Approved/Not" on the interface when click Voucher Approval/cancel button on Stock Payment by the AD. The system automatically displayed the total Stock payment for relevant GRN of the stock and display in interface.

#### **Managing the Repair Payment details:**

Staff can prepare the Repair Payment for approved quotation as stock type was "Repair". There after recommendation or not by the PO, Payment approval or disapproval by FO and Voucher approval or disapproval by AD is granted to the efficiently. Staff can view Repair Payment status of approval. There after staff can send Voucher approved payment to relevant supplier.

Furthermore Status displayed as "Approved/Not" on the interface when click Voucher Approval/cancel button on Repair Payment by the AD. The system automatically displayed the total Repair payment for relevant quotation of the stock and display in interface.

#### **Managing the Petty cash details:**

The relevant staff can prepare the Petty cash details for buy relevant things.

### 2.1.6 Inform Management Module

The department also needs to store the Inform Management information. Authorized staffs can manage inform management module of the system. Furthermore can add/Upload/Edit/ Delete/ View /Search user details.

Furthermore It contains 6 types of reports are generated.

All Announcement, All Meeting, All Events, Month-wise Events, Month-wise Meeting, All Contact/public comments

#### **Managing announcements of VTA in Jaffna district:**

VTA needs to publish much information for staffs who are working at centre in all Jaffna districts. Information can be accessed quickly without any delay Such as meeting announcement, attending meeting and events, etc.

#### **Communicating with other staff (Internal Communication):**

VTA Staff can send the message to other VTA staff through entering relevant information by Communication interface. If the relevant staff has got alert as new message, then he can reply to them.

#### **Managing the user comments (public Communication):**

Public can be send the comment about VTA through entering relevant information by public comment interface. If the Admin has got alert as new comment, then he can reply to them by their email.

#### 2.1.7 Creation Management Module

The department also needs to store the Creation Management information. Authorized staffs can manage creation management module of the system. Furthermore can add/ Upload/Edit/ Delete/ View /Search user details.

Furthermore It contains 15 types of reports are generated.

All Courses, All Centres, All Vehicles, All Suppliers, All Organization

Study Material - All Material, Instructor Material, Course-wise Material Equipments - All Equipments, Centre-wise, Batch-wise Batch - All Batch Details, Completed Batch, Centre-wise Batch, Course-wise Batch

#### **Creating courses & managing details:** manage the VTA courses

#### **Creating batches and managing details**:

AD closed the batch when the batch has been completed. Furthermore Status displayed as "Completed or Not" relevant batch.

#### **Managing tutorials/study materials details of the courses:**

Staff can upload the study material for course then student can download their related course"s study material. Study material has various types of books and tutorial. Books are issued as hard copy and tutorial are issued as soft copy or hard copy for relevant students.

#### **Allocating Equipments for batch and managing details:**

When click "Go Add" button, it will redirect to Equipment sub insert form with relevant "equip id" and Equipment sub details. Furthermore the system automatically calculates values with displayed amount on Equipment sub interface and calculates total sub Equipment amount with displayed total amount on Equipment interface by using function.

Furthermore when click "more" button on Equipment management interface then displayed Equipment details with Equipment sub details on new window.

**Managing Supplier (Stock) and organization (OJT & Job) details:** manage the VTA Supplier for stock and organization for OJT & Job Placement.

#### **Managing the Vehicle details:** manage the VTA vehicles

**Managing the Centre details:** manage the VTA centre in Jaffna district

#### 2.1.8 Report Management Module

VTA needs to generate various reports for routine works. The system should allow the staff to generate and view the reports related to user, student, staff, stock, payment, creation and inform Module. Furthermore the system should allow the users to print the reports and documents.

### **2.2 OTHER EQUIVALENT SYSTEMS STUDIED**

Considerable amount of effort and time was put in to find out other equivalent systems and approaches to study their plus and negative aspects, in order to implement the system in an effective and efficient manner. In Sri Lanka VTA-OMS (Office Management System) and all the other OMS conduct the manually.

VTA has got the work done manually and knowledge was gained by studying that existing manual system. In order to implement the system, the procedures that were followed in the manual system were always compared. Before conduct OMS VTA informed it by posting letters to user (Student/Staff) and other relevant parties. Then applications were collected for the user registration and checked the details against the registration. Then registration was numbered by referring the registration file lists which were maintained manually. After that user was prepared manually and record of each user was documented. VTA was documented all that information and found when needed. Data were updated by referring registration details and user details. In order to calculate updated Total payment, the authorities get the assistance of scientific calculator or Microsoft Office Excel. Afterwards total were assigned according to the updated payment. This was really difficult, error probing and cost, time and resource consuming. To implement the system, above mentioned manual system and all the relevant VTA documents were thoroughly studied.

VTA current system was the primary classification to understand the background which we have to work with. As mentioned before, the fact that the some of the Office has gone through any automation in office activities led to analyze systems which perform similar tasks. The following similar systems were used for a detailed study.

#### **Neusoft:**

Neusoft UniOffice is universal office software featuring robustness, easy-to-use, efficiency, flexibility, standard compliance, and high security,

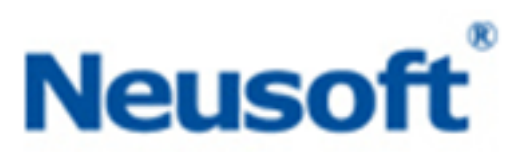

designed to help users finish their tasks over the Internet at the lowest cost, make fast inquiries, and use information in a secured way. The benefits include reduced costs of managing, delivering, and using their documents, information, and materials as well as improved efficiency. Neusoft UniOffice helps governments and enterprises improve office management efficiency. **[1]**

#### **Office Management System:**

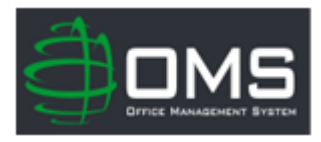

OMS is an integrated accountancy practice management suite designed specifically for the needs of small/micro UK accountancy firms. **[2]**

#### **TOMMIE:**

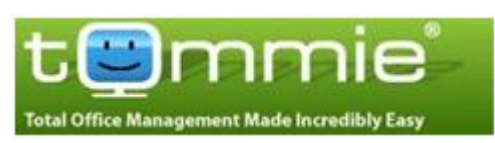

Living with TOMMIE is a joy! It provides everyone in an office or workgroup with the information and control they need to manage his or her working life

better. From a PC, Mac, PDA or smart mobile phone, in the office or out, TOMMIE is always ready to help. In addition, when you consider just how customizable TOMMIE's interface and functionality are, you realize how easy working life can be. **[3]**

#### **WaypointHR:**

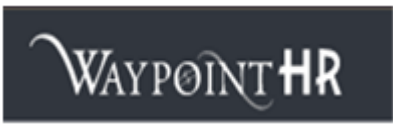

WaypointHR is Open Source human resource software, providing organizations with a immediate and flexible Human Resource Management System (HRMS). With

WaypointHR can record and store all important employee information including: Personal details and emergency contact information, Holiday, sickness and absence history, Employment, contract, job and salary details, Discipline and grievance records, Performance appraisal records, Exit interviews and employment termination, Current and historical data. WaypointHR is a robust and scalable HRM platform used to electronically store staff information, doing away with the need for paper-based personnel files. **[4]**

Further, to implement the online system quite a lot of similar above web sites were referred. Web site of the Neusoft was provided much relevant information. Also the web site of the OMS and WaypointHR was offered some important information. These web sites were analyzed and studied well, in order to get better ideas to implement the online system.

In addition, some common application software (such as Microsoft Office Word, Microsoft Office Excel, etc.) was studied to get some ideas about the user interface designing.

### **2.3 RELATED SUBJECT AREAS**

In order to analysis and design the system UML was employed. The diagrams such as use case diagrams, class diagrams and database diagram were used and MS Visio was used as a development tool. So it was essential to study and have a thorough knowledge to apply UML concepts. Learning UML, Visual Modeling with MS Visio 2010 and UML, The unified

modeling language Reference Manual and Designing Object-Oriented Software was list of books which I have referred with respect to this subject area. To design and implement the database following texts were referred: Fundamentals of Database Systems Concepts, Database Management Systems and MySQL Server Database Design and Implementation. Supported Browsers and Development Tools:

- Adobe Dreamweaver CS6- used in designing the website as well as scripting.
- $\div$  Microsoft Visio 2010 used to create diagrams.
- Adobe Photoshop CS3 for image retouching.
- Mozilla Firefox- used to run WBOMS VTA program.

PHP is the language which was used to implement the system. Here I was came access many situations where I was needed some assistance. I was referred MIT-RAD and gain needed knowledge. Furthermore, some of the web sites I have visited are *http://www.w3c.com/*

The WBOMS can be stated as a Database Management System (DBMS), because it has collection of interrelated data and a set of programs to access that data. These programs were developed using the following languages and technologies;

- PHP (Hypertext preprocessor)
- $\triangleleft$  JavaScript used for client side validation
- CSS (Cascading Style Sheets)
- HTML (Hyper Text Markup language)
- $\cdot$  MySQL used to handle all the development related to the database.

Since this is a web based system, WBOMS could be installed in a web server in operating system. XAMPP server is solid and stable high-performance platform for windows. The advantage of the Apache, PHP and MySQL combination which is open source is unified with commercial operating system windows. The XAMPP software is free open source software which is downloadable through the internet. The system is made accessible to the managing user of the VTA through the Internet.

The XAMPP software was used to achieve platform independence, because the user environment is running on windows. Therefore the developed system website will not have any problems while deploying and its portability will be high.

As a guide line to develop the system and to write this dissertation MIT project guidelines were referred. The URL is *http://www.pgvle.ucsc/cmb.lk.* The complete set of references is listed in the References section of the dissertation.

# **CHAPTER 03 - ANALYSIS**

"System Analysis **[5]** is that relates closely to requirements analysis or to operations research. It is also an explicit formal inquiry carried out to help a decision maker identify a better course of action and make a better decision than she might otherwise have made." Analysis involved a detailed study of the current system leading to specifications of a new system as well as the facts gathering techniques that have been used to identify the requirements and introduces all the system requirements in detail. In additionally collected functional, nonfunctional requirements.

### 3.1 ANALYSING THE EXISTING MANUAL SYSTEM

As the VTA, DVTC is the Jaffna District Head Office, Managing all staff and monitoring centre is very difficult through the manual system. The documents are filed and records are written in case registers manually. It is hard to quick access and time consuming activity. These files and registers may be lost. Furthermore, this system is not secure at all times. Large storage facility is required for maintaining files.

Files and records are manually checked before the approval is granted. Information is maintained under the various subjects. More Paper source is wasted. Details of staff are not up-to-date. The all announcements are not received by all staff within proper time period.

#### 3.1.1 Use case Diagram for Existing Manual System

The **Figure 3.1** shows the Use case diagram which describes the activities carried out in the existing manual Student Management System.

#### **The following registers are used for manual entry:**

- Personal file register: This register contains (user) personal files information as centre wise.
- Stock: This register is maintained for keeping records for stock details.
- Payment Receipt: This receipt book is maintained for providing receipt.
- (OJT) Training: This register has training details of student from VTA
- $\triangle$  Leave : This register contains leave particulars and signature of authorized officer

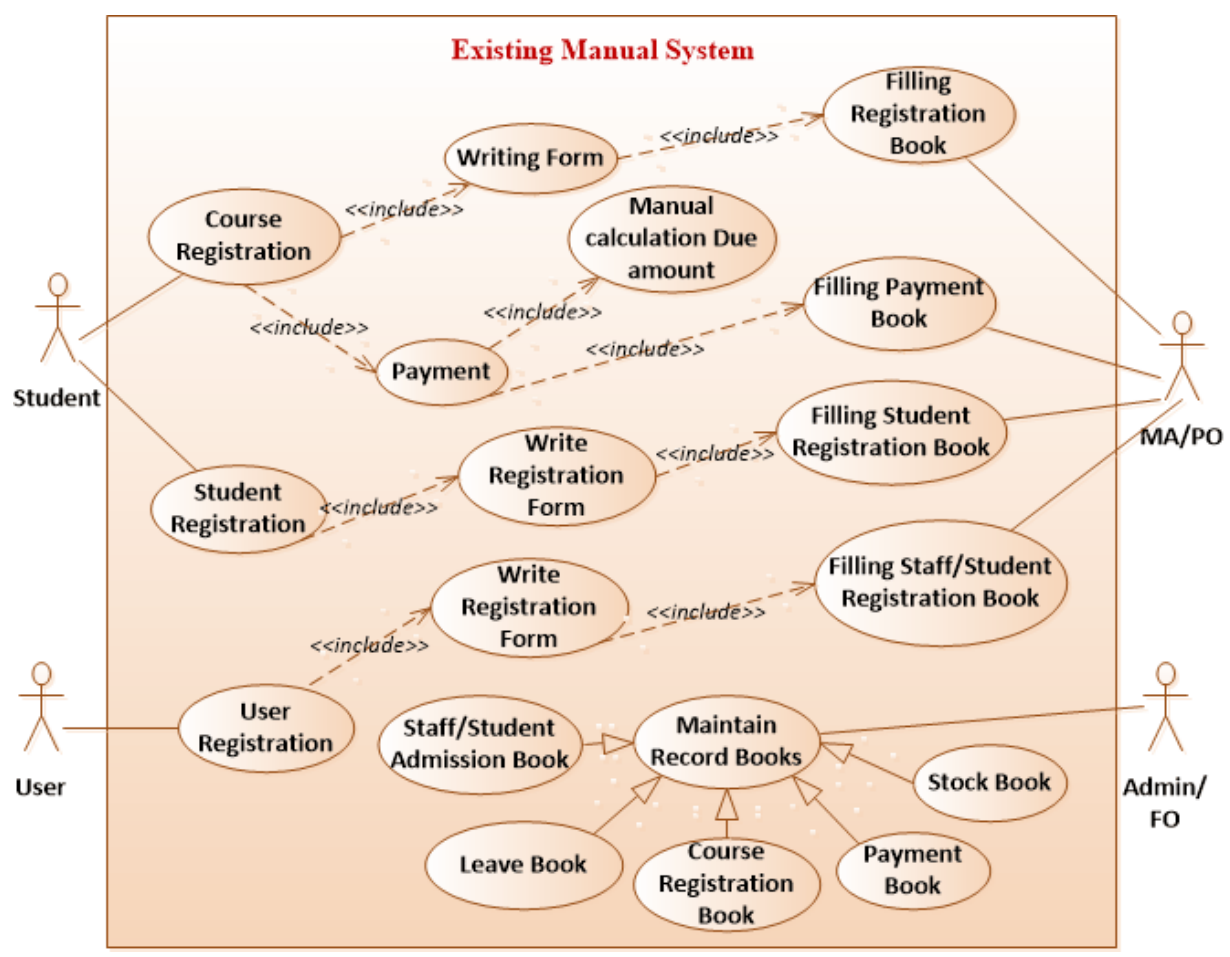

*Figure 3.1: Use Case Diagram for the Existing Manual System*

### 3.1.2 Drawbacks of the Existing Manual System

The following drawbacks are identified in the existing system:

- Existing Office Management System used the paper based manual offline system.
- The manual method is more time consuming and needs a considerable amount of human resources. Searching a data from files may take a lot of time and sometime it may be difficult to find some files.
- \* Report generation is most difficult in the manual system to preparing the final report.
- Manual Office management sometimes contains unexpected errors such as addition and subtractions errors.
- $\triangle$  As the data is voluminous, more space is required to store it. Furthermore everything is stored on papers. This type of storage is more prone to damage with time and due to other accidental factors.
- Due to improper maintenance of data, inconsistency is here which leads to problem like duplication of data.
- $\cdot$  It is very difficult to get information in the existing system if any information is required for any specific purpose.
- $\cdot \cdot$  Problem of updating data in the existing system since everything is stored in registers and files. It is very difficult and time consuming to update data.

## 3.2 COMPARISON OF WBOMS WITH EXISTINGSYSTEM

The *Figure 3.2* shows the Comparison of WBOMS with the Existing Manual System

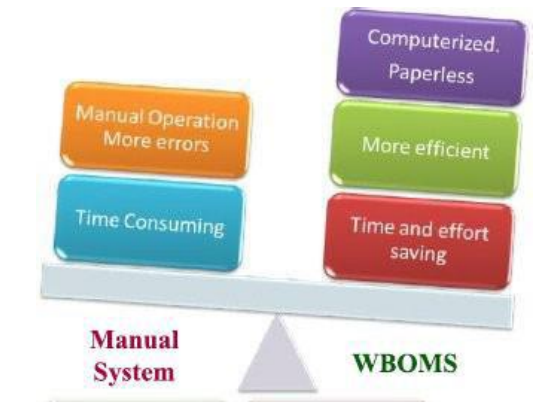

*Figure 3.2: Comparison of WBOMS with the Existing Manual System*

- When we compare the WBOMS with Manual Office Management Systems, we can clearly understand the differences. WBOMS has an advantage aspect of web-based.
- The WBOMS has a lot of user friendly.
- $\div$  The WBOMS has login facility. It was design with text box, buttons and links. User can easily understand this interface structure. If the user submits wrong username or password, this system will depict the error throw the error message and it allowed to try again the login facility.
- $\div$  User has a chance to forget/lost his/her password, in this situation he/she can get the password again by forgot password link, while he/she enter his/her email address he/she can get the password on his/her email.
- Form based interface is available in this system Student and Staff details are entered in the form.
- $\cdot$  Windows base print box is in use to print reports in this system, Therefore Staff can get print easily.
- $\bullet$  Online Student and Staff registration facilities also available in this system.
- Staff can easily add any record. If he/she wishes, he/she can edit that records detail. This is also ensuring the user friendly.
- New register Student and Staff alert facilities also available in this system.

### 3.3 FACT GATHERING TECHNIQUES

In the Requirement analysis phase, information gathering is an important and time consuming activity. But it should be carried out accurately. Otherwise the system cannot be fully understood and documented by the analyst. There are several ways to find the information in a system development project. Such as, Interviewing, Questionnaires, Observation of the environment, Sampling of existing documents and Prototyping.

Multiple techniques were employed here to capture requirements from different stakeholder perspectives. The main methods used for fact finding process were interview, observation, document review and scenarios. Most appropriate stakeholders from the office's administration-end were selected to discover requirements related to the management and administrative procedures.

#### 3.3.1 Interviewing

Interview is the best way of gathering data techniques. When we have interviews we can get to know each other well. None other than that it is the most suitable method. Because the interviews we can be able to get the needed details directly. By having interviews we can be able to identify the real problems. Not only that the short comings in the manual system also can be identified. We can know how they face problem their day to day life with data in the manual system.

Information of the intended system was gathered by interviewing the system users in the following way.

- Main functionality of system was argued by the Assist. Director.
- Most of information of day to day activities of the proposed system was obtained by interviewing with VTA Staffs

#### 3.3.2 Observation of the Work Environment

Observation was carried out to collect implicit information which plays a critical in the system. Relevant documents and paperwork of the existing manual system were analyzed and studied through a sampling process.

Observation is an effective data collection technique. Data gathered by observation is highly reliable. Information is gathered when various staffs (Asst. Director (**AD**), Finance Officer (**FO**), Program Officer (**PO**), Development Officer (**DO**), Management Assistance (**MA**), Instructor, Instructor - OIC (Office in Charge), Trainee Officer (**TO**) and Driver) perform
their activities in this system. It prevents unclear understanding about the system. It allows to do work measurements. It is to find out the objectives of each individual work and try to make them cohesive. Watching several times ensures real information in the system. At last, finalized real information is gathered.

The captured facts were represented as scenarios and Use-Case diagrams to give a clear picture on basic requirements and interaction sessions of the system, which can be understood by both technical and non-technical personnel.

### 3.4 SPECIFICATION OF USERS AND TASKS

Since the system is going to be used by number of users. The system users are Asst. Director (**AD**), Finance Officer (**FO**), Program Officer (**PO**), Development Officer (**DO**), Management Assistance (**MA**), Instructor, Instructor - OIC (Office in Charge), Trainee Officer (**TO**), Driver and Student.

The system will be used all 24 hours a day. The peak time of usage may be the office hours, which is from 8.30 am to 4.30 pm.

### 3.4.1 Tasks of Admin - Asst. Director (AD)

Add/Edit/ Delete/View User, Student, Staff and Creation Management Module Add/Edit/Delete/View Inform, Stock and Payment Management Module Approve/Cancel new user registration and new entries (OJT, Job placement, staff leave, career guidance, Quotation, Purchase order, GIO) Approve/Disapprove Voucher for payment (Stock and Repair Payment) Upload study material, user profile picture and events picture Block/unblock user and closed left Job placement & old public comments Change/Cancel Exam Schedule details and Closed completed class schedule, OJT & Batch Apply own leave, OJT & Career and Edit/View his/her Profile details Send/Reply/Delete/View/Draft message to staff by Internal Communication View/Print Reports

### 3.4.2 Tasks of Finance officer (FO)

Add/Edit/ Delete/View User, Student, Staff and Creation Management Module Add/Edit/Delete/View Stock and Payment Management Module Recommend/Cancel new entries (OJT, Job placement, staff leave, career guidance, Quotation, Purchase order, GIO)

Approve/Disapprove for payment (Stock and Repair Payment)

Upload study material, user profile picture Apply own leave, OJT & Career and Edit/View his/her Profile details Send/Reply/Delete/View/Draft message to staff by Internal Communication View/Print Reports

### 3.4.3 Tasks of Program officer (PO)

Add/Edit/ Delete/View User, Student, Staff, Payment and Creation Management Module Recommend/Cancel for payment (Stock and Repair Payment) Upload study material, user profile picture Apply own leave, OJT & Career and Edit/View his/her Profile details Send/Reply/Delete/View/Draft message to staff by Internal Communication View/Print Reports

### 3.4.4 Tasks of Development officer (DO)

Add/Edit/ Delete/View User, Student, Staff, Stock and Creation Management Module Upload study material, user profile picture Apply own leave, OJT & Career and Edit/View his/her Profile details Send/Reply/Delete/View/Draft message to staff by Internal Communication View/Print Reports

### 3.4.5 Tasks of Management officer (MA)

Add/Edit/ Delete/View User, Student, Staff, Stock and Creation Management Module Upload study material, user profile picture Apply own leave, OJT & Career and Edit/View his/her Profile details Send/Reply/Delete/View/Draft message to staff by Internal Communication View/Print Reports

### 3.4.6 Tasks of Instructor & Instructor- OIC (Office in Charge)

Add/Edit/ Delete/View Student, Staff and Creation Management Module Upload study material, user profile picture

Apply own leave, study material, OJT & Career and Edit/View his/her Profile details Send/Reply/Delete/View/Draft message to staff by Internal Communication View/Print Reports

3.4.7 Tasks of Trainee Officer (TO)

Add/Edit/ Delete/View User, Student, Staff, Stock and Creation Management Module

Upload study material, user profile picture Apply own leave, OJT & Career and Edit/View his/her Profile details Send/Reply/Delete/View/Draft message to staff by Internal Communication View/Print Reports

3.4.8 Tasks of Driver

Apply own leave and Edit/View his/her Profile details & Upload user profile picture Send/Reply/Delete/View/Draft message to staff by Internal Communication View/Print Reports

### 3.4.9 Tasks of Student

Upload his/her profile picture and Download the his/her study materials Edit/View his/her Profile details and change password View his/her course registration, OJT, result and Job placement

### 3.5 REQUIRMENT ANALYSIS

A Requirement is seen as a high level, abstract statement of a service that the system should provide on the system. The requirement elicitation and analysis is an iterative process with continuous feedback from each activity to other activities which involves domain understanding, requirement collection, structuring, prioritization and validation. System behavior is documented in a use case model. Use case provides major inputs when finding and specifying subsystem, interfaces and test cases.

### 3.5.1 Functional Requirements

Under this topic details and specific requirements of the project are discussed. The functional requirements expected by the users, the specification which describes all functionalities of the system and non-functional requirements will be elaborated.

The web based office management system contains eight modules.

### **User Functional Requirements**

- Username and password should be given to Login to the system
- Change passwords.
- Add/Edit/Delete/View user, student, staff, stock, payment, inform and creation management module details.
- Apply for leave, OJT, Job and career.
- $\div$  Close the completed batch, class schedule, OJT and old comments for public
- $\div$  Close the inactive Job placement
- Cancel or change exam schedule.
- $\div$  Communicate with others and Get comments from public
- $\div$  Upload & download the study materials
- $\bullet$  Upload the profile picture & officially events picture
- Approve/Disapprove the new user registration.
- Recommendation/not and Approve/Disapprove the new entries OJT, Job, leave, career, quotation, order, GIO, stock payment and repair payment
- Necessary details are as possible as up-to-dated.
- View and Print reports.

#### **System Functional Requirements**

- First, the system sends alert to AD automatically after the registration of new user
- If the AD approved the registration, system sends acknowledgement to the User"s email address and system automatically creates user login account. At the same time it also sends acknowledgement for disapproved registration.
- When using the system, the user has to consider that other than certain pages, he/she has to Login to the system to go into other pages.
- The system should allow the responsible users to add, edit and delete the user details. At the same time, the stored details should be able to be retrieved and shown when necessary.
- The system automatically sends alert for registration of new user, new message, new comment, request of leave, new career, new OJT, new Job, new quotation, new purchase order, new GIO, stock payment and repair payment
- $\div$  The system automatically sends and receives messages among the staff.
- The system automatically sends email to students when their exam schedule was cancelled or changed.
- The system automatically close course registration when student has been completed his/her course.
- The system automatically displayed status as Paid in quotation when repair payment was approved and displayed status as Paid in GRN when stock payment was approved
- The system automatically calculates the course registration payment with paid amount
- The system automatically calculates total amount for quotation, purchase order, GRN, GIO and equipment required for batch
- The system automatically calculates result status as Pass/Repeat/Fail
- The system automatically calculates days of OJT attendance for OJT
- The system automatically checks the available leave when staff request for it.
- The system automatically sends password through email when click forgot password link, enter email and submit.
- The system automatically changes file name of profile picture when staff uploads the profile picture. Furthermore if she/he does not upload picture, system display the default profile picture.
- $\div$  The system automatically creates report when authorized staff request. Then they will be able to print the report.
- The authorized staff is able to search and view all the necessary data.

### 3.5.2 Non Functional Requirements

Non functional requirements will be considered throughout the software development life cycle such as reliability, security, accuracy, consistency and user friendliness, efficiency and maintainability, etc.

**Security:** The security mechanism protects sensitive information. Furthermore Security requirements are important factors in this system as classified data will be stored in the database. User validation will be done during login to insure that the user is valid and that the user only has access to his or her permission data.

**Accuracy:** Accuracy of transmission of the sensitive information from data entry to saving it into the database

**Efficiency:** The system must provide easy and fast access without consuming more cost.

**Reliability:** System should be reliable in any environment. User should never be surprised by the behavior of the system and it should provide meaningful feedback when errors occur therefore user can be recovered from the errors.

**Maintainability:** The system will be easily maintained by the developer or other authorized trained person. Furthermore it shall respond as fast as possible in generating report and producing the schedule.

**Consistency and User friendliness**: The system will have consistent interface formats and button sets for all forms in the application, will have a form based interface for all data entry and viewing formats, and will generate reports that are formatted in a table furthermore that should look like the existing manual report formats for user friendliness.

**Simplicity:** overall understanding of the program.

**Navigation:** Ease of navigation inside the web site

**Operability:** the ease of operation of the system.

**Portability:** the system should be portability to user

**Response & processing time:** should be less than manual system

#### 3.5.3 USER REQUIRMENTS

User experience requirements

- Fundamental knowledge in handling Windows XP operating system.
- Users must have considerable typing speed to use the system for data entry.
- Users must have basic knowledge in database management system.
- Users should know basics knowledge to Network (Web).
- Users must have initial knowledge to operate printers.

### 3.6 FEASIBILITY STUDY OF THE WBOMS

The aim of the feasibility study activity is to determine whether it would be financially and technically feasible to develop the system or not. A feasibility study is carried out from following different aspects:

### 2.6.1 Operational Feasibility

The system has been developed for any user who wants to use this system. We have given a demo of our project and the users found the system friendly and easy to use. The interoperability with the existing system is also checked after uploading the website. Therefore they may face certain problems in using the user interface. Therefore keeping this consideration in mind we have provided field for each and every field on the forms. The administrator also may be non-technical, so the user interface is designed in such a way that it gets comfortable for the non-technical person to operate easily.

In WBOMS User Requirements as, Functions of the manual systems of user were learnt. The following steps have been carried out in order to design this system.

- The user's working environment has been observed.
- Questions have been raised and a discussion was done about the task.

This system has been developed on the basis of paper base system functions. Understand their task and analysis with supervisor to take final design of the interface processing method, report format, details of reports and printing facilities.

### 3.6.2 Technical Feasibility

It was developed using XAMPP techniques. Furthermore it was using java-script prompt message. Reports generation are using MYSQL query Language, Staff are trained to process this software. Various types of reports have to be print available, no other hardware are required to process this system. This software can be handled on the offline or online.

### 3.6.3 Schedule Feasibility

Time has been scheduled from the start to end, and the project has been carried out gradually, Gathering requirement, Analyzing, Designing, Documentation, Testing and Maintenance of the system.

### 3.6.4 Economical Feasibility

The company being a well-to-do company didn"t have any problem in buying any software that was required in developing the application. The software"s we used were readily available. Therefore as such we didn"t face any economical constrains. This WBOMS software is to cost effective. Benefit of this system is proof this software effective and efficiency.

### 3.6.5 Implementation Feasibility

This project can easily be made available online without much consideration of the hardware and software. The only required thing at the applicant's side is the Internet connection and a web browser, which are a no difficult issue these days. A database server and application server are required to set up at the admin side. After setting up the project online, even the administrator can access the system from anywhere.

## **CHAPTER 04 – DESIGN**

System design **[6]** is "the process or art of defining the hardware and software architecture, components, modules, interfaces, and data for a computer system to satisfy specified requirements." System design deals with transforming the user requirements, into a form that is implement able using the programming language.

System design is the most important and time consuming part in a project. In this phase uses the information-collected earlier in order to accomplish the logical design of the information system. This consists of designing of user interfaces, Database and design outputs along with users, to meet their information needs. Information system design focused on the technical or implementation aspect of the system development project. System analysis phase of the system development project is implementation independently. System designer converts the requirements from the requirement analysis phase into technical solutions. System design considers the software architecture, database design and interfaces design.

### 4.1 DESIGN METHODOLOGY

The System design of Web based Office Management System the following object models were used for designing process of the system.

- $\cdot$  Use Case diagrams with some narratives shows what the system needs to do.
- $\div$  Class diagrams shows the needed objects and relationships between them.
- $\div$  Sequence diagrams shows how the objects interact overtime.
- Activity diagrams shows object states at a specific timeline.
- Entity relationship diagram

### 4.2 PROCESS MODEL

There are several process models that can be used to guide the software development project. Waterfall model was chosen over the models like Prototyping model, Rapid Application Development (RAD). These process models are briefly described below.

### 4.2.1 Waterfall Model

The waterfall model derives its name due to the cascading effect from one phase to the other. In this model each phase well defined starting and ending point, with identifiable deliveries to the next phase. At the end of each phase, a review takes place to determine if the project is on the right path and whether or not to continue or discards the project. **[7]**

The waterfall cycle is a development process that centers on planned work and is best suited for projects where the requirements can be stable and clearly defined. The linear cycle groups development activities into a sequence of consecutive phases, as shown in *Figure 4.1*, which depicts the major phases:

- $\div$  Requirement analysis & specification
- $\div$  Software design
- $\triangleleft$  Coding
- ❖ Testing
- **Maintenance**

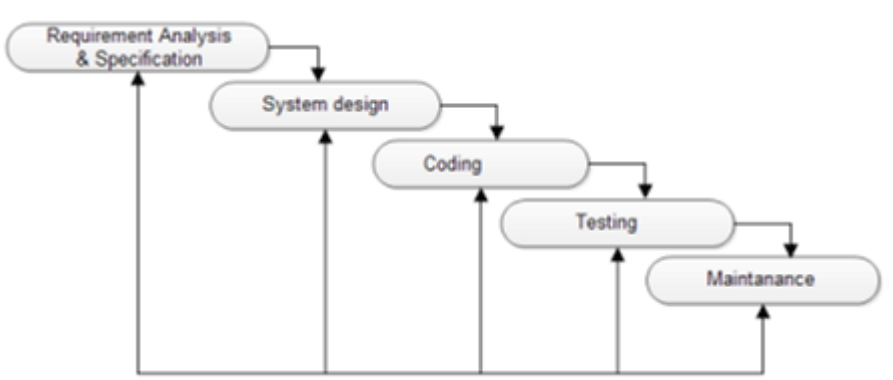

*Figure 4.1: Waterfall Model*

**Requirement analysis & specification:** Under this phase analysts refines project goals into defined functions and operation of the intended software application.

**Software design:** The design process translates requirements into a representation of the software that could be implemented using tools.

**Coding:** The design is translated into a machine readable form. During this phase the software design is realized as a set of programs or program units.

**Testing:** The testing process ensures that the system works correctly and satisfies the requirements specified. After testing, the software system is delivered to the customer.

**Maintenance:** Software will undoubtedly undergo changes after it is delivered to the customer. Errors in the system should be corrected and the system should be modified and updated to suit new user requirements. **[8]**

#### **Methodology for the proposed system**

- Waterfall model is simple to implement and also the amount of resources required for it are minimal.
- $\cdot$  In this model, output is generated after each stage (as seen before), therefore it has high visibility. The client and project manager gets a feel that there is considerable progress. Here it is important to note that in any project psychological factors also play an important role.
- Project management, both at internal level and client's level, is easy again because of visible outputs after each phase. Deadlines can be set for the completion of each phase and evaluation can be done from time to time, to check if project is going as per milestones.
- $\div$  This methodology is significantly better than the haphazard approach to develop software. It provides a template into which methods of analysis, design, coding, testing and maintenance can be placed.
- This methodology is preferred in projects where quality is more important as compared to schedule or cost.

### **Reasons to use the waterfall model**

- \* Requirements are very well known, clear and fixed.
- Product definition is stable.
- Technology is understood.
- $\div$  There are no ambiguous requirements
- Ample resources with required expertise are available freely

### 4.2.2 Prototyping Model

A prototype is a working model that is functionally equivalent to a component of the product. This model reflects an attempt to increase the flexibility of the development process by allowing the client to interact and experiment with a working representation of the product. The developmental process only continues once the client is satisfied with the functioning of the prototype. At that stage the developer determines the specifications of the client"s real needs. **[9]**

### 4.2.3 Rapid Application Model (RAD)

This is an incremental software development process model that emphasizes a very short development cycle [typically 60-90 days]. The RAD model is a high-speed adaptation of the waterfall model, where the result of each cycles a fully functional system. **[10]**

#### 4.2.4 Rational unified process model (RUP)

Rational unified process model (RUP) was chosen from the above explained models. RUP is an adaptable process framework, where the elements of the processes can be changed according to the user"s needs. This mainly concentrates on risk reduction due to past failures of other projects. The RUP lifecycle comprises four main phases namely Inception, Elaboration, Construction and Transition. **[11]**

### 4.2.5 Agile Process Method

Agile software engineering combines a philosophy and a set of development guidelines. The philosophy encourages the customer satisfaction and early incremental delivery of software. Software increments must be delivered in short time periods so that the adaptation keeps pace with the change this iterative approach enables the customer to evaluate the software increment regularly and provide necessary feedback to the software team **[16].** Agile process is involving team work not individually.

### 4.3 DESIGN DECISIONS TAKEN FOR REQUIREMENTS OF **WEBSITE**

This system was design simple as possible. It was decided that there should not be unwanted menus, links and should not appear more than once within the content of software. There is classifying the user in the home page without any confusion occurs. There by users are guided to navigate the suitable path to access the system. Every page has the menu. Therefore the user can ease to move all area within their boundary. Content of the pages would have to be pleasant to the eye without much extravagant graphics without the use of too many dark colors. This system architected is client - server model. It will be reduce the loading time on the server.

### 4.4 ALTERNATIVE SOLUTIONS

Several alternative solutions were compared to find the most suitable method to solve the problem domain.

#### **Implement a standalone system**

Standalone system refers to a software program that does not require any software other than the operating system to run. Most of the standalone systems are platform dependent. Therefore setting up the particular operating environment could be very expensive. The deployment, updating, maintenance processes are time consuming, as every terminal must be maintained individually. The standalone systems are confined to a physical location and hence have usability constraint. There will be no access to information sharing.

#### **Purchase the available Software**

There are many office management software products available on the web. User can purchase the software from the websites.

e.g: OMS Solutions, WaypointHR, Neusoft, TOMMIE, etc.

These systems are highly attractive, but contains many features which are not needed and do not satisfy all user needs, it might be expensive.

### 4.5 SELECTED SOLUTION JUSTIFICATION

Considering the implementing a Web Based Office Management System using Xampp server - MySQL, Apache and PHP was selected as the solution. The open source community support is also a plus point.

- The client particularly requested for a web based system.
- ❖ Cost effective.
- System would be platform independent.
- Maintenance is easy, because the database is centralized and everything is synchronized.
- Easy to monitor the organization processes and generate informative reports from any location.
- Can be implemented on client-server architecture and use a web-browser as the client interface.
- Loading time is lower than standalone, because the user is simply redirected to appropriate pages.
- Zero install all PCs have a browser.

### 4.6 USECASE DIAGRAM FOR THE WBOMS

Use case representation is a well-established technique for requirement capturing, from the user (actor) viewpoint. A use case demonstrates a set of goal-oriented interaction between the system and actors under consideration. Actors may be users, roles of users, or other systems. The relationships such as Include, Extend and Generalization are depending on the situation. Here use case diagram describe system functionalities by module.

### 4.6.1 High Level Use Case Diagram for the Office Management System

The *Figure 4.2* shows the High Level Use case diagram which describes the all activities carried out in the WBOMS-VTA.

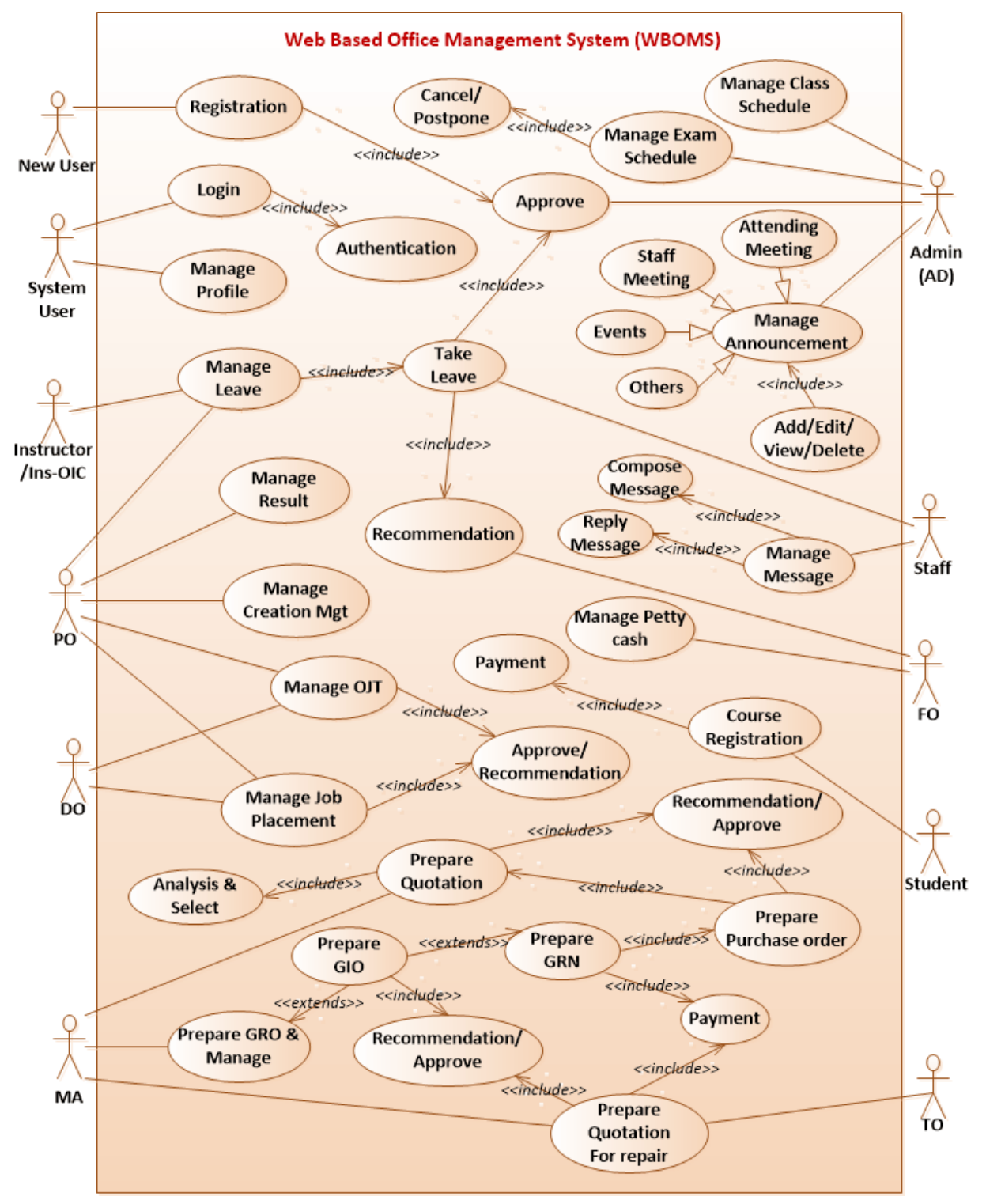

*Figure 4.2: High Level Use Case Diagram for Web Based Office Management System*

This system is introduced to assist the management of the VTA to make tasks easier in the office related work by reducing the clerical support needed to operate the processes, and to help in decision making and concentrate in core activities of the office. The suggested solution has been divided into 8 modules in order to make the development and comprehension easier. The modules are User, Student, Staff, Stock, Payment, Inform, Creation and Reports management Module.

The modules are described below with main Use-Cases along with some diagrams. Refer Appendix B - Design Documentation for the rest of the Use-Case Modules with narratives and other diagrams.

### 4.6.2 Use Case Diagram for the User Management Module

The *Figure 4.3* shows the Use case diagram for User Management Module.

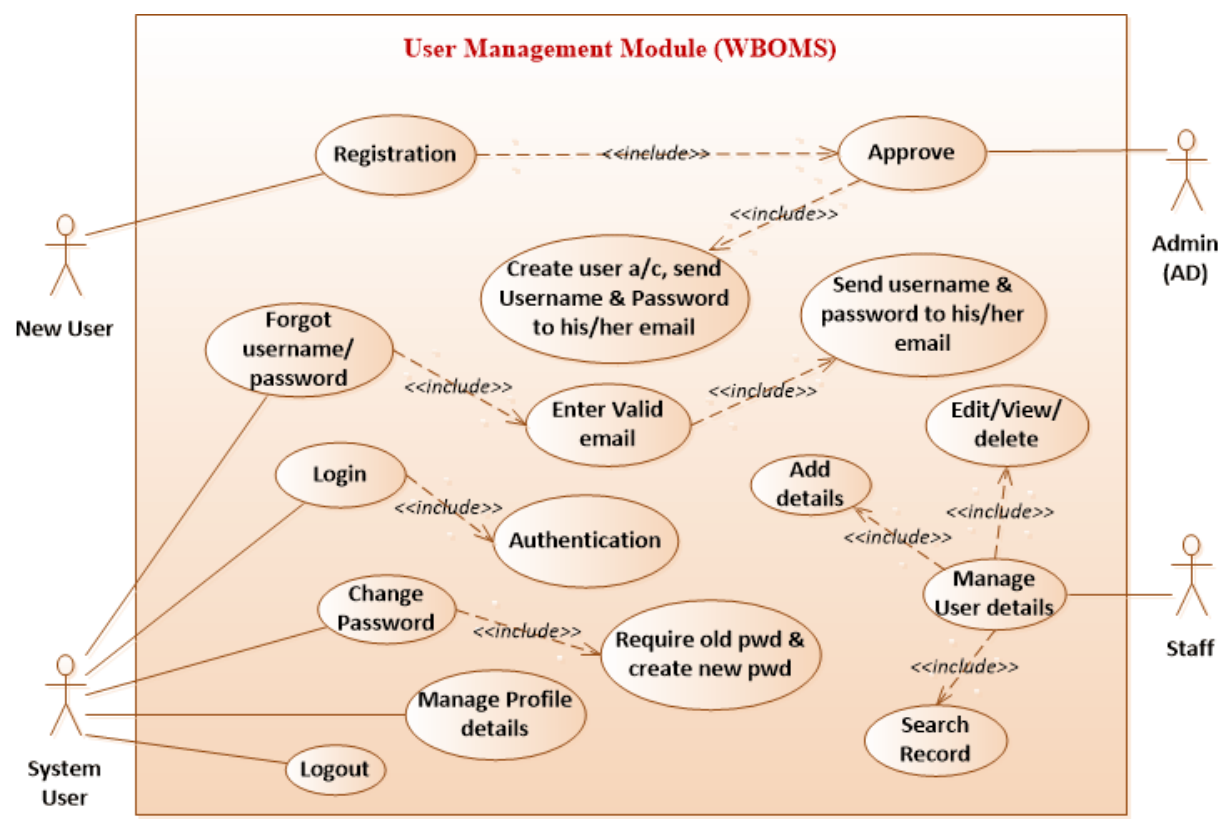

*Figure 4.3: Use case Diagram for User Management Module*

### **1. Use Case Description for User Management Module**

The *Table 4.1* shows the Use Case Description for User Management Module.

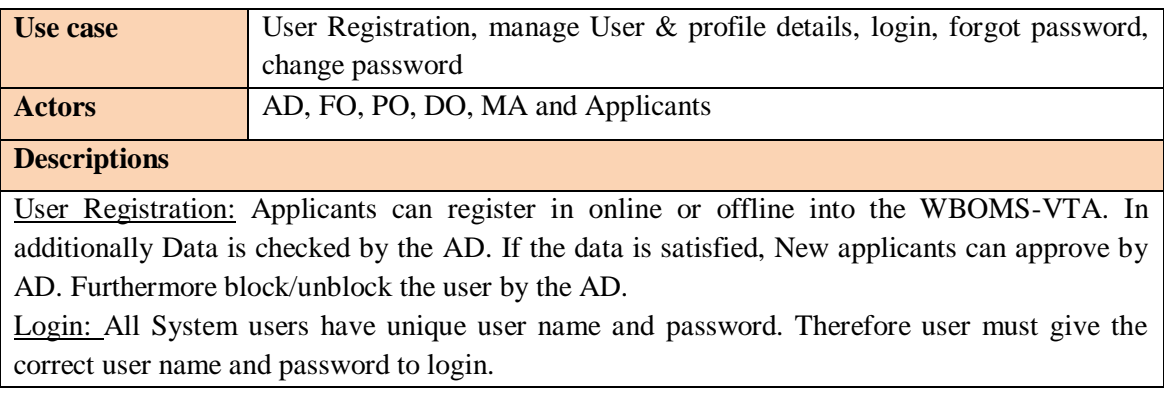

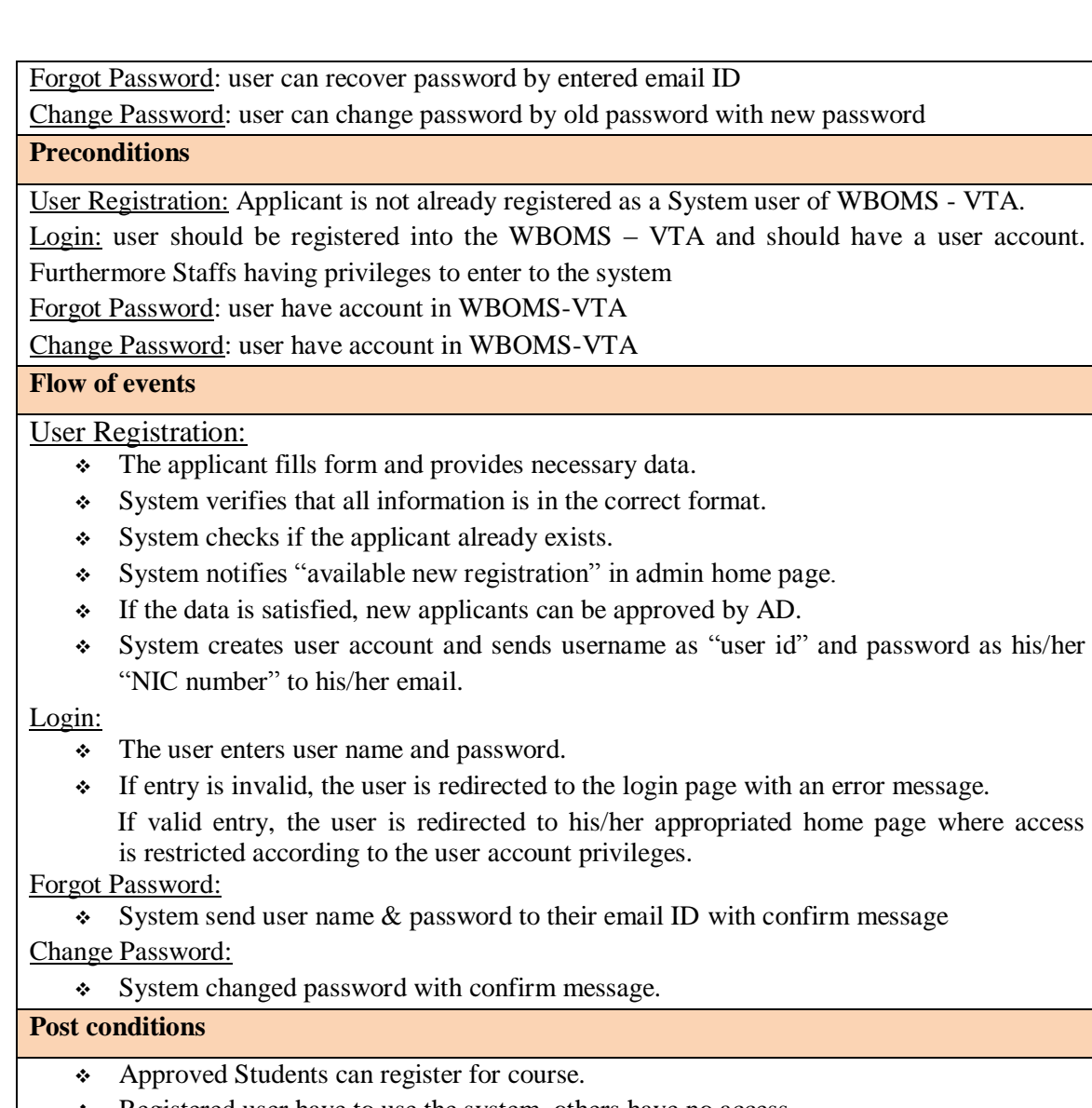

## Registered user have to use the system, others have no access.

### *Table 4.1: Use Case Description for User Management Module*

### 4.6.3 Use Case Diagram for the Student Management Module

The *Figure 4.4* shows the Use case diagram for Student Management Module.

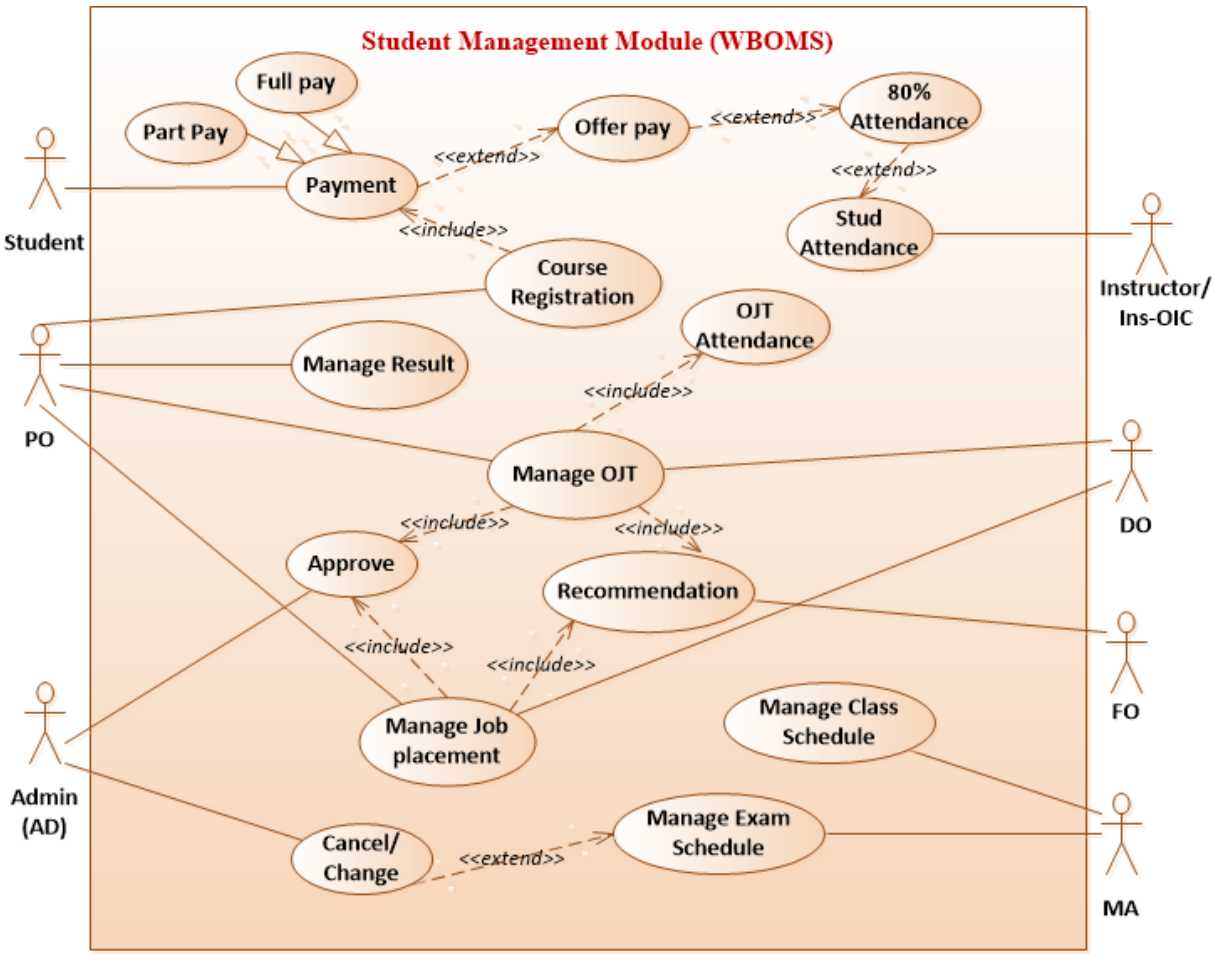

*Figure 4.4: Use case Diagram for Student Management Module*

### **2. Use Case Description for Student Management Module**

The *Table 4.2* shows the Use Case Description for Student Management Module.

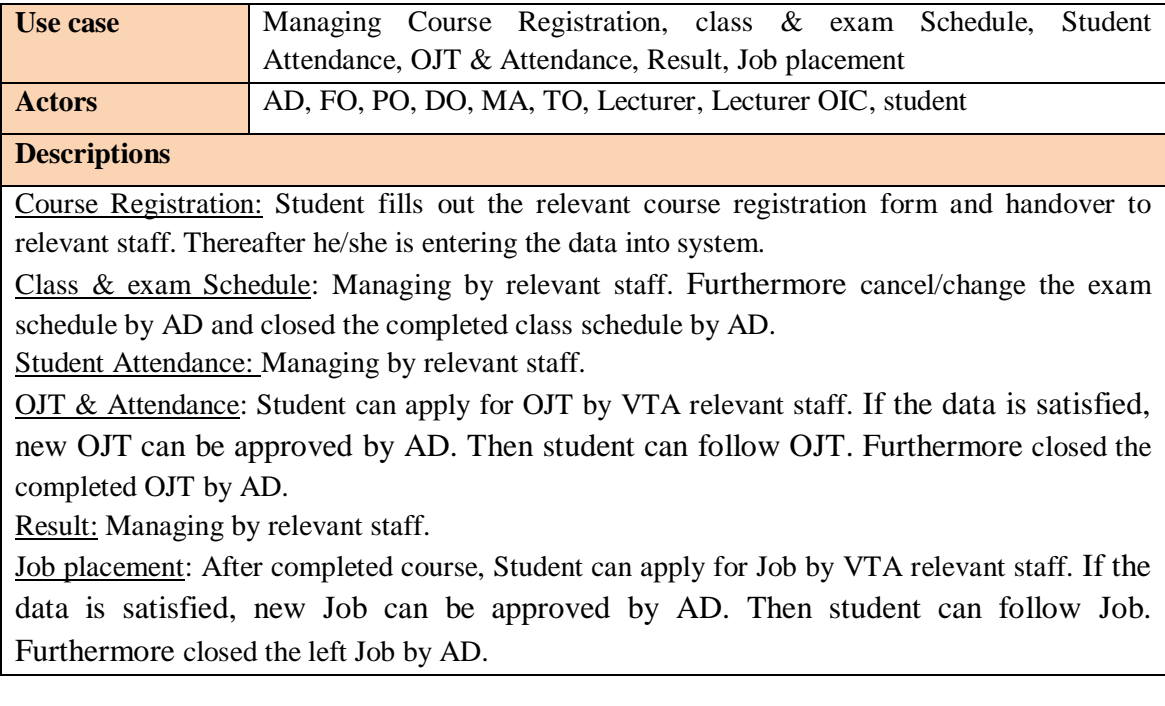

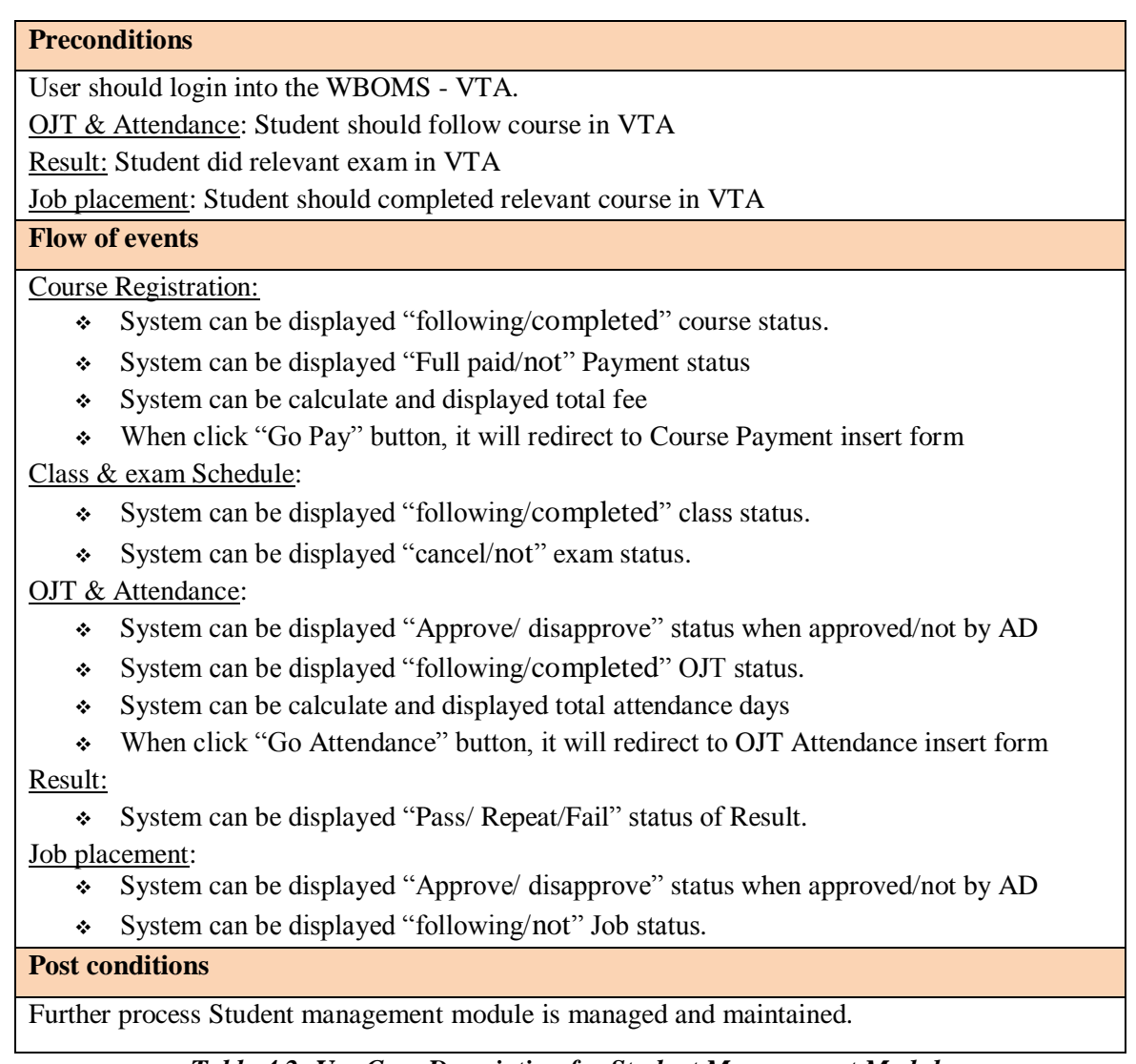

*Table 4.2: Use Case Description for Student Management Module*

### 4.6.4 Use Case Diagram for the Staff Management Module

The *Figure 4.5* shows the Use case diagram for Staff Management Module.

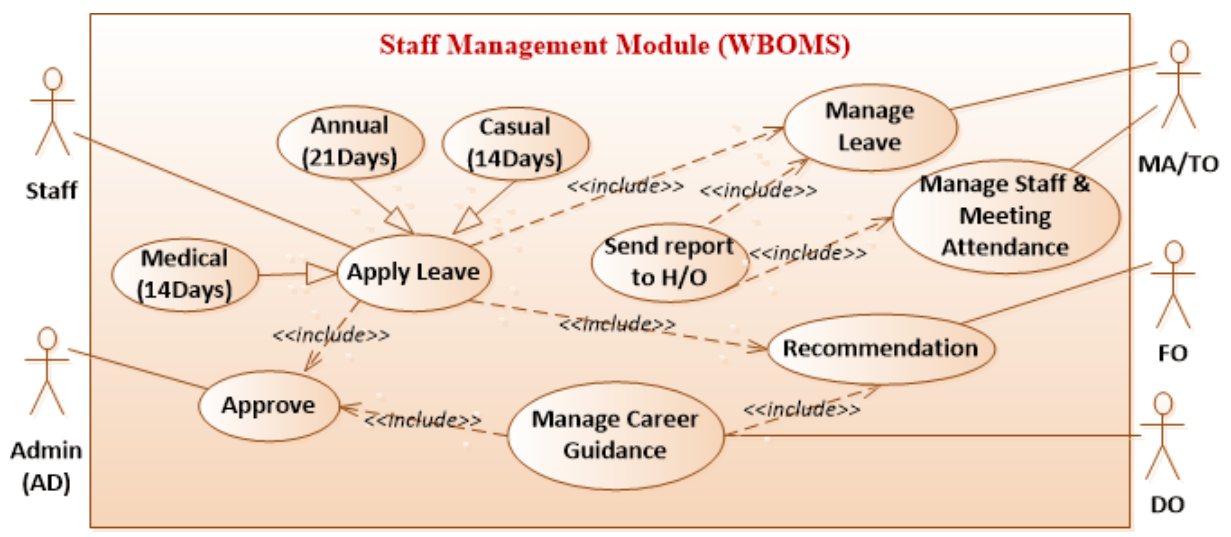

*Figure 4.5: Use case Diagram for Staff Management Module*

### **3. Use Case Description for Staff Management Module**

The *Table 4.3* shows the Use Case Description for Staff Management Module.

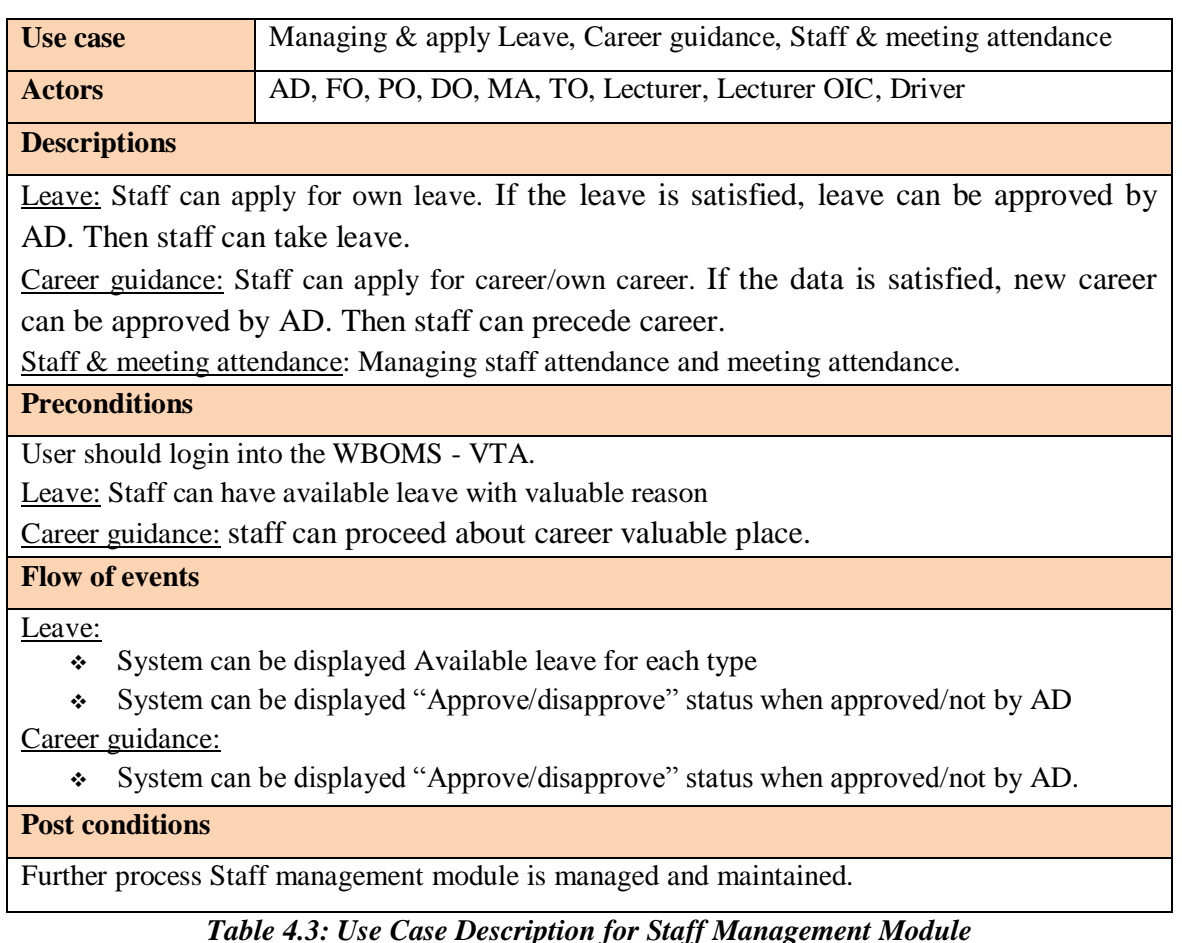

### 4.6.5 Use Case Diagram for the Stock Management Module

The *Figure 4.6* shows the Use case diagram for Stock Management Module.

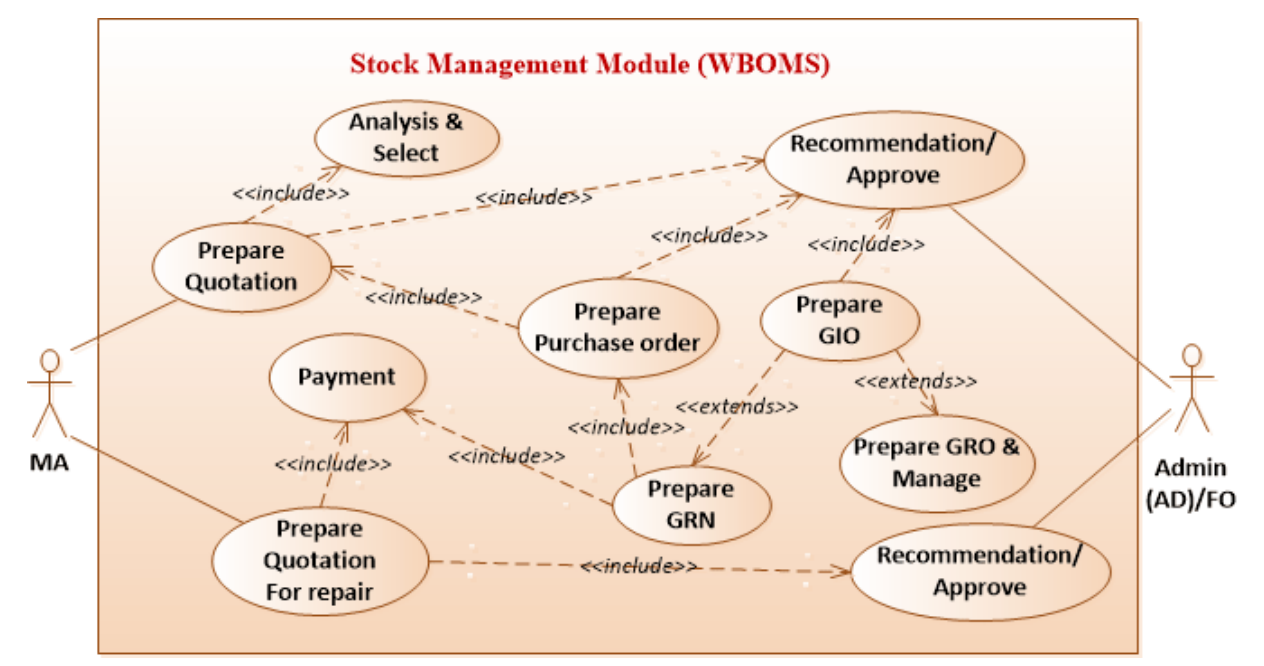

*Figure 4.6: Use case Diagram for Stock Management Module*

### **4. Use Case Description for Stock Management Module**

The *Table 4.4* shows the Use Case Description for Stock Management Module.

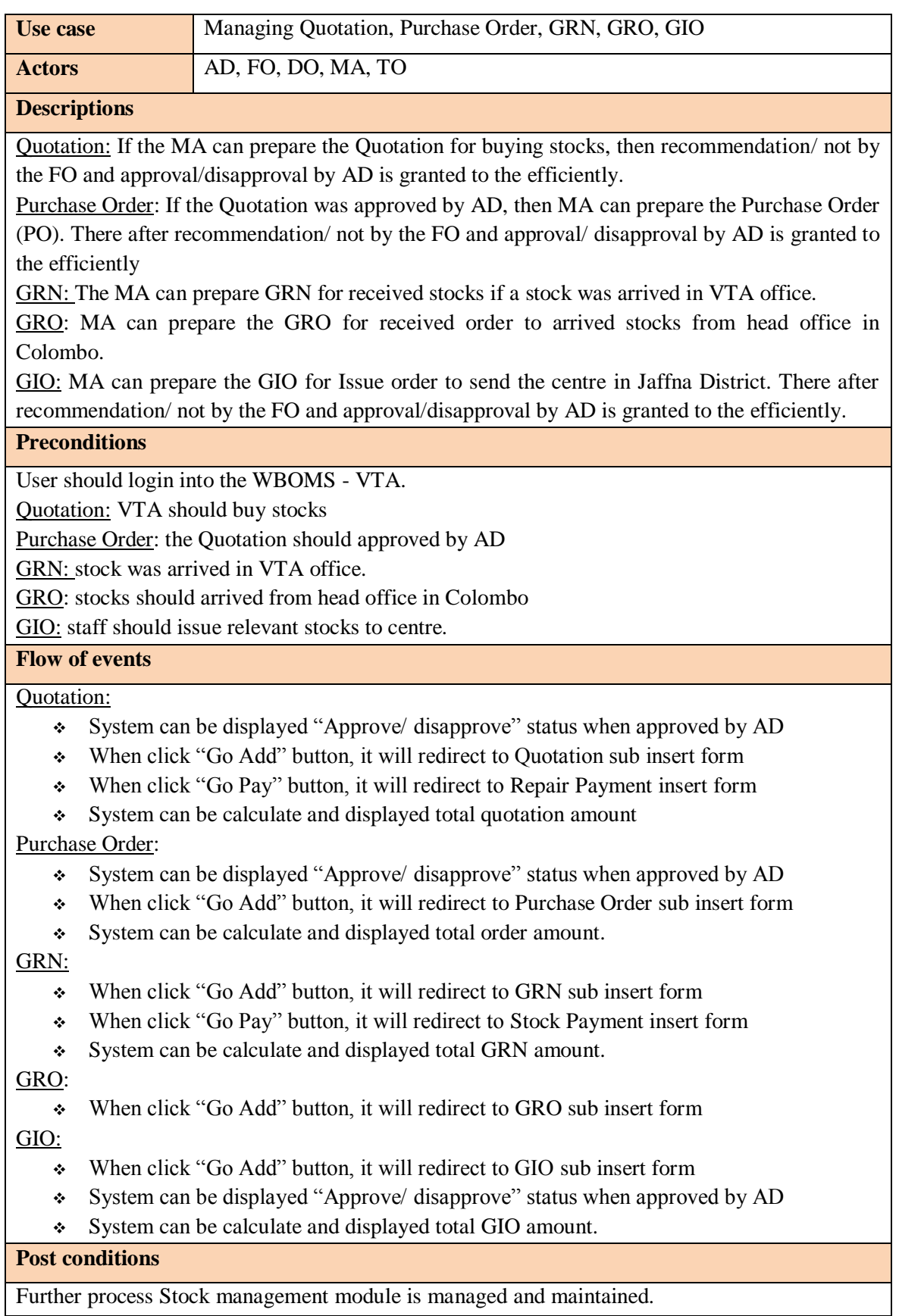

*Table 4.4: Use Case Description for Stock Management Module*

### 4.6.6 Use Case Diagram for the Payment Management Module

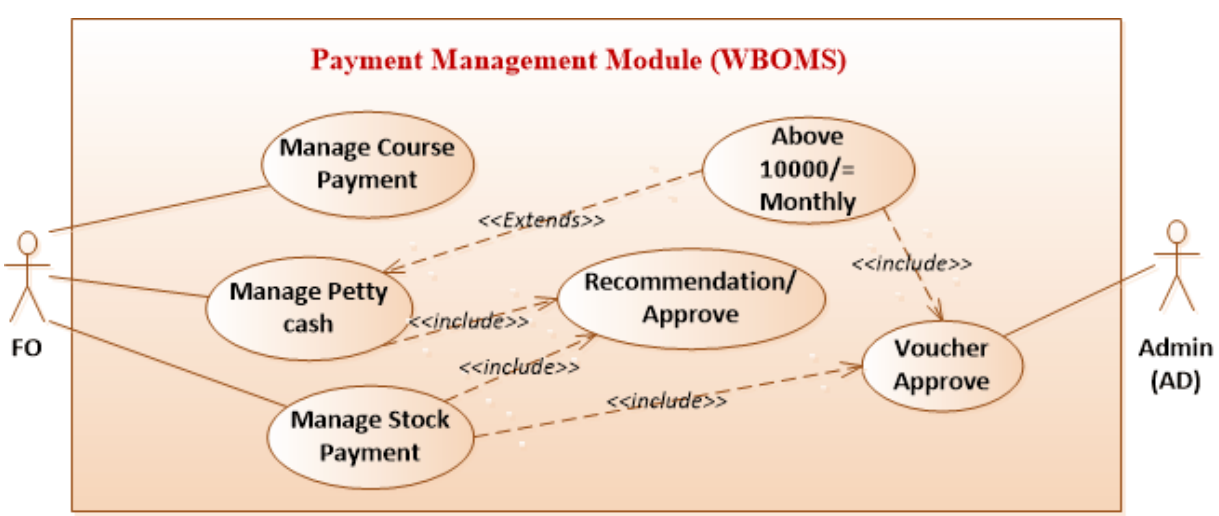

The *Figure 4.7* shows the Use case diagram for Payment Management Module.

*Figure 4.7: Use case Diagram for Payment Management Module*

### **5. Use Case Description for Payment Management Module**

The *Table 4.5* shows the Use Case Description for Payment Management Module.

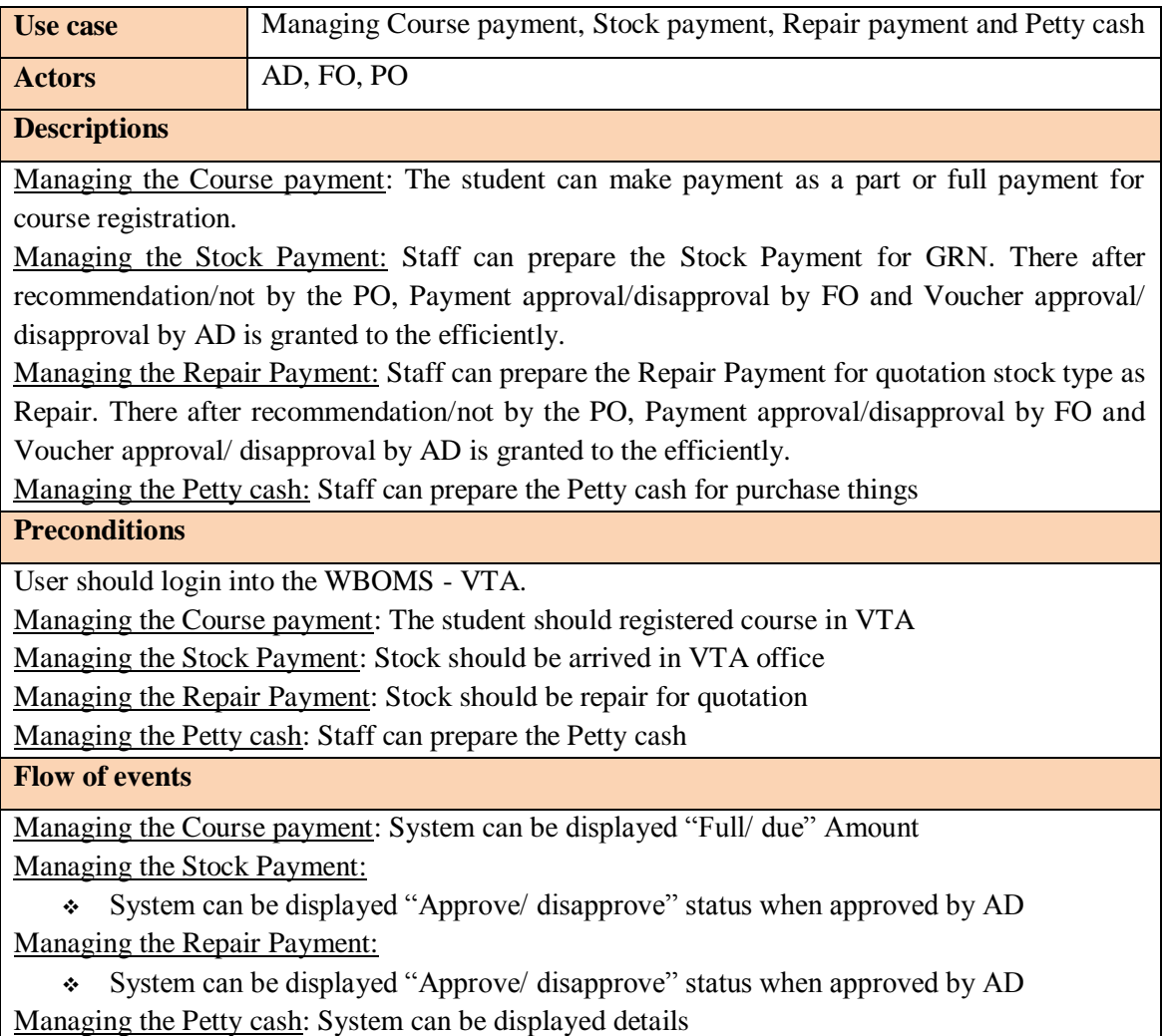

**Post conditions**

Displayed due amount. Further process Payment management module is managed and maintained.

*Table 4.5: Use Case Description for Payment Management Module*

### 4.7 SEQUENCE DIAGRAM FOR THE WBOMS

#### **1. Sequence Diagram for User Login**

This sequence diagram shows user Login. (Refer *Figure 4.8*)

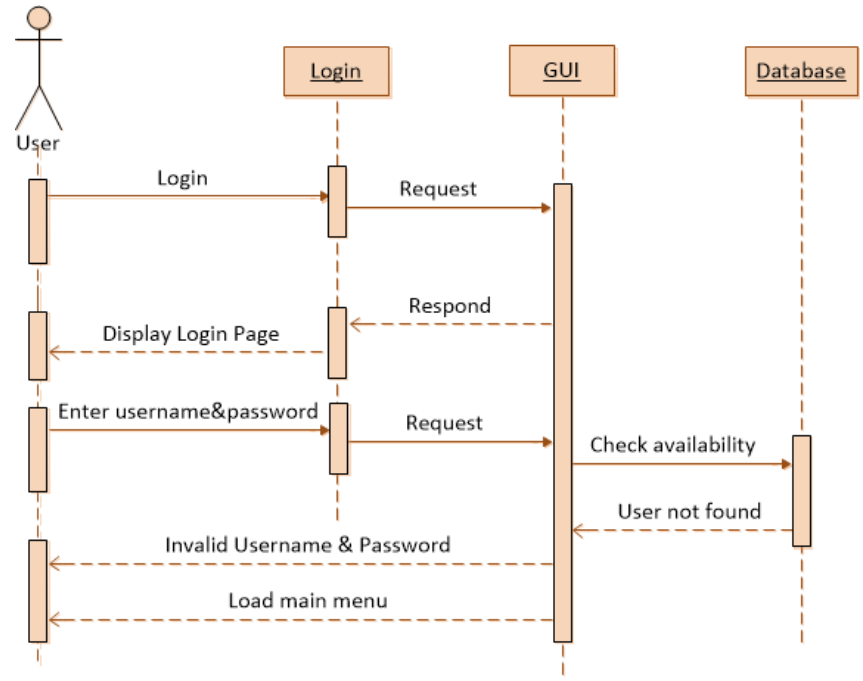

*Figure 4.8: Sequence Diagram for User Login*

#### **2. Sequence Diagram for Searching Data**

This sequence diagram shows searching the data. (Refer *Figure 4.9*)

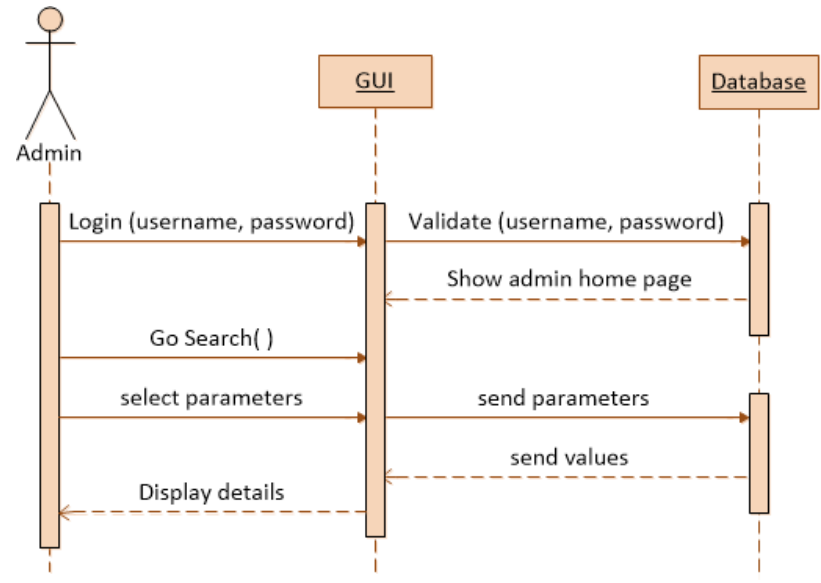

*Figure 4.9: Sequence Diagram for searching the data*

### 4.8 ACTIVITY DIAGRAM FOR THE WBOMS

### **1. Activity Diagram for User Registration**

This activity diagram shows activity of adding a new user details. (Refer *Figure 4.10*)

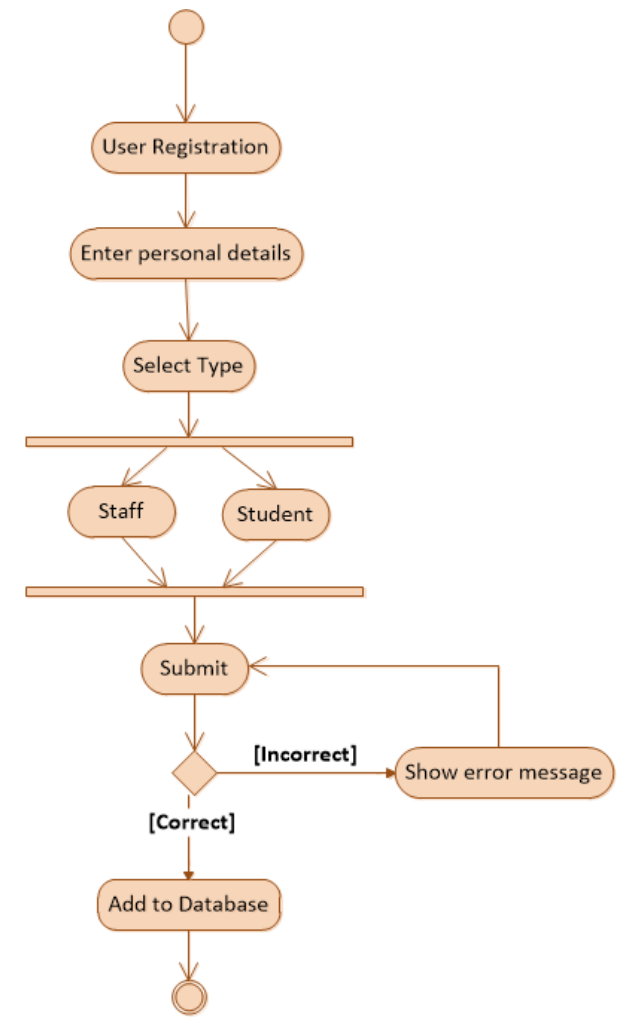

*Figure 4.10: Activity Diagram for User Registration*

### 4.9 CLASS DIAGRAM FOR THE WBOMS

Class Diagrams are used to described Classes and Objects, which is the mainly wide-ranging diagram in UML. Different relationships and different variations are applied in the representation of the class diagram. Most of the static structure and relationships would identify from class diagram. The class diagram for the Web Based Office Management System is illustrated in *Figure 4.11*.

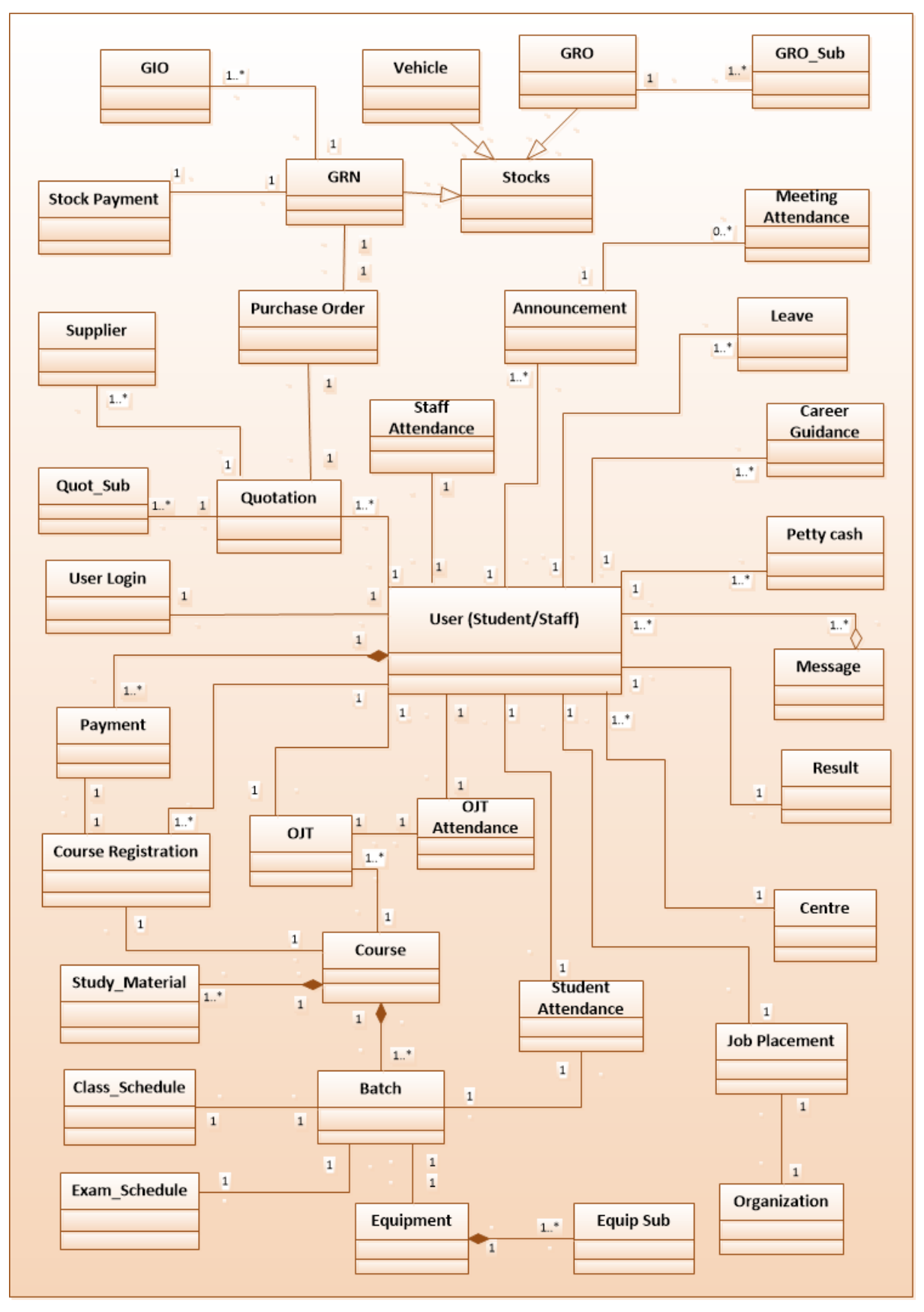

*Figure 4.11: Class Diagram for the Web Based Office Management System*

The other supported design models and details are mentioned in the Appendix B – Design documentation.

### 4.10 DATABASE DESIGN

A Database management system (DBMS) consists of a collection of interrelated data and a set of programs to access the data. The collection of data is usually referred to as the database. A Database system is designed to maintain large volumes of data. The database should be designed and maintain to provide the right information at the right time to authorized people. The database system provides centralized control of data.

- Redundancy can be controlled
- $\div$  Inconsistency can be avoided
- The data can be shared
- Standards can be enforced
- $\div$  Security restrictions can be applied
- $\div$  Integrity can be maintained
- Data independence

### 4.10.1 Database Normalization

Database normalization **[12]** is "the process of organizing the columns (attributes) and tables of a relational database to minimize redundancy and dependency." There are three steps in normalization.

#### **First Normal Form (1NF)**

Repeating groups can be eliminated by adding the appropriate entry in at least the primary key column. All attributes are dependent on the primary key.

#### **Second Normal Form (2NF)**

Eliminates partial functional dependency, which eliminates any relationships in which data elements do not fully depend on the primary key of the record.

#### **Third Normal Form (3NF)**

Eliminates transitive functional dependencies which ensuring of all non-key attributes depending only on the primary key

### 4.10.2 Database Design for the Office Management System

The *Figure 4.12* shows the Database Design for the WBOMS

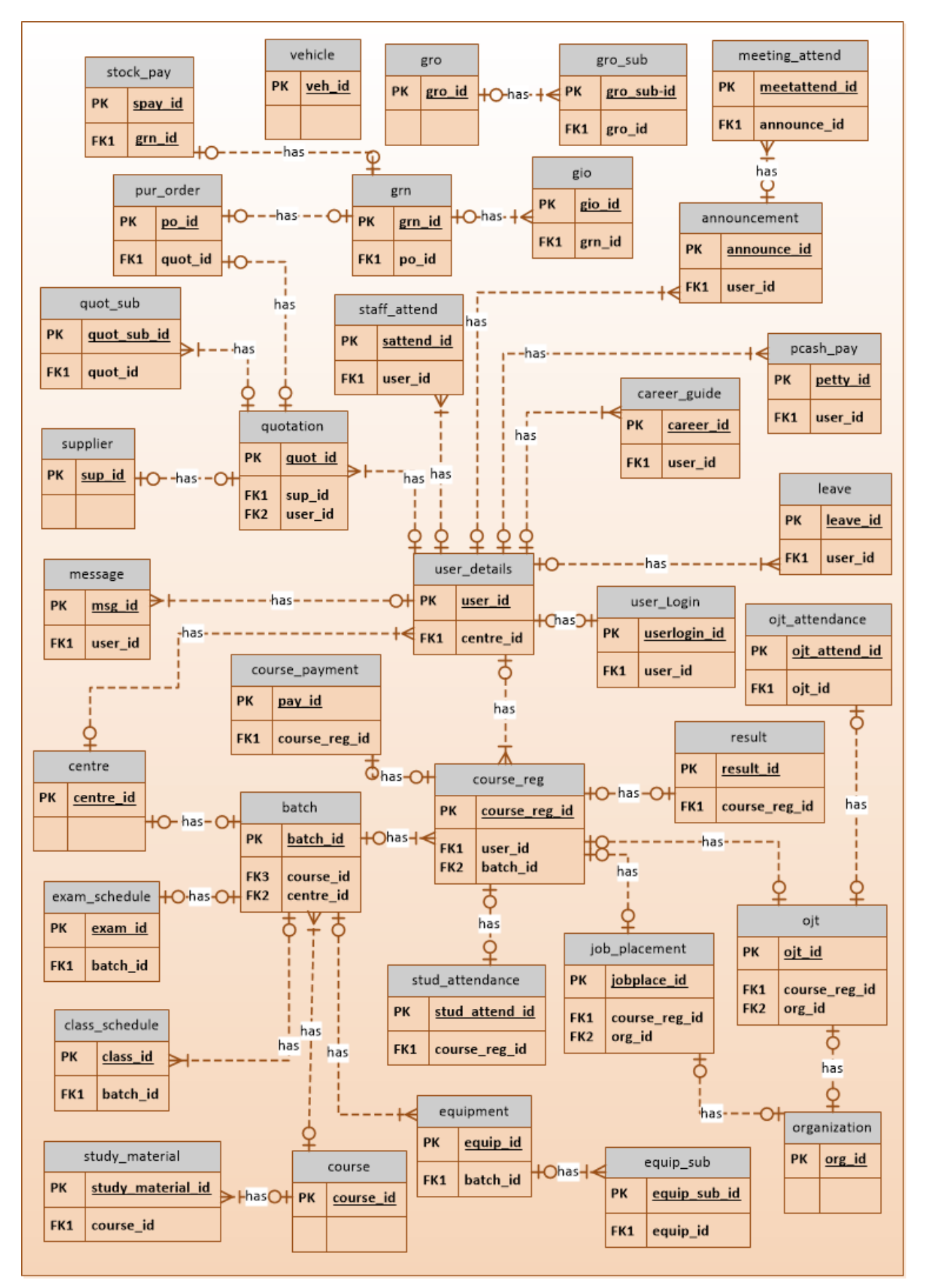

*Figure 4.12: Database Design for the Web Based Office Management System*

### 4.11 USER INTERFACES DESIGNING

User interface design is a significant consideration that determines the accessibility of the system. Well-structured user interface designs may increase usability of the system by user and reduce training session cost and time. The system will be designed as user friendly interfaces to enable users with less technical knowledge, also it should be easy to learn the system features and use for their daily operations without any difficulties or knowledge.

Interface designing part is a critical part of the overall software designing process because many user errors can be occurred, if the interface designing is poor. Good interface designing should be match with the user expectation. That is the reason of criticalness of the user interface designing. When making user interface design decisions, you should take into asses the physical and mental capabilities of the people who use software. Following are the user interface design principles **[13]**

**User Familiarity:** The interface should use terms and concepts drawn from the experience of the people who use the system

**Consistency:** The interfaces should be consistent in that wherever possible, comparable operations should be activated in the same way

**Minimal surprise:** Users should never be surprised by the behavior of the system

**Recoverability:** The interfaces should include mechanisms to allow users to recover from errors

**User guidance:** The interface should provide meaningful feedback when errors occur and provide help facility

**User Diversity:** The interface should provide appropriate interaction facilities for different type of users. [**14]**

### 4.11.1 Screenshots of the WBOMS-VTA

#### **1. Home page Interface**

Home Page Interface *Figure 4.13* shows the overall main interface of the proposed system to let the user to navigate easily through the System. Any user can easily handle the system by its clear and understanding instructions. The interface is attractive and user friendly.

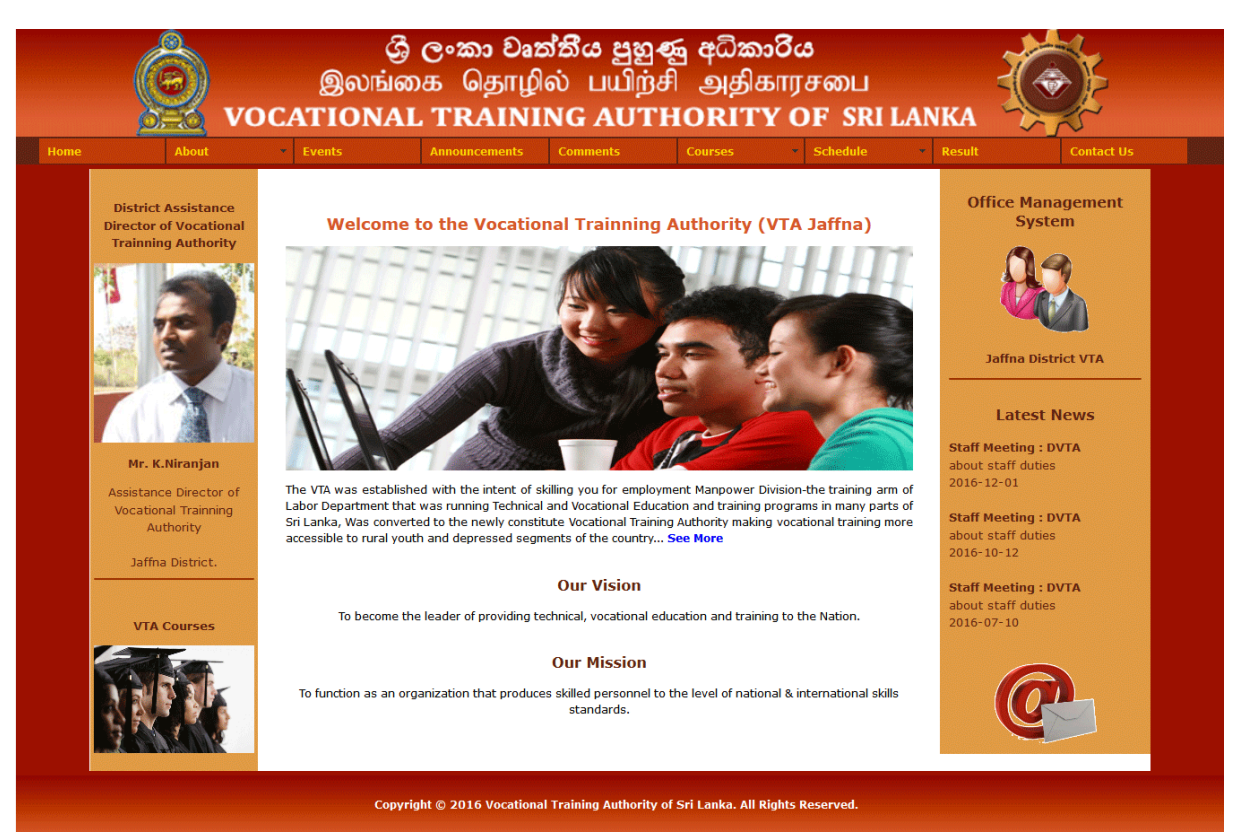

*Figure 4.13: Home Page Interface*

#### **2. User Registration Interface**

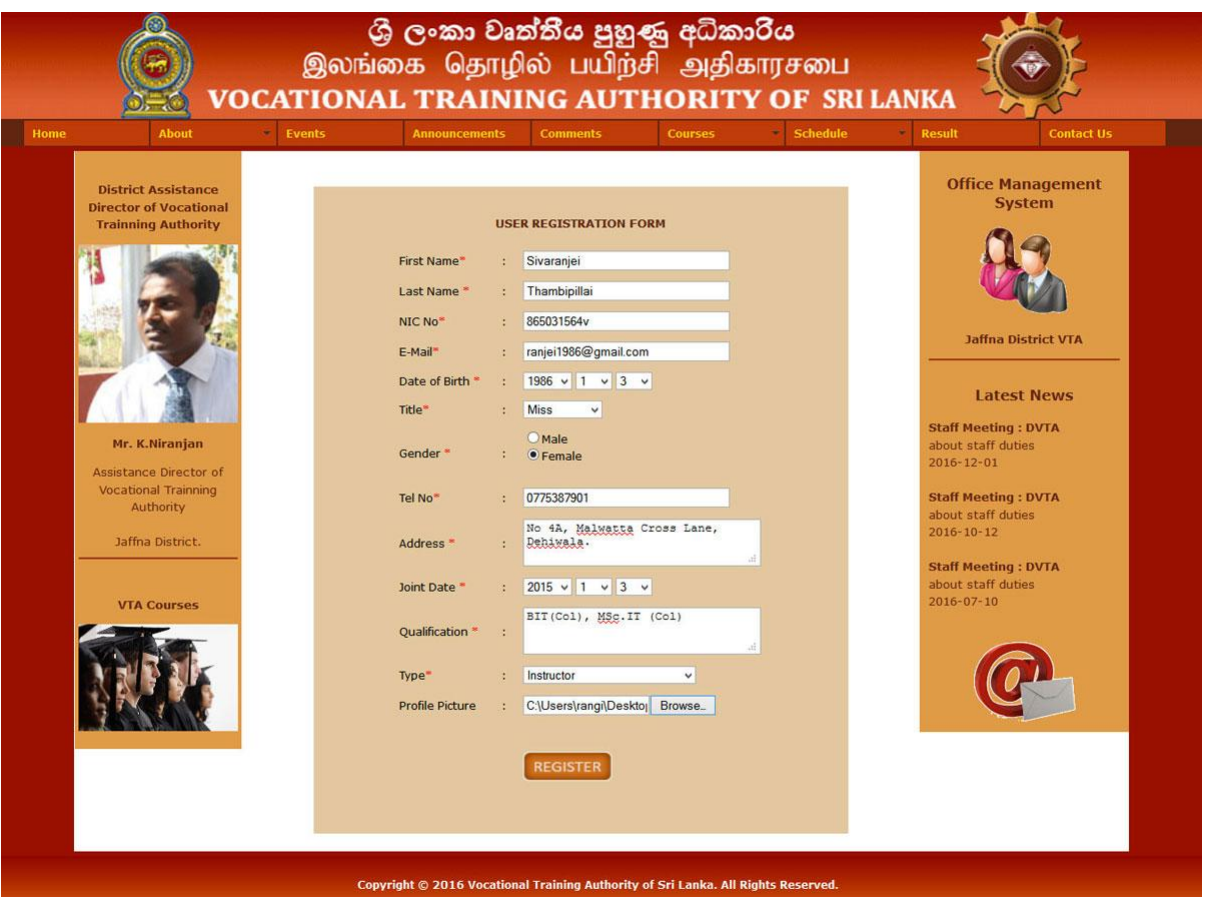

*Figure 4.14: User Registration Interface*

User Registration Interface *Figure 4.14* shows the registration of new user. A new user is able to fill the form and click "submit" button. Furthermore it should provide meaningful feedback when any errors occur. User will receive an acknowledgement to his/her email after AD approves/disapproves the new registration.

### **3. User Login Interface**

The *Figure 4.15* shows the Login Interface. User validation will be done during login to ensure that the user is valid and that the user only has access data up to their authority. Furthermore it should provide meaningful feedback when any errors occur.

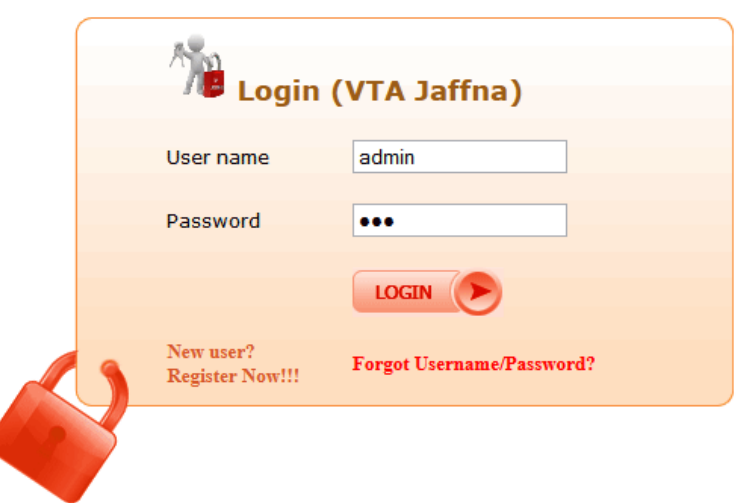

**Office Management System** 

*Figure 4.15: User Login Interface*

#### **4. User Forgot Password Interface**

If the user forgets the password and he/she just enter email.id, the system verifies the user and sends the password to their email address and display the message for sending success. The *Figure 4.16* shows the Forgot Password interface.

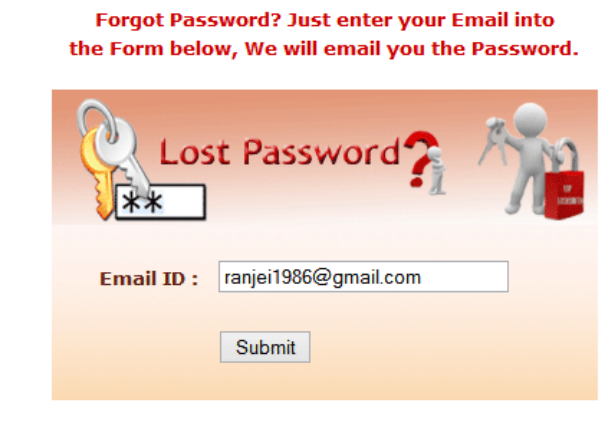

Your password has been sent successfully to your email address. Please Check your mail.

*Figure 4.16: Forgot Password Interface*

#### **5. Change Password**

The *Figure 4.17* shows the Change Password interface. User can change their password in their own. For changing the password, user has to enter their previous password and new password twice to validate the new password. If previous password is incorrect, system will give error message. Also if entering new password in second time differs from the first new password, error message will appear.

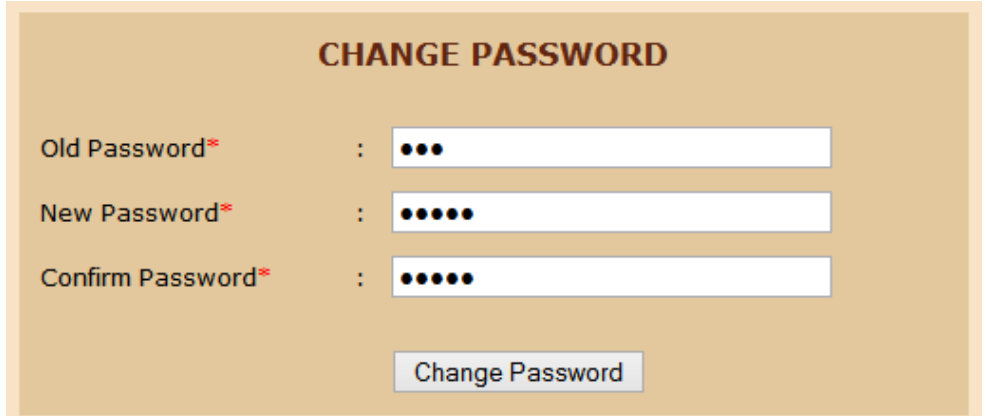

*Figure 4.17: Change Password Interface*

### **6. Compose Mail**

The *Figure 4.18* shows the Compose Mail interface.

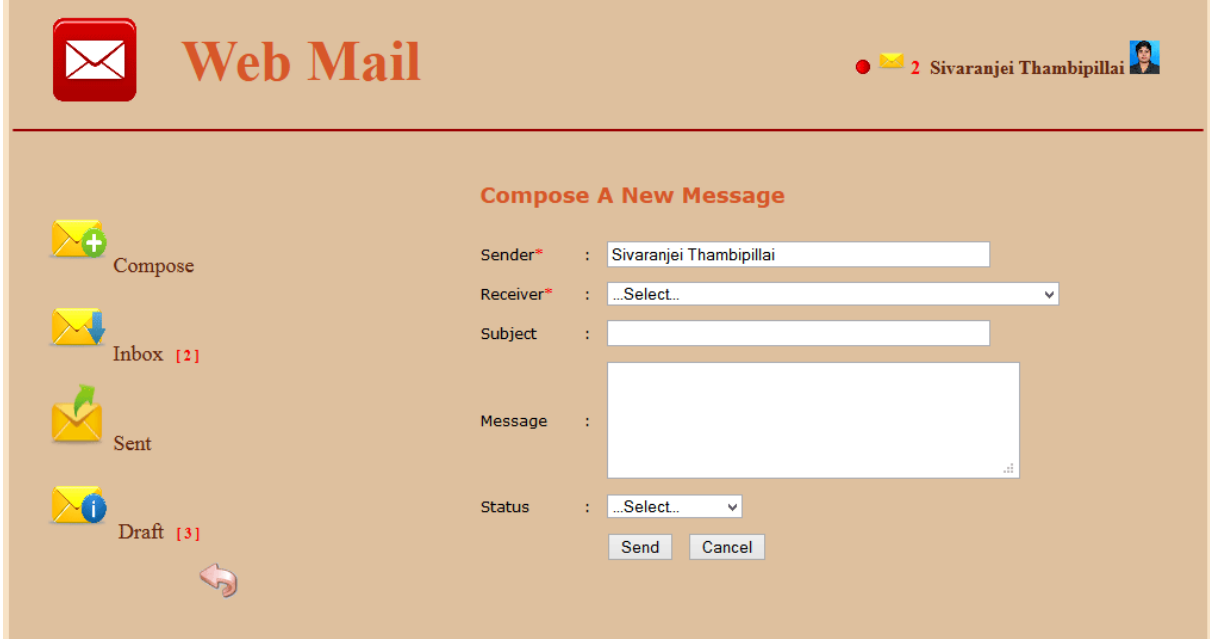

*Figure 4.18: Compose Mail Interface*

#### **7. User Profile**

The User Profile Details Interface as shown in *Figure 4.19*, when user clicks profile link, it will display his/her profile details in edit form with disable NIC, user type and some field.

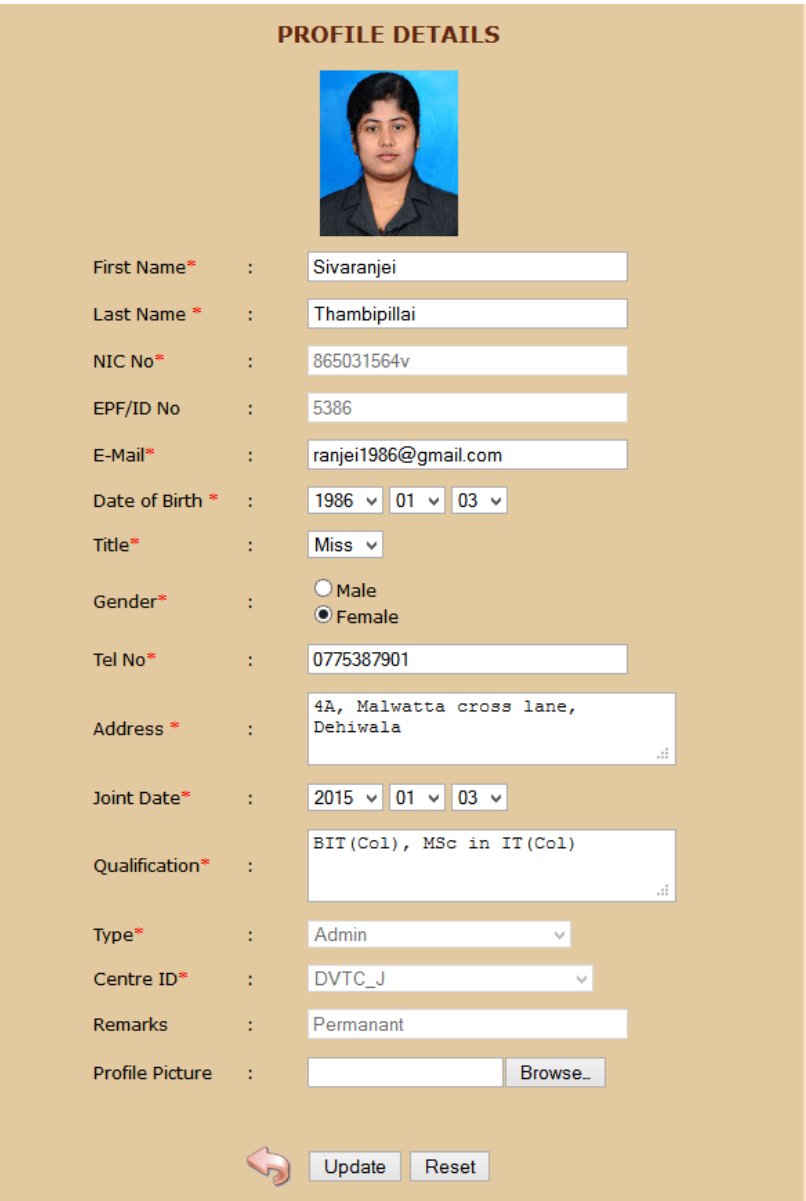

*Figure 4.19: User Profile Interface*

### **8. Search Result Interface in Public home page**

The Search Result Interface as shown in *Figure 4.20*, Click on the "Result" link.

#### Please Enter your NIC No/ Student ID

D

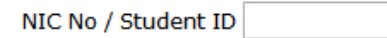

#### **STUDENT NAME : Rajee Thamesh**

#### [Student ID: 1013, NIC NO: 907033851V]

| <b>Batch ID</b> | <b>Course Name</b>                                   | NVQ Level Result Status Out Date |  |                                |
|-----------------|------------------------------------------------------|----------------------------------|--|--------------------------------|
|                 | ICT 2015 Jan1 Information & Communication Technician | Level 4                          |  | Level 4 <b>Pass</b> 2015-12-03 |

*Figure 4.20: Search Result Interface*

# **CHAPTER 05 – IMPLEMETATION**

This is the place where any system gets its real life practical behavior aligned with its design. The Web Based Office Management System for Vocational Training Authority has been implemented with the support of modern popular system implementation tools. The system has been implemented in order to fulfill the requirements identified so far in the system analysis phase and to satisfy all the main user of the system. The design patterns and technologies identified in the system designing phase were highly supported to implement the system timely and efficiently.

The implementation of the software is interacting with the database and most importantly offering a user friendly interface to do so. The communication between the database and the software includes:

- Storing data/information into the database
- Modifying data/information already stored in the database
- $\triangle$  Retrieving and consulting data/information

### 5.1 IMPLEMENTATION ENVIRONMENT

The WBOMS system implementation is used some hard ware requirements and Software requirements.

### 5.1.1 Hardware Implementation

- Intel(R) Core™ i5-3317U processor 1.70 GHz
- $\div$  4 GB RAM
- 400 GB Hard disk
- Color Monitor, Printer (for report)
- ❖ Network Connection

### 5.1.2 Software Implementation

- Windows 8.1 professional operating system
- XAMPP version 1.7.4
	- Apache 2.2.17
	- MYSQL 5.5.8 used to create database.
	- PHP 5.3.5
	- Phpmyadmin3.3.9 used as the interface for interacting with MySQL

### 5.1.3 Supported Browsers and Development Tools

Adobe Dreamweaver CS6

This software used for the coding of the system. It contains more supportive background when doing implementation like popup code hints.

Microsoft Visio 2010

This is used to create diagrams.

- Adobe Photoshop CS3 Photo retouching, interface designing had done by using this software.
- Mozilla Firefox / Chrome / IE This is used to run WBOMS - VTA program.

### 5.1.4 Programming language and the database

The WBOMS can be stated as a Database Management System (DBMS), because it has collection of interrelated data and a set of programs to access that data. These programs were developed using the following languages and technologies.

PHP (Hypertext preprocessor)

This is a server side scripting language which used when developing the system.

JavaScript

This is a Scripting language and this helps for client side validation and to dynamic the system components.

- CSS (Cascading Style Sheets) This is used for the styling of the system.
- HTML (Hyper Text Markup language)

This is the basic web related language and it helps to keep the system structure clear and conscious.

MySQL

This is the Database software which used to handle the database of the system.

### 5.1.5 XAMPP Server

Since this is a web based system, WBOMS could be installed in a web server in operating system. XAMPP server is solid and stable high-performance platform for windows. The advantage of the Apache, PHP and MySQL combination which is open source is unified with commercial operating system windows. The XAMPP software is free open source software which is downloadable through the internet. The system is made accessible to the managing staff and students of the VTA department through the Internet.

The XAMPP software was used to achieve platform independence, because the user environment is running on windows. Therefore the developed system website will not have any problems while deploying and its portability will be high.

### 5.2 SYSTEM MODULE STRUCTURE

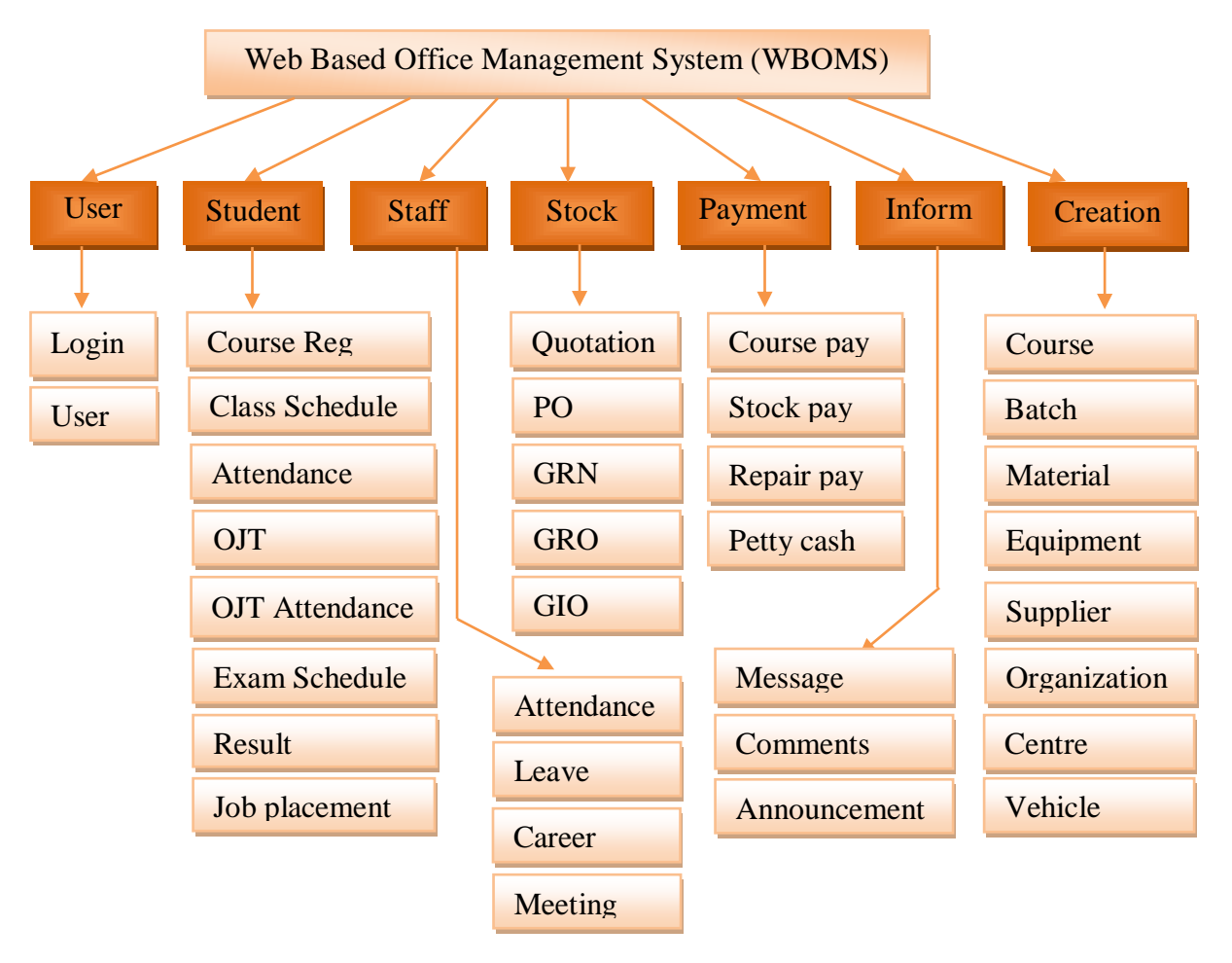

The WBOMS Module Structure as shown in *Figure 5.1*

*Figure 5.1: System Module Structure for WBOMS*

### 5.3 MAJOR CODES OF THE WBOMS- VTA

The main code modules developed in the system have been mentioned below by briefly describing their functionality. Code modules consist with comments to identify the specific reason of a particular code line.

### **Database Access Module**

Every web system as well as stand-alone system always deals with a database. If something is added, deleted or updated in the system, the system always connects with the related database. Code segment given below links the system to its database. Predefined MySQL function called "**mysql\_connect**()" helps to manage the connection by passing three parameters in its hostname, user account, and the password. "**mysql\_select\_db**()" function used to connect the database by passing database name and the connection.

**This php Code Segment for making the database connection** \$host="localhost"; *//Host name* \$un="root"; *//Mysql username* \$pw=""; \$db=" oms\_vta "; *//Database name* \$con=mysql\_connect(\$host,\$un,\$pw); *//connect to the server* if (!\$con ) { die(mysql\_error()."Server Not Ready Please Check Your Connection Configuration") ; } else { mysql\_select\_db(\$db,\$con); }*//select database*

Other important code segments are given in the Appendix F.

## **CHAPTER 06 – EVALUATION AND TESTING**

In this section the developer will attempt to summarize what the system can achieve and his further critical analysis that have not been covered earlier. The evaluation and project appraisal examines the processes used and the outcome of a software project. And what was learnt during its duration. It discusses whether the objective of the software project was achieved. What are the problems that may occur when the processes were being used? And Delivery of software on time and within budget. In turn, the process scope is limited to software processes, although a successful system depends on more than just software (e.g., hardware, workflow design, training, documentation).

### 6.1 BACKGROUND OF TESTING

It has been identified following as the objectives of the testing process.

- Main objective of the testing is to check and verify the basic functionality of the system.
- $\div$  Identify bugs in the system.
- How the system reacts to erroneous situations and conditions that arise during its execution.

### 6.2 TESTING PLAN

Testing and validation are the most important steps after the implementation of the developed system. The system testing is performed to ensure that there are no errors in the implemented system. The software must be executed several times in order to find out the errors in the different modules of the system.

Validation refers to the process of using the new software for the developed system in a live environment i.e., new software inside the organization, in order to find out the errors. The validation phase reveals the failures and the bugs in the developed system. It will be come to know about the practical difficulties the system faces when operated in the true environment. By testing the code of the implemented software, the logic of the program can be examined. The Testing Steps as shown in *Figure 6.1*.

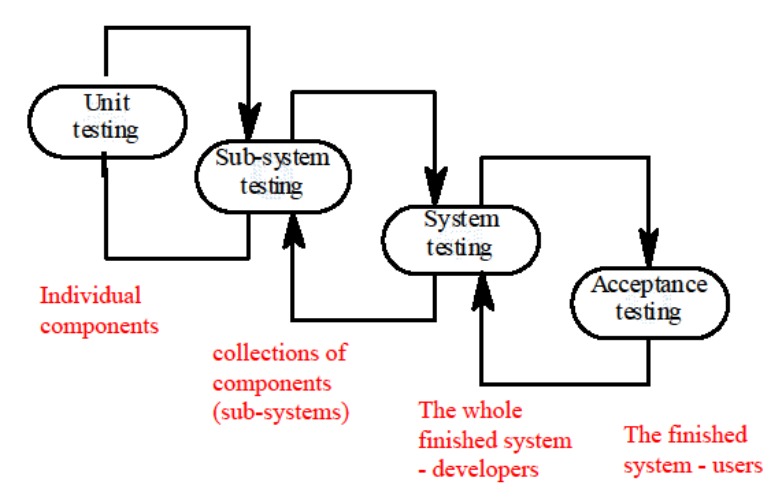

*Figure 6.1: Testing Steps*

### 6.2.1 Unit Testing

Unit testing focuses first on the modules in the proposed system to locate errors. This enables to detect errors in the coding and logic that are contained within that module alone. Those resulting from the interaction between modules are initially avoided. In unit testing step each module has to be checked separately.

### 6.2.2 Sub System / Integration Testing

After testing all the units or modules of the system, these are integrated in to subsystems and then to the entire system using Integration testing. Integration testing is done using several strategies.

### 6.2.3 System Testing

System testing does not test the software as a whole, but rather than integration of each module in the system. The primary concern is the compatibility of individual modules. One has to find areas where modules have been designed with different specifications of data lengths, type and data element name.

### 6.2.4 Acceptance Testing

Acceptance testing is carried out by the customer to see whether the system is satisfying the customer's requirements given in the specification. When it satisfies the user, he / she will accept the system and use it for the operational work in the business.

Furthermore the test plan includes two levels for implementing the **White Box** Testing and the **Black Box** testing methods. White box sometimes called "Glass box" testing is a test case focuses the internal structure and logics of the system. This is a code level testing method and any malfunctioning units can be easily detected. The Black box testing focuses on the
functions and behaviors of the system. This testing does not need any knowledge on the internal structure of the system. **[15]**

# 6.3 TEST CASES

The most important contents of any test plan are the test cases. Generally test cases include the test case title, inputs, expected results and the actual result. In order to minimize the complexity, the whole system has been divided in to several sub systems, and each sub system was tested separately.

The *Tables 6.1* to *6.12* show the test cases used to conduct testing.

### 6.3.1 Test Cases for User Management Module

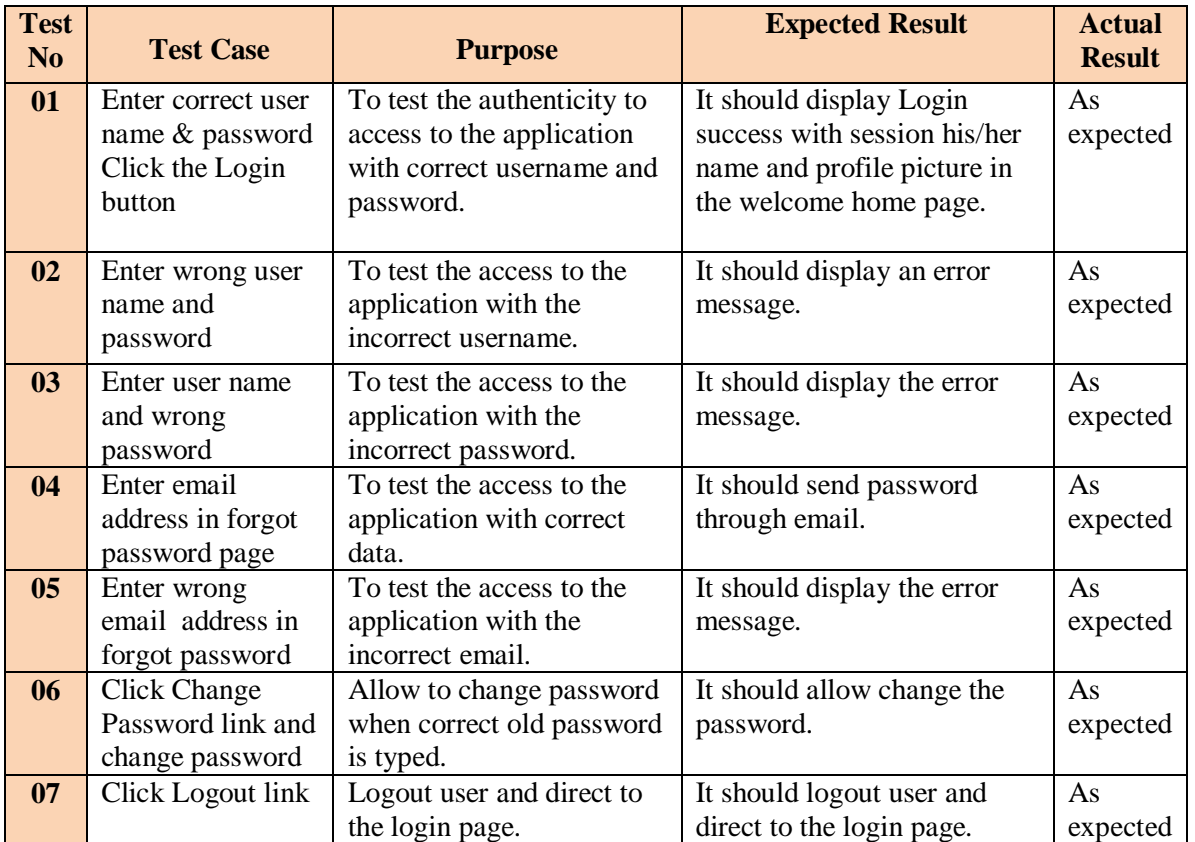

### **Test Cases for User Login Module**

*Table 6.1: Test Cases for User Login Module*

### **Test Cases for User Registration/Profile Module**

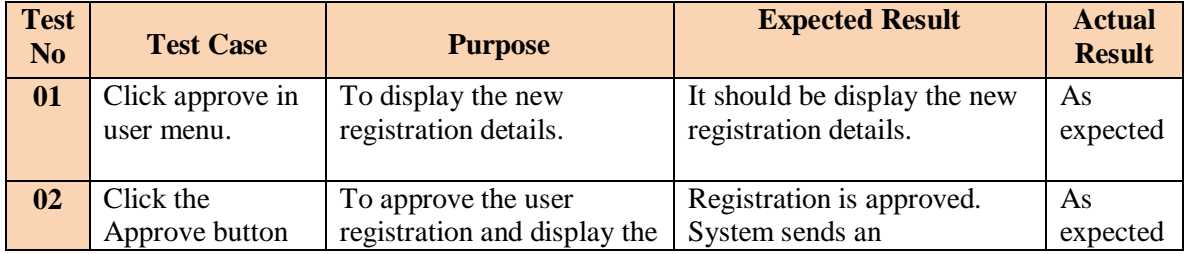

|                | in user approve<br>details                                     | message.                                                                                                    | acknowledgement to the<br>mail. Furthermore creates                                                                            |                |
|----------------|----------------------------------------------------------------|----------------------------------------------------------------------------------------------------|----------------------------------------------------------------------------------------------------|----------------|
| 0 <sub>3</sub> | Click the Cancel<br>button in user<br>approve details          | Disapprove new<br>registration and display<br>confirmation message.                                                  | user account to them.<br>New registration should be<br>deleted. Displays<br>confirmation message.                              | As<br>expected |
| 04             | Click action<br>button in user<br>details                      | To block the unblocked<br>user. Vice versa to<br>unblock the blocked user                                            | It should do the action and<br>display successful message.                                                                     | As<br>expected |
| 0 <sub>5</sub> | <b>Click Issued</b><br>ID/Uniform<br>button in user<br>details | To issued or not<br>ID/uniform for user. Vice<br>versa to issued or not for<br>user                                  | It should do the action and<br>display successful message.                                                                     | As<br>expected |
| 06             | Click delete<br>button in form                                 | To delete the details in<br>database and display<br>success message.<br>Furthermore delete his/her<br>login account. | It should be delete the details<br>in database and display<br>success message.<br>Furthermore delete his/her<br>login account. | As<br>expected |
| 07             | Non numeric<br>values are<br>entered into Tel<br>No field      | To display an error<br>message.                                                                                      | It should be display an error<br>message.                                                                                      | As<br>expected |
| 08             | Enter the value<br>to validate NIC<br>field                    | To display an error<br>message.                                                                                      | It should be display an error<br>message.                                                                                      | As<br>expected |
| 09             | enter the value to<br>validate email<br>field                  | To display an error<br>message.                                                                                      | It should be display an error<br>message.                                                                                      | As<br>expected |
| 10             | Upload profile<br>picture                                      | To display profile picture<br>in user details and his/her<br>session profile.                                        | It should be display profile<br>picture in user details and<br>his/her session profile.                                        | As<br>expected |
| 11             | Not upload<br>profile picture                                  | Display default picture in<br>user details and his/her<br>session profile.                                           | It should be default picture<br>in user details and his/her<br>session profile.                                                | As<br>expected |

*Table 6.2: Test Cases for User Registration/Profile Module*

# 6.3.2 Test Cases for Student Management Module

# **Test Cases for Course Registration, Exam & Result Module**

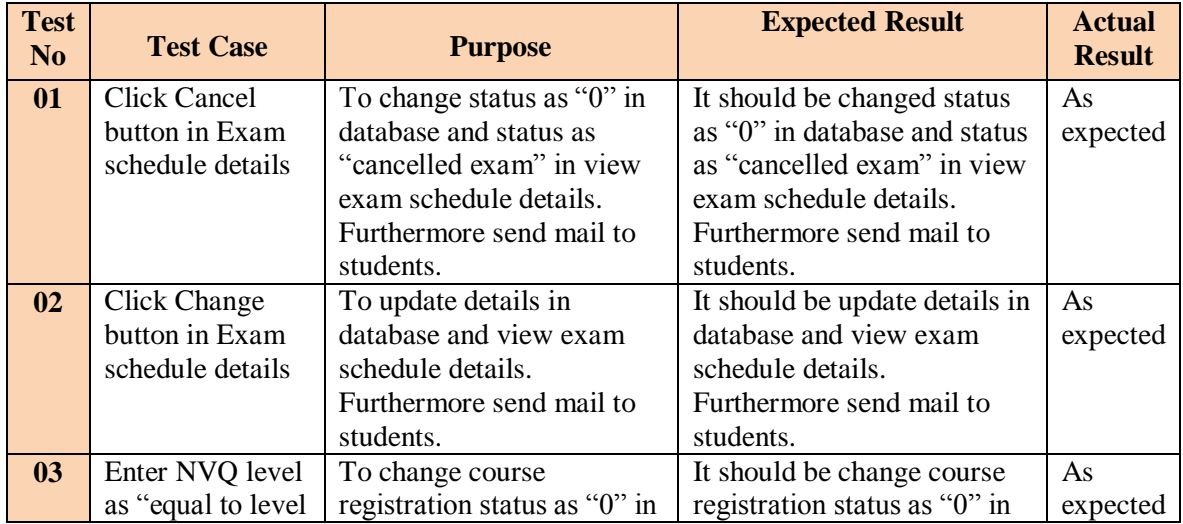

|                | with course<br>registered NVQ<br>level" and click<br>insert button in<br>insert Result<br>form                                              | database and display grade<br>status in result details.<br>Furthermore display status<br>as "successfully completed"<br>course" in course<br>registration details and<br>session student's course<br>menu with disable that<br>course link. | database and display grade<br>in result details.<br>Furthermore display status<br>as "successfully completed"<br>course" in course<br>registration details and<br>session student's course<br>menu with disable that<br>course link. |                |
|----------------|----------------------------------------------------------------------------------------------------|----------------------------------------------------------------------------------------------------|----------------------------------------------------------------------------------------------------|----------------|
|                |                                                                                                    |                                                                                                    |                                                                                                    |                |
| 04             | Enter NVQ level<br>as "less than to<br>level with course<br>registered NVQ<br>level" and click<br>insert button in<br>insert Result<br>form | To display grade in result<br>details. Furthermore<br>display status as "Repeat"<br>in course registration<br>details and session<br>student's course menu with<br>Access course link to<br>download study material.                        | It should be display grade in<br>result details. Furthermore<br>display status as "Repeated"<br>in course registration details<br>and session student's course<br>menu with Access course<br>link to download study<br>material.     | As<br>expected |
| 0 <sub>5</sub> | Enter NVQ level<br>as "0" and click<br>insert button in<br>insert Result<br>form                                                            | To display grade in result<br>details. Furthermore<br>display status as "Fail" in<br>course registration details<br>and session student's<br>course menu with Access<br>course link to download<br>study material.                          | It should be display grade in<br>result details. Furthermore<br>display status as "Fail" in<br>course registration details<br>and session student's course<br>menu with Access course<br>link to download study<br>material.         | As<br>expected |

*Table 6.3: Test Cases for Course Registration, Exam & Result Module*

**Test Cases for Class, OJT, Attendance & Job Module**

| <b>Test</b><br>N <sub>0</sub> | <b>Test Case</b> | <b>Purpose</b>              | <b>Expected Result</b>        | <b>Actual</b><br><b>Result</b> |
|-------------------------------|------------------|-----------------------------|-------------------------------|--------------------------------|
| 01                            | Click Cancel     | To change status as "0" in  | It should be change status as | As                             |
|                               | button in class  | database and status as      | "0" in database and status as | expected                       |
|                               | schedule details | "completed class" in view   | "completed class" in view     |                                |
|                               |                  | class schedule details.     | class schedule details        |                                |
| 02                            | Click Close      | To change status as "0" in  | It should be change status as | As                             |
|                               | button in OJT    | database and status as      | "0" in database and status as | expected                       |
|                               |                  | "completed OJT" in view     | "completed OJT" in view       |                                |
|                               |                  | OJT details.                | OJT details                   |                                |
| 03                            | Click go         | To display the insert OJT   | It should be display the      | As                             |
|                               | Attendance       | Attendance form with OJT    | insert OJT Attendance form    | expected                       |
|                               | button in OJT    | id in OJT id field.         | with OJT id in OJT id field   |                                |
| 04                            | Click insert     | To calculate the total      | It should be calculate the    | As                             |
|                               | button in OJT    | Attendance days and         | total Attendance days and     | expected                       |
|                               | Attendance form. | display in OJT view details | display in OJT view details   |                                |
| 0 <sub>5</sub>                | Click Close      | To change status as "0" in  | It should be change status as | As                             |
|                               | button in Job    | database and status as      | "0" in database and status as | expected                       |
|                               |                  | "Left Job" in view Job      | "Left Job" in view Job        |                                |
|                               |                  | details.                    | details                       |                                |

*Table 6.4: Test Cases for Class, OJT, Attendance & Job Module*

6.3.3 Test Cases for Staff Management Module

**Test Cases for Leave Module**

| <b>Test</b><br>N <sub>o</sub> | <b>Test Case</b>                                    | <b>Purpose</b>                                                                      | <b>Expected Result</b>                                                                        | <b>Actual</b><br><b>Result</b> |
|-------------------------------|-----------------------------------------------------|-------------------------------------------------------------------------------------|-----------------------------------------------------------------------------------------------|--------------------------------|
| 01                            | Click Apply link<br>on leave page                   | To display application<br>form with available leave<br>details.                     | It should display application<br>form with available leave<br>details.                        | As<br>expected                 |
| 02                            | Click apply<br>button in<br>application form        | To add details into the<br>database. Furthermore<br>display the available leave.    | It should be add details in<br>database. Furthermore<br>display the available leave           | As<br>expected                 |
| 03                            | Display alert<br>message on AD<br>home page         | To display alert on home<br>page                                                    | It should be display alert<br>and go to approval page                                         | As<br>expected                 |
| 04                            | Click approve<br>button, if request<br>is satisfied | To display confirmation<br>message and status will<br>change from new to<br>approve | It should be display<br>confirmation message and<br>status will change from new<br>to approve | As<br>expected                 |

*Table 6.5: Test Cases for Leave Module*

# 6.3.4 Test Cases for Stock Management Module

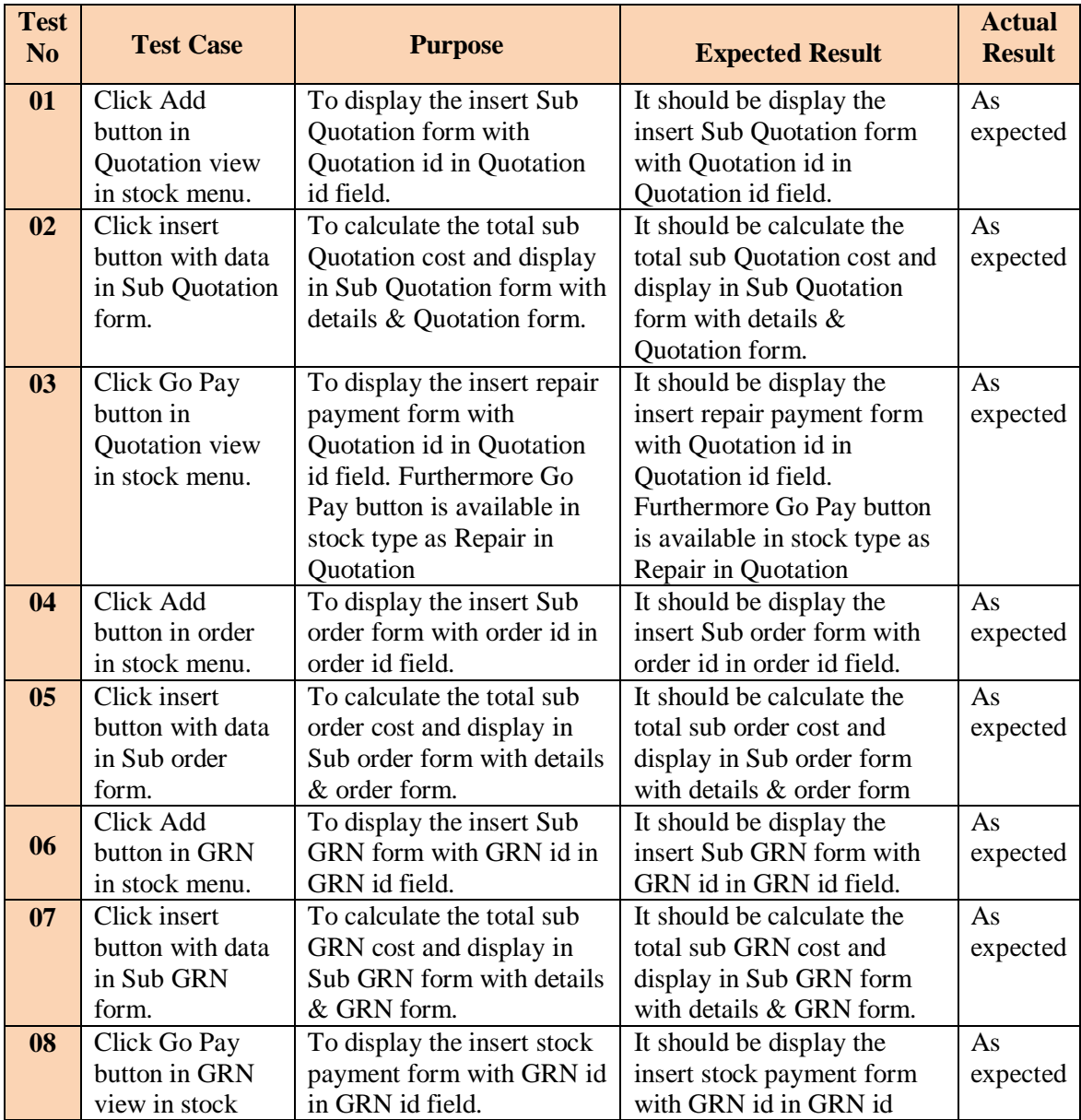

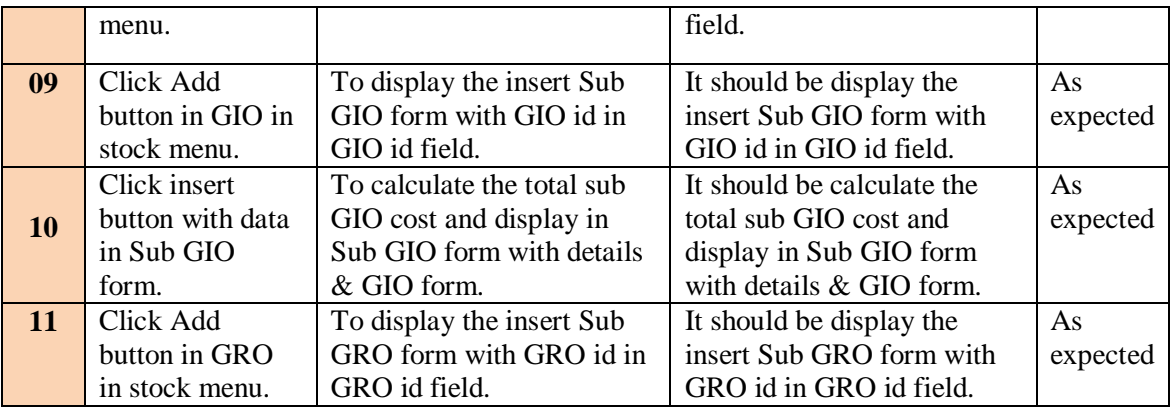

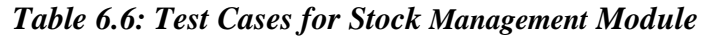

# 6.3.5 Test Cases for Payment Management Module

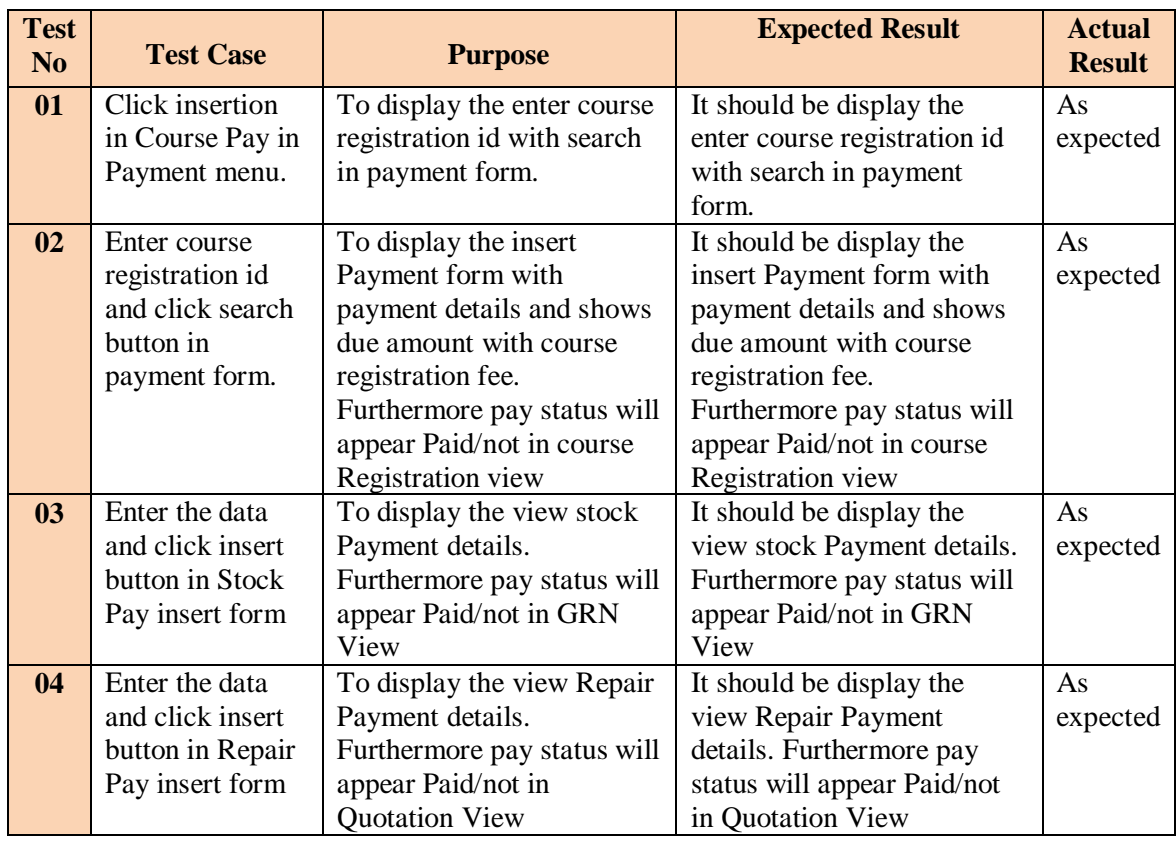

*Table 6.7: Test Cases for Payment Management Module*

# 6.3.6 Test Cases for Inform Management Module

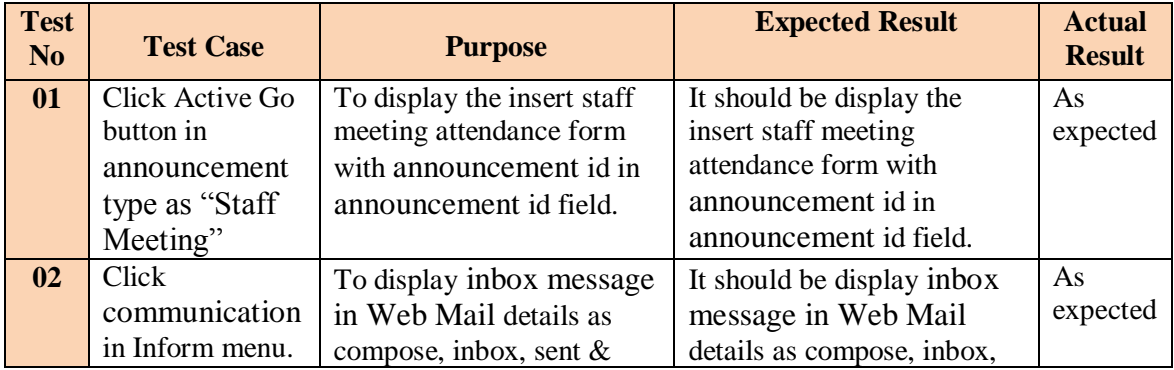

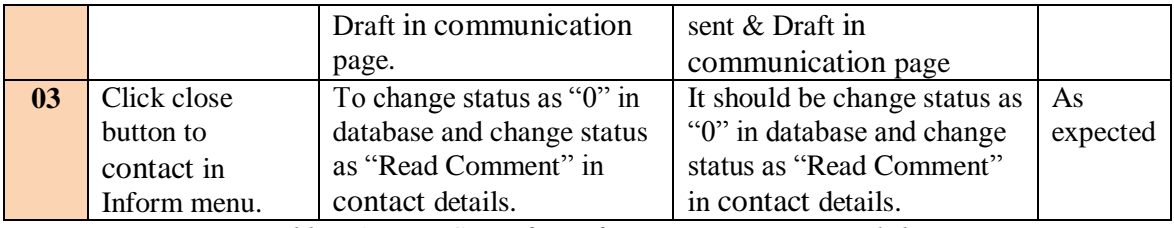

*Table 6.8: Test Cases for Inform Management Module*

# 6.3.7 Test Cases for Creation Management Module

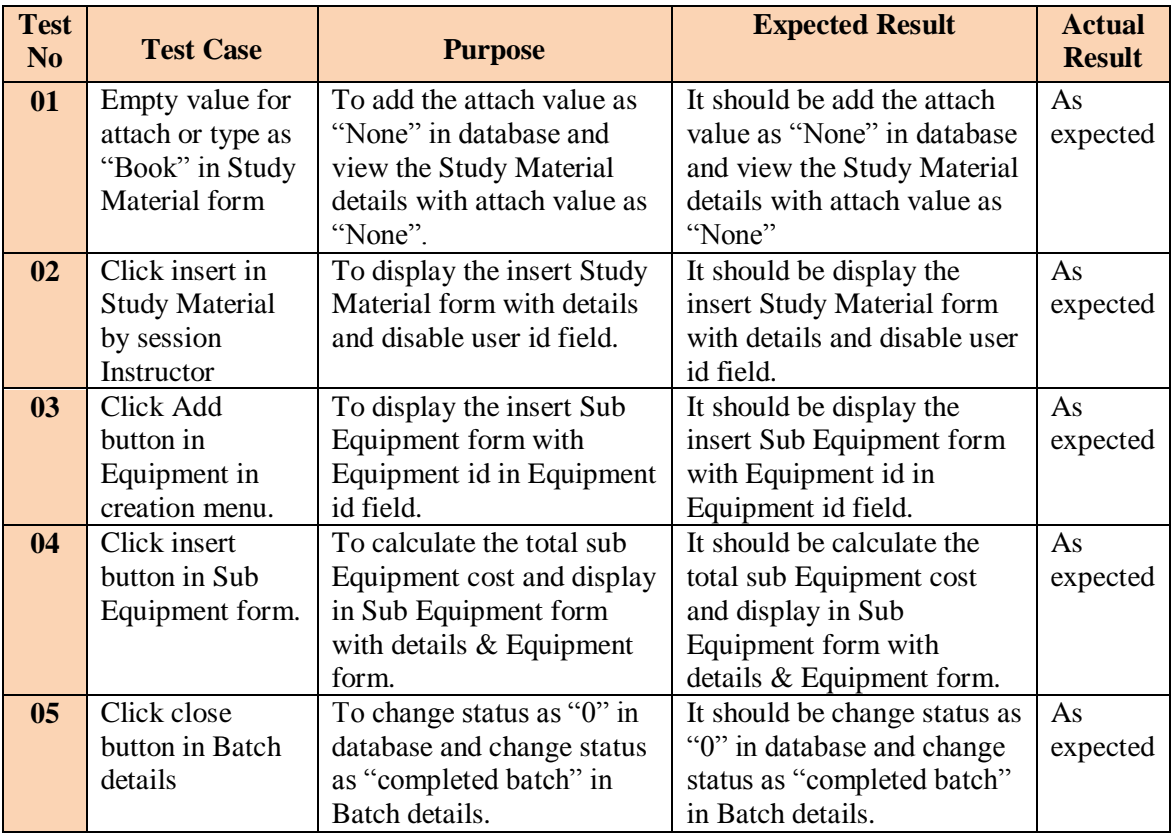

*Table 6.9: Test Cases for Creation Management Module*

# 6.3.8 Test Cases for Report Management Module

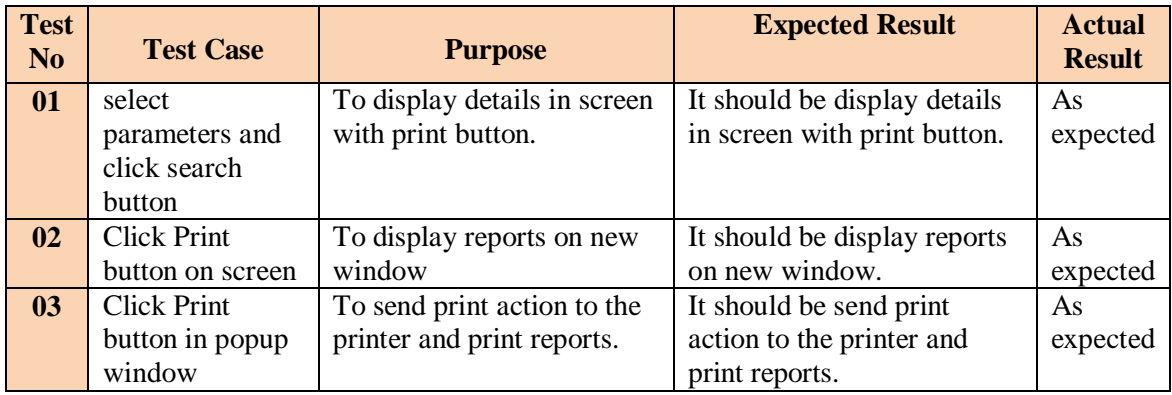

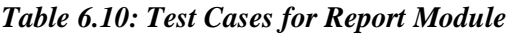

6.3.9 Test Cases for Administration Module

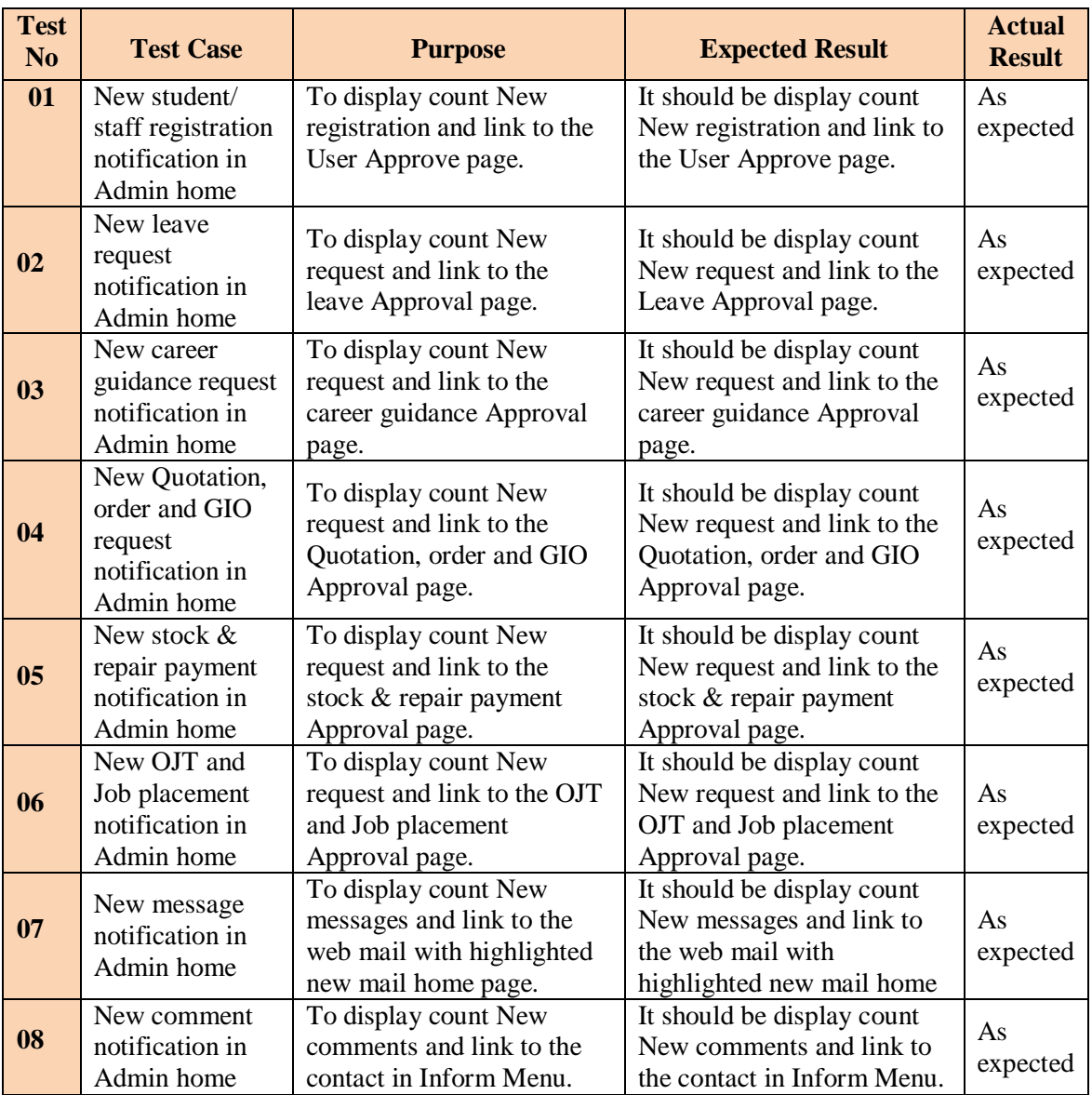

### *Table 6.11: Test Cases for Administration Module*

# 6.3.10 some of Common Test Cases

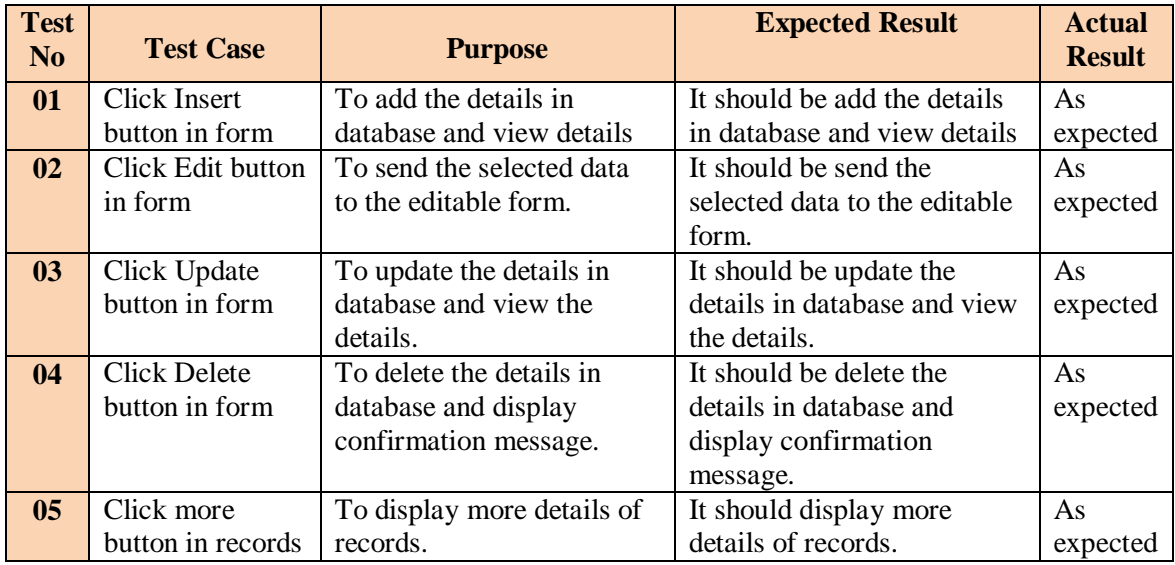

| 06 | Enter the         | To send the selected           | It should be send the         | As       |
|----|-------------------|--------------------------------|-------------------------------|----------|
|    | parameter and     | parameter with data to the     | selected parameter with data  | expected |
|    | click Search      | editable form.                 | to the editable form.         |          |
|    | button in form    |                                |                               |          |
| 07 | Not filling all   | To check whether the form      | It should display an error    | As       |
|    | required fields   | does not allow empty field     | message.                      | expected |
|    |                   | to be submitted to the         |                               |          |
|    |                   | database.                      |                               |          |
| 07 | All required      | To check whether allows to     | It should be display success  | As       |
|    | fields are filled | be submitted to the            | confirmation message.         | expected |
|    |                   | database and display           |                               |          |
|    |                   | success confirmation           |                               |          |
|    |                   | message.                       |                               |          |
| 08 | When entered      | To display error message       | It should be display an error | As       |
|    | data already      |                                | message.                      | expected |
|    | exists            |                                |                               |          |
| 09 | Identify the user | To display session name        | It should be display session  | As       |
|    | and display date  | with profile picture and       | name with profile picture     | expected |
|    | $&$ time          | current date $&$ time in their | and current date & time in    |          |
|    |                   | Home page.                     | their Home page.              |          |
| 10 | Test browser      | To access & load system in     | The system should act and     | As       |
|    |                   | different browsers (Internet   | display interfaces in similar | expected |
|    |                   | explorer, Firefox,             | way in all browsers.          |          |
|    |                   | Chrome).                       |                               |          |

*Table 6.12: Some of common Test Cases*

# 6.4 USER EVALUATION

This section briefs about the evaluation of system carried out, which details the approach adopted. Relevant feed-backs by the evaluators are given since directly points the success of the system. Importance in evaluation is Usability, Effectiveness of approach, Usefulness and Uniqueness.

The objectives of the system are met successfully as required within the schedule. All the functional requirements are implemented and tested by the client and the users. The implemented functions worked properly in busy and idle situations. The system didn"t fail by incorrect input and incorrect usability during the implemented period. The non functional requirements were also tested and it has been seen that those are achieved satisfactorily. The intrusion attacks such as sql injection and accessing unauthorized pages without logging in are done on the system to check for its security and privacy of information. But the system didn"t allow these hacking activities.

The user (Assistance Director) response showed that the all the expected system modules were implemented and that he was satisfied with the system that was built. The Assistance Director"s response can be found the Test Results. The Test result for the WBOMS is illustrated in *Figure 6.2*.

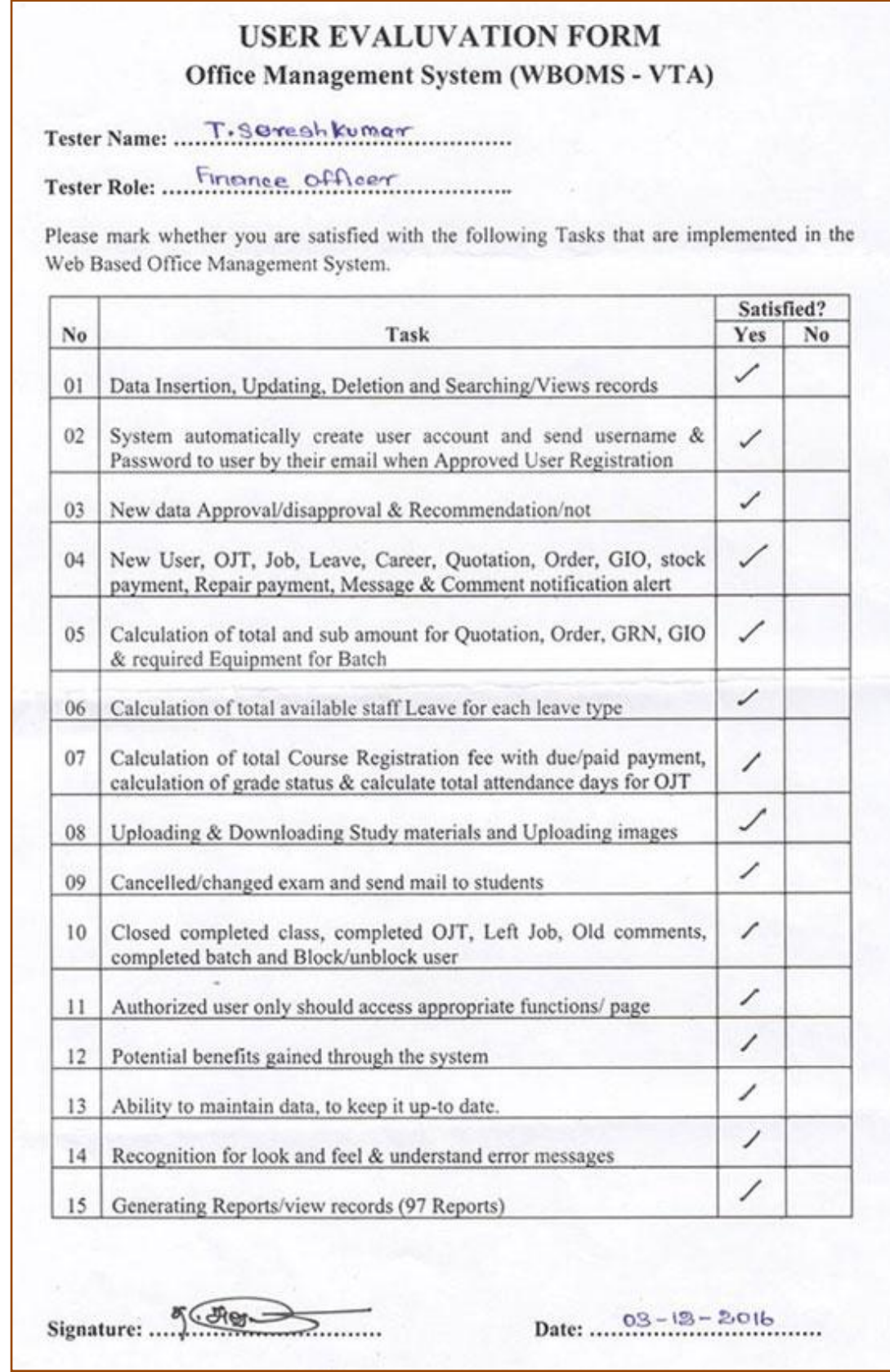

*Figure 6.2: Test Result for WBOMS*

The Finance Officer (FO) response showed that some the expected system modules were implemented and that he was satisfied with the system that was built. Those are included

- Data Insertion, Updating, Deletion, Searching and Views records & Uploading images
- New OJT, Job, Leave, Career, Quotation, Order, GIO, stock payment, Repair payment, Message notification alert & New data Recommendation/not
- Calculation of total and sub amount for Quotation, Order, GRN, GIO & required Equipment for Batch
- Calculation of total available staff Leave for each leave type
- Calculation of total Course Registration fee with due/paid payment, calculation of grade status & calculate total attendance days for OJT
- Authorized user only should access appropriate functions/ page
- Potential benefits gained through the system
- Ability to maintain data, to keep it up-to date
- $\triangle$  Recognition for look and feel & understand error messages
- Generating Reports/view records

The Program Officer (PO) response showed that some the expected system modules were implemented and that he was satisfied with the system that was built. Those are included

- Data Insertion, Updating, Deletion, Searching and Views records & Uploading images
- New stock payment, Repair payment, Message notification alert
- Calculation of total available his own Leave for each leave type
- $\triangle$  Authorized user only should access appropriate functions/ page
- $\div$  Potential benefits gained through the system
- Ability to maintain data, to keep it up-to date
- Recognition for look and feel  $&$  understand error messages
- Generating Reports/view records

The Development Officer (DO), Management Assistance (MA) and Trainee Officer (TO) response showed that some the expected system modules were implemented and that he was satisfied with the system that was built. Those are included

- Data Insertion, Updating, Deletion, Searching and Views records & Uploading images
- ◆ New Message notification alert
- Calculation of total available his own Leave for each leave type
- Calculation of total Course Registration fee with due/paid payment, calculation of grade status & calculate total attendance days for OJT
- $\triangle$  Authorized user only should access appropriate functions/ page
- Potential benefits gained through the system
- Ability to maintain data, to keep it up-to date
- $\triangle$  Recognition for look and feel & understand error messages
- Generating Reports/view records

The Instructor & Instructor-OIC (Office in Charge) response showed that some the expected system modules were implemented and that he was satisfied with the system that was built. Those are included

- Data Insertion, Updating, Deletion, Searching and Views records
- New Message notification alert
- Calculation of total available his own Leave for each leave type
- Uploading Study materials and Uploading images
- $\triangle$  Authorized user only should access appropriate functions/ page
- Potential benefits gained through the system
- Ability to maintain data, to keep it up-to date
- $\triangle$  Recognition for look and feel & understand error messages
- Generating Reports/view records

The Driver response showed that some the expected system modules were implemented and that he was satisfied with the system that was built. Those are included

- Data Insertion, Updating, Searching and Views records & Uploading images
- New Message notification alert
- Calculation of total available his own Leave for each leave type
- $\triangle$  Authorized user only should access appropriate functions/ page
- $\div$  Potential benefits gained through the system
- $\triangle$  Recognition for look and feel & understand error messages
- View/Print Reports

The Students response showed that some the expected system modules were implemented and that they were satisfied with the system that was built. Those are included

- Data Updating, Searching and Views records & Uploading images & Download the study materials
- View his/her course registration, OJT, result and Job placement
- When cancelled/changed exam and got notification mail
- Authorized user only should access appropriate functions/ page
- Potential benefits gained through the system
- $\triangle$  Recognition for look and feel  $\&$  understand error messages

# **CHAPTER 7 – CONCLUSION AND FURTURE WORK**

# 7.1 CRITICAL ASSESSMENT OF THE PROJECT

This chapter is reviewed the initial objectives and extend to which they were fulfilled. It is summarized the project's strengths and weakness. A final critical appraisal is detailed on the project as a whole, covering its management, the final implemented system, and the documentation, including this dissertation and the technical and user manuals. These are discussed below. There are various ways to achieve the effective office management and the most suitable one is the introduction of the concept of the integrated system.

The easiest way to achieve the above concept is the introduction of a computer-aided office management system. These were achieved in the WBOMS because, its ability to assess large amount of data. It reduces data redundancy and increases integrity, which leads to efficiency in managing data and information.

When logging of the WBOMS- VTA website was successfully implemented as required and every feature of the OMS has been given necessary security from intruders. The logout of the system also ensures that after a user logouts from the OMS he/she will have to verify their identity again in order to access the features of the website.

The document module was also a success, especially the custom report generation which was commented by most of the users as a very good feature. In this module too there were some problems while implementing the document handling feature which were later solved successfully.

- $\div$  It's user-friendly.
- $\cdot$  It's ability to access large amount of data
- $\div$  It has variety of reports facilities.
- $\cdot$  It makes information available when needed. (Retrieving information is easy.)
- $\cdot$  It's easy, accurate, unambiguous, faster data access and search facilities
- $\cdot$  Its suitable alert and message prompt facilities
- It reduces data redundancy and increases integrity, which leads to efficiency in managing data and information.

Not only it assists the decision making of the management but also speeds up the VTA"s daily work (data collection and report generation). To fulfill, this development should have the features of student management system.

### 7.2 FUTURE ENHANCEMENTS

To enhance the efficiency of the system, in the following we have listed some recommendations and future works.

Office Management System is common to office activities of the organizations. But this dissertation describes the necessity, analysis and development of an Office Management System for VTA. With that, variety of reports was introduced by me for the VTA's decision making activities. This developed website and the OMS can be developed further with the permission of the VTA. One major improvement which can be done is the security of the system and removing loop holes. Thus, the completion of the project has provide a valuable considering and knowledge to the user in developing a better system in future, since a wellorganized office management system could guarantee the sustainability and stability of organizations in the long run.

# 7.3 LESSONS LEARNT

The whole process of this project helped me to gain new knowledge and widen the scope of my existing knowledge immensely in so many aspects. When gathering the requirements it was a difficult task to handle different potential users and trying to get as much information as possible. Therefore what I learnt from this stage was that it is important to gather as much requirements as possible before starting the design phase, and when communicating with the potential users we have to go to their level and look through their frame of mind to get the most out of it.

The implementation phase was the toughest and most interesting phase of the project, as it allowed me to try out practically the academic knowledge that I have gained on programming languages such as PHP, Java Scripts, CSS and many more development tools and techniques.

I gained a lot about different techniques used to for design and coding. Writing the dissertation too has improved my English Language skills immeasurably. Most importantly I learnt the value of working with a schedule and timeline. Therefore it was a very fruitful and an invaluable experience to me.

# **REFERENCES**

- **IEEE [1] :** http://www.neusoft.com/products&platform/1323/
- **IEEE [2] :** http://www.omssolutions.net/
- **IEEE [3] :** http://www.tommie.co.uk/office-management-online/best-online-officesystem/index.html
- **IEEE [4] :** Open Source HRM System http://www.waypointhr.com/
- **IEEE [5] :** http://en.wikipedia.org/wiki/Systems\_analysis [03-07-2016]
- **IEEE [6] :** http://www.allwords.com/word-systems+design.html
- **IEEE** [7] **:** Ian Sommerville, Software Engineering, 8th edition, Addison-Wesley, 2007
- **IEEE [8] :** http://pgvle.lk/course/(software engineering 2015)
- **IEEE [9], [10]:** Ian Sommerville, Software Engineering, 8th edition, Addison-Wesley, 2007
- **IEEE [11] :** http://en.wikipedia.org/wiki/IBM\_Rational\_Unified\_Process [03-07-2016]
- **IEEE [12] :** https://en.wikipedia.org/wiki/Database\_normalization [03-07-2016]
- **IEEE [13], [14]:** Ian Sommerville, Software Engineering, 8th edition, Addison-Wesley, 2007
- **IEEE [15], [16]:** http://pgvle.lk/course/ (software engineering 2015)

# **APPENDIX A – SYSTEM DOCUMENTATION**

This system documentation provides guidelines prior to the setup of the WBOMS. The document comprises the necessary software and hardware requirements to run the system and the tools that will be helpful to do any amendments to the system in future. In order to install the system, the Device chosen for installation should meet the following prerequisites of Hardware and Software.

### **Hardware Requirements**

- Intel(R) Core™ i5-3317U processor 1.70 GHz
- $\div$  4 GB RAM
- $\div$  400 GB Hard disk
- **Mouse**
- Color Printer (for Reports)
- **❖** CD-ROM drive
- ❖ Network connection

### **Software Requirements**

- Windows 8.1 professional operating system
- \* XAMPP version 1.7.4
	- Apache 2.2.17
	- MYSQL 5.5.8 used to create database.
	- \* PHP 5.3.5
	- Phpmyadmin 3.3.9 used as the interface for interacting with MySQL.

### **Additional Software Requirements**

These software tools will support to do any amendments or extensions to the system

- Adobe Dreamweaver CS6 used in designing the website as well as scripting.
- ❖ Microsoft Office
- $\div$  Microsoft Visio 2010 used to create diagrams.
- Adobe Photoshop CS3 for image retouching.
- Mozilla Firebox used to run WBOMS VTA program.

# **INSTALLING OFFICE MANAGEMENT SYSTEM**

### **Software Installations**

Download and install xampp windows version from www.apachefriends.org. Give installation path to C:\ of the computer. Please refer the installation guide provided in the above website before installing xampp on your computer.

### **Database installation**

- $\div$  Open your web browser and type http://localhost/ or http://127.0.0.1/ in the URL and press Enter. If you have installed Xampp properly, you could now see the Xampp home page on your browser window.
- $\div$  Select phpMyAdmin tool from the left side panel of the Xampp home page
- In the phpMyAdmin window click in the text field named "Create new database" and type "oms\_vta" and press "Create" button. A new database named "oms\_vta" will be created.
- Now click on the "Import" tab from the tabs located in the top of the window and click on the "Chose file" button located next to the "Location of the text file" option in "File to import" section. It will give you a browsing window.
- Insert the "Web Based Office Management System" CD in to your CD-ROM. Locate and select the "oms vta.sql" from the path: X:\Web Based Office Management System\WBOMS – VTA\_Database\oms\_vta.sql (Note: "X" is your CD-ROM Drive) and press "Open" button.
- Press "Go" button located in the bottom right hand corner.

### **System installation**

- Browse the Office Management System CD, Locate the folder "OMS" from the path:X:\Web Based Office Management System\WBOMS – VTA\_Software (Note: X is your CD-ROM drive).
- $\div$  Copy the entire folder and paste it in the following location C:\xampp\htdocs\OMS

# **LAUNCHING THE SYSTEM**

- Before launching the system you must verify the Apache and MySQL are running in the system. To do that, go to start  $\Rightarrow$ Programs  $\Rightarrow$  XAMPP for Windows.
- Click on XAMPP Control panel and see whether the Apache and MySQL are running in the background.
- Now type http://localhost/OMS/ in the URL and press enter to launch the Web Based Office Management System.

# **APPENDIX B - DESIGN DOCUMENTATION**

# **Use case Diagram with Descriptions**

Some of the main Use Case descriptions related to the high level Use Case diagrams are mentioned below.

## B.1 Use Case Diagram for the Inform Management Module

This Use case diagram shows for Inform Management Module (Refer *Figure B.1*). This module includes Announcement, message for staff and comments for public.

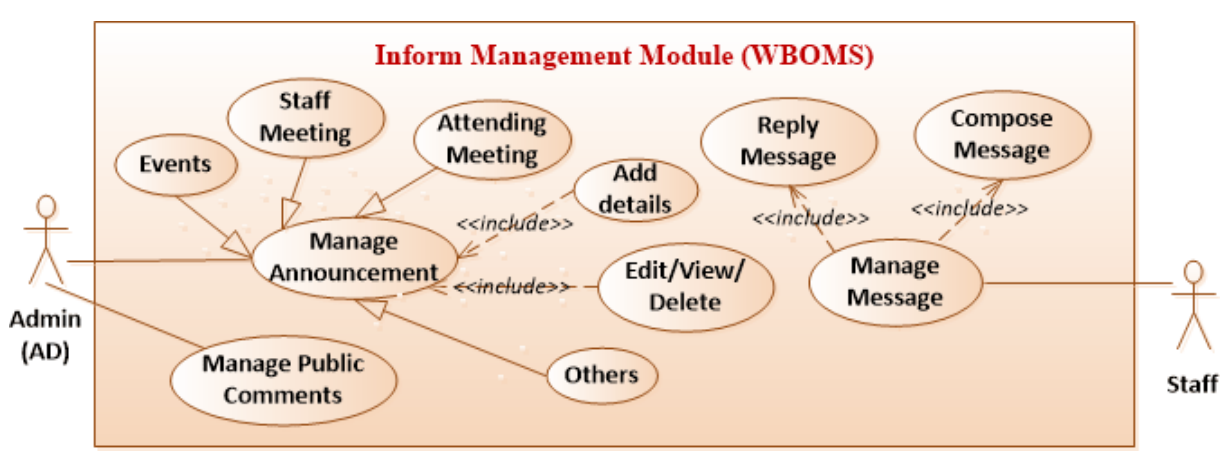

*Figure B.1: Use case Diagram for Inform Management Module*

### **1. Use Case Description for Inform Management Module**

The *Table B.1*shows the Use Case Description for Inform Management Module.

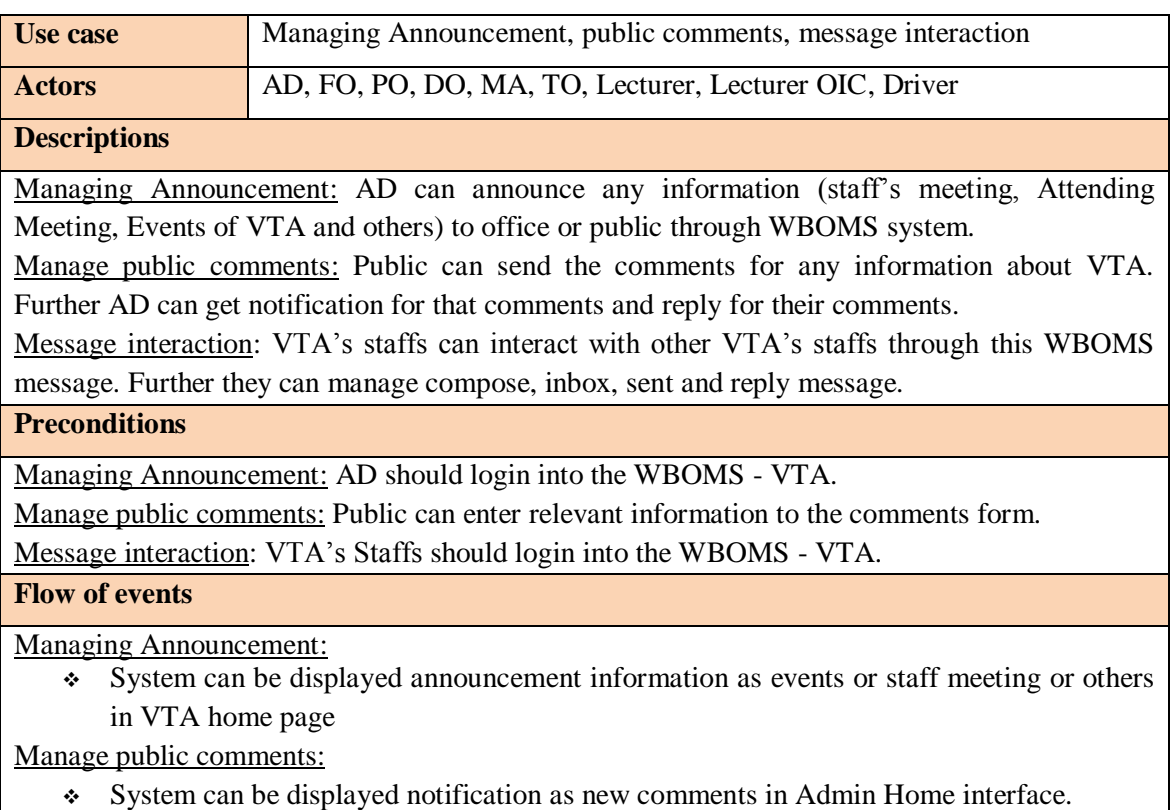

| $\div$ Closed Old comment by AD                                           |
|---------------------------------------------------------------------------|
| Message interaction:                                                      |
| • System can be displayed notification as new message in their interface. |
| <b>Post conditions</b>                                                    |
| Further process Inform management module is managed and maintained.       |

*Table B.1: Use Case Description for Inform Management Module*

## B.2 Use Case Diagram for the Creation Management Module

This Use case diagram shows for Creation Management Module (Refer *Figure B.2*). This module includes Managing courses, batches, equipments, centre, Suppliers, organizations and Vehicles.

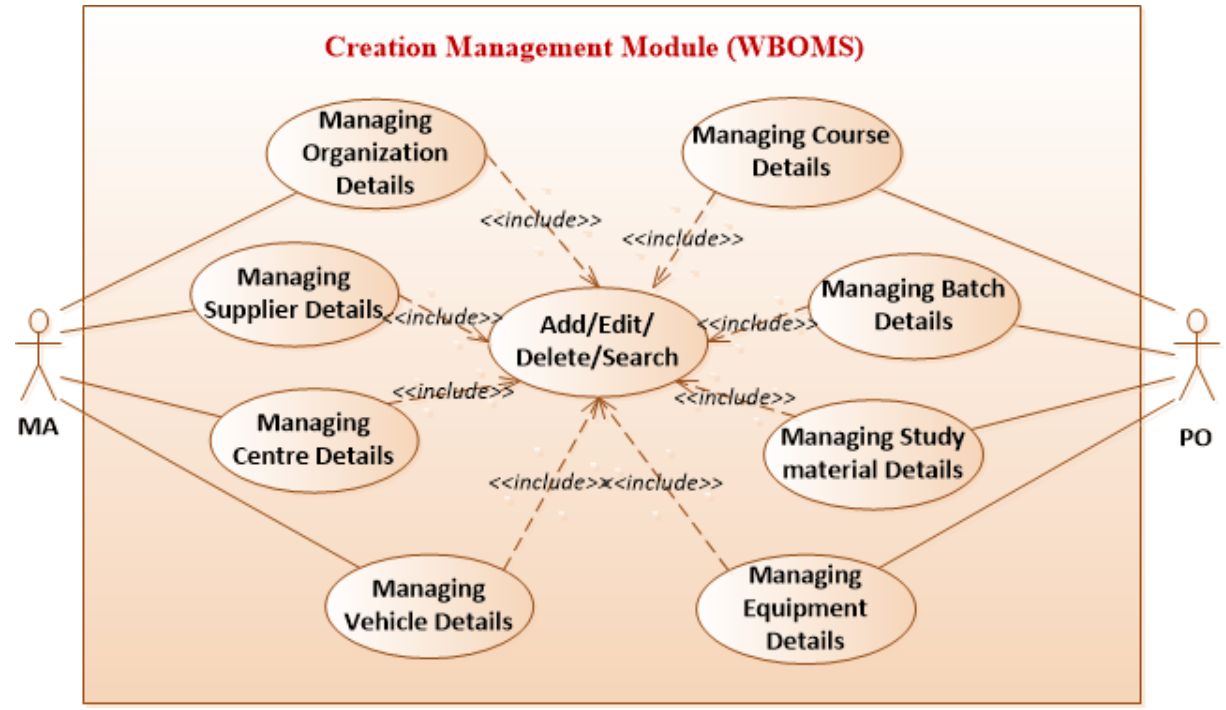

*Figure B.2: Use case Diagram for Creation Management Module*

### **1. Use Case Description for Creation Management Module**

The *Table B.2* shows the Use Case Description for Creation Management Module

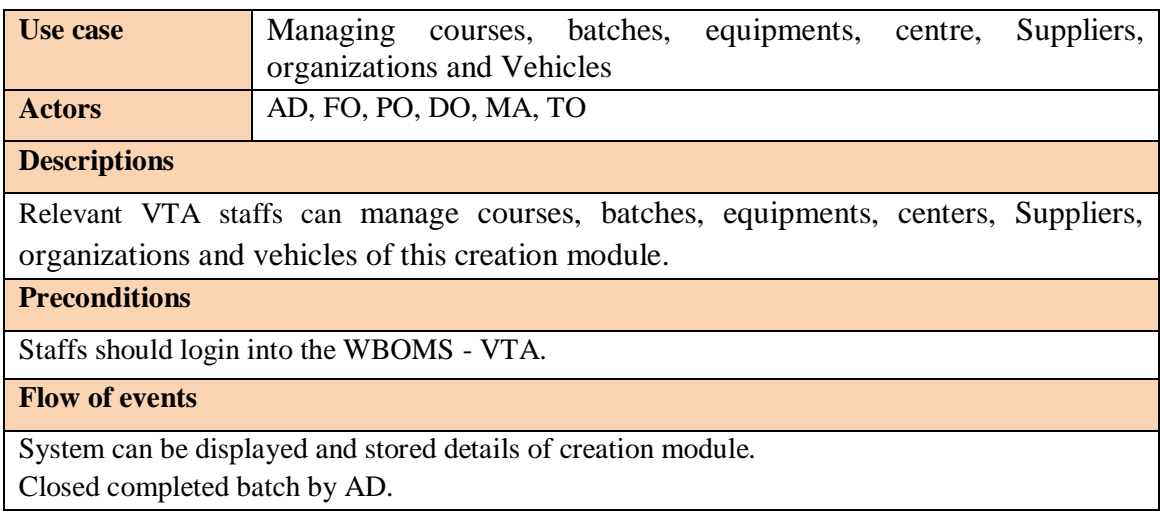

**Post conditions**

Further process Creation management module is managed and maintained.

### *Table B.2: Use Case Description for Creation Management Module*

### **3. Use Case Description for Add/edit/delete the records**

The *Table B.3* shows the Use Case Description for Add/edit/delete the records.

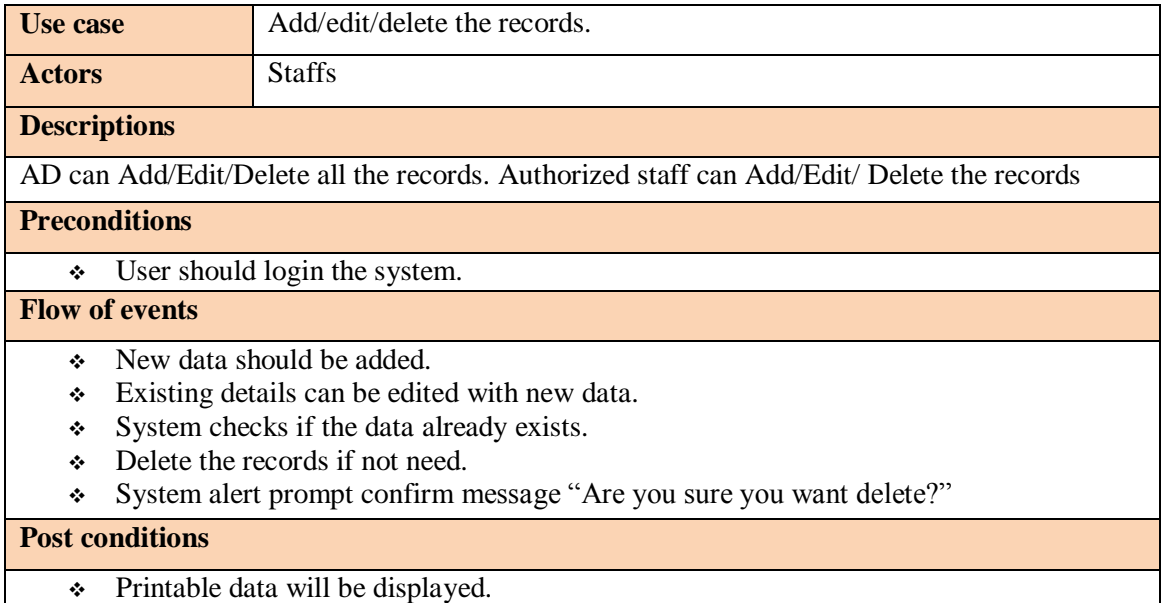

### *Table B.3: Use-Case Description for Add/edit/delete the records*

### **4. Use Case Description for View the records**

The *Table B.4*shows the Use Case Description for View the records.

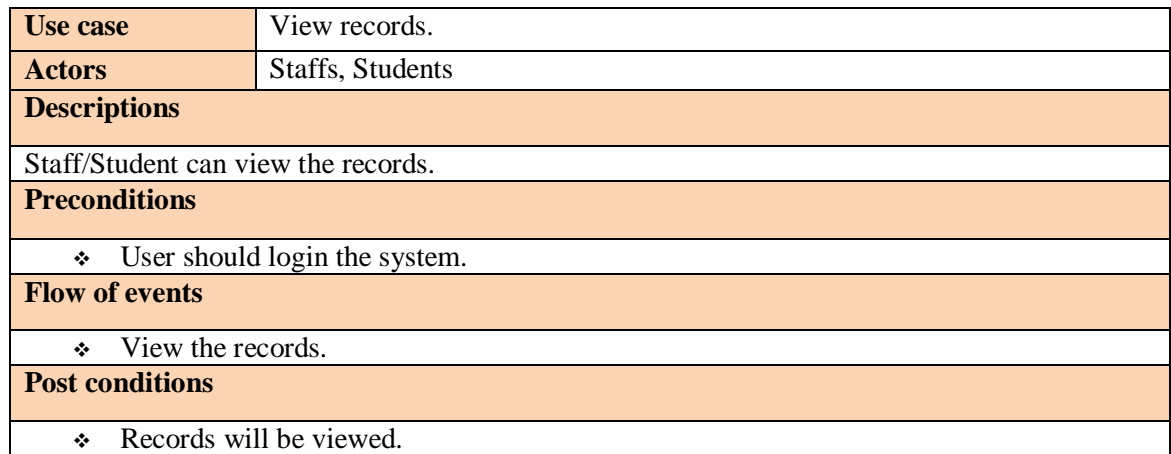

#### *Table B.4: Use-Case Description for view the records*

#### **5. Use Case Description for Inquiries**

The *Table B.5* shows the Use Case Description for Inquiries.

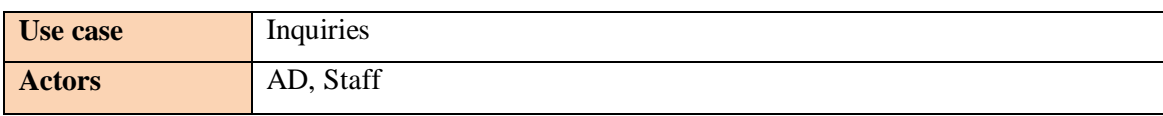

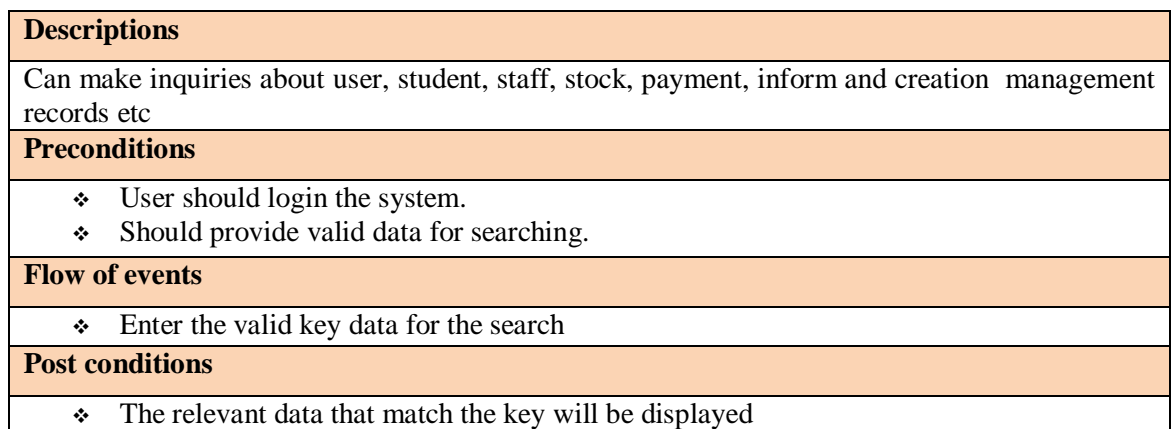

### *Table B.5: Use-Case Description for Inquiries the records*

### **6. Use Case Description for Generate Reports**

The *Table B.6* shows the Use Case Description for Generate Reports.

| Use case                          | Generate reports                                           |
|-----------------------------------|------------------------------------------------------------|
| <b>Actors</b>                     | AD, relevant Staff                                         |
| <b>Descriptions</b>               |                                                            |
| Various Reports can be generated. |                                                            |
| <b>Preconditions</b>              |                                                            |
| ÷                                 | The user should have an account.                           |
| ❖                                 | Staffs having privileges to view/print the reports.        |
| <b>Flow of events</b>             |                                                            |
| Generate reports                  |                                                            |
| <b>Post conditions</b>            |                                                            |
|                                   | Generated details will be displayed in a printable format. |

*Table B.6: Use-Case Description for Reports*

### **B.2 Sequence Diagram**

### **1. Sequence Diagram for Inserting Data**

This Sequence diagram shows adding data. (Refer *Figure B.3*)

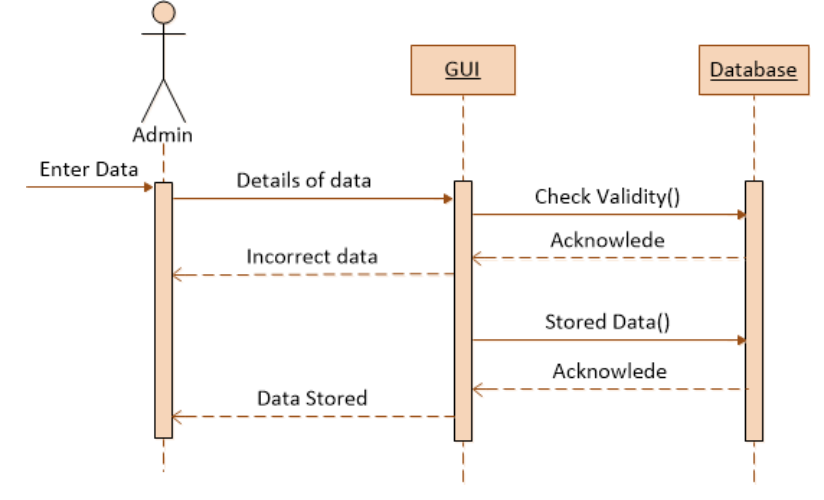

### **2. Sequence Diagram for Deleting Data**

This Sequence diagram shows deleting a data. (Refer *Figure B.4*)

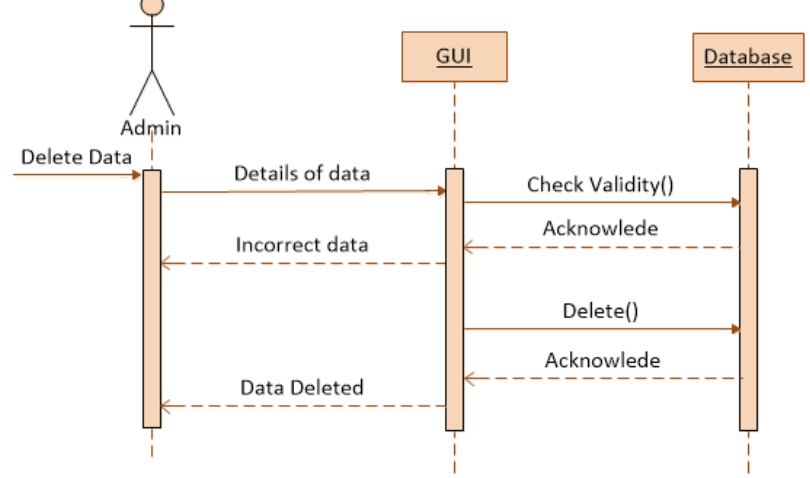

*Figure B.4: Sequence Diagram for deleting the data*

### **3. Sequence Diagram for Report generation**

This Sequence diagram shows Report generation. (Refer *Figure B.5*)

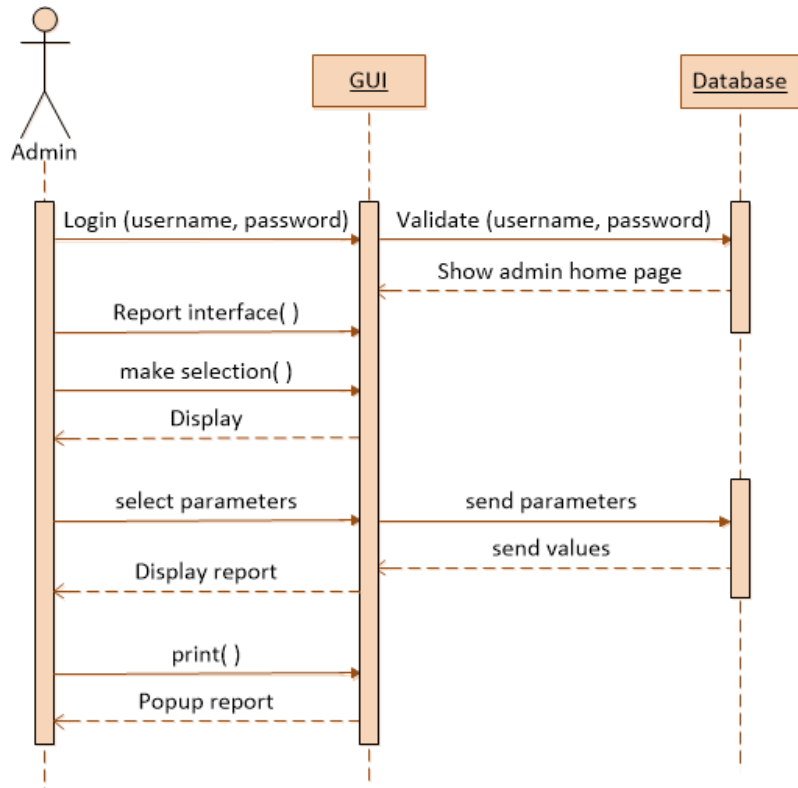

*Figure B.5: Sequence Diagram for Report generation*

### **B.3 Activity Diagram**

### **1. Activity Diagram for Login**

This activity diagram shows the activity of user login. (Refer *Figure B.6*)

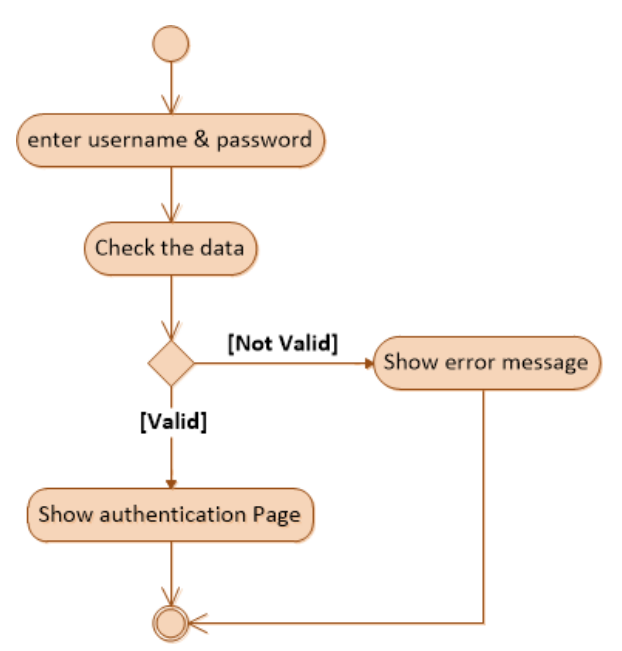

*Figure B.6: Activity Diagram for Login*

### **2. Activity Diagram for add and Update Module details**

This activity diagram shows the activity of add the Module details. (Refer *Figure B.7*) This activity diagram shows update the Module details. (Refer *Figure B.8*)

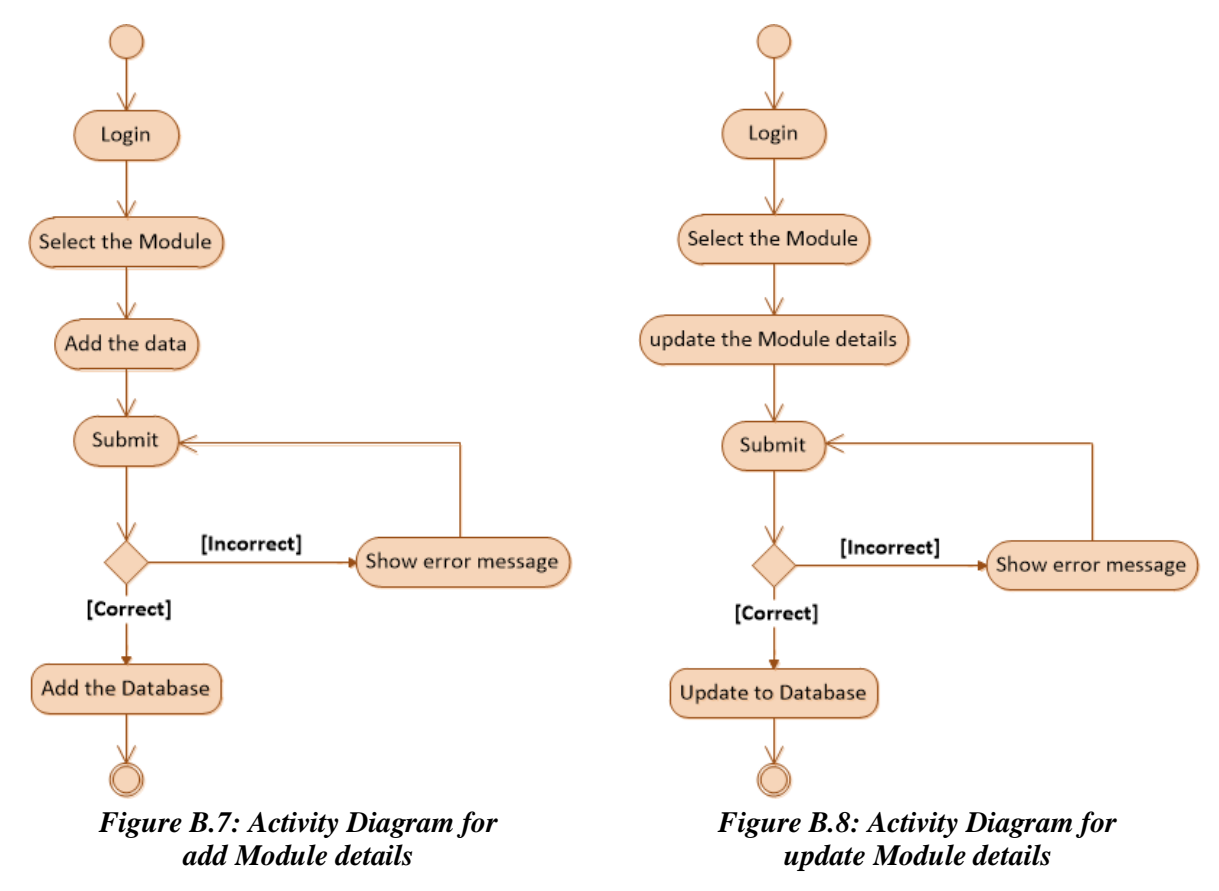

# **APPENDIX C - USER DOCUMENTATION**

## C.1 Administrator (AD) Documentation

Administrator is the Authorized person who is responsible for monitoring all activities which is done through the system. Thus, he has the full control.

The Admin level user interface of the WBOMS–VTA system as shown in *Figure C.1,* Recognized WBOMS–VTA staff are welcome to Web Based Office Management System. It contains the main function Menu, display current date & time, session user name & his/her profile picture, change password link, new all notification of the WBOMS–VTA.

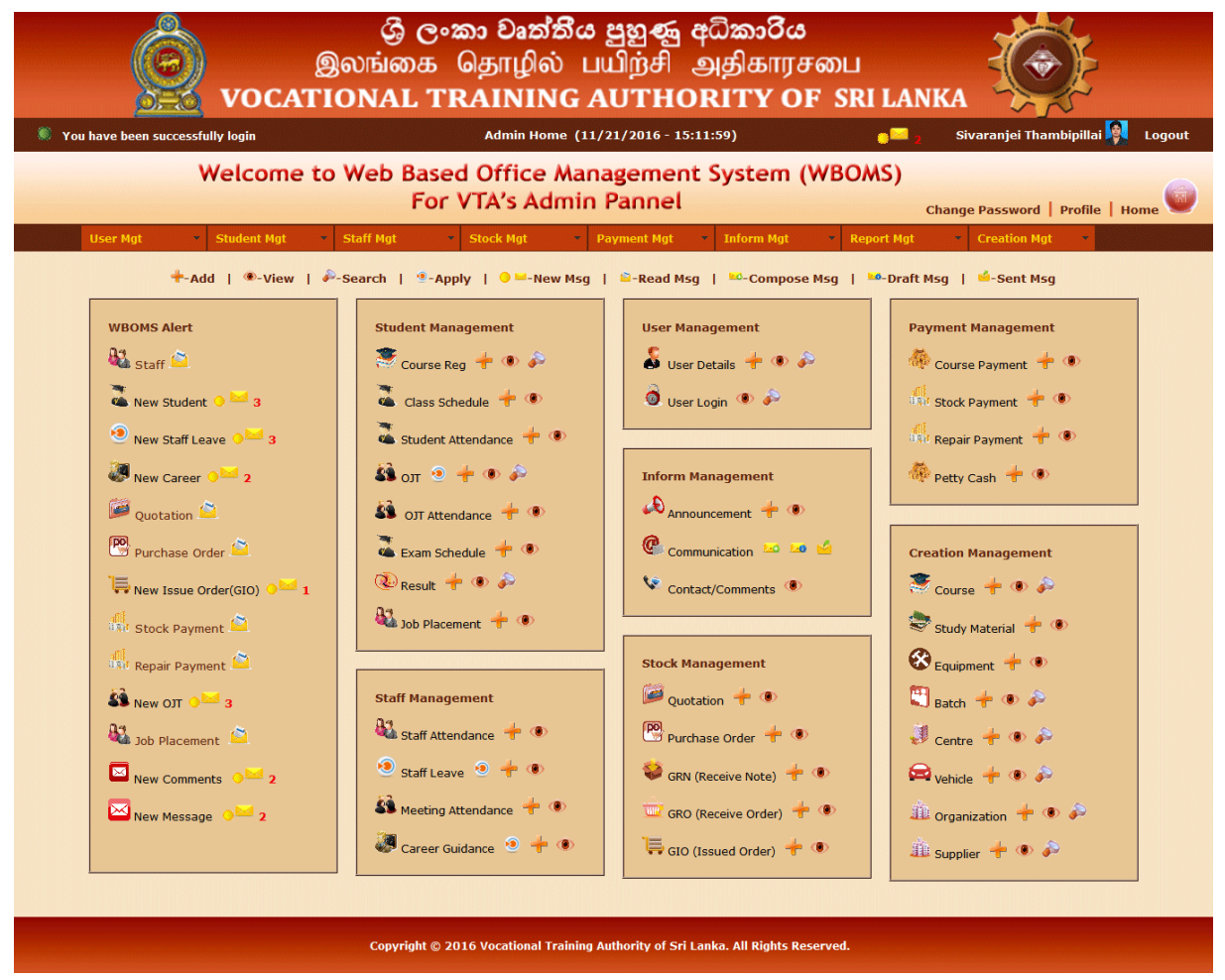

*Figure C.1: Admin Home Interface*

### **1. User Management Module**

The User Management Module interface of the WBOMS as shown in *Figure C.2*, when click User Mgt on menu, it will appear top of the interface and click view module link.

User Management Module : User Module | Login Module | View Module | Report Module

View Student: Individual Student | Coursewise Students | Batchwise Students | Centrewise Students | All Students | Blocked Students View Staff: Individual Staff | Centrewise Staffs | All Staffs | All Instructor | Blocked Staffs

#### *Figure C.2: User Management Module Interface*

### **User Registration Approval**

The User Registration Approval interface of the WBOMS as shown in *Figure C.3*, When AD checks the user details and click approve button, System will send username & password to his/her mail. Furthermore create login account and display in user details.

|                                                                                                    |                                                                                                    |   |                     |            |  | User Management Module: User Module   Login Module   View Module   Report Module |                                                                         |            |                |           |                         |   |
|----------------------------------------------------------------------------------------------------|----------------------------------------------------------------------------------------------------|---|---------------------|------------|--|----------------------------------------------------------------------------------|-------------------------------------------------------------------------|------------|----------------|-----------|-------------------------|---|
|                                                                                                    |                                                                                                    |   |                     |            |  |                                                                                  | <b>+</b> -Add   $\bullet$ -View   $\bullet$ -Search   $\circ$ -Approval |            |                |           | $+ 0.8 M$               |   |
|                                                                                                    |                                                                                                    |   |                     |            |  | <b>USER REGISTRATION APPROVE</b>                                                 |                                                                         |            |                |           |                         |   |
|                                                                                                    | $\textbf{Reords}:$ 3                                                                                                |   |                     |            |  |                                                                                  |                                                                         |            |                |           |                         |   |
| <b>User ID</b><br><b>Profile Picture</b><br><b>Full Name</b><br><b>Telno</b><br><b>Joint Date</b><br><b>No</b><br><b>NIC No</b><br><b>EPF/ID No</b><br><b>User Type</b><br><b>Email</b><br><b>Approve</b><br><b>Cancel</b> |                                                                                                    |   |                     |            |  |                                                                                  |                                                                         |            |                |           | <b>More</b>             |   |
| 1                                                                                                    | 1024                                                                                                    |   | Kokulan Uthavakumar | 943903866V |  | koku@gmail.com                                                                   | 0770011030                                                              | 2016-07-01 | <b>Student</b> | Ø         | ×                       | 目 |
| 2 <sup>7</sup>                                                                                                    | <b>SA</b><br>Ø<br>×<br>Saruia Baskar<br>1025<br>saru@gmail.com<br>0779911030<br>2016-10-01<br>Student<br>857787810V |   |                     |            |  |                                                                                  |                                                                         |            |                |           |                         | Ξ |
| 3.                                                                                                    | 1026                                                                                                    | 宝 | Sujeevan Seelan     | 920087010V |  | suj@qmail.com                                                                    | 0770771030                                                              | 2016-12-03 | Student        | $\bullet$ | $\overline{\mathbf{x}}$ | ≣ |

*Figure C.3: User Registration Approval Interface*

### **User Login**

The User Login interface of the WBOMS as shown in *Figure C.4*, When AD click approve button, System will create username as his/her "user id"& password as his/her "NIC No".

|                |                                                                                              | User Management Module: User Module   Login Module   View Module   Report Module |                                                                  |                 |                                                                        |               |                     |  |  |  |  |
|----------------|----------------------------------------------------------------------------------------------|----------------------------------------------------------------------------------|------------------------------------------------------------------|-----------------|------------------------------------------------------------------------|---------------|---------------------|--|--|--|--|
|                |                                                                                              |                                                                                  |                                                                  |                 | <b>B</b> -Active   <b>Deactive</b>   <b>D</b> -View   <b>P</b> -Search |               | $\bullet$ $\bullet$ |  |  |  |  |
|                |                                                                                              |                                                                                  | <b>USER LOGIN LIST</b>                                           |                 |                                                                        |               |                     |  |  |  |  |
|                |                                                                                              |                                                                                  |                                                                  |                 |                                                                        |               |                     |  |  |  |  |
|                | Records: 24                                                                                  |                                                                                  |                                                                  |                 |                                                                        |               |                     |  |  |  |  |
| <b>No</b>      | User ID                                                                                      | <b>Full Name</b>                                                                 | Password<br><b>User Type</b><br><b>Status</b><br><b>Username</b> |                 |                                                                        |               |                     |  |  |  |  |
|                | 1023                                                                                         | Aththisha Kamalanathan                                                           | 1023                                                             | 953360616V      | <b>Trainee Officer</b>                                                 | $\bigoplus$   | $\mathscr{P}$       |  |  |  |  |
| $\overline{2}$ | 1022                                                                                         | Roshanthy Puspathasan                                                            | 1022                                                             | Instructor(OIC) | $\bigoplus$                                                            | $\mathscr{O}$ |                     |  |  |  |  |
| 3              | $\bigoplus$<br>$\mathscr{O}$<br>Thevan Paramalingam<br>Student<br>1021<br>1021<br>953380810V |                                                                                  |                                                                  |                 |                                                                        |               |                     |  |  |  |  |
| 4              | ரீ<br>$\mathscr{P}$<br>Sujeeva Atputharaja<br>Student<br>1020<br>1020<br>958530951V          |                                                                                  |                                                                  |                 |                                                                        |               |                     |  |  |  |  |

*Figure C.4: User Login Interface*

### **User Interface**

The User Details interface as shown in *Figure C.5*, the AD and authorized staff only has all the rights to insert, update and delete the records.

| VOCATIONAL TRAINING AUTHORITY OF SRI LANKA<br>Sivaranjei Thambipillai<br>$\blacksquare$<br>Admin Home (11/21/2016 - 17:58:34)<br>You have been successfully login<br>Logout |                                                                                                    |                |                            |                  |           |                       |                       |                    |               |                         |               |               |                         |               |               |                |             |
|----------------------------------------------------------------------------------------------------|----------------------------------------------------------------------------------------------------|----------------|----------------------------|------------------|-----------|-----------------------|-----------------------|--------------------|---------------|-------------------------|---------------|---------------|-------------------------|---------------|---------------|----------------|-------------|
| Welcome to Web Based Office Management System (WBOMS)<br>For VTA's Admin Pannel<br>Change Password   Profile   Home                                                         |                                                                                                    |                |                            |                  |           |                       |                       |                    |               |                         |               |               |                         |               |               |                |             |
| <b>Inform Mgt</b><br><b>User Mgt</b><br><b>Student Mgt</b><br><b>Staff Mgt</b><br><b>Stock Mgt</b><br><b>Payment Mgt</b><br><b>Report Mgt</b><br><b>Creation Mgt</b>        |                                                                                                    |                |                            |                  |           |                       |                       |                    |               |                         |               |               |                         |               |               |                |             |
|                                                                                                    | м<br>$Active$  <br>$\bigcirc$ -Deactive   $\bigcirc$ -Issued   $\bigcirc$ -Not Issued   $\digamma$ -Add   $\bigcirc$ -View   $\bigcirc$ -Search   $\mathbb{V}$ -Approval<br><b>USER LIST</b> |                |                            |                  |           |                       |                       |                    |               |                         |               |               |                         |               |               |                |             |
|                                                                                                    | User                                                                                                    | <b>Profile</b> |                            |                  | EPF/ID    |                       |                       | Records: 24        | <b>Centre</b> |                         |               |               |                         |               | <b>Issued</b> | <b>Issued</b>  |             |
| <b>No</b>                                                                                                    | ID                                                                                                    | <b>Picture</b> | <b>Full Name</b>           | <b>NIC No</b>    | <b>No</b> | <b>Telno</b>          | <b>Joint Date</b>     | <b>User Type</b>   | ID            | <b>Remarks</b>          | <b>Status</b> |               | <b>Edit Delete</b>      | <b>Action</b> | ID            | <b>Uniform</b> | <b>More</b> |
| 21                                                                                                    | 1003                                                                                                    |                | Sivathevii<br>Tharman      | 885039594v 2134  |           | 0776553344 2015-01-05 |                       | Program<br>Officer | DVTC J        |                         | ď             |               | ×                       |               | $\circ$       | $\circ$        | ≣           |
| 22                                                                                                    | 1002                                                                                                    |                | Sureskumar<br>Thambirasa   | 733333881V 1854  |           | 0776023344 2015-01-03 |                       | Finance<br>Officer | DVTC J        |                         | rî°           | $\mathscr{P}$ | $\pmb{\times}$          | Α             | $\circ$       | $\circ$        | ≣           |
| 23                                                                                                    | 1001                                                                                                    |                | Sivagangai<br>Thamb        | 777033851V 35377 |           |                       | 0776021178 2015-01-03 | Instructor         | DVTC J        | ministry<br>staff (ICT) | ௴             |               | $\overline{\mathbf{x}}$ | ◭             | $\circ$       | $\circ$        | ≣           |
| 24                                                                                                    | 1000                                                                                                    |                | Sivaranjei<br>Thambipillai | 865031564v 5386  |           |                       | 0775387901 2015-01-03 | Admin              | DVTC J        | Permanant               | ď             |               | ×                       | Δ             | $\circ$       | $\circ$        | ≣           |
| Page [2]                                                                                                    |                                                                                                    |                |                            |                  |           |                       |                       |                    |               |                         |               |               |                         |               |               |                |             |

*Figure C.5: User Interface*

### **'More' Link User Interface**

There is *'more'* option link to see full User information. (Refer *Figure C.6*)

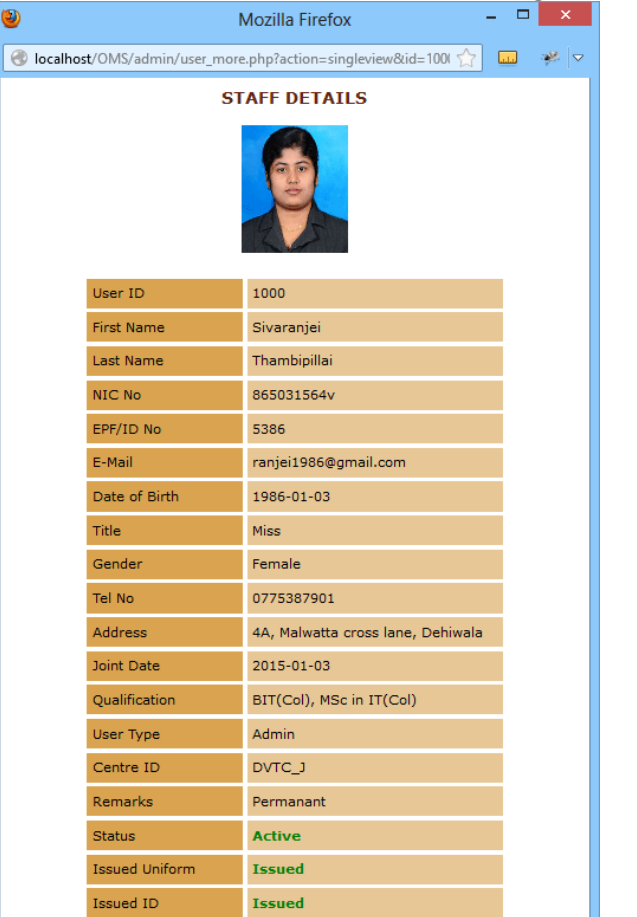

*Figure C.6: More Link Page User Interface*

### **2. Student Management Module**

The Student Management Module interface of the WBOMS as shown in *Figure C.7*, when click Student Mgt on menu, it will appear top of the interface and click view module link.

Student Management Module: Course Reg: Attendance | Class Schedule | OJT: Attendance | Exam | Result | Job Placement | View Module | Report Module View Course Reg: Batchwise Reg | Centrewise Reg | Monthwise Reg | Yearwise Reg | Completed Reg | Not Completed Reg View Class & Attendance: Coursewise Class | Centrewise Class | Completed Class | Not Completed Class | Monthwise Individual Attendance View OJT: Individual OJT | Batchwise OJT | Centrewise OJT | Completed OJT | Following OJT | Monthwise Individual Attendance View Exam & Result: Coursewise Exam | Centrewise Exam | All Exam | Cancelled Exam | Individual Result | Batchwise Result View Job Placement: Individual Job | Batchwise Job | Centrewise Job | Not Followed Job | Following Job

*Figure C.7: Student Management Module Interface*

### **Course Registration Details**

The Course Registration interface as shown in *Figure C.8*, the AD and authorized staff only has all the rights to insert, update and delete the records. Furthermore system will displayed status as completed/not, paid status as Paid/not and calculate to display total course registration fee on the interface. When click Go Pay button, it will redirect to Course Payment form with his/her "course registration id".

|                                                                                                    | Student Management Module : Course Reg: Attendance   Class Schedule   OJT: Attendance   Exam   Result   Job Placement   View Module   Report Module |                                 |                   |                  |                |                                 |                 |                                                                                    |               |                    |               |                           |                               |  |
|----------------------------------------------------------------------------------------------------|----------------------------------------------------------------------------------------------------|---------------------------------|-------------------|------------------|----------------|---------------------------------|-----------------|------------------------------------------------------------------------------------|---------------|--------------------|---------------|---------------------------|-------------------------------|--|
|                                                                                                    |                                                                                                    | $\sqrt{\overline{-}}$ Following |                   |                  |                |                                 |                 | ©-Pass   A-Repeat   A-Fail   ©-Not Paid   ©-Not Active   +-Add   ©-View   ©-Search |               |                    |               |                           | $\rightarrow$ 0 $\rightarrow$ |  |
|                                                                                                    |                                                                                                    |                                 |                   |                  |                | <b>COURSE REGISTRATION LIST</b> |                 |                                                                                    |               |                    |               |                           |                               |  |
|                                                                                                    |                                                                                                    |                                 |                   |                  |                |                                 |                 |                                                                                    |               |                    |               |                           |                               |  |
|                                                                                                    | Records: 13                                                                                                    |                                 |                   |                  |                |                                 |                 |                                                                                    |               |                    |               |                           |                               |  |
| <b>No</b>                                                                                                    | <b>Course Reg ID</b>                                                                                                    | <b>User ID</b>                  | <b>Batch ID</b>   | <b>NVO Level</b> | <b>Reg Fee</b> | <b>Course Fee</b>               | <b>Reg Date</b> | <b>Remarks</b>                                                                     | <b>Status</b> | <b>Paid Status</b> | Edit          | <b>Delete</b>             | <b>Go Pay</b>                 |  |
| $\mathbf{1}$                                                                                                    | 1013 CHW                                                                                                    | 1013                            | CHW 2016 July1    | Level 4          | 300            | 27000                           | 2016-07-01      | discount 5000                                                                      | J             | <b>Fully Paid</b>  | $\mathscr{I}$ | ×                         | ⊖                             |  |
| $\overline{2}$                                                                                                    | 1019 CHW                                                                                                    | 1019                            | CHW_2016_July1    | Level 4          | 300            | 31800                           | 2016-07-01      | discount 200                                                                       | $\checkmark$  | $\bigcirc$         | $\mathscr{I}$ | $\boldsymbol{\mathsf{x}}$ | $\bullet$                     |  |
| 3                                                                                                    | 1018_CHW                                                                                                    | 1018                            | CHW_2016_July1    | Level 4          | 300            | 32000                           | 2016-07-01      |                                                                                    | √             | <b>Fully Paid</b>  | $\mathscr{I}$ | $\boldsymbol{\mathsf{x}}$ | Θ                             |  |
| $\overline{4}$                                                                                                    | 1017 CHW                                                                                                    | 1017                            | CHW_2016_July1    | Level 4          | 300            | 32000                           | 2016-07-01      |                                                                                    | √             | $\bullet$          | $\mathscr{I}$ | $\mathbf x$               | $\bullet$                     |  |
| 5                                                                                                    | 1016_CHW                                                                                                    | 1016                            | CHW_2016_July1    | Level 4          | 300            | 32000                           | 2016-07-01      |                                                                                    | √             | $\bullet$          | $\mathscr{I}$ | $\pmb{\times}$            | $\bullet$                     |  |
| 6                                                                                                    | 1018_Graphic                                                                                                    | 1018                            | Graphic_2015_Jan1 | Level 4          | 300            | 22000                           | 2015-01-10      |                                                                                    | $\bullet$     | <b>Fully Paid</b>  | $\mathscr{I}$ | $\pmb{\times}$            | 0                             |  |
| 7 <sup>7</sup>                                                                                                    | 1019_Graphic                                                                                                    | 1019                            | Graphic_2015_Jan1 | Level 4          | 300            | 20000                           | 2015-01-10      | discount 2000                                                                      | $\bullet$     | <b>Fully Paid</b>  | $\mathscr{I}$ | $\pmb{\times}$            | ⊖                             |  |
| 8                                                                                                    | 1020 CHW                                                                                                    | 1020                            | CHW_2015_Jan2     | Level 4          | 300            | 32000                           | 2015-01-10      |                                                                                    | $\bullet$     | <b>Fully Paid</b>  | $\mathscr{I}$ | $\pmb{\times}$            | ⊖                             |  |
| 9                                                                                                    | 1016_ICT                                                                                                    | 1016                            | ICT_2015_Jan1     | Level 4          | 300            | 37000                           | 2015-01-09      |                                                                                    | $\bullet$     | <b>Fully Paid</b>  | $\mathscr{I}$ | $\pmb{\times}$            | Θ                             |  |
| $\mathscr{O}$<br>$\pmb{\times}$<br>▲<br><b>Fully Paid</b><br>1015<br>300<br>36700<br>2015-01-09<br>discount 300<br>10<br>1015_ICT<br>ICT 2015 Jan1<br>Level 4 |                                                                                                    |                                 |                   |                  |                |                                 |                 |                                                                                    |               |                    |               |                           | 0                             |  |
|                                                                                                    |                                                                                                    |                                 |                   |                  |                |                                 |                 |                                                                                    |               |                    |               |                           |                               |  |
|                                                                                                    |                                                                                                    |                                 |                   |                  |                | Page [2]                        |                 |                                                                                    |               |                    |               |                           |                               |  |

*Figure C.8: Course Registration Interface*

### **OJT (On the Job Trainee) Interface**

The OJT interface as shown in *Figure C.9*, the AD and authorized staff only has all the rights to insert, update and delete the records. Furthermore displayed status as completed/not, when AD click Close button and calculate to display total Attendance on the interface. When click Go Attend button, it will redirect to OJT Attendance form with his/her "OJT id".

|           |                                                                                                    |                                    | Student Management Module: Course Reg: Attendance   Class Schedule   OJT: Attendance   Exam   Result   Job Placement   View Module   Report Module |                   |                   |                               |                |               |              |                            |               |                           |                   |   |                     |
|-----------|----------------------------------------------------------------------------------------------------|------------------------------------|----------------------------------------------------------------------------------------------------|-------------------|-------------------|-------------------------------|----------------|---------------|--------------|----------------------------|---------------|---------------------------|-------------------|---|---------------------|
|           | C-Approve/Recommend/Complete   A-DisApprove/Recommend   √-Follow   ®-Apply   +-Add   ®-View   �-Search   Ø-Approval |                                    |                                                                                                    |                   |                   |                               |                |               |              |                            |               |                           |                   |   |                     |
|           |                                                                                                    |                                    |                                                                                                    |                   |                   | OJT (ON THE JOB TRAINEE) LIST |                |               |              |                            |               |                           |                   |   |                     |
|           |                                                                                                    |                                    |                                                                                                    |                   |                   | Records: 13                   |                |               |              |                            |               |                           |                   |   |                     |
| <b>No</b> | OJT ID                                                                                                    | <b>Reg</b><br><b>Course</b><br>ID. | <b>VTA</b><br><b>Supervisor</b>                                                                                                    | Org ID            | <b>Joint Date</b> | <b>Total</b><br><b>Attend</b> | <b>Remarks</b> | <b>Status</b> | Recommend    | <b>Approve Edit Delete</b> |               |                           | <b>Close</b> More |   | Go<br><b>Attend</b> |
|           | 1 CHW_1013_HW 1013_CHW                                                                                              |                                    | 1007                                                                                                    | <b>WSTech</b>     | 2016-12-10 3 Days |                               |                | J             | $\bullet$    | $\bullet$                  | $\mathscr{Q}$ | $\boldsymbol{\times}$     | 図                 | ≣ | $\bullet$           |
|           | 2 CHW_1016_HW 1016_CHW                                                                                              |                                    | 1007                                                                                                    | hospital          | 2016-12-10 0 Days |                               |                | √             | $\mathbb{A}$ | $\Delta$                   | $\mathscr{Q}$ | $\boldsymbol{\mathsf{x}}$ | 図                 | ≣ | $\bullet$           |
|           | 3 CHW_1017_HW 1017_CHW                                                                                              |                                    | 1007                                                                                                    | <b>Divineguma</b> | 2016-12-10 0 Days |                               |                | √             | $\bullet$    | Δ                          | $\mathscr{O}$ | $\mathbf x$               | 図                 | ≣ | $\bullet$           |
| 4         | CHW 1018 HW 1018 CHW                                                                                                |                                    | 1007                                                                                                    | <b>IDM</b>        | 2016-12-10 2 Days |                               |                | √             | $\bullet$    | $\bullet$                  | $\mathscr{Q}$ | $\mathbf x$               | 図                 | ≣ | $\bullet$           |

*Figure C.9: OJT Interface*

#### **Result Details**

The Result interface as shown in *Figure C.10*, the AD and authorized staff only has all the rights to insert, update and delete the records. Furthermore displayed status as Pass/Repeat/Fail on the interface

|                |                      | Student Management Module : Course Reg: Attendance   Class Schedule   OJT: Attendance   Exam   Result   Job Placement   View Module   Report Module |                            |                |                                                            |               |                         |
|----------------|----------------------|----------------------------------------------------------------------------------------------------|----------------------------|----------------|------------------------------------------------------------|---------------|-------------------------|
|                |                      |                                                                                                    |                            |                | $\triangle$ -Add   $\triangle$ -View   $\triangle$ -Search |               | $\bullet$               |
|                |                      |                                                                                                    | <b>STUDENT RESULT LIST</b> |                |                                                            |               |                         |
|                |                      |                                                                                                    | $\rm Records: 8$           |                |                                                            |               |                         |
| <b>No</b>      | <b>Course Rea ID</b> | <b>Result (NVQ Level)</b>                                                                                                    | <b>Result Out Date</b>     | <b>Remarks</b> | <b>Status</b>                                              | Edit          | <b>Delete</b>           |
| 1              | 1013 ICT             | Level 4                                                                                                    | 2015-12-03                 | Reg NVO-4      | <b>Pass</b>                                                | $\mathscr{O}$ | $\mathbf x$             |
| $\overline{2}$ | 1014 ICT             | Level 3                                                                                                    | 2015-12-03                 | Reg NVQ-4      | <b>Repeat</b>                                              | $\mathscr{O}$ | $\mathbf x$             |
| 3              | 1015 ICT             | Level 0                                                                                                    | 2015-12-03                 | Reg NVQ-4      | Fail                                                       | $\mathscr{O}$ | $\overline{\mathbf{x}}$ |
| $\overline{4}$ | 1017 ICT             | Level 4                                                                                                    | 2015-12-03                 | Rea NVO-4      | <b>Pass</b>                                                | $\mathscr O$  | ×                       |

*Figure C.10: Result Interface*

#### **Data updating Exam Details**

The Update Exam Details interface of the WBOMS as shown in *Figure C.11,* Furthermore When AD click cancel button, displayed status as Cancel/Active on the interface

|                | Student Management Module : Course Reg: Attendance   Class Schedule   OJT: Attendance   Exam   Result   Job Placement   View Module   Report Module |                 |                   |                   |                                   |                                         |               |               |               |          |               |  |
|----------------|----------------------------------------------------------------------------------------------------|-----------------|-------------------|-------------------|-----------------------------------|-----------------------------------------|---------------|---------------|---------------|----------|---------------|--|
|                |                                                                                                    |                 |                   |                   |                                   | √-Active   A-cancelled   +-Add   ⊕-View |               |               |               |          |               |  |
|                |                                                                                                    |                 |                   |                   | <b>EXAM SCHEDULE EDIT FORM</b>    |                                         |               |               |               |          |               |  |
|                |                                                                                                    |                 |                   |                   |                                   |                                         |               |               |               |          |               |  |
|                |                                                                                                    |                 | Batch ID*         | ÷.                | CHW_2016_July1                    | $\checkmark$                            |               |               |               |          |               |  |
|                |                                                                                                    |                 | Duration*         | ÷.                | $4 \vee 00 \vee$                  |                                         |               |               |               |          |               |  |
|                |                                                                                                    |                 | Date <sup>*</sup> | ÷.                | $2017 \times 07 \times 21 \times$ |                                         |               |               |               |          |               |  |
|                |                                                                                                    |                 | Start Time*       | ÷.                | $9 \times 100 \times$ AM $\sim$   |                                         |               |               |               |          |               |  |
|                |                                                                                                    |                 | End Time*         | ÷.                | $1 \times 00 \times$ PM $\sim$    |                                         |               |               |               |          |               |  |
|                |                                                                                                    |                 | Remarks           | ÷.                | CHW Batch1                        |                                         |               |               |               |          |               |  |
|                |                                                                                                    |                 |                   |                   |                                   |                                         |               |               |               |          |               |  |
|                |                                                                                                    |                 |                   |                   | Update<br>Reset                   |                                         |               |               |               |          |               |  |
|                |                                                                                                    |                 |                   |                   |                                   |                                         |               |               |               |          |               |  |
|                |                                                                                                    |                 |                   |                   | <b>EXAM SCHEDULE LIST</b>         |                                         |               |               |               |          |               |  |
|                |                                                                                                    |                 |                   |                   |                                   |                                         |               |               |               |          |               |  |
|                |                                                                                                    |                 |                   |                   | Records: 8                        |                                         |               |               |               |          |               |  |
| <b>No</b>      | <b>Batch ID</b>                                                                                                    | <b>Duration</b> | <b>Date</b>       | <b>Start Time</b> | <b>End Time</b>                   | <b>Remarks</b>                          | <b>Active</b> | Edit          | <b>Delete</b> | Change   | <b>Cancel</b> |  |
| 1              | CHW 2016 July1                                                                                                    | 4.00 hrs        | 2017-07-21        | 9:00 AM           | 1:00 PM                           | CHW Batch1                              | √             | $\mathscr{P}$ | ×             | Q        | Δ             |  |
| $\overline{2}$ | ICT_2016_July1                                                                                                    | 3.00 hrs        | 2017-07-21        | 9:00 AM           | 12:00 PM                          | <b>ICT Batch1</b>                       | √             | $\mathscr{P}$ | ×             | Q.       | Δ             |  |
| 3              | Graphic_2016_July1                                                                                                    | 3.00 hrs        | 2016-12-30        | 9:00 AM           | 12:00 PM                          | Graphic Batch1                          | √             | $\mathscr{P}$ | $\mathbf x$   | Q        | $\Delta$      |  |
| 4              | ICT 2015 Jan1                                                                                                    | 3.00 hrs        | 2015-11-15        | 9:00 AM           | 12:00 PM                          | <b>ICT Batch1</b>                       | $\mathbf{A}$  | $\mathscr{P}$ | $\mathbf x$   | $\alpha$ | Δ             |  |

*Figure C.11: Update Exam Details Interface*

### **3. Staff Management Module**

The Staff Management Module interface of the WBOMS as shown in *Figure C.12*, when click Staff Mgt on menu, it will appear top of the interface and click view module link.

Staff Management Module: Leave Module | Staff Attendance | Staff Meeting Attendance | Career Guidance | View Module | Report Module View Leave: Individual Monthwise Leave | Individual Yearwise Leave | All Monthwise Leave | All Yearwise Leave View Attendance & Career: Individual Monthwise Attendance | Meetwise Attendance | Approved Career | Not Approved Career

*Figure C.12: Staff Management Module Interface*

### **Apply Own Staff Leave Details**

Apply Leave interface of the WBOMS as shown in *Figure C.13,* Displayed available leave

|                |             |                   |                           |                   | Staff Management Module : Leave Module   Staff Attendance   Staff Meeting Attendance   Career Guidance   View Module   Report Module |               |                |                  |                 |                                     |  |
|----------------|-------------|-------------------|---------------------------|-------------------|----------------------------------------------------------------------------------------------------|---------------|----------------|------------------|-----------------|-------------------------------------|--|
|                |             |                   |                           |                   | ©-Approved/Recommended   A-Not Approved/Recommended   √-Approved/Processing   <sup>®</sup> -Apply   +-Add   ®-View   Ø-Approval      |               |                |                  |                 | $\bullet$ $\bullet$ $\circ$ $\circ$ |  |
|                |             |                   |                           |                   | <b>INDIVIDUALLY LEAVE INSERTION FORM</b>                                                                                             |               |                |                  |                 |                                     |  |
|                |             |                   |                           |                   | Available Casual Leave: 10 Days [14] Annual: 17 Days [21] Medical: 14 Days [14]                                                      |               |                |                  |                 |                                     |  |
|                |             |                   |                           |                   |                                                                                                    |               |                |                  |                 |                                     |  |
|                |             |                   | User ID (Staff)           | ÷.                | 1000                                                                                                    |               |                |                  |                 |                                     |  |
|                |             |                   | Date *                    | ÷                 | $\checkmark$<br>$\checkmark$<br>$\checkmark$                                                                                         |               |                |                  |                 |                                     |  |
|                |             |                   | No of Days                | ÷                 |                                                                                                    |               |                |                  |                 |                                     |  |
|                |             |                   | Leave Type*               |                   | $\checkmark$                                                                                                    |               |                |                  |                 |                                     |  |
|                |             |                   | Start Date *              |                   | v<br>$\checkmark$<br>$\checkmark$                                                                                                    |               |                |                  |                 |                                     |  |
|                |             |                   | <b>Start Working Date</b> |                   | v.<br>$\vee$<br>$\checkmark$                                                                                                    |               |                |                  |                 |                                     |  |
|                |             |                   | Reason                    | ÷                 |                                                                                                    |               |                |                  |                 |                                     |  |
|                |             |                   | Remarks                   |                   |                                                                                                    |               |                |                  |                 |                                     |  |
|                |             |                   |                           | $\overline{a}$    | Reset<br>Insert                                                                                                    |               |                |                  |                 |                                     |  |
|                |             |                   |                           |                   |                                                                                                    |               |                |                  |                 |                                     |  |
|                |             |                   |                           |                   |                                                                                                    |               |                |                  |                 |                                     |  |
|                |             |                   |                           |                   | <b>INDIVIDUALLY LEAVE LIST</b>                                                                                                    |               |                |                  |                 |                                     |  |
|                |             |                   |                           |                   | Records: 4                                                                                                    |               |                |                  |                 |                                     |  |
| <b>User ID</b> | <b>Date</b> | <b>Leave Type</b> | <b>No Of Days</b>         | <b>Start Date</b> | <b>Start Working Date</b>                                                                                                    | <b>Reason</b> | <b>Remarks</b> | <b>Recommend</b> | <b>Approved</b> | <b>Status</b>                       |  |
| 1000           | 2016-10-07  | Annual            | $\overline{4}$            | 2016-10-08        | 2016-10-12                                                                                                    | Wedding       |                | $\bullet$        | $\bullet$       | √                                   |  |
| 1000           | 2016-05-04  | Casual            | $\overline{4}$            | 2016-05-07        | 2016-05-11                                                                                                    | Wedding       |                | $\bullet$        | $\bullet$       |                                     |  |

*Figure C.13: Apply Leave Interface*

#### **4. Stock Management Module**

The Stock Management Module interface of the WBOMS as shown in *Figure C.14*, when click Stock Mgt on menu, it will appear top of the interface and click view module link.

Stock Management Module: Quotation: Sub | Purchase Order: Sub | Receive (GRN): Sub | Issue (GIO: Sub | Receive (GRO): Sub | View Module | Report Module View Quotation: Individual Quotation | Yearwise Quotation | Approved Repair Quotation | Approved New Quotation | Cancelled Quotation View Purchase Order : Individual Order | Yearwise Order | Cancelled Order | View Receive (GRN) : Individual GRN | Yearwise GRN<br>View Issue (GIO) : Individual GRO | Yearwise GIO | Cancelled GIO | View Receive (GRO) : Individ

*Figure C.14: Stock Management Module Interface*

### **Quotation Details**

The Quotation interface of the WBOMS as shown in *Figure C.15,* Displayed status & amount

|                |            |                  |                              |                       |                               | Stock Management Module: Quotation: Sub   Purchase Order: Sub   Receive (GRN): Sub   Issue (GIO: Sub   Receive (GRO): Sub   View Module   Report Module<br>$\sqrt{\cdot}$ Processing/Approve   $\triangle$ -Cancelled   $\degree$ -Not Paid   $\degree$ -Approve/Recommend   $\triangle$ -DisApprove/Recommend   $\diamond$ -Miew  <br><b>QUOTATION LIST (FOR STOCK)</b> |                             |                     |                       |               |                  |                                  |                          |                       |   | $\blacksquare$ -Approval | <b>- 0 M</b> |
|----------------|------------|------------------|------------------------------|-----------------------|-------------------------------|----------------------------------------------------------------------------------------------------|-----------------------------|---------------------|-----------------------|---------------|------------------|----------------------------------|--------------------------|-----------------------|---|--------------------------|--------------|
|                |            |                  |                              |                       |                               |                                                                                                    | Records: 12                 |                     |                       |               |                  |                                  |                          |                       |   |                          |              |
| <b>No</b>      | Quot<br>ID | <b>Ouot Date</b> | <b>Prepared</b><br><b>BY</b> | <b>Supplier</b><br>ID | <b>Deliver</b><br><b>Date</b> | <b>Description</b>                                                                                                    | <b>Stock</b><br><b>Type</b> | <b>Total</b><br>Amt | Paid<br><b>Status</b> | <b>Status</b> | <b>Recommend</b> | <b>Approved Edit Delete More</b> |                          |                       |   | Go<br><b>Add</b>         | Go<br>Pay    |
| 1              | 11         | 2016-11-03       | 1011                         | J HW                  | 2016-11-10                    | power<br>machine                                                                                                    | <b>New</b>                  | 46500               |                       | √             | Ø                | Ø                                | $\mathscr{O}$            | $\mathbf x$           | Ξ | $\bullet$                |              |
| $2 \mid 9$     |            | 2016-10-15 1011  |                              | J ele                 | 2016-10-15                    | power repair                                                                                                    | Repair                      | 1600                |                       | Δ             | $\bullet$        | A                                | $\overline{\mathscr{O}}$ | $\mathbf x$           | ≣ | $\bullet$                | $\bullet$    |
| $3 \mid 8$     |            | 2016-10-10 1011  |                              | J SelvaHW             | 2016-10-15                    | power repair                                                                                                    | Repair                      | 4800                | $\bullet$             | $\sqrt{2}$    | Ø                | Ø                                | $\mathscr{O}$            | $\mathbf x$           | 目 | $\bullet$                | $\bullet$    |
| 4 <sup>1</sup> | 12         | 2016-09-10       | 1005                         | PC Park               | 2016-09-15                    | Projector                                                                                                    | Repair                      | 22000               | $\bullet$             | √             | $\bullet$        | Ø                                | $\bullet$                | $\mathbf x$           | ≣ | $\bullet$                | $\bullet$    |
| $5 \quad 6$    |            | 2016-07-03       | 1005                         | J SelvaHW             | 2016-07-21                    | Codewire, HDD                                                                                                    | <b>New</b>                  | 54000               |                       | √             | Ø                | Ø                                | $\mathscr{O}$            | $\mathbf x$           | ≣ | $\bullet$                |              |
| $6 \mid 7$     |            | 2016-07-03 1005  |                              | PC Park               | 2016-07-21                    | codewire.HDD                                                                                                    | <b>New</b>                  | 64500               |                       | Δ             | ▲                | A                                | $\mathscr{O}$            | $\mathbf x$           | 目 | $\bullet$                |              |
| 7 <sup>7</sup> | 10         | 2016-01-03       | 1005                         | J SEle                | 2016-01-10                    | Electrical                                                                                                    | <b>New</b>                  | 90000               |                       | J             | $\bullet$        | Ø                                | $\mathscr{O}$            | $\boldsymbol{\times}$ | ≣ | $\bullet$                |              |

*Figure C.15: Quotation Details Interface*

### **'More' Link Quotation Interface**

There is *'more'* option link to see full Quotation information. (Refer *Figure C.16*)

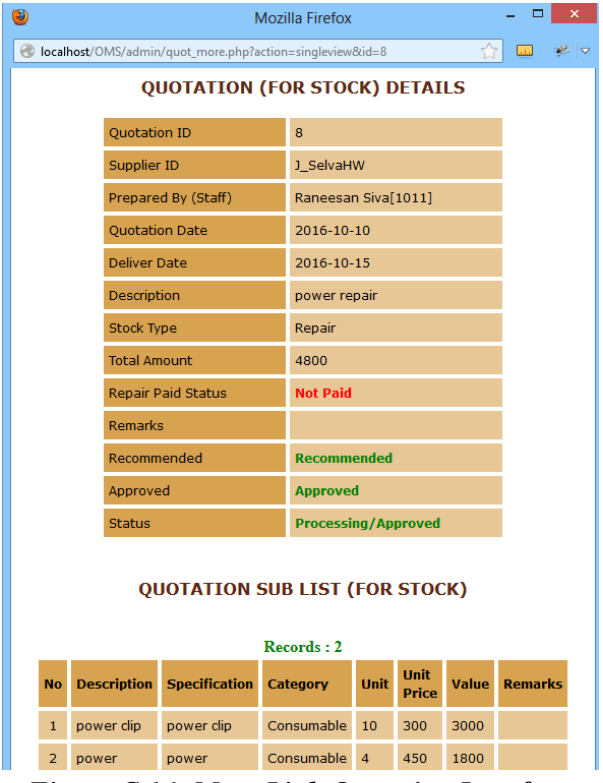

*Figure C.16: More Link Quotation Interface*

### **Updating GRN (Good Receive Note) Details**

The Updating GRN Details interface of the WBOMS as shown in *Figure C.17,* Display the total received stock amount and paid status.

|            |               |                    |                 |                    |                               |                   | Stock Management Module : Quotation: Sub   Purchase Order: Sub   Receive (GRN): Sub   Issue (GIO: Sub   Receive (GRO): Sub   View Module   Report Module |                  |                                                                                    |               |                           |      |               |                   |
|------------|---------------|--------------------|-----------------|--------------------|-------------------------------|-------------------|----------------------------------------------------------------------------------------------------|------------------|------------------------------------------------------------------------------------|---------------|---------------------------|------|---------------|-------------------|
|            |               |                    |                 |                    |                               |                   |                                                                                                    |                  | $\bigcirc$ -Not Paid   $\bigcirc$ -Not Active   $\bigcirc$ -Add   $\bigcirc$ -View |               |                           |      |               | $\div$ 0          |
|            |               |                    |                 |                    |                               |                   | <b>GOOD RECEIVE NOTE (GRN) EDIT FORM</b>                                                                                                    |                  |                                                                                    |               |                           |      |               |                   |
|            |               |                    |                 |                    |                               |                   |                                                                                                    |                  |                                                                                    |               |                           |      |               |                   |
|            |               |                    |                 |                    | Prepared By (Staff)* :        |                   | Ahalya: Management Assistant [1005 - DVTC J] v                                                                                                    |                  |                                                                                    |               |                           |      |               |                   |
|            |               |                    |                 | Order ID*          | ÷                             |                   | 5:2016/11/HW - Rs 44800.00 [2016-11-15] v                                                                                                    |                  |                                                                                    |               |                           |      |               |                   |
|            |               |                    |                 |                    | Received Centre ID* :         | DVTC J            |                                                                                                    | $\checkmark$     |                                                                                    |               |                           |      |               |                   |
|            |               |                    |                 | GRN Date *         | ÷.                            |                   | $2016 \times 11 \times 16 \times$                                                                                                    |                  |                                                                                    |               |                           |      |               |                   |
|            |               |                    |                 |                    | Invoive No <sup>*</sup><br>÷. | 5588              |                                                                                                    |                  |                                                                                    |               |                           |      |               |                   |
|            |               |                    |                 |                    | <b>Invoice Date</b><br>÷.     |                   | $2016 \times 11 \times 15 \times$                                                                                                    |                  |                                                                                    |               |                           |      |               |                   |
|            |               |                    |                 | Remarks            | ÷.                            |                   |                                                                                                    |                  |                                                                                    |               |                           |      |               |                   |
|            |               |                    |                 |                    |                               |                   |                                                                                                    |                  |                                                                                    |               |                           |      |               |                   |
|            |               |                    |                 |                    |                               | Update            | Reset                                                                                                    |                  |                                                                                    |               |                           |      |               |                   |
|            |               |                    |                 |                    |                               |                   |                                                                                                    |                  |                                                                                    |               |                           |      |               |                   |
|            |               |                    |                 |                    |                               |                   | <b>GOOD RECEIVE NOTE (GRN) LIST</b>                                                                                                    |                  |                                                                                    |               |                           |      |               |                   |
|            |               |                    |                 |                    |                               |                   |                                                                                                    |                  |                                                                                    |               |                           |      |               |                   |
|            |               |                    |                 |                    |                               |                   | Records: 4                                                                                                    |                  |                                                                                    |               |                           |      |               |                   |
| <b>No</b>  | <b>GRN ID</b> | <b>GRN Date</b>    | <b>Order ID</b> | <b>Prepared By</b> | <b>Received(Centre)</b>       | <b>Invoice No</b> | <b>Invoice Date</b>                                                                                                    | <b>Total Amt</b> | <b>Paid Status</b>                                                                 | Edit          | <b>Delete</b>             | More | <b>Go Add</b> | <b>Go Payment</b> |
| $1 \mid 4$ |               | $2016 - 11 - 16$ 5 |                 | 1005               | DVTC J                        | 5588              | 2016-11-15                                                                                                    | 43600            | $\bullet$                                                                          | $\mathscr{O}$ | $\boldsymbol{\mathsf{x}}$ | ≣    | $\bullet$     | $\bullet$         |
| $2 \mid 3$ |               | 2016-07-27 3       |                 | 1005               | DVTC J                        | 5557              | 2016-07-25                                                                                                    | 56000            | <b>Fully Paid</b>                                                                  | $\mathscr{O}$ | $\pmb{\times}$            | ≣    | $\bullet$     | ⊖                 |
| $3 \mid 2$ |               | 2015-12-26 2       |                 | 1002               | DVTC_J                        | 5556              | 2015-12-25                                                                                                    | 284000           | <b>Fully Paid</b>                                                                  | $\mathscr{O}$ | $\pmb{\times}$            | ≣    | $\bullet$     | ●                 |
| $4 \mid 1$ |               | 2015-03-30 1       |                 | 1011               | DVTC_J                        | 5555              | 2015-03-28                                                                                                    | 28000            | <b>Fully Paid</b>                                                                  | O             | $\mathbf x$               | ≣    | $\bullet$     | ◒                 |

*Figure C.17: Updating GRN Details Interface*

### **GIO (Good Issue Order) Details**

The GIO Details interface of the WBOMS as shown in *Figure C.18,* Display the total issued stock amount and approved status.

|                | Stock Management Module: Quotation: Sub   Purchase Order: Sub   Receive (GRN): Sub   Issue (GIO: Sub   Receive (GRO): Sub   View Module   Report Module<br>$\bullet$ $\boxdot$<br>$\sqrt{\cdot}$ Processing/Approved   $\triangle$ -Cancelled   $\heartsuit$ -Approved/Recommend   $\triangle$ -DisApproved/Recommend   $\blacklozenge$ -Add   $\heartsuit$ -View   $\heartsuit$ -Approval<br><b>GOOD ISSUE ORDER (GIO) LIST</b> |                    |                        |                   |                 |                      |                  |               |                  |                 |               |                           |             |               |
|----------------|----------------------------------------------------------------------------------------------------|--------------------|------------------------|-------------------|-----------------|----------------------|------------------|---------------|------------------|-----------------|---------------|---------------------------|-------------|---------------|
|                |                                                                                                    |                    |                        |                   |                 |                      |                  |               |                  |                 |               |                           |             |               |
|                |                                                                                                    |                    |                        |                   |                 | $\textbf{Reords}: 6$ |                  |               |                  |                 |               |                           |             |               |
| <b>No</b>      | <b>GRN ID</b>                                                                                                    | <b>Prepared BY</b> | <b>Deliver(Centre)</b> | <b>Vehicle ID</b> | <b>GIO Date</b> | <b>Remarks</b>       | <b>Total Amt</b> | <b>Status</b> | <b>Recommend</b> | <b>Approved</b> | <b>Edit</b>   | <b>Delete</b>             | <b>More</b> | <b>Go Add</b> |
| 1              | $\overline{3}$                                                                                                    | 1002               | VTA_KAI                | Bus 62/4815       | 2016-07-30      |                      | 12000            | √             | Ø                | Ø               | $\mathscr{P}$ | $\boldsymbol{\mathsf{x}}$ | ≣           | $\bullet$     |
| $2 \mid 3$     |                                                                                                    | 1002               | VTA_KARAI              | Bus 62/4815       | 2016-07-29      |                      | 27400            | √             | Ø                | $\mathbb A$     | $\mathscr{L}$ | $\boldsymbol{\mathsf{x}}$ | ≣           | $\bullet$     |
| $3 \mid 2$     |                                                                                                    | 1011               | VTA KAI                | <b>WP LE 7345</b> | 2015-12-28      |                      | 101000           | √             | Ø                | Ø               | $\mathscr{O}$ | $\mathbf x$               | ≣           | $\bullet$     |
| $\overline{4}$ | $\overline{2}$                                                                                                    | 1002               | VTA PP                 | Bus 62/4815       | 2015-12-28      |                      | 61000            | Δ             | $\bullet$        | Δ               | $\mathscr O$  | $\mathbf x$               | ≣           | $\bullet$     |

*Figure C.18: GIO Details Interface*

#### **5. Payment Management Module**

The Payment Management Module interface of the WBOMS as shown in *Figure C.19,* when click Payment Mgt on menu, it will appear top of the interface and click view module link.

```
Payment Management Module: Course Payment | Stock Payment | Repair Payment | Petty Cash | View Module | Report Module
```
View Course: Individual Course | Batchwise Course | Centrewise Course | Monthwise Course | Yearwise Course | Due Course Payment View Stock: Monthwise Stock | Yearwise Stock | Due Stock Payment View Repair: Monthwise Repair | Yearwise Repair | Due Repair Payment View Petty Cash: Monthwise Petty Cash | Yearwise Petty Cash

*Figure C.19: Payment Management Module Interface*

#### **Insert Course Payment Details**

The Insert Course Payment Details interface of the WBOMS as shown in *Figure C.20,*  Display the course registration total fee and due amount in insert form.

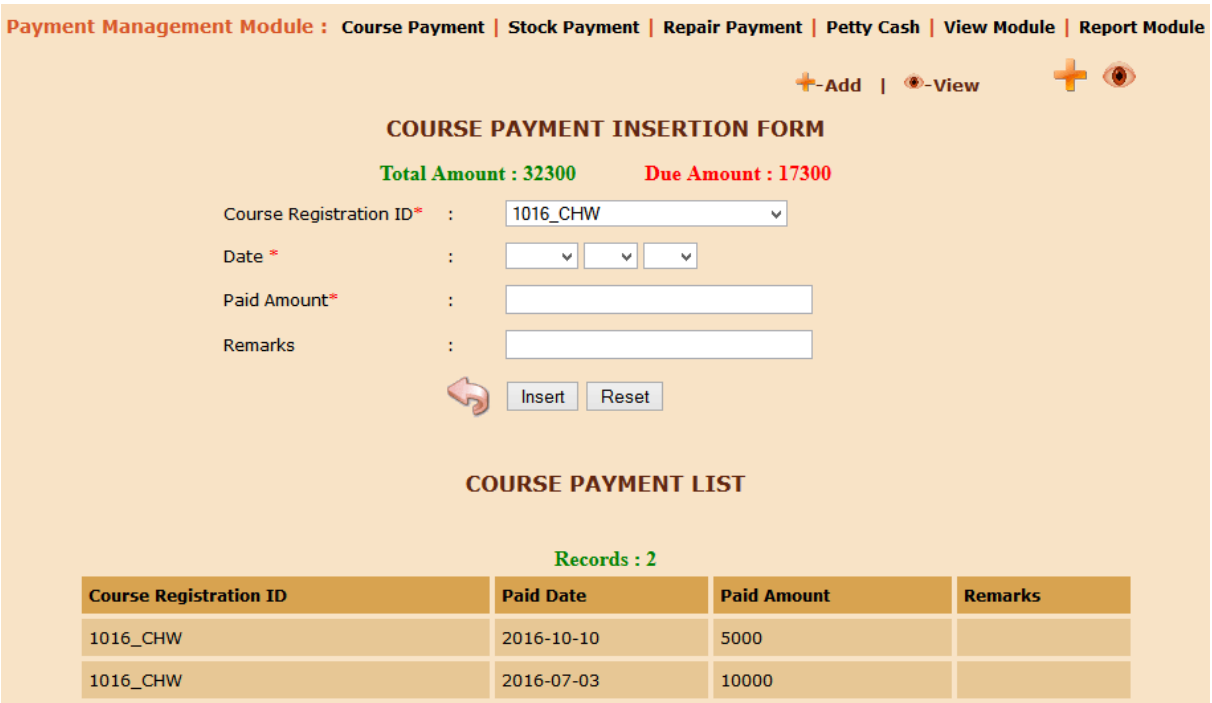

*Figure C.20: Insert Course Payment Details Interface*

### **Update the Stock Payment**

The Update Stock Payment interface of the WBOMS as shown in *Figure C.21,* Display the total stock amount and approved status.

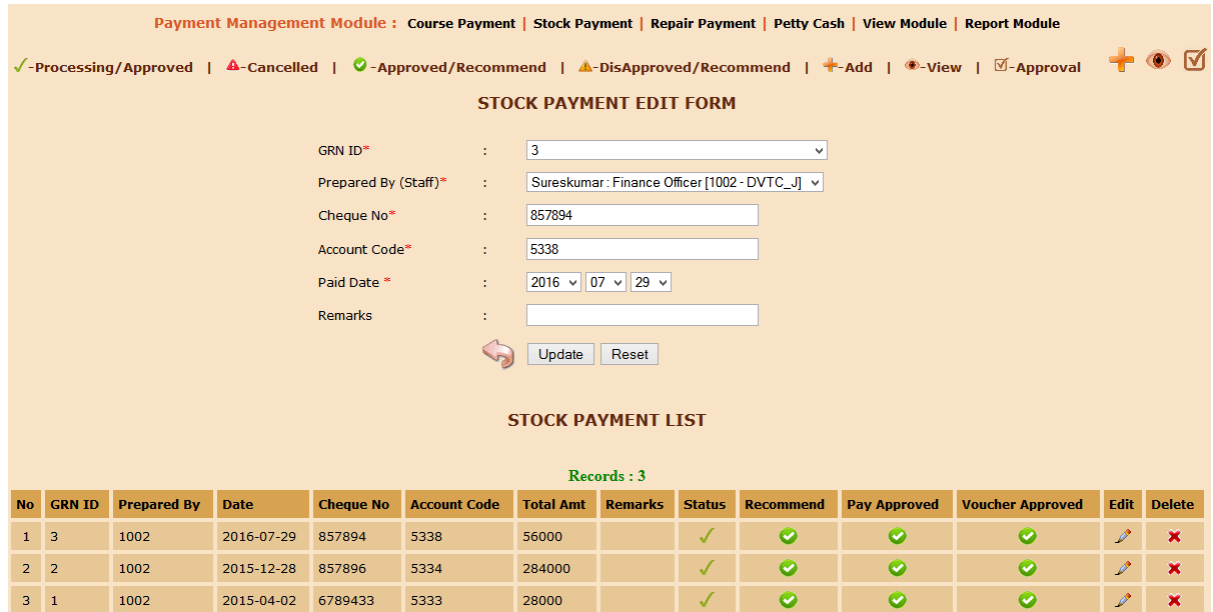

*Figure C.21: Update Stock Payment Interface*

#### **6. Inform Management Module**

The Inform Management Module interface of the WBOMS as shown in *Figure C.22*, when click Inform Mgt on menu, it will appear top of the interface and click view module link.

Inform Management Module: Announcement | Communication | Contact Mgt | View Module | Report Module View Inform Mgt Module: Monthwise Events | Monthwise Meeting | All Announcement | All Meeting | All Events | Contact *Figure C.22: Inform Management Module Interface*

#### **Received Message** The Received Message interface of the WBOMS as shown in *Figure C.23*

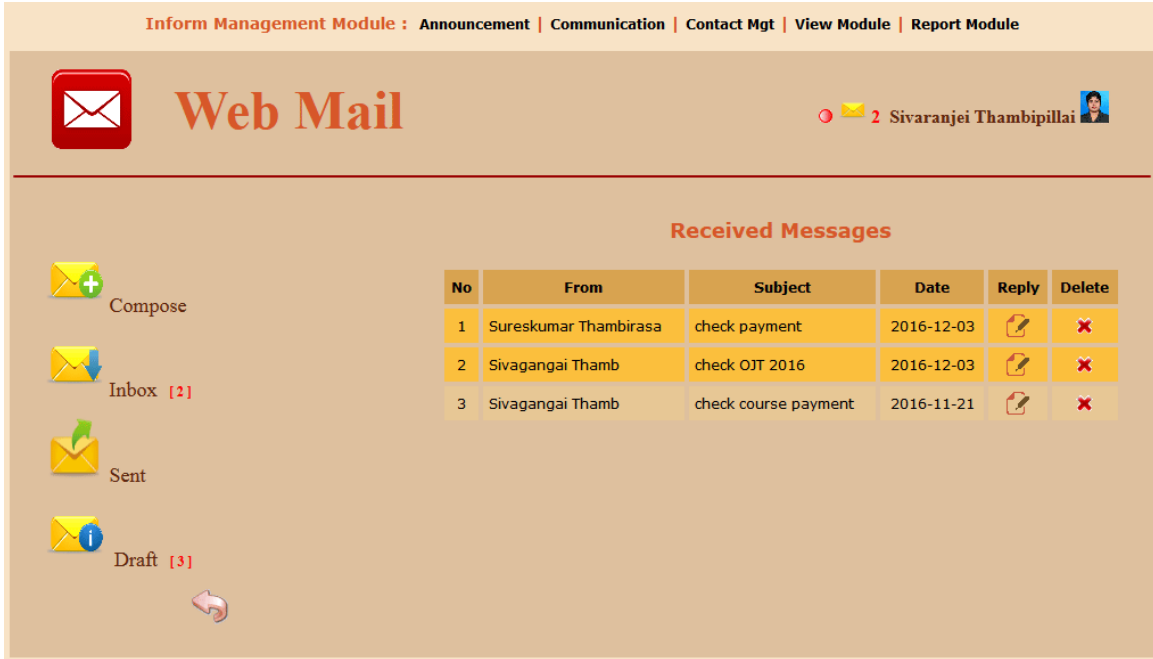

*Figure C.23: Received Message Interface*

### **7. Creation Management Module**

The Creation Management Module interface of the WBOMS as shown in *Figure C.24*, when click Creation Mgt on menu, it will appear top of the interface and click view module link.

Creation Management Module: Course | Study Material | Equipment: Sub | Batch | Centre | Vehicle | Organization | Supplier | View Module | Report Module View Material: Instructor Material | Coursewise Material | All Material View Equipments: Centrewise Equipments | Batchwise Equipments | All Equipments View Batch: Centrewise Batch | Coursewise Batch | All Batch Details | Completed Batch View All: All Course | All Centre | All Vehicle | All Supplier | All Organization

#### *Figure C.24: Creation Management Module Interface*

### **Update Study Material Details**

The Update Study Material Details interface of the WBOMS as shown in *Figure C.25*

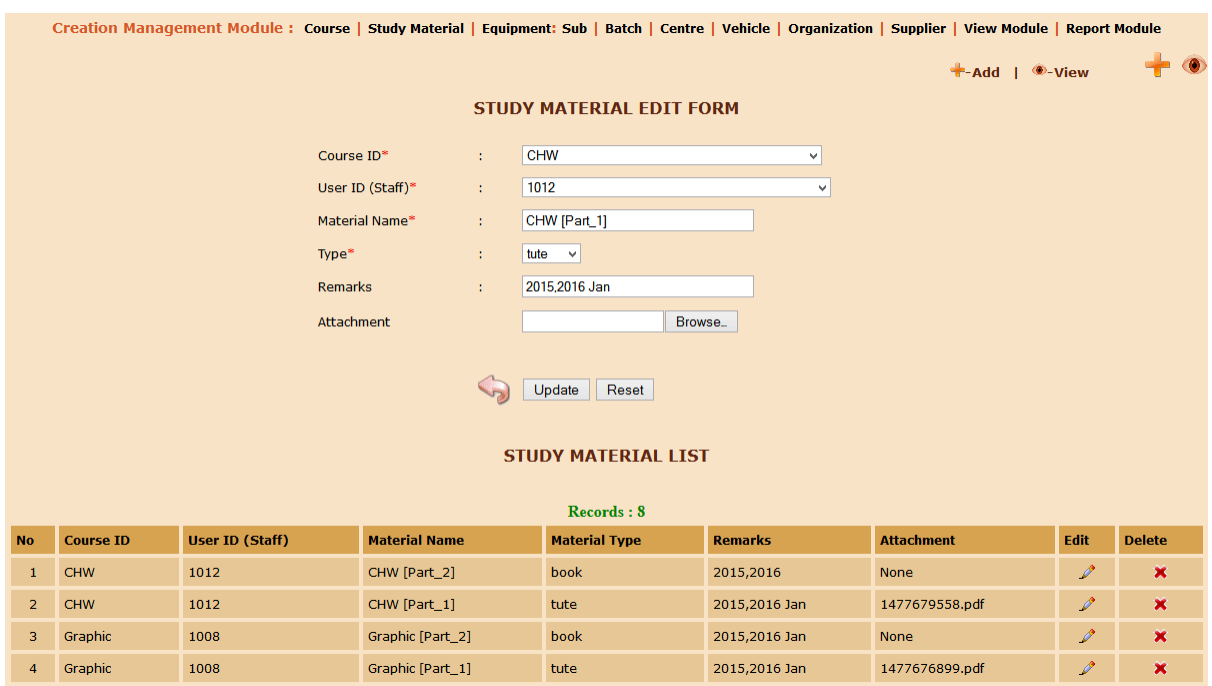

*Figure C.25: Update Study Material Details Interface*

### **Equipment Details for Batch**

The Equipment Details for Batch interface of the WBOMS as shown in *Figure C.26.* Display the total Equipment amount.

|                |                     |                   | Creation Management Module : Course   Study Material   Equipment: Sub   Batch   Centre   Vehicle   Organization   Supplier   View Module   Report Module |                   |                   |               |                            |             |                |
|----------------|---------------------|-------------------|----------------------------------------------------------------------------------------------------|-------------------|-------------------|---------------|----------------------------|-------------|----------------|
|                |                     |                   |                                                                                                    |                   |                   |               | $+$ -Add   $\bullet$ -View |             | $\blacksquare$ |
|                |                     |                   | <b>EQUIPMENT LIST (FOR BATCH)</b>                                                                                                    |                   |                   |               |                            |             |                |
|                |                     |                   | $\rm Records: 5$                                                                                                    |                   |                   |               |                            |             |                |
| <b>No</b>      | <b>Equipment ID</b> | <b>Batch ID</b>   | <b>Centre ID (Deliver)</b>                                                                                                    | <b>Total Cost</b> | <b>Remarks</b>    | Edit          | <b>Delete</b>              | <b>More</b> | <b>Go Add</b>  |
| $\mathbf{1}$   | ICT2016_1           | ICT_2016_July1    | DVTC_J                                                                                                    | 577500            | <b>ICT Batch1</b> | $\mathscr{L}$ | $\mathbf x$                | 目           | $\bullet$      |
| $\overline{2}$ | ICT2015_1           | ICT_2015_Jan1     | DVTC_J                                                                                                    | 532500            | <b>ICT Batch1</b> | $\mathscr{I}$ | $\boldsymbol{\mathsf{x}}$  | 目           | $\bullet$      |
| 3              | Graphic2015_1       | Graphic_2015_Jan1 | DVTC_J                                                                                                    | 459000            | Graphic Batch1    | $\mathscr{I}$ | $\mathbf x$                | Ξ           | $\bullet$      |
| $\overline{4}$ | CHW2016_1           | CHW_2016_July1    | DVTC J                                                                                                    | 549500            | CHW Batch1        | $\mathscr{P}$ | $\mathbf x$                | Ξ           | $\bullet$      |
| 5              | CHW2015 1           | CHW 2015 Jan2     | VTA KAI                                                                                                    | 373000            | CHW Batch1        | $\mathscr{O}$ | $\mathbf x$                | Ξ           | $\bullet$      |

*Figure C.26: Equipment Details for Batch Interface*

### **'More' Link Equipment Details for Batch**

There is "*more'* option link to see full Equipment Details for Batch. (Refer *Figure C.27*)

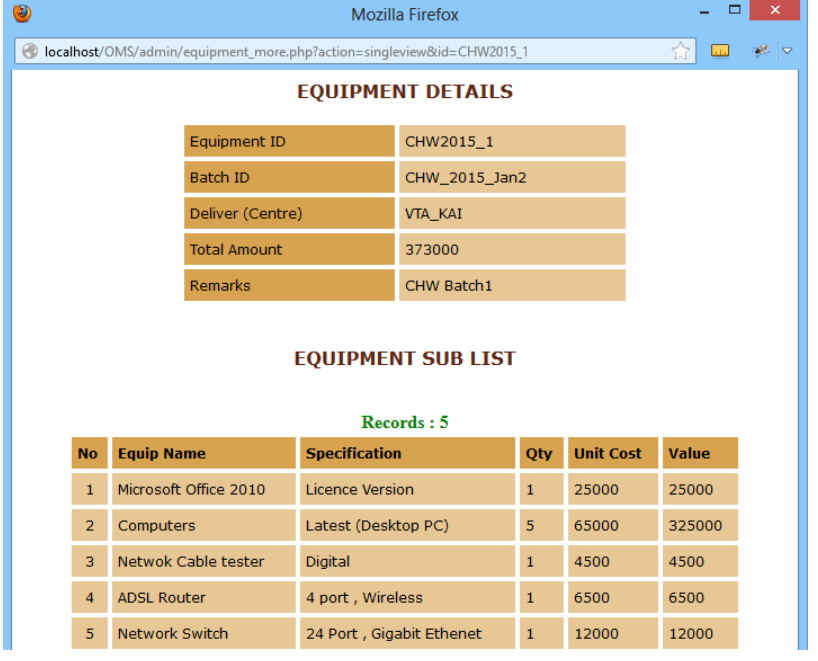

*Figure C.27: More Link Equipment Details for* **Batch** *Interface*

### C.2 Finance Officer (FO) Documentation

OJT Approval Interface as shown in *Figure C.28,* Furthermore only recommended button is active. Approval & cancel buttons are disabled to FO Interface.

|           |             | Student Management Module: Course Reg: Attendance   Class Schedule   OJT: Attendance   Exam   Result   Job Placement   View Module   Report Module |                     |                                  |                   |                                                          |                |                  |                |                                               |             |
|-----------|-------------|----------------------------------------------------------------------------------------------------|---------------------|----------------------------------|-------------------|----------------------------------------------------------|----------------|------------------|----------------|-----------------------------------------------|-------------|
|           |             |                                                                                                    |                     |                                  |                   | <u>●</u> -Apply   +-Add   ●-View   →-Search   Ø-Approval |                |                  |                | $\mathbf{M} \triangleleft \bullet \mathbf{P}$ |             |
|           |             |                                                                                                    |                     | OJT (ON THE JOB TRAINEE) APPROVE |                   |                                                          |                |                  |                |                                               |             |
|           |             |                                                                                                    |                     |                                  | $\rm Records: 3$  |                                                          |                |                  |                |                                               |             |
|           |             |                                                                                                    |                     |                                  |                   |                                                          |                |                  |                |                                               |             |
| <b>No</b> | OJT ID      | OIT Name                                                                                                    | <b>Cours Rea ID</b> | <b>VTA Supervisor</b>            | Org ID            | <b>Joint Date</b>                                        | <b>Remarks</b> | <b>Recommend</b> | <b>Approve</b> | Cancel                                        | <b>More</b> |
| 1.        | CHW 1016 HW | CHW OJT Trainning                                                                                                    | 1016 CHW            | 1007                             | hospital          | 2016-12-10                                               |                | Ø                | $\bullet$      | 窝                                             | ≣           |
| $2 -$     | CHW 1017 HW | CHW OJT Trainning                                                                                                    | 1017 CHW            | 1007                             | <b>Divinequma</b> | 2016-12-10                                               |                | $\bullet$        | $\bullet$      | 簧                                             | ≣           |
| $3 -$     | CHW 1019 HW | CHW OJT Trainning                                                                                                    | 1019 CHW            | 1007                             | Predeshiva        | 2016-12-10                                               |                | $\bullet$        | $\bullet$      | 窝                                             | ≣           |

*Figure C.28: OJT Approval Interface*

# C.3 Instructor/Instructor (OIC) Documentation

### **Instructor Home**

The Instructor level user interface of the WBOMS–VTA system as shown in *Figure C.29*

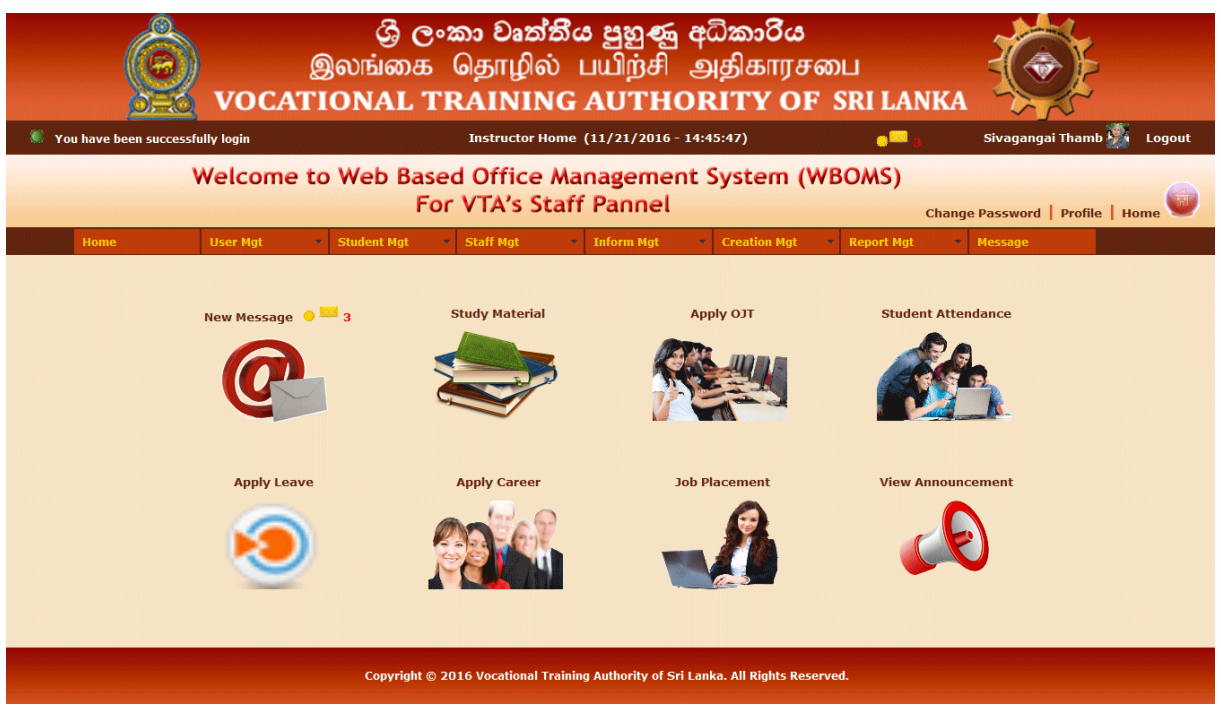

*Figure C.29: Instructor Home Interface*

### C.4 Student Documentation

### **Student Home**

The Student interface of the WBOMS–VTA system as shown in *Figure C.30*

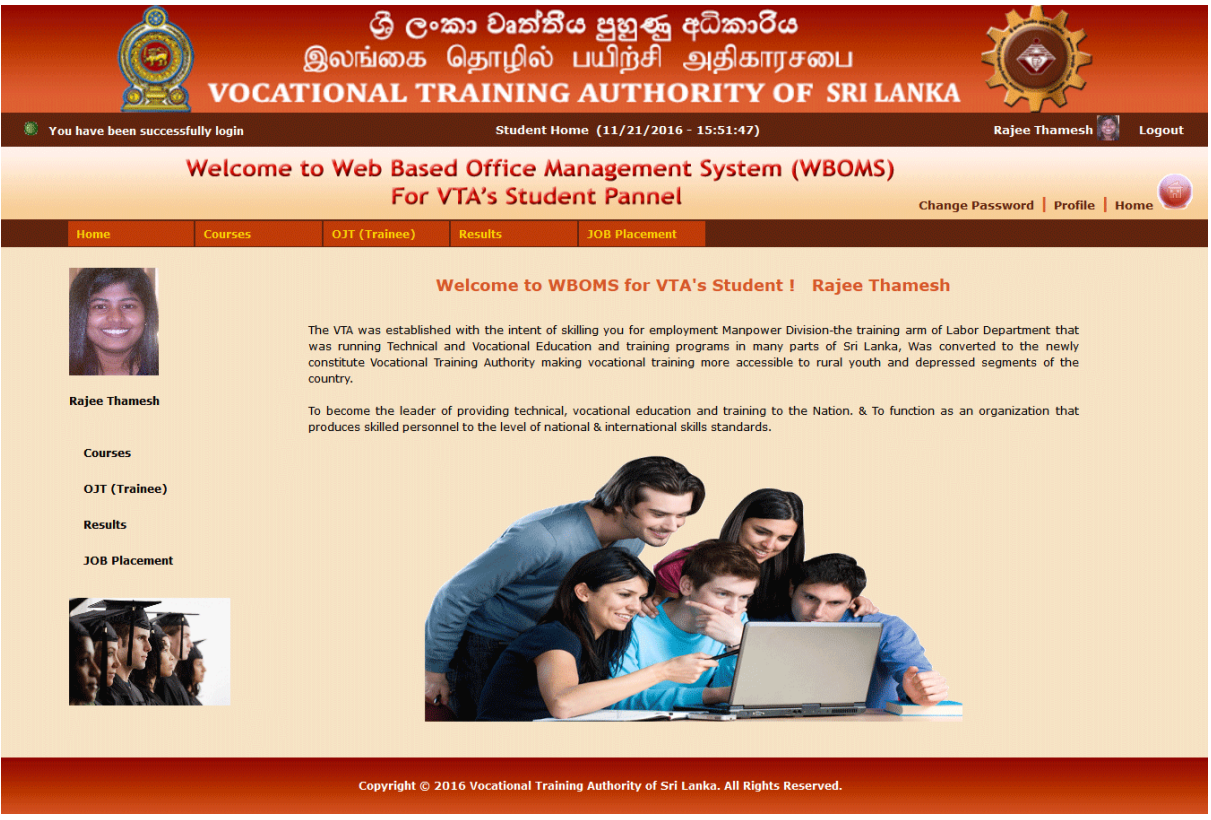

*Figure C.30: Student Home Interface*

### **Student's Course menu**

The Student"s Course menu interface of the WBOMS as shown in *Figure C.31,* When click "Course Details" link, it will redirect to course menu page.

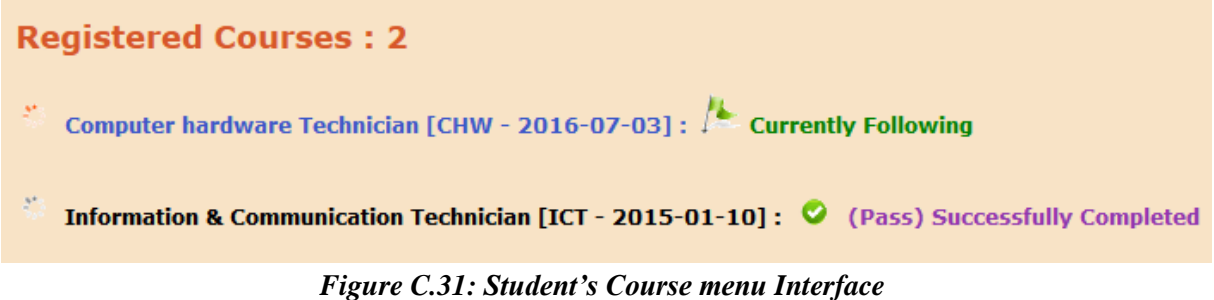

### **Student's Course Details**

The Student"s Course details interface of the WBOMS as shown in *Figure C.32,* When click "Course" link in course menu page, it will redirect to course details page.

| <b>Course Details</b> |    |                                                                                                    |
|-----------------------|----|----------------------------------------------------------------------------------------------------|
| Batch ID & Date       | ÷. | CHW_2016_July1: 2016-07-03                                                                                                    |
| Course ID             |    | <b>CHW</b>                                                                                                    |
| <b>Course Name</b>    |    | Computer hardware Technician                                                                                                    |
| Fee                   | ÷. | 27300.00 - [Reg Fee: 300, Total Course Fee: 27000]                                                                                                    |
| <b>Duration</b>       |    | 1 Year                                                                                                    |
| <b>Description</b>    | ÷. | Principle of Computer Hardware. System Configuration. Hardware Devices. Assembling. Repairing.<br>Trouble Shooting. Software / Hardware Installation. Maintenance. Servicing. Operating Systems. |
| <b>Study Material</b> | ÷. | CHW [Part_1] [CHW] $\mathscr{D}$                                                                                                    |
|                       |    | CHW [Part_2] [CHW] : Book [Hard Copy]                                                                                                    |
|                       |    |                                                                                                    |
|                       |    | $\alpha$ , $\alpha$<br>$\mathbf{r}$ . $\mathbf{r}$ . $\mathbf{r}$<br>≖.<br>$\sim$ $\sim$                                                                                                    |

*Figure C.32: Student's Course Details Interface*

### **Student's Result Details**

The Student"s Result Details interface of the WBOMS as shown in *Figure C.33,* When click "Result" link, it will redirect to his/her result page.

| <b>Course Result</b> |                  |                                        |                                 |         |                 |               |
|----------------------|------------------|----------------------------------------|---------------------------------|---------|-----------------|---------------|
|                      |                  | <b>Completed Course: 1</b>             |                                 |         |                 |               |
| <b>Batch ID</b>      | <b>Course ID</b> | Course Name                            | Reg NVQ Level Result Batch Date |         |                 | <b>Status</b> |
| ICT_2015_Jan1 ICT    |                  | Information & Communication Technician | Level 4                         | Level 4 | 2015-01-10 Pass |               |

*Figure C.33: Student's Result Details Interface*

Furthermore when click "OJT" link, it will redirect to his/her OJT page and when click "Job" link, it will redirect to his/her Job page.

# **APPENDIX D - MANAGEMENT REPORTS**

97 reports are available in the WBOMS–VTA. Some of reports' screen shot given below. (Refer *Figure D.1)*

| <b>Report Mat</b>   |   |                           |                                           |
|---------------------|---|---------------------------|-------------------------------------------|
| <b>User Mgt</b>     |   |                           |                                           |
| <b>Student Mgt</b>  |   | <b>Course Reg</b>         | <b>Coursewise</b>                         |
| <b>Staff Mgt</b>    |   | <b>Class &amp; Attend</b> | <b>Batchwise</b>                          |
| <b>Stock Mat</b>    |   | OIT                       | <b>Centrewise</b>                         |
| <b>Payment Mgt</b>  |   | <b>Exam &amp; Result</b>  | <b>Monthwise</b>                          |
| <b>Inform Mat</b>   |   | <b>Job Placement</b>      | Yearwise                                  |
| <b>Creation Mgt</b> | ь |                           | <b>Completed</b><br><b>Course Reg</b>     |
|                     |   |                           | <b>Not Completed</b><br><b>Course Rea</b> |

*Figure D.1: Report Interface*

### **1. User Management Report of WBOMS–VTA**

It contains 10 types of reports are generated of the WBOMS as shown in *Figure D.2*. Batch-wise Students (*Figure D.3*) and Individual user's details (*Figure D.4*)

User Management Module: User Module | Login Module | View Module | Report Module Print Student: Individual Student | Coursewise Students | Batchwise Students | Centrewise Students | All Students | Blocked Students Print Staff: Individual Staff | Centrewise Staffs | All Staffs | All Instructor | Blocked Staffs *Figure D.2: Report for User Management module*

| O                 | WBOMS (VTA) - Batchwise Student Details Report - Mozilla Firefox                                                                                                    |               |                                                                   |                                                                          |                         |                   |                     |                |               |  |  |
|-------------------|----------------------------------------------------------------------------------------------------|---------------|-------------------------------------------------------------------|--------------------------------------------------------------------------|-------------------------|-------------------|---------------------|----------------|---------------|--|--|
| ⊛                 | localhost/OMS/admin/print_user_batchwise.php?action=print&batch_id=CHW_2016_July1                                                                                                    |               |                                                                   |                                                                          |                         |                   |                     |                |               |  |  |
|                   | ශී ලංකා වෘත්තීය පුහුණු අධිකාරිය<br>இலங்கை தொழில் பயிற்சி அதிகாரசபை<br>VOCATIONAL TRAINING AUTHORITY OF SRI LANKA<br>Address: No. 12/1, K.K.S Road, (Veerasingam Hall) Jaffna, Sri Lanka. Telephone No: (+94) 21 2227949<br>Fax: (+94) 21 2227949    Email: dvtjaffna@vtasl.gov.lk |               |                                                                   |                                                                          |                         |                   |                     |                |               |  |  |
|                   |                                                                                                    |               | $\blacksquare$ - Active I<br>Hardware_2016_July1 [CHW_2016_July1] | <b>Deactive</b><br><b>BATCHWISE STUDENT DETAILS</b><br>No of Students: 5 |                         |                   |                     |                |               |  |  |
| <b>User</b><br>ID | <b>Full Name</b>                                                                                                    | <b>NIC No</b> | <b>Email</b>                                                      | <b>Telno</b>                                                             | <b>Address</b>          | <b>Joint Date</b> | <b>Centre</b><br>ID | <b>Remarks</b> | <b>Status</b> |  |  |
| 1019              | Thiviya Baskaran                                                                                                    | 945903066V    | thiv@qmail.com                                                    | 077-8716290                                                              | Thoddiladv<br>Changanai | 2015-01-09 DVTC J |                     |                | ದೆ            |  |  |
| 1018              | Renuka<br>Kathiramalai                                                                                                    | 948630923V    | renu@gmail.com                                                    | 0770022030                                                               | Jaffna                  | 2015-01-09 DVTC J |                     |                | ரீ            |  |  |
| 1017              | Thanoshan<br>Sooriyakumar                                                                                                    | 953333881V    | thano@gmail.com                                                   | 0778882133                                                               | Jaffna                  | 2015-01-08 DVTC J |                     |                | ď             |  |  |

*Figure D.3: Report for Batch-wise Students Details*

| ۷<br>WBOMS (VTA) - Individual User Details Report - Mozilla Firefox                                                                                           |                      |  |  |  |  |  |  |  |
|----------------------------------------------------------------------------------------------------|----------------------|--|--|--|--|--|--|--|
| localhost/OMS/admin/print_user_individual.php?action=print&index_no=1001                                                                                      |                      |  |  |  |  |  |  |  |
| ශී ලංකා වෘත්තීය පුහුණු අධිකාරිය<br>இலங்கை தொழில் பயிற்சி அதிகாரசபை<br>VOCATIONAL TRAINING AUTHORITY OF SRI LANKA                                              |                      |  |  |  |  |  |  |  |
| Address: No. 12/1, K.K.S Road, (Veerasingam Hall) Jaffna, Sri Lanka. Telephone No: (+94) 21 2227949<br>Fax: (+94) 21 2227949    Email: dvtjaffna@vtasl.gov.lk |                      |  |  |  |  |  |  |  |
| <b>Deactive</b><br>$\blacksquare$ -Active I<br><b>INDIVIDUAL USER DETAILS</b><br>Sivagangai Thamb [User ID: 1001]                                             |                      |  |  |  |  |  |  |  |
| User ID                                                                                                    | 1001                 |  |  |  |  |  |  |  |
| <b>First Name</b>                                                                                                    | Sivagangai           |  |  |  |  |  |  |  |
| <b>Last Name</b>                                                                                                    | Thamb                |  |  |  |  |  |  |  |
| <b>NIC No</b>                                                                                                    | 777033851V           |  |  |  |  |  |  |  |
| <b>EPF No</b>                                                                                                    | 35377                |  |  |  |  |  |  |  |
| E-Mail                                                                                                    | gangai1953@gmail.com |  |  |  |  |  |  |  |
| Date of Birth                                                                                                    | 1953-07-21           |  |  |  |  |  |  |  |

*Figure D.4: Report for Individual User's Details*

### **2. Student Management Report of WBOMS–VTA**

It contains 29 types of reports are generated of the WBOMS as shown in *Figure D.5*. Batch-wise Result (*Figure D.6),* Year-wise (Centre-wise) Course Registration (*Figure D.7)* and Centre-wise Exam (*Figure D.8)*

Student Management Module: Course Reg: Attendance | Class Schedule | OJT: Attendance | Exam | Result | Job Placement | View Module | Report Module Print Course Reg: Batchwise Reg | Centrewise Reg | Monthwise Reg | Yearwise Reg | Completed Reg | Not Completed Reg Print Class & Attendance: Coursewise Class | Centrewise Class | Completed Class | Not Completed Class | Monthwise Individual Attendance Print OJT: Individual OJT | Batchwise OJT | Centrewise OJT | Completed OJT | Following OJT | Monthwise Individual Attendance Print Exam & Result: Coursewise Exam | Centrewise Exam | All Exam | Cancelled Exam | Individual Result | Batchwise Result Print Job Placement: Individual Job | Batchwise Job | Centrewise Job | Not Followed Job | Following Job

*Figure D.5: Report for Student Management module*

|                                                                                                    |                | WBOMS (VTA) - Batchwise Result Details Report - Mozilla Firefox |                  |         |                 |                |               |  |
|----------------------------------------------------------------------------------------------------|----------------|-----------------------------------------------------------------|------------------|---------|-----------------|----------------|---------------|--|
| localhost/OMS/admin/print stud result batchwise.php?action=print&batch_id=ICT_2015_Jan1<br>$\Theta$                                                           |                |                                                                 |                  |         |                 |                | $\Omega$      |  |
| ශී ලංකා වෘත්තීය පුහුණු අධිකාරිය<br>இலங்கை தொழில் பயிற்சி அதிகாரசபை<br>VOCATIONAL TRAINING AUTHORITY OF SRI LANKA                                              |                |                                                                 |                  |         |                 |                |               |  |
| Address: No. 12/1, K.K.S Road, (Veerasingam Hall) Jaffna, Sri Lanka. Telephone No: (+94) 21 2227949<br>Fax: (+94) 21 2227949<br>Email: dvtjaffna@vtasl.gov.lk |                |                                                                 |                  |         |                 |                |               |  |
| <b>BATCHWISE RESULT DETAILS</b><br>ICT 2015 Jan1 [ICT 2015 Jan1]                                                                                              |                |                                                                 |                  |         |                 |                |               |  |
| No of Result: 5                                                                                                    |                |                                                                 |                  |         |                 |                |               |  |
| <b>Course Reg ID</b>                                                                                                    | <b>User ID</b> | <b>Student Name</b>                                             | <b>Course ID</b> | Result  | <b>Out Date</b> | <b>Remarks</b> | <b>Status</b> |  |
| 1013 ICT                                                                                                    | 1013           | Raiee Thamesh                                                   | <b>ICT</b>       | Level 4 | 2015-12-03      | Rea NVO-4      | <b>Pass</b>   |  |
| 1014 ICT                                                                                                    | 1014           | Emaaiine Selvaraiah                                             | <b>ICT</b>       | Level 3 | 2015-12-03      | Rea NVO-4      | <b>Repeat</b> |  |
| 1015 ICT                                                                                                    | 1015           | Lakshika Anantharaiah                                           | <b>ICT</b>       | Level 0 | 2015-12-03      | Rea NVO-4      | Fail          |  |
| 1017 ICT                                                                                                    | 1017           | Thanoshan Soorivakumar                                          | <b>ICT</b>       | Level 4 | 2015-12-03      | Rea NVO-4      | Pass          |  |

*Figure D.6: Report for Batch-wise Result Details*
| ۷<br>WBOMS (VTA) - Yearwise Course Registration Details Report - Mozilla Firefox                                                                                                    |                                                                                                    |                                                                                                    |                                                                                                    |            |                   |                      |                 |                |               |                       |
|----------------------------------------------------------------------------------------------------|----------------------------------------------------------------------------------------------------|----------------------------------------------------------------------------------------------------|----------------------------------------------------------------------------------------------------|------------|-------------------|----------------------|-----------------|----------------|---------------|-----------------------|
| <b>PD</b>                                                                                                    |                                                                                                    | localhost/OMS/admin/print stud course reg yearwise centre.php?action=print&year=2016&centre id=DVTC J |                                                                                                    |            |                   |                      |                 |                |               |                       |
| ශී ලංකා වෘත්තීය පුහුණු අධිකාරිය<br>இலங்கை தொழில் பயிற்சி அதிகாரசபை<br>VOCATIONAL TRAINING AUTHORITY OF SRI LANKA<br>Address: No. 12/1, K.K.S Road, (Veerasingam Hall) Jaffna, Sri Lanka. Telephone No: (+94) 21 2227949<br>Fax: (+94) 21 2227949<br>Email: dvtjaffna@vtasl.gov.lk |                                                                                                    |                                                                                                    |                                                                                                    |            |                   |                      |                 |                |               |                       |
|                                                                                                    |                                                                                                    |                                                                                                    | $\sqrt{\overline{-}}$ Following  <br><b>YEARWISE COURSE REGISTRATION DETAILS</b><br>2016 [DVTC_J: DVTC Jaffna] - [Total Amount - 156300]<br>No of Course Registration: 5 |            | <b>W-Not Paid</b> |                      |                 |                |               |                       |
| <b>Course Rea</b><br><b>TD</b>                                                                                                    | <b>User</b><br><b>TD</b>                                                                                                   | <b>Student Name</b>                                                                                   | <b>Batch ID</b>                                                                                                    | <b>NVO</b> | <b>Reg</b><br>Fee | <b>Course</b><br>Fee | <b>Reg Date</b> | <b>Remarks</b> | <b>Status</b> | Paid<br><b>Status</b> |
| 1013 CHW                                                                                                    | <b>Fully</b><br>discount<br>Level<br>CHW 2016 July1<br>300<br>27000<br>1013<br>Rajee Thamesh<br>2016-07-01<br>Paid<br>5000 |                                                                                                    |                                                                                                    |            |                   |                      |                 |                |               |                       |
| 1016 CHW                                                                                                    | 1016                                                                                                    | Hamchika<br>Anbalagan                                                                                 | CHW 2016 July1                                                                                                    | Level<br>Δ | 300               | 32000                | 2016-07-01      |                | √             | ⊕                     |
| 1017 CHW                                                                                                    | 1017                                                                                                    | Thanoshan<br>Sooriyakumar                                                                             | CHW 2016 July1                                                                                                    | Level      | 300               | 32000                | 2016-07-01      |                |               | 0                     |

*Figure D.7: Report for Year-wise (Centre-wise) Course Registration*

| ۷<br>WBOMS (VTA) - Centrewise Exam Schedule Details Report - Mozilla Firefox                                      |                                                              |                                                                              |                             |                 |                   |                |    |  |
|----------------------------------------------------------------------------------------------------|--------------------------------------------------------------|------------------------------------------------------------------------------|-----------------------------|-----------------|-------------------|----------------|----|--|
| $\circledcirc$<br>localhost/OMS/admin/print stud exam centrewise.php?action=print&centre_id=DVTC J                |                                                              |                                                                              |                             |                 |                   | $\vec{\Omega}$ | ା⊽ |  |
| ශුී ලංකා වෘත්තීය පුහුණු අධිකාරිය<br>இலங்கை தொழில் பயிற்சி அதிகாரசபை<br>VOCATIONAL TRAINING AUTHORITY OF SRI LANKA |                                                              |                                                                              |                             |                 |                   |                |    |  |
| Address: No. 12/1, K.K.S Road, (Veerasingam Hall) Jaffna, Sri Lanka. Telephone No: (+94) 21 2227949               |                                                              | Fax: (+94) 21 2227949    Email: dvtjaffna@vtasl.gov.lk<br>$\sqrt{-$ Active I | <b>A</b> -cancelled         |                 |                   |                |    |  |
|                                                                                                    |                                                              | <b>CENTREWISE EXAM SCHEDULE DETAILS</b>                                      | <b>DVTC Jaffna [DVTC J]</b> |                 |                   |                |    |  |
|                                                                                                    |                                                              |                                                                              | No of Exam: 6               |                 |                   |                |    |  |
| <b>Batch ID</b>                                                                                                   | <b>Duration</b>                                              | <b>Date</b>                                                                  | <b>Start Time</b>           | <b>End Time</b> | <b>Remarks</b>    | <b>Active</b>  |    |  |
| CHW 2016 July1                                                                                                    | 4.00 hrs<br>CHW Batch1<br>2017-07-21<br>9:00 AM<br>$1:00$ PM |                                                                              |                             |                 |                   |                |    |  |
| ICT 2016 July1                                                                                                    | 3.00 hrs                                                     | 2017-07-21                                                                   | 9:00 AM                     | 12:00 PM        | <b>ICT Batch1</b> |                |    |  |
| Graphic 2016 July1                                                                                                | $3.00$ hrs                                                   | 2016-12-30                                                                   | 9:00 AM                     | 12:00 PM        | Graphic Batch1    |                |    |  |
| ICT 2015 Jan1                                                                                                    | 3.00 hrs                                                     | 2015-11-15                                                                   | 9:00 AM                     | 12:00 PM        | <b>ICT Batch1</b> | ▲              |    |  |

*Figure D.8: Report for Centre-wise Exam Details*

#### **3. Staff Management Report of WBOMS–VTA**

It contains 8 types of reports are generated of the WBOMS as shown in *Figure D.9*. Approved Career (*Figure D.10)*, Individual Year-wise Leave (*Figure D.11)*, All Year-wise Leave (*Figure D.12)*

Staff Management Module: Leave Module | Staff Attendance | Staff Meeting Attendance | Career Guidance | View Module | Report Module Print Leave: Individual Monthwise Leave | Individual Yearwise Leave | All Monthwise Leave | All Yearwise Leave Print Attendance & Career: Individual Monthwise Attendance | Meetwise Attendance | Approved Career | Not Approved Career

*Figure D.9: Report for Staff Management module*

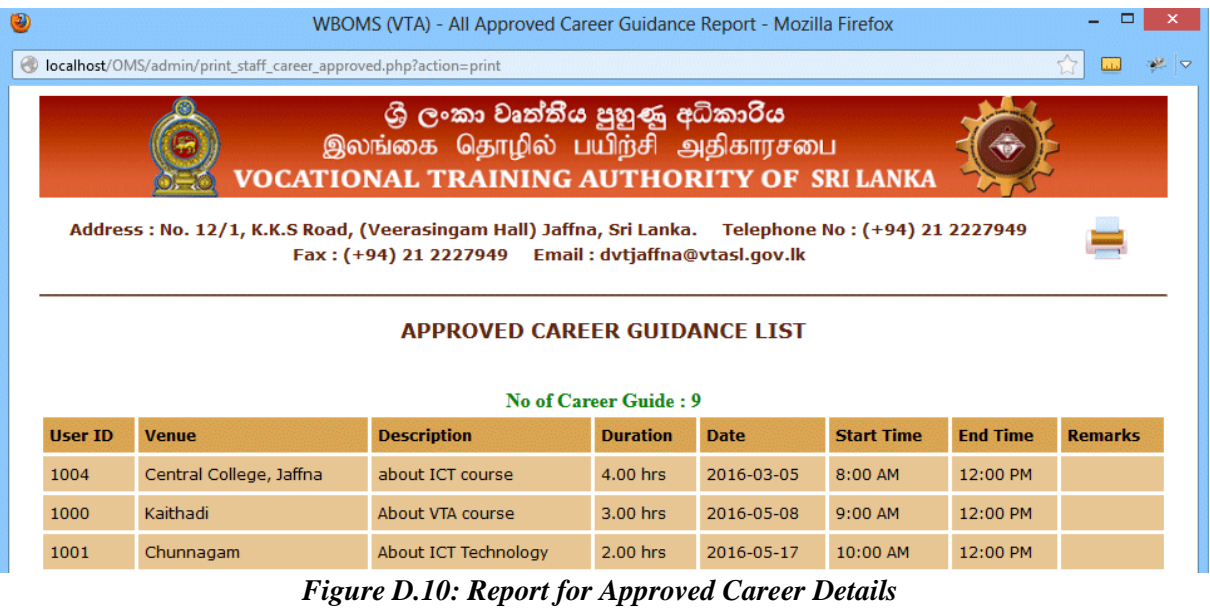

| WBOMS (VTA) - Yearwise Staff Leave Individual Report - Mozilla Firefox                                                  |                                                                                                    |                   |                   |                           |               |                |  |  |
|----------------------------------------------------------------------------------------------------|----------------------------------------------------------------------------------------------------|-------------------|-------------------|---------------------------|---------------|----------------|--|--|
| $\circ$                                                                                                    | localhost/OMS/admin/print staff leave yearwise individual.php?action=print&year=2016&user id=1000                                                             |                   |                   |                           |               |                |  |  |
| ශී ලංකා වෘත්තීය පුහුණු අධිකාරිය<br>இலங்கை தொழில் பயிற்சி அதிகாரசபை<br><b>VOCATIONAL TRAINING AUTHORITY OF SRI LANKA</b> |                                                                                                    |                   |                   |                           |               |                |  |  |
|                                                                                                    | Address: No. 12/1, K.K.S Road, (Veerasingam Hall) Jaffna, Sri Lanka. Telephone No: (+94) 21 2227949<br>Fax: (+94) 21 2227949    Email: dvtjaffna@vtasl.gov.lk |                   |                   |                           |               |                |  |  |
|                                                                                                    | INDIVIDUAL YEARWISE LEAVE: 2016 [1000: Sivaranjej Thambipillaj]<br>No of Leave: 2                                                                             |                   |                   |                           |               |                |  |  |
| <b>Date</b>                                                                                                    | <b>Leave Type</b>                                                                                                    | <b>No Of Days</b> | <b>Start Date</b> | <b>Start Working Date</b> | <b>Reason</b> | <b>Remarks</b> |  |  |
| 2016-05-04                                                                                                    | Casual                                                                                                    | 4                 | 2016-05-07        | 2016-05-11                | Wedding       |                |  |  |
| 2016-10-07                                                                                                    | Annual                                                                                                    | $\overline{4}$    | 2016-10-08        | 2016-10-12                | Wedding       |                |  |  |

*Figure D.11: Report for Individual Year-wise Leave Details*

| $\circledcirc$                                                                                                   |                                                                                                    |        |   |                | WBOMS (VTA) - Yearwise Staff Leave Report - Mozilla Firefox |         |            |  |  |  |
|----------------------------------------------------------------------------------------------------|----------------------------------------------------------------------------------------------------|--------|---|----------------|-------------------------------------------------------------|---------|------------|--|--|--|
| $\circledcirc$                                                                                                   | localhost/OMS/admin/print_staff_leave_yearwise_all.php?action=print&year=2016                                                                                 |        |   |                |                                                             |         | 53<br>∙≝ ⊽ |  |  |  |
| ශී ලංකා වෘත්තීය පුහුණු අධිකාරිය<br>இலங்கை தொழில் பயிற்சி அதிகாரசபை<br>VOCATIONAL TRAINING AUTHORITY OF SRI LANKA |                                                                                                    |        |   |                |                                                             |         |            |  |  |  |
|                                                                                                    | Address: No. 12/1, K.K.S Road, (Veerasingam Hall) Jaffna, Sri Lanka. Telephone No: (+94) 21 2227949<br>Fax: (+94) 21 2227949    Email: dvtjaffna@vtasl.gov.lk |        |   |                |                                                             |         |            |  |  |  |
|                                                                                                    | All YEARWISE STAFF LEAVE LIST: 2016                                                                                                    |        |   |                |                                                             |         |            |  |  |  |
|                                                                                                    |                                                                                                    |        |   | No of Leave: 4 |                                                             |         |            |  |  |  |
| <b>User ID</b>                                                                                                   | <b>No Of Days</b><br><b>Leave Type</b><br><b>Start Date</b><br><b>Start Working Date</b><br><b>Remarks</b><br><b>Date</b><br><b>Reason</b>                    |        |   |                |                                                             |         |            |  |  |  |
| 1000                                                                                                    | 2016-05-04                                                                                                    | Casual | 4 | 2016-05-07     | 2016-05-11                                                  | Wedding |            |  |  |  |
| 1000                                                                                                    | 2016-10-07                                                                                                    | Annual | 4 | 2016-10-08     | 2016-10-12                                                  | Wedding |            |  |  |  |
| 1001                                                                                                    | 2016-07-05                                                                                                    | Casual | 5 | 2016-07-07     | 2016-07-12                                                  | Exam    | Exam       |  |  |  |

*Figure D.12: Report for All Year-wise Leave Details*

#### **4. Stock Management Report of WBOMS–VTA**

It contains 15 types of reports are generated of the WBOMS as shown in *Figure D.13*. Approved Repair Quotation (*Figure D.14)*, Individual Purchase Order (*Figure D.15)*, Yearwise Receive Note (GRN) (*Figure D.16)* and Year-wise Issue Order (GIO) (*Figure D.17)*

Stock Management Module: Quotation: Sub | Purchase Order: Sub | Receive (GRN): Sub | Issue (GIO: Sub | Receive (GRO): Sub | View Module | Report Module Print Quotation: Individual Quotation | Yearwise Quotation | Approved Repair Quotation | Approved New Quotation | Cancelled Quotation Print Purchase Order: Individual Order | Yearwise Order | Cancelled Order Print Receive (GRN): Individual GRN | Yearwise GRN Print Issue (GIO) : Individual GIO | Yearwise GIO | Cancelled GIO | Print Receive (GRO) : Individual GRO | Yearwise GRO

#### *Figure D.13: Report for Stock Management module*

| WBOMS (VTA) - Approved Repair Quotation Details Report - Mozilla Firefox                                                                                      |                  |                                                                      |                    |                                       |                    |                  |                    |                |
|----------------------------------------------------------------------------------------------------|------------------|----------------------------------------------------------------------|--------------------|---------------------------------------|--------------------|------------------|--------------------|----------------|
| €                                                                                                    |                  | localhost/OMS/admin/print stock quot approve repair.php?action=print |                    |                                       |                    |                  |                    |                |
| ශී ලංකා වෘත්තීය පුහුණු අධිකාරිය<br>இலங்கை தொழில் பயிற்சி அதிகாரசபை<br>VOCATIONAL TRAINING AUTHORITY OF SRI LANKA                                              |                  |                                                                      |                    |                                       |                    |                  |                    |                |
| Address: No. 12/1, K.K.S Road, (Veerasingam Hall) Jaffna, Sri Lanka. Telephone No: (+94) 21 2227949<br>Fax: (+94) 21 2227949    Email: dvtjaffna@vtasl.gov.lk |                  |                                                                      |                    |                                       |                    |                  |                    |                |
|                                                                                                    |                  |                                                                      |                    | <b>APPROVED REPAIR QUOTATION LIST</b> |                    |                  |                    |                |
|                                                                                                    |                  |                                                                      |                    | <b>No of Quotation: 3</b>             |                    |                  |                    |                |
| <b>Quot ID</b>                                                                                                    | <b>Quot Date</b> | <b>Prepared BY</b>                                                   | <b>Supplier ID</b> | <b>Deliver Date</b>                   | <b>Description</b> | <b>Total Amt</b> | <b>Paid Status</b> | <b>Remarks</b> |
| $\overline{2}$                                                                                                    | 2015-07-03       | Raneesan Siva [1011]                                                 | J HW               | 2015-07-21                            | Computer           | 6100             | Paid               |                |
|                                                                                                    |                  |                                                                      | J SelvaHW          | 2016-10-15                            | power repair       | 4800             |                    |                |
| 8                                                                                                    | 2016-10-10       | Raneesan Siva [1011]                                                 |                    |                                       |                    |                  | <b>Not Paid</b>    |                |

*Figure D.14: Report for Approved Repair Quotation Details*

| 0       | WBOMS (VTA) - Individual Approved Order Details Report - Mozilla Firefox                                         |                   |                                                                                                    |                                                                                 |                 |                                        |              |                |  |
|---------|----------------------------------------------------------------------------------------------------|-------------------|----------------------------------------------------------------------------------------------------|---------------------------------------------------------------------------------|-----------------|----------------------------------------|--------------|----------------|--|
| $\circ$ |                                                                                                    |                   | localhost/OMS/admin/print stock order individual.php?action=print&po id=5                                                                                      |                                                                                 |                 |                                        |              |                |  |
|         | ශී ලංකා වෘත්තීය පුහුණු අධිකාරිය<br>இலங்கை தொழில் பயிற்சி அதிகாரசபை<br>VOCATIONAL TRAINING AUTHORITY OF SRI LANKA |                   |                                                                                                    |                                                                                 |                 |                                        |              |                |  |
|         |                                                                                                    |                   | Address: No. 12/1, K.K.S Road, (Veerasingam Hall) Jaffna, Sri Lanka. Telephone No: (+94) 21 2227949<br>Fax: (+94) 21 2227949    Email: dvtjaffna@vtasl.gov.lk  |                                                                                 |                 |                                        |              |                |  |
|         |                                                                                                    | Order ID: 5       | <b>APPROVED ORDER DETAILS</b><br><b>Order Date: 2016-11-12</b><br>Prepared By: Ahalya Siddarth [1005]<br><b>Ref No: 2016/11/HW</b><br>No of Items for Order: 2 | <b>Deliver Date: 2016-11-15</b><br>Supplier Id: J_HW<br><b>Total Amt: 44800</b> | <b>Remarks:</b> | Deliver(Centre): DVTC J<br>Ouot Id: 11 |              |                |  |
|         | <b>Order ID</b>                                                                                                  | <b>OuotSub ID</b> | <b>Description</b>                                                                                                    | <b>Category</b>                                                                 | Rate            | <b>Quantity</b>                        | <b>Total</b> | <b>Remarks</b> |  |
|         | 5                                                                                                    | 25                | power - power                                                                                                    | Inventory                                                                       | $\overline{4}$  | 10000                                  | 40000        |                |  |
|         | 5                                                                                                    | 26                | power code - power code                                                                                                    | Inventory                                                                       | 400             | 12                                     | 4800         |                |  |

*Figure D.15: Report for Individual Purchase Order Details*

| $\circledcirc$<br>WBOMS (VTA) - Yearwise GRN Details Report - Mozilla Firefox<br>localhost/OMS/admin/print_stock_grn_yearwise_centre.php?action=print8tyear=20168tcentre_id=DVTC_J |                                                                                                    |            |    |           |                           |                                                                                                    |      |            |       |                      |  |
|----------------------------------------------------------------------------------------------------|----------------------------------------------------------------------------------------------------|------------|----|-----------|---------------------------|----------------------------------------------------------------------------------------------------|------|------------|-------|----------------------|--|
| <b>PD</b>                                                                                                    |                                                                                                    |            |    |           |                           |                                                                                                    |      |            |       |                      |  |
|                                                                                                    | ශී ලංකා වෘත්තීය පුහුණු අධිකාරිය<br>இலங்கை தொழில் பயிற்சி அதிகாரசபை<br><b>VOCATIONAL TRAINING AUTHORITY OF SRI LANKA</b>                                                                                                    |            |    |           |                           |                                                                                                    |      |            |       |                      |  |
|                                                                                                    |                                                                                                    |            |    |           |                           | Address: No. 12/1, K.K.S Road, (Veerasingam Hall) Jaffna, Sri Lanka. Telephone No: (+94) 21 2227949<br>Fax: (+94) 21 2227949    Email: dvtjaffna@vtasl.gov.lk<br><b>YEARWISE GRN (GOOD RECEIVE NOTE) DETAILS</b><br>2016 [DVTC J - DVTC Jaffna] - [Total Amount - 99600] |      |            |       |                      |  |
|                                                                                                    |                                                                                                    |            |    |           |                           | No of GRN : 2                                                                                                    |      |            |       |                      |  |
|                                                                                                    | <b>GRN</b><br>Order<br><b>Supplier</b><br><b>Invoice</b><br><b>Invoice</b><br>Paid<br><b>Total</b><br><b>Remarks</b><br><b>GRN Date</b><br><b>Prepared By</b><br><b>Received (Centre)</b><br><b>Status</b><br>ID<br>ID<br>ID<br><b>No</b><br><b>Date</b><br>Amt |            |    |           |                           |                                                                                                    |      |            |       |                      |  |
|                                                                                                    | 4                                                                                                    | 2016-11-16 | -5 | J HW      | Ahalya Siddarth<br>[1005] | DVTC J                                                                                                    | 5588 | 2016-11-15 | 43600 | <b>Not Paid</b>      |  |
|                                                                                                    | з                                                                                                    | 2016-07-27 | з  | J SelvaHW | Ahalya Siddarth<br>[1005] | DVTC_J                                                                                                    | 5557 | 2016-07-25 | 56000 | <b>Fully</b><br>Paid |  |

*Figure D.16: Report for Year-wise Receive Note (GRN) Details*

| ۵                                                                                                    |                                                                                                    |                | WBOMS (VTA) - Yearwise GIO Details Report - Mozilla Firefox |                   |                 |                |                  |  |  |
|----------------------------------------------------------------------------------------------------|----------------------------------------------------------------------------------------------------|----------------|-------------------------------------------------------------|-------------------|-----------------|----------------|------------------|--|--|
|                                                                                                    | localhost/OMS/admin/print stock gio yearwise centre.php?action=print&year=2015&centre id=VTA KAI                                                              |                |                                                             |                   |                 |                |                  |  |  |
| ශී ලංකා වෘත්තීය පුහුණු අධිකාරිය<br>இலங்கை தொழில் பயிற்சி அதிகாரசபை<br><b>VOCATIONAL TRAINING AUTHORITY OF SRI LANKA</b> |                                                                                                    |                |                                                             |                   |                 |                |                  |  |  |
|                                                                                                    | Address: No. 12/1, K.K.S Road, (Veerasingam Hall) Jaffna, Sri Lanka. Telephone No: (+94) 21 2227949<br>Fax: (+94) 21 2227949    Email: dvtjaffna@vtasl.gov.lk |                |                                                             |                   |                 |                |                  |  |  |
| <b>YEARWISE APPROVED GIO DETAILS</b><br>2015 [VTA KAI - VTA Kaithadi] - [Total Amount - 124900]                         |                                                                                                    |                |                                                             |                   |                 |                |                  |  |  |
|                                                                                                    |                                                                                                    |                | No of $GIO:3$                                               |                   |                 |                |                  |  |  |
| <b>GIO ID</b>                                                                                                    | <b>Prepared BY</b>                                                                                                    | <b>GRN ID</b>  | <b>Deliver(Centre)</b>                                      | <b>Vehicle ID</b> | <b>GIO Date</b> | <b>Remarks</b> | <b>Total Amt</b> |  |  |
| 2                                                                                                    | Raneesan Siva [1011]                                                                                                    | $\overline{2}$ | VTA KAI                                                     | <b>WP LE 7345</b> | 2015-12-28      |                | 101000           |  |  |
|                                                                                                    |                                                                                                    |                |                                                             |                   |                 |                |                  |  |  |
|                                                                                                    | Ahalya Siddarth [1005]                                                                                                    | $\mathbf{1}$   | VTA KAI                                                     | WP I F 7345       | 2015-04-02      |                | 16500            |  |  |

*Figure D.17: Report for Year-wise Issue Order (GIO) Details*

#### **5. Payment Management Report of WBOMS–VTA**

It contains 14 types of reports are generated of the WBOMS as shown in *Figure D.18*. Month-wise Course payment (*Figure D.19)*, Due Course Payment (*Figure D.20),* Due Repair Payment (*Figure D.21)* and Year-wise Stock Payment (*Figure D.22)*

Payment Management Module: Course Payment | Stock Payment | Repair Payment | Petty Cash | View Module | Report Module

Print Course : Individual Course | Batchwise Course | Centrewise Course | Monthwise Course | Yearwise Course | Due Course Payment Print Stock: Monthwise Stock | Yearwise Stock | Due Stock Payment Print Repair: Monthwise Repair | Yearwise Repair | Due Repair Payment Print Petty Cash: Monthwise Petty Cash | Yearwise Petty Cash

*Figure D.18: Report for Payment Management module*

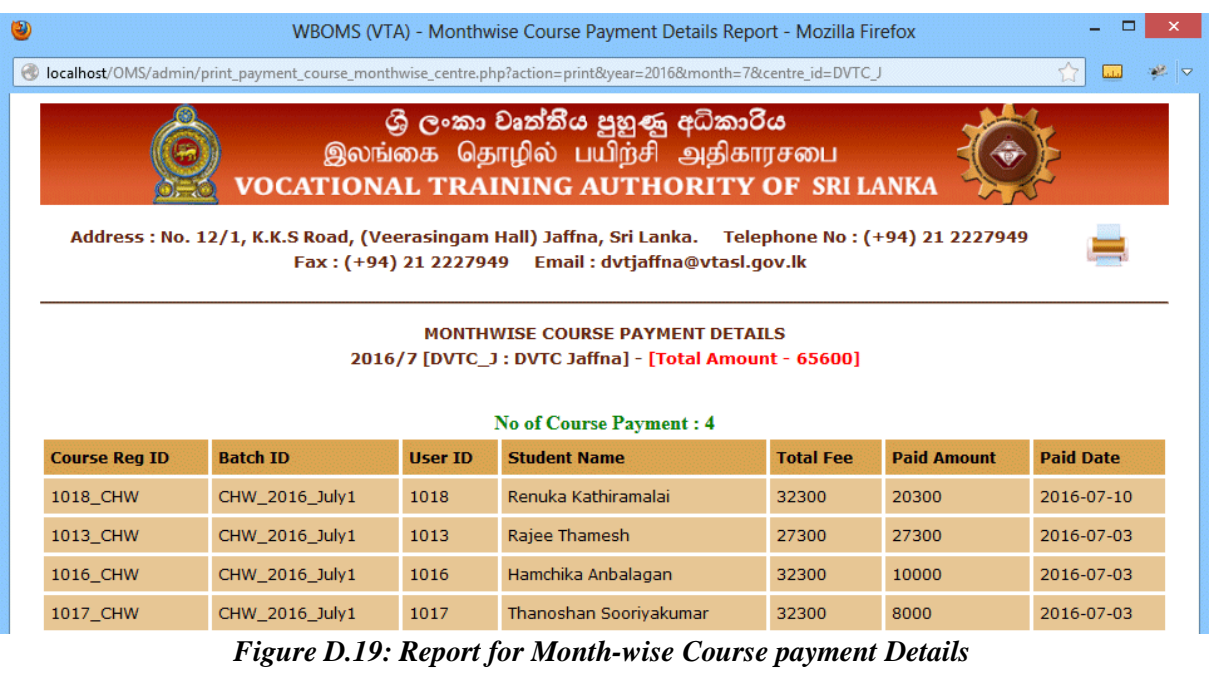

| $\circledcirc$<br>WBOMS (VTA) - Due Course Payment Details Report - Mozilla Firefox                                                                                                    |                                                               |                                        |                   |                                           |                     |                               |                             |                                                       |               |
|----------------------------------------------------------------------------------------------------|---------------------------------------------------------------|----------------------------------------|-------------------|-------------------------------------------|---------------------|-------------------------------|-----------------------------|-------------------------------------------------------|---------------|
|                                                                                                    | localhost/OMS/admin/print payment course due.php?action=print |                                        |                   |                                           |                     |                               |                             |                                                       | ● ▽           |
| ශී ලංකා වෘත්තීය පුහුණු අධිකාරිය<br>இலங்கை தொழில் பயிற்சி அதிகாரசபை<br><b>VOCATIONAL TRAINING AUTHORITY OF SRILANKA</b><br>Address: No. 12/1, K.K.S Road, (Veerasingam Hall) Jaffna, Sri Lanka. Telephone No: (+94) 21 2227949 |                                                               |                                        |                   |                                           |                     |                               |                             |                                                       |               |
|                                                                                                    |                                                               | Fax: (+94) 21 2227949                  |                   | <b>ALL DUE COURSE PAYMENT</b>             |                     | Email: dvtjaffna@vtasl.gov.lk |                             |                                                       |               |
|                                                                                                    |                                                               |                                        |                   | No of Due Course Payment: 3               |                     |                               |                             |                                                       |               |
| <b>Course Rea</b><br>ID                                                                                                    | <b>Batch ID</b>                                               | <b>Centre</b><br>ID                    | <b>User</b><br>ID | <b>Student Name</b>                       | <b>Total</b><br>Fee | Paid<br><b>Amount</b>         | <b>Due</b><br><b>Amount</b> | <b>Email ID</b>                                       | <b>Tel No</b> |
| 1019 CHW                                                                                                    | CHW_2016_July1                                                | DVTC J                                 | 1019              | Thiviya Baskaran                          | 32100               | 15000                         | 17100                       | thiv@gmail.com                                        | 077-8716290   |
| 1016 CHW                                                                                                    | CHW 2016 July1                                                | DVTC J                                 | 1016              | Hamchika<br>Anbalagan                     | 32300               | 15000                         | 17300                       | hamsi@gmail.com                                       | 0773001130    |
| 1017 CHW                                                                                                    | CHW 2016 July1<br>$\overline{\phantom{a}}$                    | DVTC J<br>$\mathbf{r}$ as $\mathbf{r}$ | 1017              | Thanoshan<br>Sooriyakumar<br>$\mathbf{A}$ | 32300<br>$\sim$     | 18000<br>$\mathbf{r}$         | 14300                       | thano@gmail.com<br>$\sim$ $\sim$ $\sim$ $\sim$ $\sim$ | 0778882133    |

*Figure D.20: Report for Year due Course Payment Details*

| ۷<br>WBOMS (VTA) - Due Repair Payment Details Report - Mozilla Firefox                                                                                          |                  |                                                               |                                    |                     |                    |                  |                |  |
|----------------------------------------------------------------------------------------------------|------------------|---------------------------------------------------------------|------------------------------------|---------------------|--------------------|------------------|----------------|--|
|                                                                                                    |                  | localhost/OMS/admin/print payment repair due.php?action=print |                                    |                     |                    |                  |                |  |
| ශී ලංකා වෘත්තීය පුහුණු අධිකාරිය<br>இலங்கை தொழில் பயிற்சி அதிகாரசபை<br><b>VOCATIONAL TRAINING AUTHORITY OF SRI LANKA</b>                                         |                  |                                                               |                                    |                     |                    |                  |                |  |
| Address : No. 12/1, K.K.S Road, (Veerasingam Hall) Jaffna, Sri Lanka. Telephone No : (+94) 21 2227949<br>Fax: (+94) 21 2227949    Email: dvtjaffna@vtasl.gov.lk |                  |                                                               |                                    |                     |                    |                  |                |  |
|                                                                                                    |                  |                                                               |                                    |                     |                    |                  |                |  |
|                                                                                                    |                  |                                                               | <b>ALL DUE REPAIR PAYMENT</b>      |                     |                    |                  |                |  |
|                                                                                                    |                  |                                                               | <b>No of Due Repair Payment: 2</b> |                     |                    |                  |                |  |
| <b>Quot ID</b>                                                                                                    | <b>Quot Date</b> | <b>Prepared BY (Staff)</b>                                    | <b>Supplier ID</b>                 | <b>Deliver Date</b> | <b>Description</b> | <b>Total Amt</b> | <b>Remarks</b> |  |
| 8                                                                                                    | 2016-10-10       | Raneesan Siva [1011]                                          | J_SelvaHW                          | 2016-10-15          | power repair       | 4800             |                |  |

*Figure D.21: Report for Due Repair Payment Details*

| ۷              | WBOMS (VTA) - Yearwise Stock Payment Details Report - Mozilla Firefox                                                                                                    |            |         |                                                                                               |        |         |                |   |      |  |
|----------------|----------------------------------------------------------------------------------------------------|------------|---------|-----------------------------------------------------------------------------------------------|--------|---------|----------------|---|------|--|
| $\circledcirc$ | localhost/OMS/admin/print_payment_stock_yearwise_centre.php?action=print&year=2015&centre_id=DVTC_J                                                                                                    |            |         |                                                                                               |        |         |                |   |      |  |
|                | ශී ලංකා වෘත්තීය පුහුණු අධිකාරිය<br>இலங்கை தொழில் பயிற்சி அதிகாரசபை<br><b>VOCATIONAL TRAINING AUTHORITY OF SRI LANKA</b>                                                                                                    |            |         |                                                                                               |        |         |                |   |      |  |
|                | Address: No. 12/1, K.K.S Road, (Veerasingam Hall) Jaffna, Sri Lanka. Telephone No: (+94) 21 2227949<br>Fax: (+94) 21 2227949    Email: dvtjaffna@vtasl.gov.lk                                                                                                    |            |         |                                                                                               |        |         |                |   |      |  |
|                |                                                                                                    |            |         | <b>YEARWISE STOCK PAYMENT DETAILS</b><br>2015 [DVTC J: DVTC Jaffna] - [Total Amount - 312000] |        |         |                |   |      |  |
|                |                                                                                                    |            |         | No of Stock Payment: 2                                                                        |        |         |                |   |      |  |
| ID             | <b>GRN</b><br>Order<br><b>Quot</b><br><b>Cheque</b><br><b>Account</b><br><b>Supplier</b><br><b>GRN</b><br><b>Total</b><br><b>Prepared By (Staff)</b><br><b>Remarks</b><br><b>Date</b><br>Code<br><b>ID</b><br>ID<br><b>Invoice</b><br><b>No</b><br>Amt<br><b>ID</b> |            |         |                                                                                               |        |         |                |   |      |  |
| 2              | Sureskumar<br>Thambirasa [1002]                                                                                                    | 2015-12-28 | 857896  | 5334                                                                                          | 284000 | PC Park | $\overline{2}$ | 3 | 5556 |  |
|                | Sureskumar<br>Thambirasa [1002]                                                                                                    | 2015-04-02 | 6789433 | 5333                                                                                          | 28000  | MPC.    | 1              | 1 | 5555 |  |

*Figure D.22: Report for Year-wise Stock Payment Details*

#### **6. Inform Management Report of WBOMS–VTA**

It contains 6 types of reports are generated of the WBOMS as shown in *Figure D.23*. Month-wise Events (*Figure D.24)*

Inform Management Module: Announcement | Communication | Contact Mgt | View Module | Report Module

Print Inform Mgt Module: Monthwise Events | Monthwise Meeting | All Announcement | All Meeting | All Events | Contact

#### *Figure D.23: Report for Inform Management module*

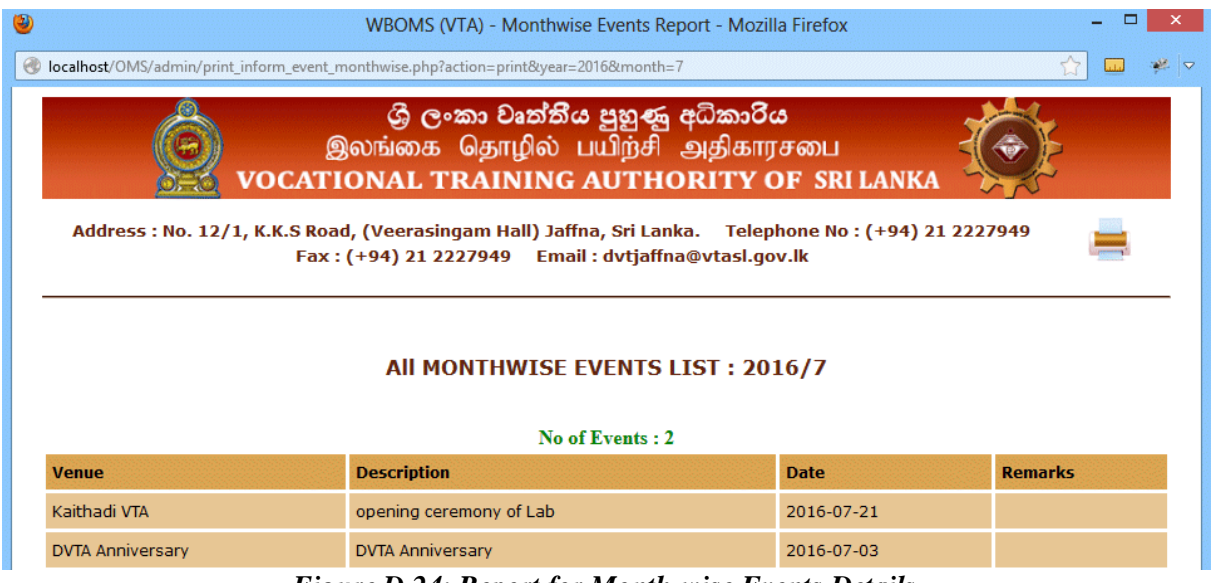

*Figure D.24: Report for Month-wise Events Details*

#### **7. Creation Management Report of WBOMS–VTA**

It contains 15 types of reports are generated of the WBOMS as shown in *Figure D.25*. Centre-wise Batch (*Figure D.26),* All Centre"s (*Figure D.27),* Batch-wise Equipments (*Figure D.28),* Centre-wise Equipments (*Figure D.29)* and Course-wise Material (*Figure D.30)*

Creation Management Module : Course | Study Material | Equipment: Sub | Batch | Centre | Vehicle | Organization | Supplier | View Module | Report Module Print Material: Instructor Material | Coursewise Material | All Material | Print Equipments: Centrewise Equipments | Batchwise Equipments | All Equipments Print Batch: Centrewise Batch | Coursewise Batch | All Batch Details | Completed Batch Print All: All Course | All Centre | All Vehicle | All Supplier | All Organization *Figure D.25: Report for Creation Management module*

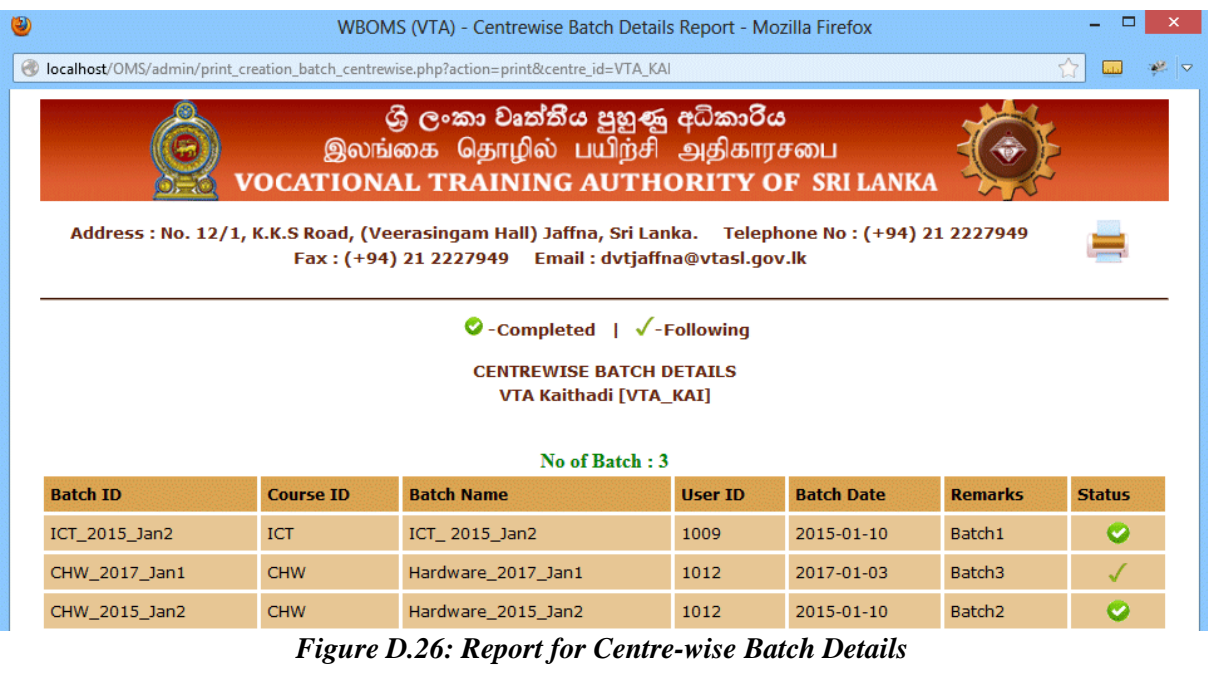

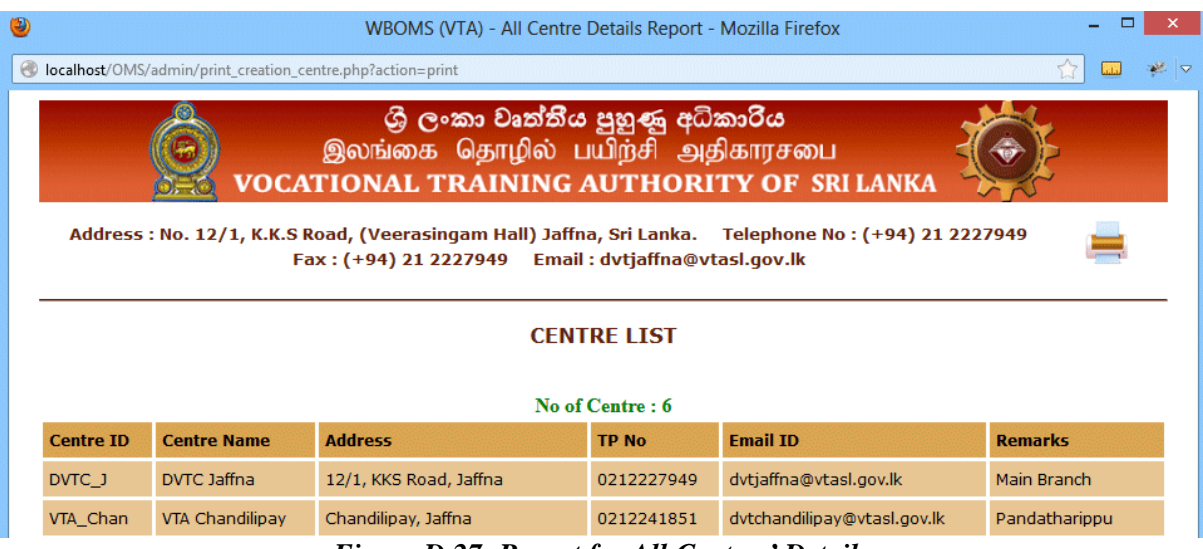

#### *Figure D.27: Report for All Centres' Details*

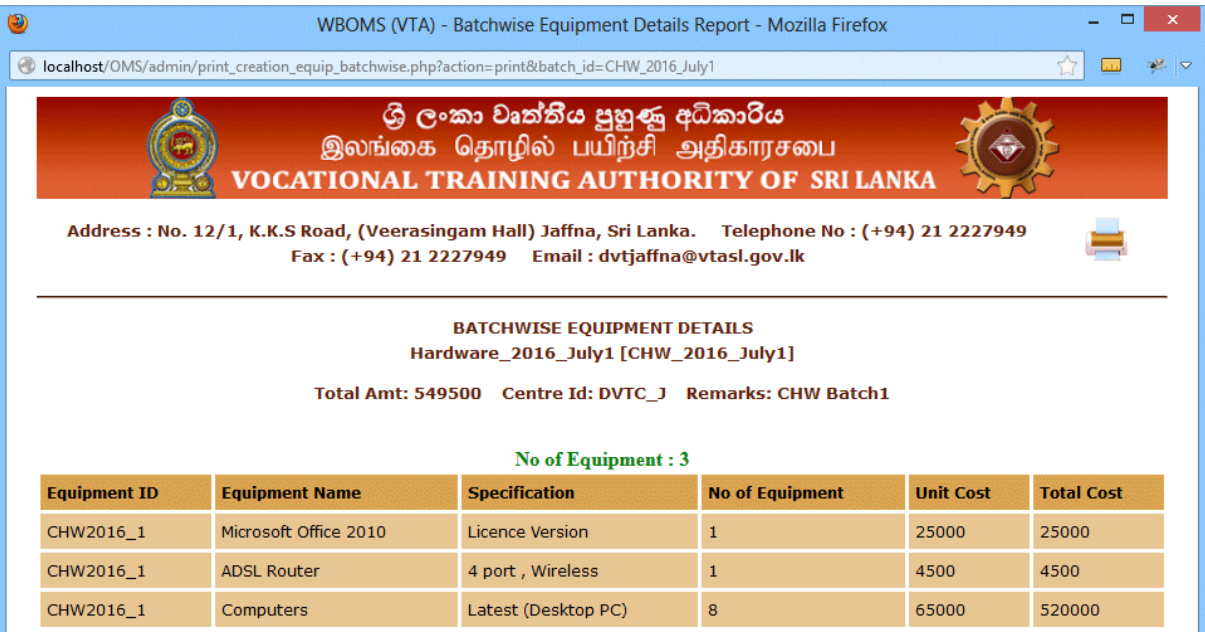

#### *Figure D.28: Report for Batch-wise Equipments Details*

| ۷<br>WBOMS (VTA) - Centrewise Equipment Details Report - Mozilla Firefox                                         |                                                                                                    |                   |                   |  |  |  |  |  |
|----------------------------------------------------------------------------------------------------|----------------------------------------------------------------------------------------------------|-------------------|-------------------|--|--|--|--|--|
|                                                                                                    | <b>ed</b> localhost/OMS/admin/print creation equip centrewise.php?action=print&centre id=DVTC J                                                               |                   |                   |  |  |  |  |  |
| ගී ලංකා වෘත්තීය පුහුණු අධිකාරිය<br>இலங்கை தொழில் பயிற்சி அதிகாரசபை<br>VOCATIONAL TRAINING AUTHORITY OF SRI LANKA |                                                                                                    |                   |                   |  |  |  |  |  |
|                                                                                                    | Address: No. 12/1, K.K.S Road, (Veerasingam Hall) Jaffna, Sri Lanka. Telephone No: (+94) 21 2227949<br>Fax: (+94) 21 2227949    Email: dvtjaffna@vtasl.gov.lk |                   |                   |  |  |  |  |  |
| <b>CENTREWISE EQUIPMENT DETAILS</b><br><b>DVTC Jaffna [DVTC_J]</b>                                               |                                                                                                    |                   |                   |  |  |  |  |  |
|                                                                                                    | No of Equipment: 4                                                                                                    |                   |                   |  |  |  |  |  |
| <b>Equipment ID</b>                                                                                              | <b>Batch ID</b>                                                                                                    | <b>Total Cost</b> | <b>Remarks</b>    |  |  |  |  |  |
| ICT2016 1                                                                                                    | ICT 2016 July1<br>577500<br><b>ICT Batch1</b>                                                                                                    |                   |                   |  |  |  |  |  |
| ICT2015 1                                                                                                    | ICT 2015 Jan1                                                                                                    | 532500            | <b>ICT Batch1</b> |  |  |  |  |  |
| Graphic2015 1<br>Graphic_2015_Jan1<br>Graphic Batch1<br>459000                                                   |                                                                                                    |                   |                   |  |  |  |  |  |
|                                                                                                    |                                                                                                    |                   |                   |  |  |  |  |  |

*Figure D.29: Report for Centre-wise Equipments Details*

| ۷<br>WBOMS (VTA) - Coursewise Study Material Report - Mozilla Firefox                                                                                         |                                                                                       |                            |                      |                |                   |  |  |
|----------------------------------------------------------------------------------------------------|---------------------------------------------------------------------------------------|----------------------------|----------------------|----------------|-------------------|--|--|
|                                                                                                    | localhost/OMS/admin/print creation material coursewise.php?action=print&course id=ICT |                            |                      |                |                   |  |  |
| ශුී ලංකා වෘත්තීය පුහුණු අධිකාරිය<br>இலங்கை தொழில் பயிற்சி அதிகாரசபை<br><b>VOCATIONAL TRAINING AUTHORITY OF SRI LANKA</b>                                      |                                                                                       |                            |                      |                |                   |  |  |
| Address: No. 12/1, K.K.S Road, (Veerasingam Hall) Jaffna, Sri Lanka. Telephone No: (+94) 21 2227949<br>Fax: (+94) 21 2227949<br>Email: dvtjaffna@vtasl.gov.lk |                                                                                       |                            |                      |                |                   |  |  |
|                                                                                                    |                                                                                       |                            |                      |                |                   |  |  |
| <b>COURSEWISE STUDY MATERIAL DETAILS</b><br><b>Information &amp; Communication Technician [ICT]</b>                                                           |                                                                                       |                            |                      |                |                   |  |  |
| No of Study Material: 4                                                                                                    |                                                                                       |                            |                      |                |                   |  |  |
| <b>Ilser ID</b>                                                                                                    | <b>Instructor Name</b>                                                                | <b>Study Material Name</b> | <b>Material Type</b> | <b>Remarks</b> | <b>Attachment</b> |  |  |
| 1001                                                                                                    | Sivagangai Thamb                                                                      | ICT [Part 4]               | tute                 | 2015,2016 Jan  | <b>None</b>       |  |  |
|                                                                                                    |                                                                                       |                            |                      |                |                   |  |  |
| 1001                                                                                                    | Sivagangai Thamb                                                                      | ICT [Part 3]               | book                 | 2015,2016 Jan  | <b>None</b>       |  |  |
| 1001                                                                                                    | Sivagangai Thamb                                                                      | ICT [Part_2]               | tute                 | 2015,2016 Jan  | 1476632230.pdf    |  |  |

*Figure D.30: Report for Course-wise Material Details*

# **APPENDIX E - TEST RESULTS**

Test results for User Management Module

### **Test results for User Login**

E.1 Error message for wrong username or password entry

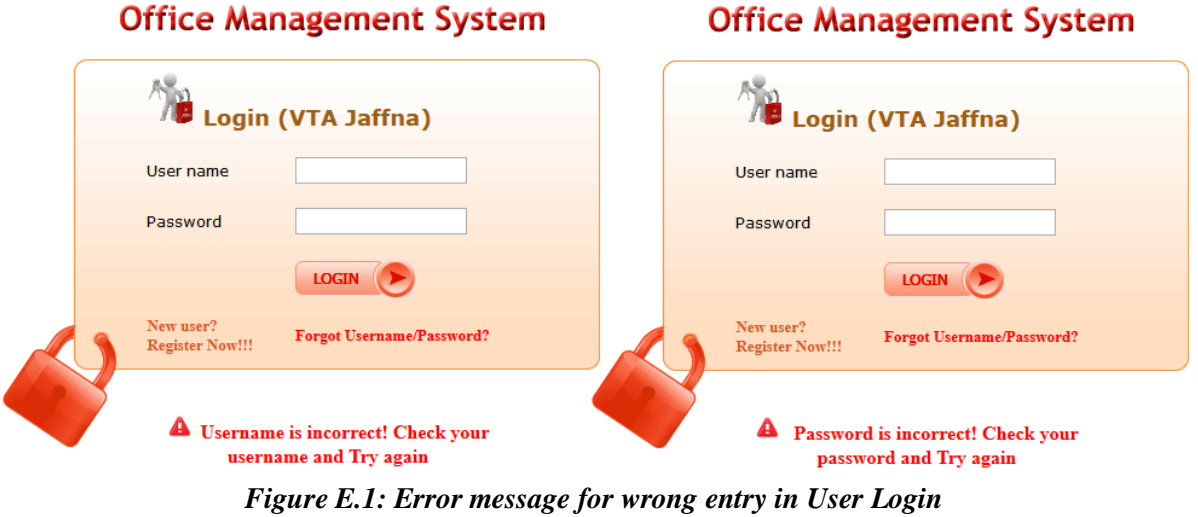

E.2 Confirmation message for successfully login

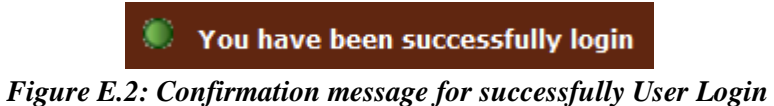

### **Test results for Forgot Password**

E.3 Error message for wrong email and Confirmation message for success sent to email

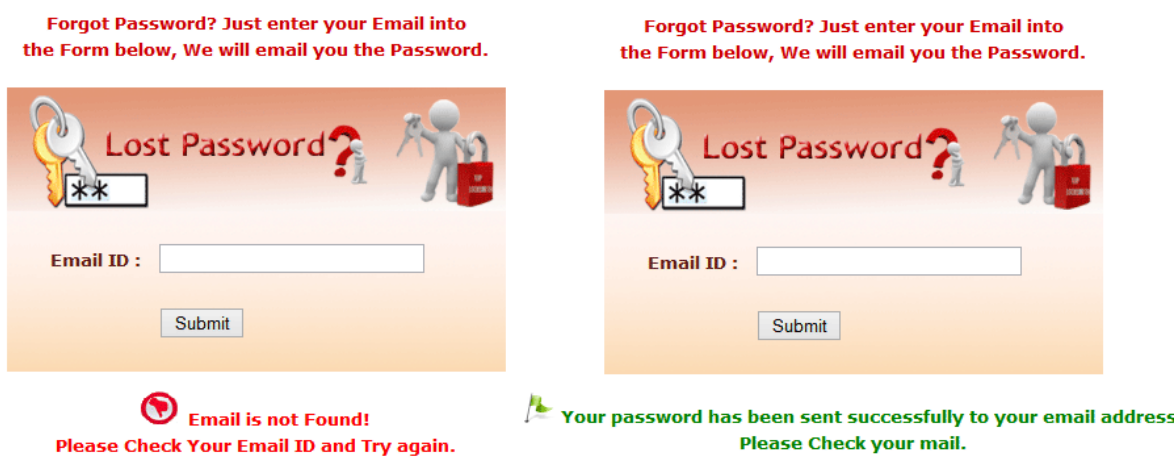

*Figure E.3: Error message & Success message in forgot password*

#### **Test results for Change password**

E.4 Error message for wrong old password entry & new password is not match for confirm new password from Change password link

|                   | <b>CHANGE PASSWORD</b>  | <b>CHANGE PASSWORD</b>         |  |  |
|-------------------|-------------------------|--------------------------------|--|--|
| Old Password*     | ÷                       | Old Password*<br>÷             |  |  |
| New Password*     | ÷                       | New Password*<br>÷             |  |  |
| Confirm Password* | ÷.                      | Confirm Password*<br>÷         |  |  |
|                   | Change Password         | Change Password                |  |  |
|                   | O Old Password is wrong | Vour New Password is Not match |  |  |

*Figure E.4: Error message for wrong entry in Change Password*

### **Test results for Registration Module**

E.5 Error message for empty value of name & unauthorized user access of restricted functions

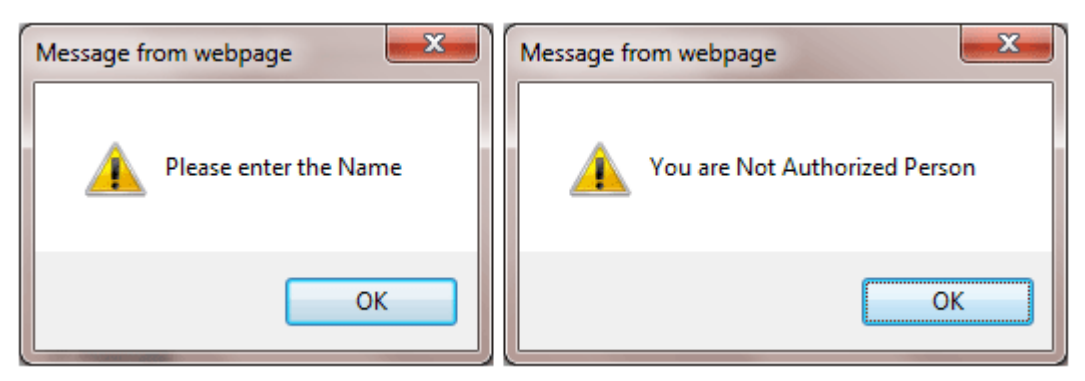

*Figure E.5: Error message for empty value &unauthorized access*

E.6 Error messages for invalid NIC Number

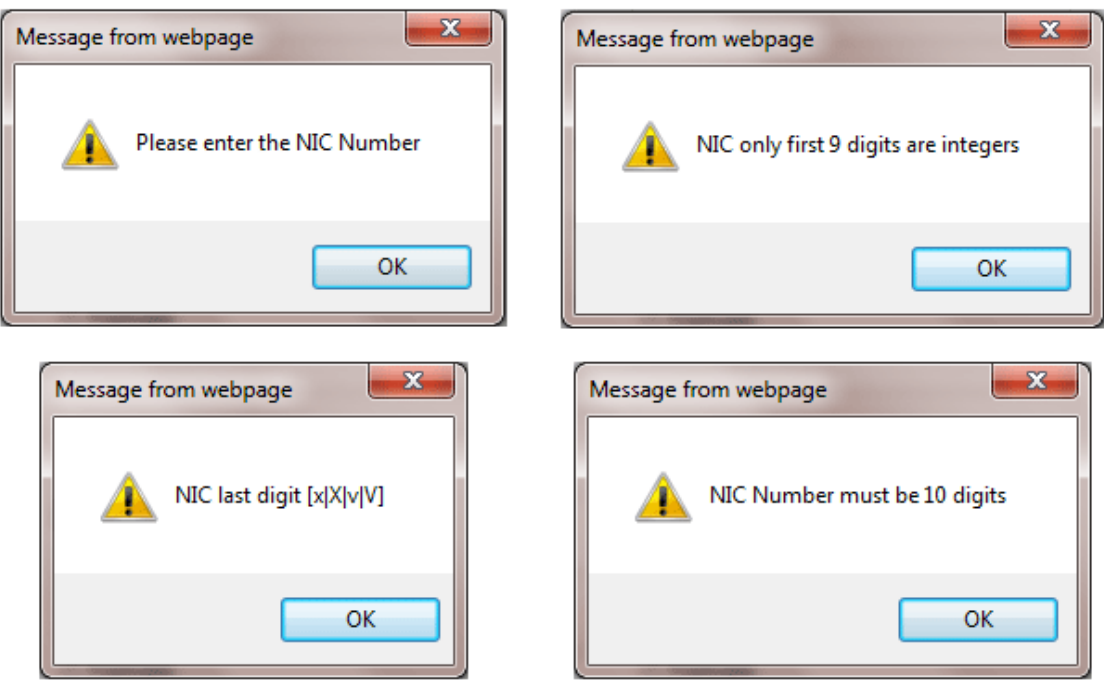

*Figure E.6: Error messages for invalid NIC Number*

### E.7 Error messages for invalid Phone Number

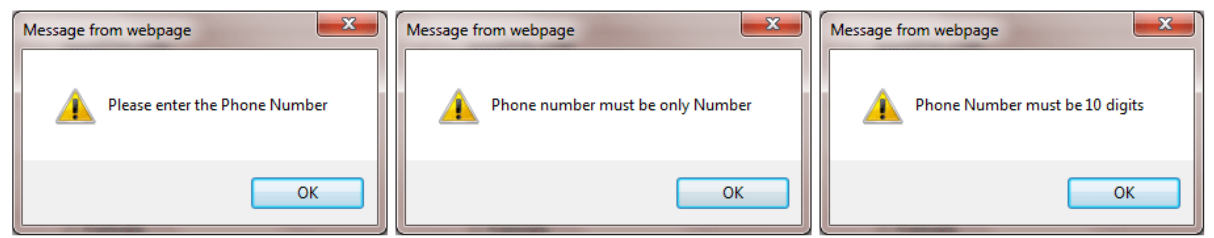

*Figure E.7: Error messages for invalid Phone Number*

E.8 Error message for invalid Email address

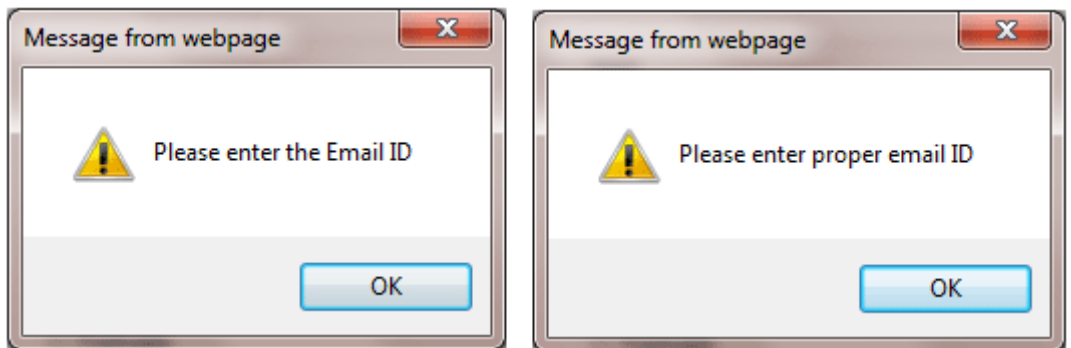

*Figure E.8: Error messages for invalid email address*

E.9 Confirmation message for successfully registered user

Thank you for register for free. Your details will confirmed with Administrator. After that system will sent mail your username and password.

*Figure E.9: Confirmation message for successfully registered*

E.10 Confirmation message for successfully approved the new User

New User has been Successfully Approved and System has been sent mail username and password to user

*Figure E.10: Confirmation message for successfully approved User*

E.11 Error message for cancelled new user

When Administrator cancels new registration, the dialog box will appear to confirm the cancellation. Data verification was done before deleting any usable record.

When click the ok button, message will appear.

**3** user Not Approved

When click the cancel button, message will appear.

**A** Check the user details and Try again

*Figure E.11: Error messages for cancelled new registration*

Test results for Student Management Module

### **Test results for cancellation or change the Exam Schedule**

E.12 Confirmation message for cancelled the exam

Exam has been Successfully Canceled & System sent Email to Students

*Figure E.12: Confirmation message for cancelled the exam*

E.13 Confirmation message for changed the exam schedule

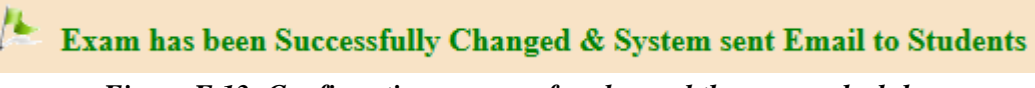

*Figure E.13: Confirmation message for changed the exam schedule*

### **Test results for search public result**

Student can search result by his/her student id or NIC number. If he/she is not VTA student, error message will be displayed *(Figure E.14).*

If VTA"s student is currently following course or waiting for his/her result, error message will be displayed *(Figure E.15).*

E.14 Error message for invalid student

S You are not Student

*Figure E.14: Error messages for invalid student*

E.15 Error message for not available result

**Your Result is not Available** *Figure E.15: Error messages for not available result*

Some Common Test results in WBOMS–VTA

E.16 Confirmation message for correctly inserted data

Data has been Successfully Added

*Figure E.16: Confirmation message for correctly inserted data*

E.17 Confirmation message for correctly updated data

Data has been Successfully Updated

*Figure E.17: Confirmation message for correctly updated data*

E.18 Error message for not filling the required data

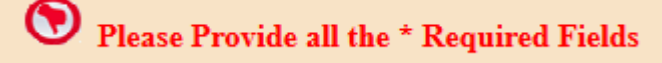

*Figure E.18: Error message for not filling the required data*

E.19 Confirmation message to delete the data

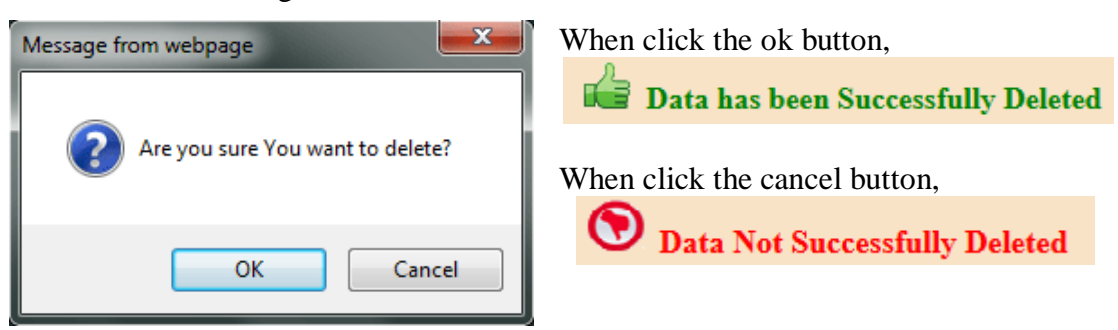

*Figure E.19: Confirming message to delete the data*

E.20 Error messages for the existing data entry

<sup>O</sup> Already Exist

*Figure E.20: Error message for the existing data entry*

E.21 Confirmation message for closed completed OJT

**A OJT** has been Successfully Completed and Closed *Figure E.21: Confirming message for the closed completed OJT*

E.22 Confirmation message for closed old Comments

Old Contact Comments has been Successfully Closed *Figure E.22: Confirming message for the closed old comments*

E.23 Confirmation message for blocked user

**User has been Successfully Block** 

*Figure E.23: Confirming message for the blocked user*

E.24 Confirmation message for Reactivated user

User has been Successfully Reactivated

*Figure E.24: Confirming message for the Reactivated user*

E.25 Confirmation message for closed completed Batch

Batch has been Successfully Completed and Closed *Figure E.25: Confirming message for the closed completed Batch*

E.26 Confirmation message for recommended New Quotation

New Quotation has been Successfully Recommended *Figure E.26: Confirming message for the recommended*

# **APPENDIX F - CODE LISTING**

### **Login Module**

Identify the user type and privileges and direct them to their home pages.

```
This php Code Segment for the User Login
if(isset($_GET['action']) && $_GET['action']=="login")
{
if(isset($_SESSION['username'])) // if user is already login, page gets automatically receives
user's name and password, it is not redirect to login page
        {$username=$_SESSION['username'];
        $query=mysql_query("select * from user_login where username='$username'");
        $row1=mysql_fetch_array($query);
        $password=$row1['password'];
        }
        else{ $username = $ POST['username'];
        $password = $POST['password']; }
$result1=mysql_query("SELECT * FROM user_login,user_details 
where username='$username' and user_details.user_id=user_login.user_id and 
user_details.status='0'") or die(mysql_error());
if(mysql_num_rows($result1)=="") // (if unblock status) check status block/ unblock in the db
{
$result=mysql_query("SELECT * FROM user_login where username='$username'");
if(mysql_num_rows($result)=="") //Check the session username available in db
{echo " <img src='images/button/cancel.gif' width='20' height='20'/> &nbsp;";
echo "<font size='3' color='red'><strong>Username is incorrect! Check your username and Try 
again</strong></font>";}
else
{$row=mysql_fetch_array($result);
$dbpassword=$row['password']; //Check the session password match with db password
if($dbpassword==$password) //if session password match with db password
        {$user_id= $row['user_id'];
        $query=mysql_query("SELECT * FROM user_details where user_id='$user_id'") or 
die(mysql_error());
        $row2=mysql_fetch_array($query);
        $dbtype=$row2['type'];
        $_SESSION['username'] = $username; //session username match with db name
        $_SESSION['usertype'] = $dbtype; //session user type match with db type
        echo " \langleimg src='images/button/green_dot.gif' width='15' height='15'/>  ";
        echo "You have been Successfully VTA Login";
       header ("Location: admin/index.php"); //Redirected home page
        exit; 
        }
else //if session password is not match with db password
        {echo " \langle \text{img src} = \text{images/button/cancel.get'} width='20' height='20'/>  ";
        echo "<font size='3' color='red'><strong> Password is incorrect! Check your password 
and Try again</strong></font>";
        }}}
else // status=0, block user
{echo " <img src='images/button/cancel.gif' width='20' height='20'/> &nbsp;";
echo "<font size='3' color='red'><strong> Your username is blocked by the Administrator. Please 
contact the Admin.\langlestrong\rangle\langlefont\rangle"; }}
```
### **Logout Module: Destroying the session**

session\_start(); *//Start session*  $S$  SESSION['session\_username'] = ""; session\_destroy(); header ("Location: user\_login.php?");*//Redirected to login page*

### **Including php files to another php files**

ob\_start(); session\_start(); include("include/dbconnection.php"); *//Connect to the database* include('include/validation.php'); *//Call the Validation* include('include/header.php'); include('include/function.php'); *//Call the function*

#### **User Management Module: add/delete user**

#### **Code Segment of adding new user details**

if(isset(\$\_GET['action']) && \$\_GET['action']=="send") { \$fname=\$\_POST['first\_name']; *//send data to database* \$lname=\$\_POST['last\_name']; \$nicno=\$ POST['nic\_no']; \$epfno=\$\_POST['epf\_no']; \$email=\$\_POST['email']; \$dob=\$\_POST['year']."-".\$\_POST['month']."-".\$\_POST['date']; \$title=\$\_POST['title']; \$gender=\$\_POST['gender']; \$telno=\$\_POST['telno']; \$address=\$\_POST['address']; \$joint\_date=\$\_POST['joint\_year']."-".\$\_POST['joint\_month']."-".\$\_POST['joint\_day']; \$qualification=\$\_POST['qualification']; \$type=\$\_POST['type']; \$ceid=\$\_POST['centre\_id']; \$remarks=\$\_POST['remarks'];

*//////////////////--upload profile picture--////////////////////////*

\$dir="../upload\_picture/"; *//folder directory* \$newfile=\$\_FILES['picture']; *//input picture* \$filename=\$newfile['name']; \$filename=time().".jpg"; *//change picture name* \$tmpfile=\$newfile['tmp\_name']; *//upload picture as temporary* \$filesize=\$newfile['size']; *//can allow size of the photo*

if(trim(\$fname)!=null && trim(\$lname)!=null && trim(\$nicno)!=null && trim(\$email)!=null && trim(\$dob)!=null && trim(\$title)!=null && trim(\$gender)!=null && trim(\$telno)!=null && trim(\$address)!=null && trim(\$joint\_date)!=null && trim(\$qualification)!=null && trim(\$type)!=null) *// check the blank data* {*//check matching data with db* \$query=mysql\_query("select \* from user\_details where nic\_no='\$nicno' or email='\$email'"); \$total=mysql\_num\_rows(\$query); *// count the records from db*

if( $$total==0)$  { if(isset(\$tmpfile) && \$tmpfile!="") { *//if not empty file, then move to upload file* if(move\_uploaded\_file(\$tmpfile,\$dir.\$filename)) *//upload the file*

{ \$ins=mysql\_query("insert into user\_details (first\_name,last\_name,nic\_no, email,dob,title, gender, telno,address, joint\_date,qualification,type,picture,epf\_no,centre\_id, remarks) values ('\$fname', '\$lname', '\$nicno','\$email','\$dob','\$title','\$gender', '\$telno','\$address','\$joint\_date', '\$qualification', '\$type','\$filename','\$epfno','\$ceid','\$remarks')") or die(mysql\_error()); *//insert to db*

if(\$ins)

{echo "<font size='3' color='green'><strong> <center><img

src='../images/button/right.png'>Thank you for register for free. <br/> Your details will confirmed with Administrator. After that <br/> \/>
system will sent mail your username and password.  $\langle$ /center $\langle$ /strong $\langle$ /font $\rangle$ "; }

else

{echo "<center><font size='3' color='red'><strong><img src='../images/button/error.png'> Data Not Successfully Added</strong></font></center>"; }}

else

{echo "<font size='3' color='red'><strong><center> <img

src='../images/button/error.png'> Data Not Successfully Uploaded</center>  $\langle$ strong> $\langle$ font>"; }}

else *//if empty file, does not move to upload file*

{ *//insert to db*

\$ins=mysql\_query("insert into user\_details(first\_name,last\_name,nic\_no, email, dob, title, gender, telno, address, joint date, qualification, type, epf no, centre id, remarks) values('\$fname','\$lname','\$nicno','\$email','\$dob', '\$title','\$gender','\$telno', '\$address', '\$joint\_date','\$qualification','\$type','\$epfno','\$ceid','\$remarks')") or die(mysql\_error());

if(\$ins)

{ echo "<font size='3' color='green'><strong> <center><img

src='../images/button/right.png'>Thank you for register for free. <br/> Your details will confirmed with Administrator. After that <br/> \/>system will sent mail your username and password.</center></strong></font>"; }

else

{ echo "<center><font size='3' color='red'><strong><img

src='../images/button/error.png'> Data Not Successfully Added</strong> </font>  $\langle$  / center>";  $\{\}$ }

else

```
 { echo "<center><font size='3' color='red'><strong><img
```
src='../images/button/error.png'> You are Already Registered as a VTA User </strong></font> </center>"; }} *//error message for exist data* else

{ echo "<center><font size='3' color='red'><strong><img

 $src = './images/button/error.png > & nbsp; Please Provide all the * Required Fields$ </strong></font></center>"; }} *//error message for blank data*

### **Code Segment of deleting user details**

if(isset (\$\_GET['action'])  $\&\&$  \$\_GET['action']=="delete" ) // delete the user details {

\$id=\$\_GET['id']; echo "<script language=javascript> if(confirm('Are you sure You want to delete?')) {document.location.href='?action=ok&id=". \$id ."';} *//action ok* else{document.location.href='?action=exstart&id=1';}</script>"; } *//action cancel* if(isset (\$\_GET['action']) && \$\_GET['action']=="ok") *//delete the user*

{ \$id=\$\_GET['id']; \$query=mysql\_query("SELECT \* FROM user\_details WHERE user\_id='".\$id."'")or die (mysql\_error()); \$row=mysql\_fetch\_array(\$query); \$id=\$row['user\_id']; *//get stud\_id from user\_details table*

\$result=mysql\_query("DELETE FROM user\_details WHERE user\_id='\$id'") or die (mysql\_error()); *//delete record from user\_details*

\$result=mysql\_query("DELETE FROM user\_login WHERE user\_id='\$id'") or die (mysql\_error()); *//delete record from user\_login*

echo "<br />> /><font size='3' color='green'><strong><img src='../images/button/add.png'> Data has been Successfully Deleted</strong></font>"; } else if(isset (\$\_GET['action']) && \$\_GET['action']=="exstart") *//cancel to delete* {echo "<br/> $\langle \pm \rangle$  />  $\langle \pm \rangle$  />  $\langle \pm \rangle$  />  $\langle \pm \rangle$  />  $\langle \pm \rangle$  /  $\langle \pm \rangle$  /  $\langle \pm \rangle$  /  $\langle \pm \rangle$  /  $\langle \pm \rangle$  /  $\langle \pm \rangle$  /  $\langle \pm \rangle$  /  $\langle \pm \rangle$  /  $\langle \pm \rangle$  /  $\langle \pm \rangle$  /  $\langle \pm \rangle$  /  $\langle \pm \rangle$  /  $\langle \pm \rangle$  /  $\langle \pm \rangle$  /  $\langle \pm \rangle$ src='../images/button/error.png'> Data Not Successfully Deleted </strong>  $\langle$  font $>$ "; }

### **Creation Management Module: edit & update course details**

#### **Code Segment of Retrieve course details from the database**

if(isset (\$\_GET['action']) && \$\_GET['action']=="edit" )  $\{\$id = \$$  GET['id']; \$query=mysql\_query("select \* from course where course\_id='\$id'") or die(mysql\_error()); \$row=mysql\_fetch\_array(\$query); \$cid=\$row['course\_id']; *// retrieve data from database* \$cname=\$row['course\_name']; \$fee=\$row['fee']; \$duration=\$row['duration']; \$des=\$row['descript']; \$remarks=\$row['remarks'];

#### **Code Segment of update course details to the database**

if(isset (\$\_GET['action']) && \$\_GET['action']=="update") {*//\$cid=\$\_POST['course\_id'];//disable the course id in form -so not needed to update* \$id=\$\_GET['id']; \$cname=\$\_POST['course\_name']; *//send data to database* \$fee=\$\_POST['fee']; \$duration=\$ POST['duration']; \$des=\$\_POST['descript']; \$remarks=\$\_POST['remarks']; if(trim(\$cname)!=null && trim(\$duration)!=null && trim(\$fee)!=null && trim(\$des)!=null) *// check the blank data of data fields* {\$query=mysql\_query("SELECT \* FROM course where course\_name='\$cname' and course\_id != '\$id'") or die(mysql\_error()); *//check matching data with db* \$total=mysql\_num\_rows(\$query); *// count the records from course table* if(\$total==0) */update the course details to database* { \$update=mysql\_query("update course set course\_name='\$cname', fee='\$fee', duration='\$duration', descript='\$des', remarks='\$remarks' where course  $id = 'id'$  or die(mysql error());

if(\$update) {echo "<font size='3' color='green'><strong><img src='../images/button/update.png'>&nbsp; Data has been Successfully Updated</strong></font>"; }

else{echo "<font size='3' color='red'><strong><img src='../images/button/error.png'>&nbsp; Data Not Successfully Updated</strong></font>";  $\{\}$ 

else *//error message for matching data*

{echo "<font size='3' color='red'><strong><img src='../images/button/error.png'>

Already Exist  $\langle$ strong $\rangle$  $\langle$ font $\rangle$ "; }}

else *//error message for blank data*

{echo "<font size='3' color='red'><strong><img src='../images/button/error.png'>&nbsp; Please Provide all the  $*$  Required Fields  $\langle$ strong $>\langle$ font $\rangle$ "; }}

### **Student Management Module: calculation of course registration, paid amount & result**

### **Code Segment of calculation of total course registration fee**

function getTotalcfee(\$x) {\$query=mysql\_query("SELECT \* FROM course\_reg where course\_reg\_id='\$x'"); \$tamt=0; while(\$row=mysql\_fetch\_array(\$query)) {\$tamt=\$row['unifee']+\$row['ddfee']+\$row['cbtfee']+\$row['insfee']+\$row['coursefee']; } return \$tamt; *//total course fee* }

### **Code Segment of calculation of paid course payment**

function getDueamt(\$x) {\$query=mysql\_query("SELECT \* FROM course\_pay where course\_reg\_id='\$x'"); \$pay=0; while( $\text{Srow}$ =mysql\_fetch\_array( $\text{Squery}$ )) {\$pay=\$pay+ \$row['paid\_amt']; } return \$pay; *//total paid amt* }

### **Code Segment of calculation of result status**

}

```
function getGrade($x)
{$query=mysql_query("SELECT * FROM result,course_reg 
where result.course reg id=course reg.course reg id and result.course reg id='x'');
$row=mysql_fetch_array($query);
$cnvq=$row['cnvq_level'];
$nvq=$row['nvq_level'];
if($cnvq == $nvq){ //if $cnvq == $nvq
$grade="<font color='green'><strong>Pass</strong></font>"; }
else if(\text{Snvq} < \text{Scnvq} \& \text{Snvq} > 0){ //if \text{Scnvq} > \text{Snvq}$grade="<font color='red'><strong> Repeat</strong></font>"; }
else{ //if $nvq==0
```
\$grade="<font color='red'><strong>Fail</strong></font>"; } return \$grade;

#### **Approve Staff Leave**

#### **Code Segment of Approve staff Leave**

if(isset (\$\_GET['action']) && \$\_GET['action']=="approve" ) {\$id=\$\_GET['id']; \$query=mysql\_query("select \* from staff\_leave where leave\_id='\$id' and approve=1") or die(mysql\_error()); \$row=mysql\_fetch\_array(\$query);

\$total=mysql\_num\_rows(\$query); *// count the records from db* if(\$total!=0) {\$update=mysql\_query("update staff\_leave set approve='0' where leave\_id='\$id'") or die(mysql\_error()); *// update status 0 as approved to DB* echo " <font size='3' color='green'><strong><center><img src='../images/button/right.png'> &nbsp: New Leave has been Successfully Approved </center>  $\langle$ strong> $\langle$ font>"; }

else *//already Approved* { echo "&nbsp; <font size='3' color='red'><strong><center><img src='../images/button/error.png'> Leave has been Already approved </center></strong></font>"; }}

#### **Forgot password**

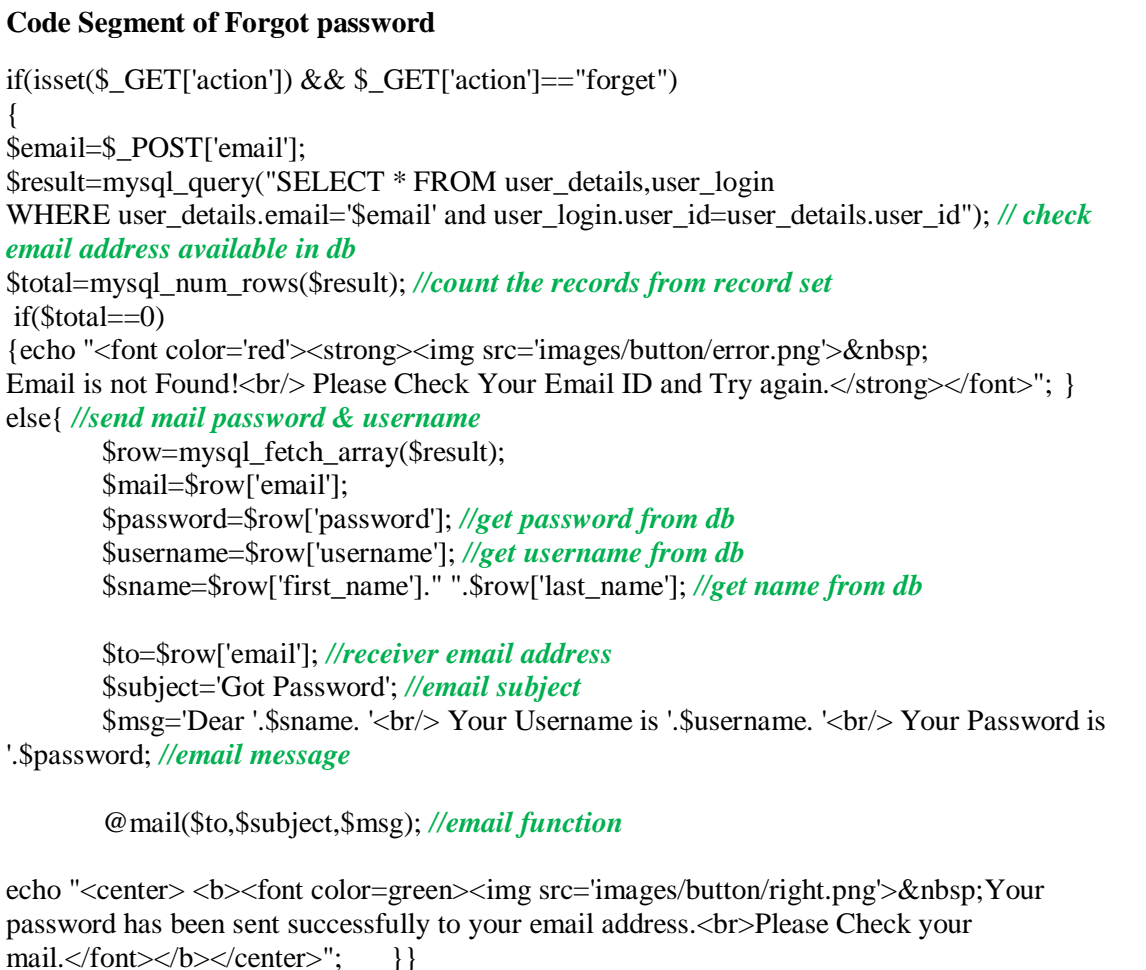

#### **JavaScript Validation of Registration form**

#### **NIC Number validation**

functioncheckNic(i)

{ if (i.value == "") *// check blank data in NIC field* {alert("Please enter the NIC Number");}*//display message in alert box* else if (isNaN(i.value.substring(0,9))) *// check first 9 digit are integer* {alert("NIC only first 9 digits are integers");} else if (i.value.substring(9,10)!=("v" || "V" || "X" || "x"))*// check last digit is V/v/X/x* {alert("NIC last digit  $[x|X|v|V]$ ");} else if(i.value.length!=10)*// check Nic must 10 digits* {alert("NIC Number must be 10 digits");}}

#### **Phone Number validation**

functioncheckTelno(t)

{ if (t.value == "") *// check blank data in phone field* {alert("Please enter the Phone Number");}*//display message in alert box* elseif (isNaN(t.value.substring(0,10)))*// check phone no must be only number* {alert("Phone number must be only Number"); } else if(t.value.length!=10) {alert("Phone Number must be 10 digits");}}*// check phone no must be 10 digits* </script>

#### **Email validation**

functioncheckMail(e)  $\{$ if (e.value  $==$  "") {alert("Please enter the Email ID"); } else if (e.value.indexOf("@") == -1 || e.value.indexOf(".")== -1)*// if wrong email* {alert("Please enter proper email ID"); }

#### **Unauthorized user access some function of WBOMS**

```
Code Segment of Alert message for unauthorized user access some function
if(isset ($_GET['action']) && $_GET['action']=="alert" ) 
{\$id = $_{\text{GET}}[id'];echo "<script language=javascript>
alert('You are not Authorized person');
document.location.href='?action=start&id=1'; //alert prompt message
\langlescript\rangle"; }
Code Segment of unauthorized user access some page
```

```
if(isset($_SESSION['usertype']) \&& ($_SESSION['usertype']=='Admin') ||
($\_SESSION['usertype'] == 'Finance Officer')({ })else {header ("Location: ../user_login.php?"); } //redirect to user login page
```
### **Some of Function**

### **Calculate Available Staff Leave**

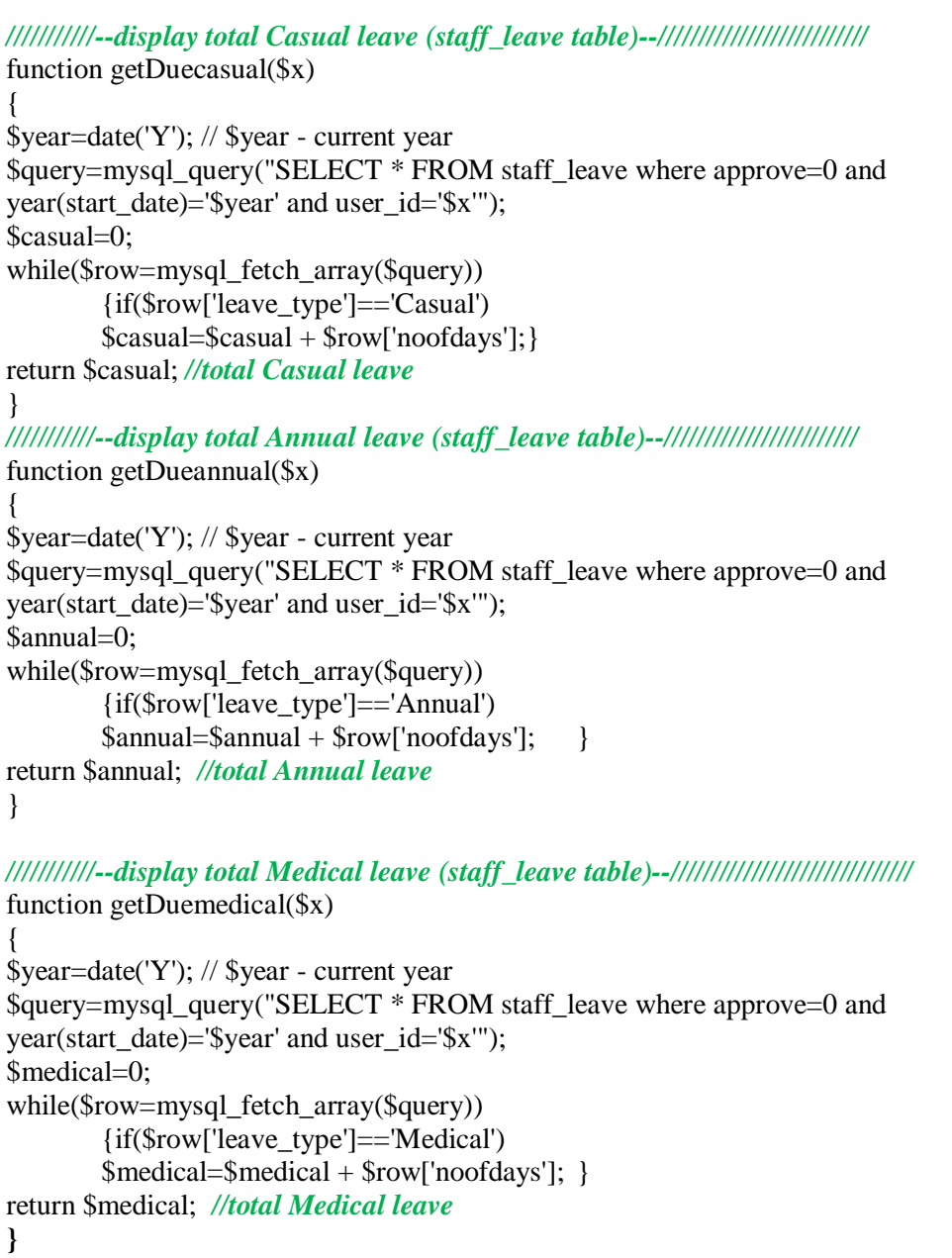

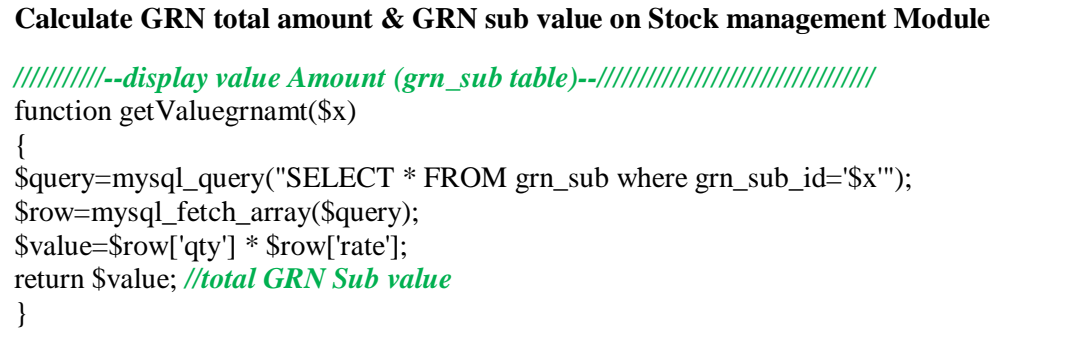

*///////////--display Total value Amount (grn\_sub table)--////////////////////////////* function getTotValgrnamt(\$x) {  $\gamma = \gamma$  squery=mysql\_query("SELECT \* FROM grn\_sub where grn\_id='\$x'");  $$tot=0$ : while(\$row=mysql\_fetch\_array(\$query)) {\$value=\$row['qty'] \* \$row['rate']; \$tot=\$tot+ \$value; } return \$tot; *//total GRN value* }

### **Closed Completed Batch**

#### **Code Segment of Closed Completed Batch**

if(isset (\$\_GET['action']) && \$\_GET['action']=="close") { \$id=\$\_GET['id']; \$update=mysql\_query("update batch set status='0' where batch\_id='\$id'") or die(mysql\_error()); *//update status as "Completed batch" to db* echo "<br/>for /><font size='3' color='green'><strong><img src='../images/button/right.png'>&nbsp; Batch has been Successfully Completed and Closed</strong></font>"; }

#### **Exam Schedule: exam cancellation & send mail to Students**

#### **Code Segment of Cancellation of Exam Schedule**

if(isset (\$ GET['action'])  $\&\&$  \$ GET['action']=="cancel")

{ \$id=\$\_GET['id'];

\$update=mysql\_query("update exam\_schedule set status='0' where exam\_id='\$id'") or die(mysql\_error());*//update status as "Cancelled Status" to database //get cancelled exam batch student' email*

\$query=mysql\_query("SELECT exam\_schedule.date as edate,exam\_schedule.batch\_id,email FROM user\_details,exam\_schedule,batch,course\_reg

WHERE exam\_schedule.exam\_id='\$id' and batch.batch\_id=exam\_schedule.batch\_id and course\_reg.batch\_id=batch.batch\_id and user\_details.user\_id=course\_reg.user\_id") or die(mysql\_error());

echo "<font size='3' color='green'><strong><img src='../images/button/right.png'>&nbsp: Exam has been Successfully Canceled & System sent Email to Students </strong></font>";

\$row=mysql\_fetch\_array(\$query); *//fetch the data from db* \$email=\$row['email']; \$date=\$row['edate']; \$bid=\$row['batch\_id'];

\$to=\$row['email']; *//receiver email* \$subject='Exam Cancellation'; *//email subject* \$msg='<br/><br/>Dear Student, <br/> Your Exam [Batch ID : '.\$bid.', Date : '.\$date.'] was cancelled'; *//email message*

@mail(\$to,\$subject,\$msg); *//email function*

}

### **APPENDIX G - CLIENT CERTIFICATE**

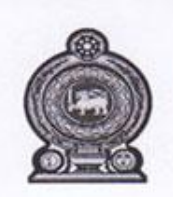

නිපුණතාසංවර්ධනභාවෘත්තීයපුහුණුඅමාත්යාංශය Ministry of Skills Development and Vocational Training திறன்கள் அபிவிருத்தி மற்றும் வாழ்கைத் தொழிற்பயிற்சி அமைச்சு

ශී ලංකාවෘත්තීයපුහුණුඅධිකාරිය **VOCATIONAL TRAINING AUTHORITY OF SRI LANKA** இலங்கைதொழிற்பயிற்சிஅதிகாரசபை

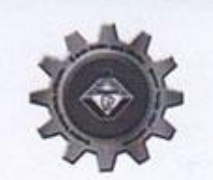

District Office No: 12/1, K.K.S. Road, Jaffna. Web site: www.vtasl.gov.lk

ipron't & arrfurround இல.12/1,காங்கேசன்துறைவீதி,யாழ்ப்பாணம். E-mail:vtajaffna@gmail.com

#### $03 - 19 - 2016$

Tel:021-222 7949 Fax: 021-2227949

දිස්තික් කාර්යාලය

අංශ12/1,කන්කසන්තුර පාරල යාපනය

Project Examination Board (Post Graduate),

University of Colombo School of Computing

UCSC Building Complex,

35, Reid Avenue, Colombo 7, Sri Lanka

Dear Sir.

#### Software Development Project Undertaken by Miss. T.Sivaranjei

This is to certify that Miss. Sivaranjei Thambipillai has successfully designed and developed a Web Based Office Management System (WBOMS) for Vocational Training Authority of Sri Lanka (VTA). The project was undertaken by her as a partial fulfillment of a requirement for the Master Degree of Information Technology (MIT) Program.

She has developed a Software program which meets the need of this organization and could be used to support the management and operation of Vocational Training Authority of Sri Lanka (VTA)

This Certification is issued on the request of Miss. Sivaranjei Thambipillai.

Yours Truly,

8 Fier schildnt 2. . . . <del>. . . . . . . . . .</del> ne Authority Mr. T.Sureskumar Assistant Accountant of

Vocational Training Authority (VTA)

(Jaffna District)

*Figure G.1: Client certificate*

### **GLOSSARY**

**Attribute** - Properties of the entities and relationship.

**Candidate key** - A candidate for a primary key

**Cardinality** - Number of records involve in a relationship.

**Client/Server architecture** – A network architecture in which computers on a network act as a server managing files and network services or as a client where users run applications and access servers. Clients rely on servers for resources like web pages, data, files, printing.

**Client side validation** – The validating of data is done on the server browser.

**Database server** - A data storage and retrieval system, Database servers typically run on a dedicated computer and are accessed by client applications over a network.

**Dedicated web server** - A dedicated server shares its resource, and only uses the resources itself when performing administrative tasks for the network.

**Foreign key** - A column in a table that is used as a link to matching columns in other tables

**Hyperlink** - A link in a document to information within that document or another document.

**Hypertext markup language** - The coded format language used for creating hypertext document on the World Wide Web and controlling how web pages appear

**Internet -** A network of computers which operates worldwide using a common set of communication protocols.

**JavaScript** – JavaScript is a client side script language- a system of programming codes, created by Netscape that can be embedded into the HTML of a web page to and functionality.

**Local area network** - A local area network is a computer network limited to the immediate area, usually the same building or floor of a building.

**Normalization** - The process of reducing a complex data structure into its simplest. Most stable structure.

**118**

**Open source** - Open source refers to any program whose source code is made available for use or modification as users or other developers see fit.

**PHP Hypertext preprocessor** - The PHP Hypertext Pre-processor is a server side, crossplatform, HTML embedded scripting language that allows web developers to create dynamic content that interacts with databases.

**Primary key** - A column in a table whose values uniquely identity the rows in the table and a primary key value can"t be NULL

**Random Access Memory** - The volatile memory used to temporarily store information for processing.

**Relationship** - Meaningful interaction between objects.

**Structured Query Language** – SQL (Structured Query Language) is a standard interactive and programming language for getting information from and updating a database.

**System Development Life Cycle – A methodology used to develop, maintain, and replace** information systems.

**Verification** – This is to find out whether the system is without errors.

# **INDEX**

# *A*

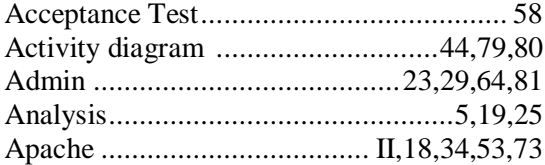

### *B*

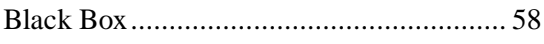

# *C*

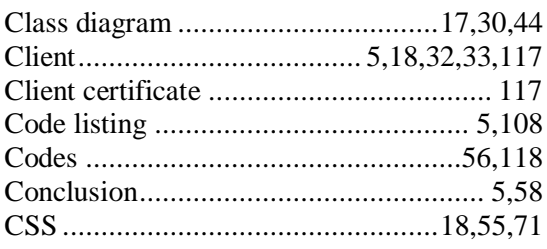

### *D*

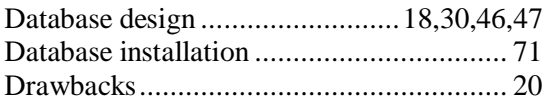

# *E*

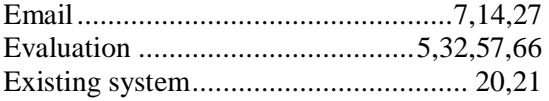

# *F*

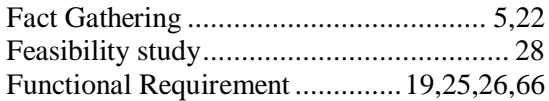

# *G*

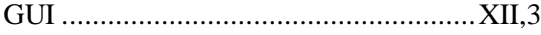

# *H*

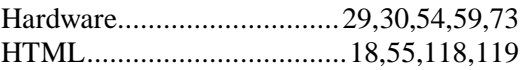

# *I*

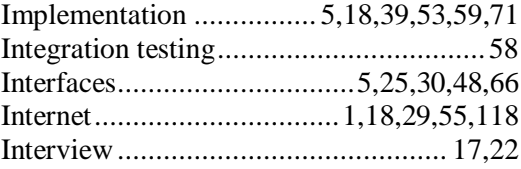

# *J*

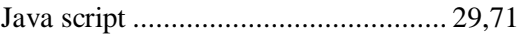

# *M*

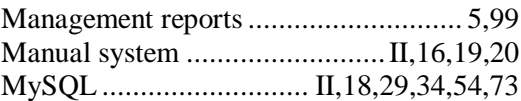

# *N*

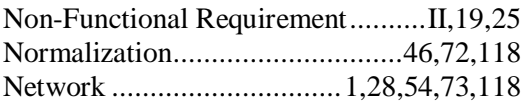

# *O*

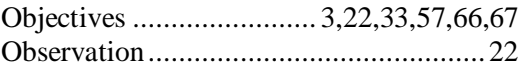

# *P*

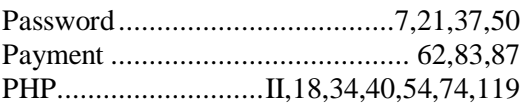

# *R*

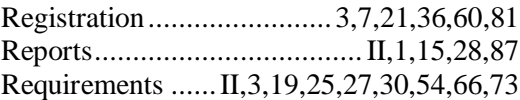

# *S*

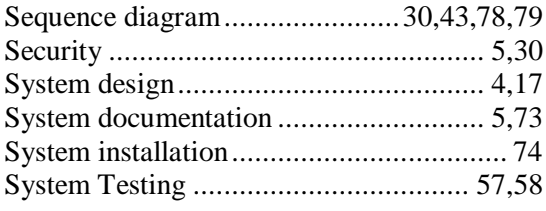

# *T*

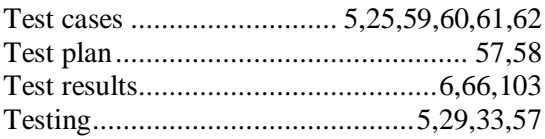

### *U*

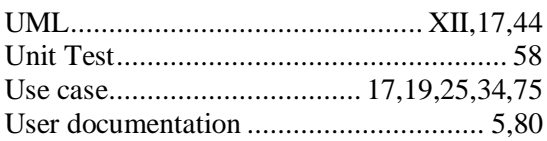

### *V*

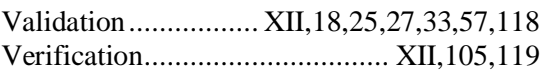

### *W*

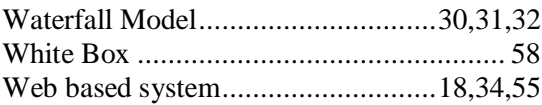

# *X*

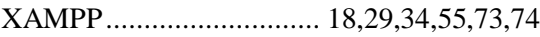